Beyond The 1541: Mass Storage For The 64 And 128

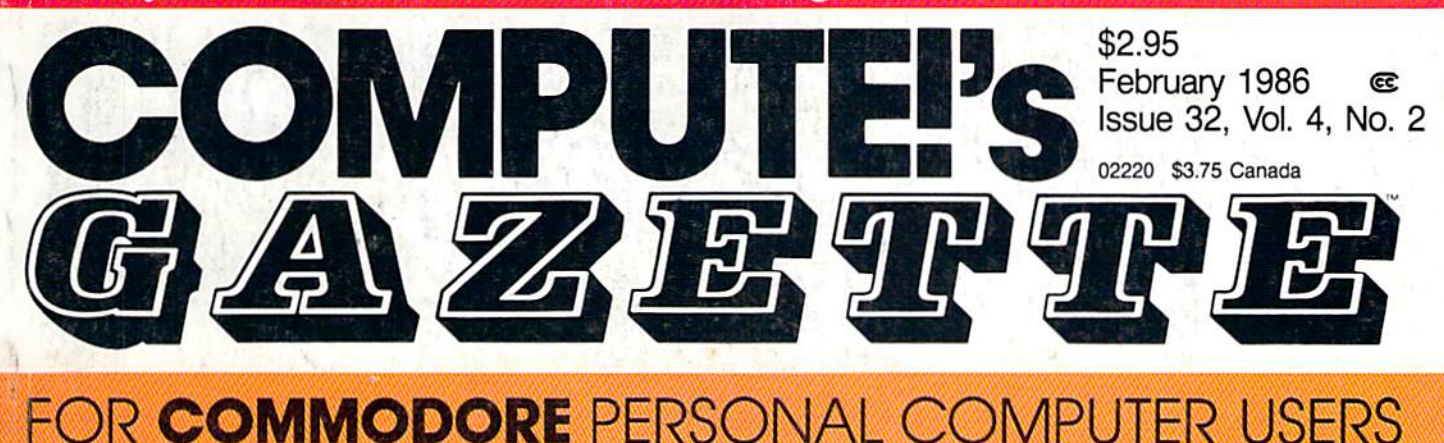

# LEXITRON

# Lexitron

An exciting word game with some twists, plus skill level options. For the Commodore 128, 64, Plus/4, and 16.

#### Commodore 128 Disk Commands

A tutorial packed with tips, shortcuts, and lots of howto information to help you get the most out of your 128 and disk drive.

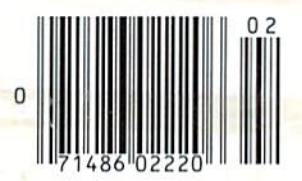

#### Also In This Issue:

Machine Language For Beginners: Exploring The 128's Monitor

Computing For Families: Homework **Helpers** 

128 Update: An Improved CP/M

And More

Commodore 128 Memory Map All the key locations.

## Disk Editor

Examine and alter any byte on a disk with ease using this powerful utility. For the Commodore 64, Plus/4, and 16.

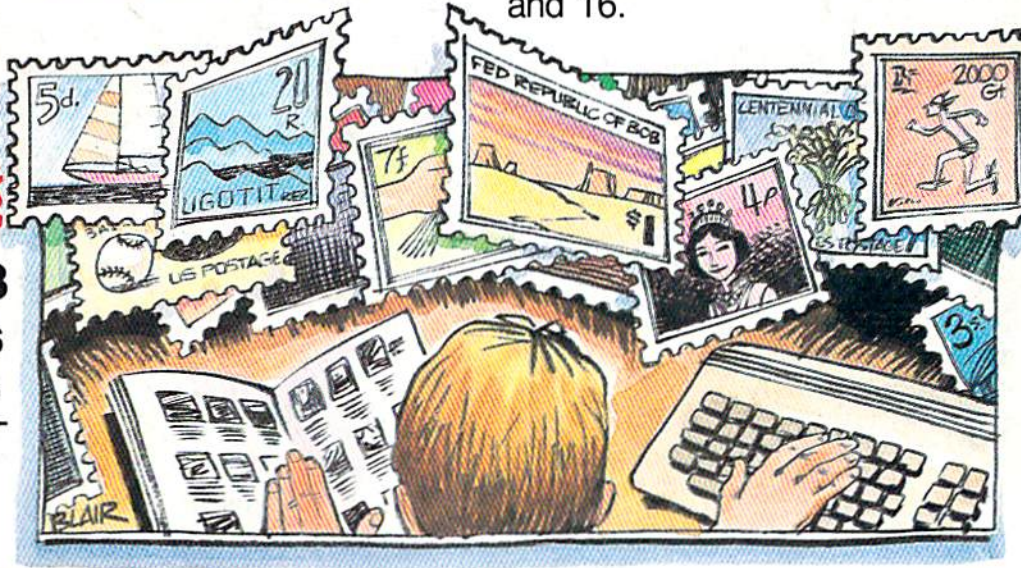

Mini-Filer A fast and flexible file manager loaded with features. For the Commodore 64.

# When the Going Gets Tough, the Bard Goes Drinking.

nd the going is tough in Skara Brae town. The evil wizard Mangar has cast an eternal winter spell. Monsters control the streets and dun geons beneath. Good citizens fear for their lives. What's worse, there's only one tavern left that serves wine. But the Bard knows no fear. With his trusty harp and a few rowdy minstrel songs he claims

are magic, the Bard is ready to boogie. All he needs is band of loyal followers: a light-fingered rogue to find secret doors, couple of fighters to bash heads, a conjurer to create weird allies, a magician for magic armor. Then it's off to com

bat, as soon as the Bard finishes one more verse. Now what's a word that rhymes with "dead ogre?"

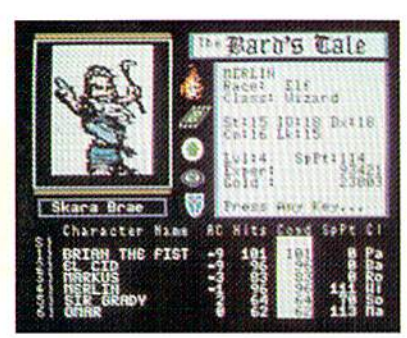

classes of magic user, including wizard and sorceror. 85 new magic spells in all.

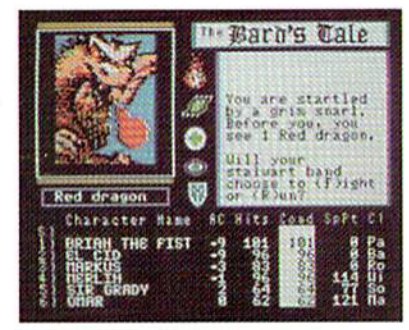

128 color monsters, many animated. All challenging.

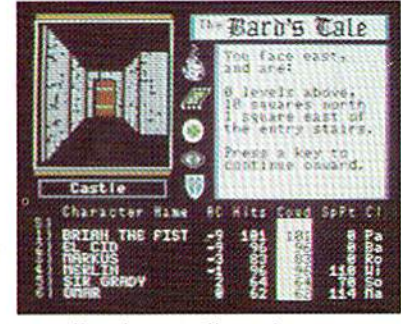

Full-color scrolling dungeons. 16 levels, each better than the one before. 3-D city, too.

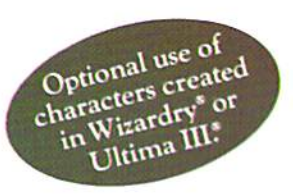

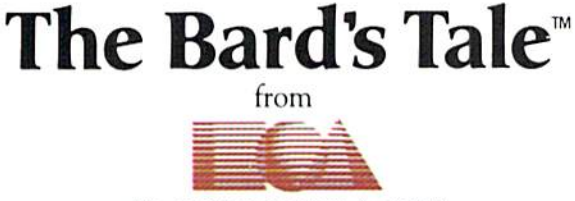

#### ELECTRONIC ARTS"

Specs: 100% machine language, 400K worth on 2 disks. 64K RAM minimum; enhanced for 128K. Now available for Apple II family for \$44.95, C-64 & 128 for \$39.95. To order: Visit your retailer or call (800) 227-6703 (In Calif. call (800) 632-7979) for VISA or MasterCard orders. To purchase by mail, send check or money order to Electronic Arts, P.O. Box 306, Half Moon Bay, CA 94109. Add \$3 for insured shipping and handling. Allow 1-4 weeks for delivery. The Bard's Tale is worth the wait. Apple is a trademark of Apple Computer. Wizardry is a registered trademark of Sir-Tech Software, Inc. Ultima is a registered trademark of Richard Garriott. The Bard's Tale and Electronic Arts are trademarks of Electronic Arts. For a copy of our complete catalogue and direct order form, send \$.50 and a stamped, self-addressed envelope to Electronic Arts. 2755 Campus Drive. San Mateo CA 94403

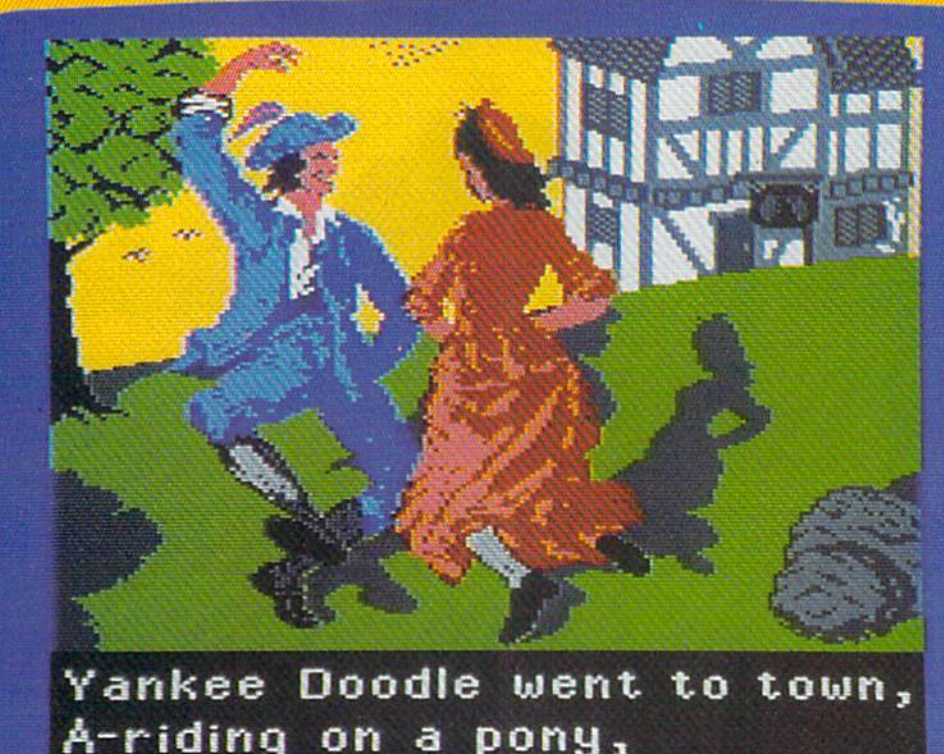

# **Sing Along With Your Favorite**

Here's a great new way for you and your friends to have fun with your Commodore 64™ or 128™. Our exciting Party Songs disk features 18 classics you'll love to sing. They are loaded with humor and nostalgia—just right for when friends gel together.

For sing-along fun, the lyrics appear in easy-to-read verse on your TV or monitor. Play just your favorite song or set your computer to play them all.

If you've seen our Christmas Carols, then you know Party Songs will be a treat. Your computer's vast musical capabilities are used to their fullest to create lively music in three-part harmony. The colorful and entertaining graphics make every song a visual delight.

#### SONGS INCLUDE:

- **.** Auld Lang Syne . I've Been Workin' on the Railroad
- **.** Oh My Darling Clementine . Blow the Man Down
- **.** For He's a Jolly Good Fellow . Bill Groggin's Goat
- Hail! Hail! The Gang's All Here! My Wild Irish Rose
- My Old Kentucky Home Turkey in the Straw
- **.** My Bonnie Lies Over the Ocean . Goober Peas
- **.** Red River Valley . Oh! Susanna . Dixie
- The Yellow Rose of Texas . Yankee Doodle
- **. Who Threw the Overalls in** Mistress Murphy's Chowder?

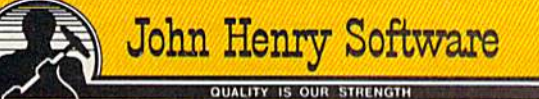

For fun throughout the Christmas holidays, order our Christmas Carols, too! The disk contains 18 favorites, including O Come All Ye Faithful, Joy to the World, Jingle Bells, Silent Night, What Child is This?, and more.

As always, you can trust John Henry Software to bring you quality software at the lowest price. We specialize in prompt delivery and guarantee our product.

Don't wait, see your dealer, or call us today! Toll-free number;

> 1-800-223-2314 In Ohio call 513-898-7660

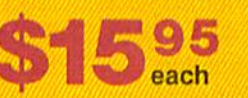

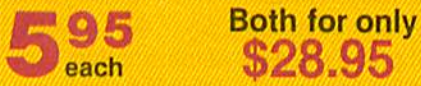

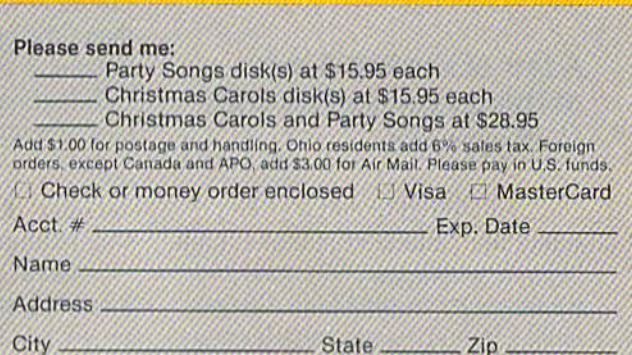

Send to John Henry Software, P.O. Box 745, Vandalia, Ohio 45377.

# SOME HISTORIC BREAKTHROUGHS DON'T TAKE AS MUCH EXPLAINING As CompuServe.

But then, some historic breakthroughs could only take you from the cave to the tar pits and back again.

CompuServe, on the other hand, makes a considerably more civilized contribution to your life.

It turns that marvel of the 20th century, the personal computer, into something useful.

Unlike most personal computer products you read about, CompuServe is an information service. It isn't software. It isn't

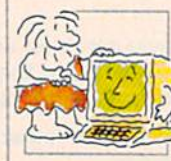

hardware. And you don't even have to know a thing about programming to use it, You subscribe to CompuServe —and 24 hours a day, 7 days a week, it puts a universe of information, entertainment and communications right at your fingertips.

#### A few of the hundreds of things you can do with CompuServe.

**COMMUNICATE** EasyPIex™ Electronic Mail lets even beginners compose, edit, send and file messages the first time they get online. II puts friends, relatives and

business associates—anywhere in the country —in constant, conven ient touch.

CB Simulator features 72 channels for "talking" with thousands of other enthusiastic subscribers throughout the country and Canada.The chatter

is frequently hilarious, the "handles" unforgettable, and the friendships hard and fast.

More than 100 Forums welcome your participation in "discussions" on all sorts of topics. There are Forums for computer owners,

gourmet cooks, investors, pilots, golf ers, musicians, you name it! Also, Electronic Conferencing lets busi nesses put heads together without anyone having to leave the shop.

Bulletin Boards let you "post" messages where thousands will see them. You can use our National Bulletin Board or the specialized Bulletin Boards found in just about every Forum.

#### HAVE FUN

Our full range of games includes 'You Guessed It!", the first online TV-style game show you play for real prizes; and MegaWars 111, offering the ultimate in interactive excitement. And there are board, parlor, sports and educational games to play alone

or against other subscribers throughout the country.

Movie Reviews keep that big night at the movies from being five star mistake.

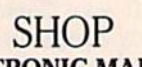

THE ELECTRONIC MALL<sup>"</sup> gives you convenient, 24-hour-a-day, 7-day-a-week shopping for name brand goods and services at discount prices from nationally known stores and businesses.

#### SAVE ON TRIPS

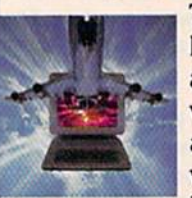

Travelshopper<sup>5</sup> lets you scan flight availabilities (on virtually any airline — worldwide), find airfare bargains and order

tickets right on your computer.

Worldwide Exchange sets you up with the perfect yacht, condo, villa, or whatever it takes to make your next vacation *a vacation*.

A to Z Travel/News Service provides the latest travel news plus complete information on over 20,000 hotels worldwide.

#### MAKE PHI BETA KAPPA

#### Grolier's Academic American Encyclopedia's Electronic Edition delivers a complete set of encyclope-

dias right to your living room just in time for today's homework. It's continuously updated... and doesn't take an inch of extra shelf space.

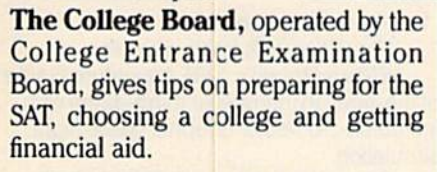

#### KEEP HEALTHY

Healthnet will ne'ver replace a real, live doctor—but it is an excellent and readily available source of health and medical informaticn for the public.

Human Sexuality gives the civilization that put a man on the moon an intelligent alternative to the daily "Advice to the Lovelorn" columns. Hundreds turn to it for real answers.

#### BE INFORMED

All the latest news is at your fingertips. Sources include the AP news wire (covering all 50 states plus

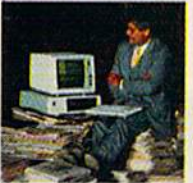

national news), the Washington Post, USA TODAY Update, specialized business and trade publications and more. You

can find out instantly what Congress did yesterday; who finally won the game; and what's happening back in Oskaloosa with the touch of a button. And our electronic clipping service lets you tell us wha: to watch for. We'll electronically find, clip and file news for you...to read whenever you'd like.

#### INVEST WISELY Comprehensive investment help just might tell you more about the

stock you're looking at than the company's Chairman of the Beard knows. (Don't know who he is? Chances are, we can fill you in on that.

too.) CompuServe gives you com plete statistics on over 10,000 NYSE, AMEX and OTC securities. Historic trading statistics on over 50,000

stocks, bonds, funds, issues and options. Five years of daily com modity quotes. Standard & Poor's. Value Line. And more than a dozen other investment tools.

Site II facilitates business decisions by providing you with demographic and sales potential information by state, county and zip code for the entire country.

National and Canadian business wires provide continuously updated news and press releases on hundreds of companies worldwide.

#### GET SPECIALIZED INFORMATION

Pilots get personalized flight plans, weather briefings, weather and radar maps, newsletters, etc.

Entrepreneurs use CompuServe too for complete step-by-step guidelines on how to incorporate the IBMs of tomorrow.

Lawyers, doctors, engineers, mil itary veterans and businessmen of all types use similar specialized CompuServe resources pertinent to their unique needs.

#### And now for the pleasant surprise.

Although CompuServe makes the most of any computer, it's a remarkable value. With CompuServe, you get low start-up costs, low usage charges and local phone-call access in most major metropolitan areas.

#### Here's exactly how to use CompuServe.

First, relax.

There are no advanced computer skills required.

In fact, if you know how to buy breakfast, you already have the know-how you'll need to access any subject

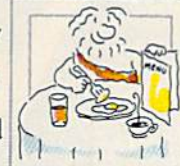

in our system. That's because it's "menu-driven," so beginners can simply read the menus (lists of options) that appear on their screens and then type in their selections.

Experts can skip the menus and just type in "GO" followed by the abbreviation for whatever topic they're after.

In case you ever get lost or con fused, just type in "H" for help, and we'll immediately cut in with instruc tions that should save the day.

Besides, you can either ask ques tions online through our Feedback service or phone our Customer Service Department.

#### How to subscribe.

To access CompuServe, you'll need a CompuServe Subscription Kit, a computer, a modem to connect your computer to your phone, and in some cases, easy-to-use com munications software. (Check the information that

comes with your modem.)

With your Sub scription Kit, you'll receive:

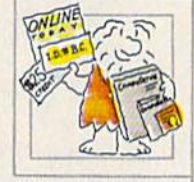

- $\blacksquare$  a \$25 usage credit.
- a complete hardcover Users Guide.
- vour own exclusive user ID number and preliminary password.
- a subscription to CompuServe's monthly magazine, Online Today.

Call 800-848-8199 (in Ohio, 614-457-0802) to order your Sub scription Kit or to receive more information. Or mail this coupon.

Kits are also available in computer stores, electronic equipment outlets and household catalogs. You can also subscribe with materials you'll find packed right in with many com puters and modems sold today.

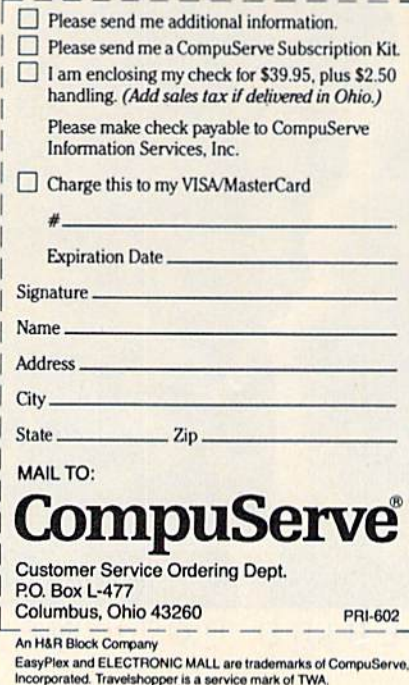

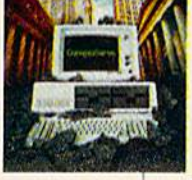

### 2 MILLION AMERICANS ARE ABOUT TO BECOME 'DANGEROUS'

You could be one.

Play Elite-it's totally stunning. Elite is Britain's 1985 Adventure Game of the Year, an interstellar mind-game with incredible 3D Vector-Graphic space flight simulation

Take command of your Cobra MK III combat craft, trade with alien cultures on over 2000 planets in eight galaxies. Pick your destination on the starmap, checking out the computer's 4-way viewscan - and you're ready for your first jump thru hyperspace.

As a rookie you start with 'Harmless' status but with the right stuff and combat skills, you'll win ratings of 'Average' to 'Dangerous' with your ultimate objective to become one of the Elite.

It's big, it's fast and it's here now for the Commodore64'"and 1281" complete with Manual, Novel, Control Guide, Ship Identification Chart, Keyboard Overlay and the opportunity as the US competition winnerto get flown to London. England to try for the Elite World Championship.

It's so addictive it's been called "the Game of a Lifetime".

Elite. Be dangerous.

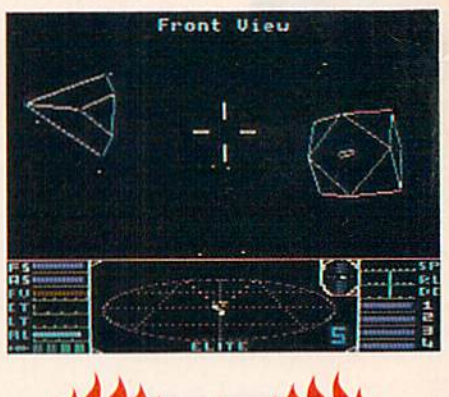

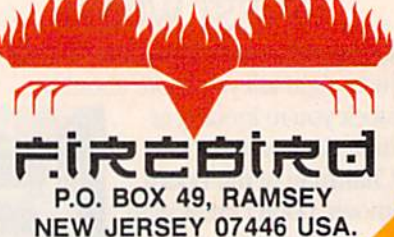

FIREBIRD HOTLINE 2: 201 934 7373

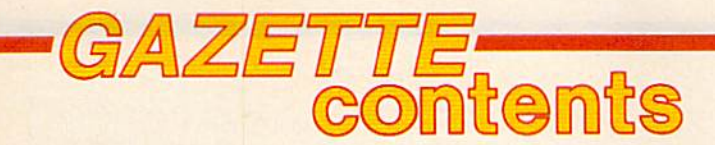

February 1986 Vol. 4, No. 2

Americas: New York. New York 10019. M

### features

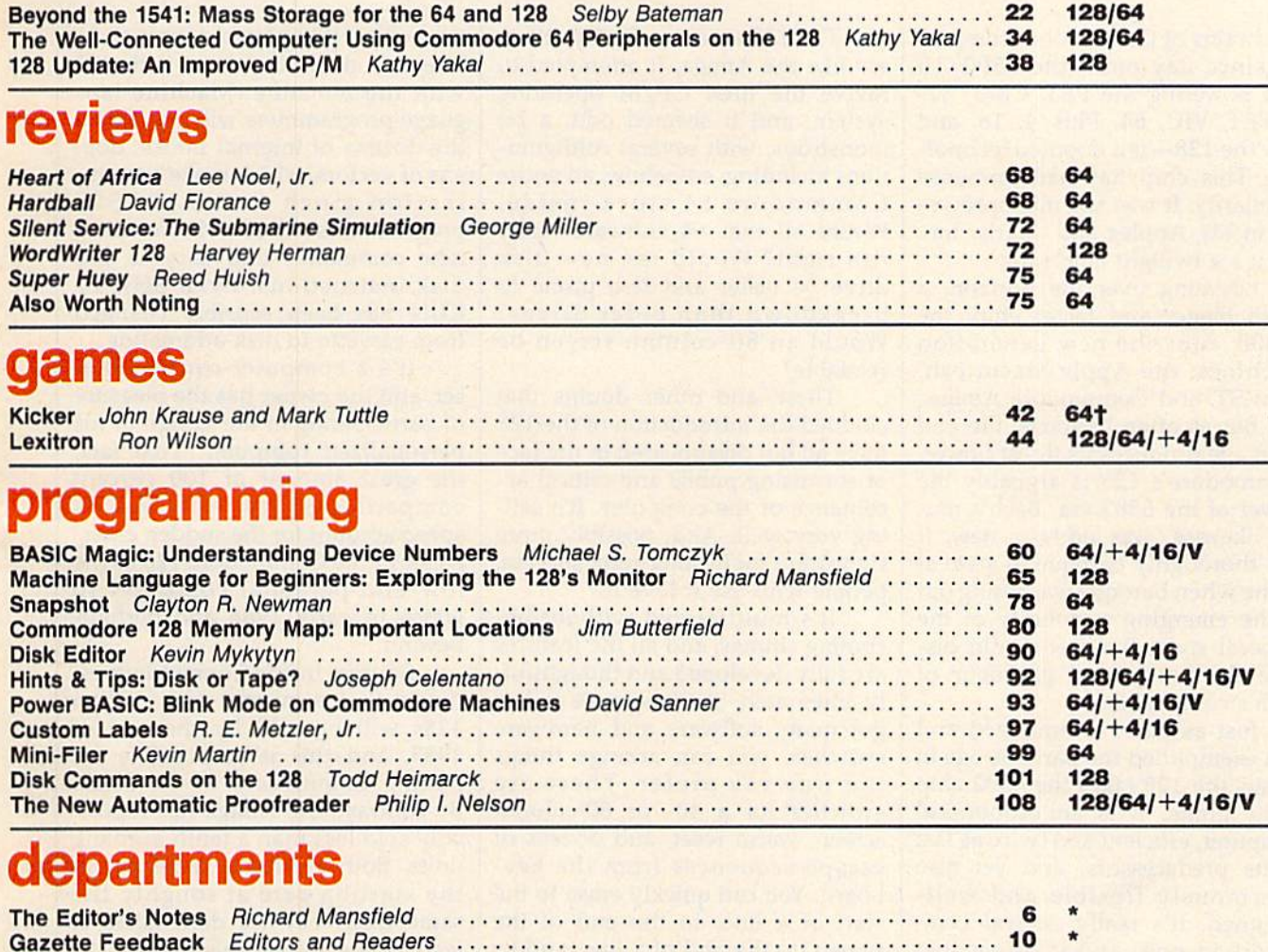

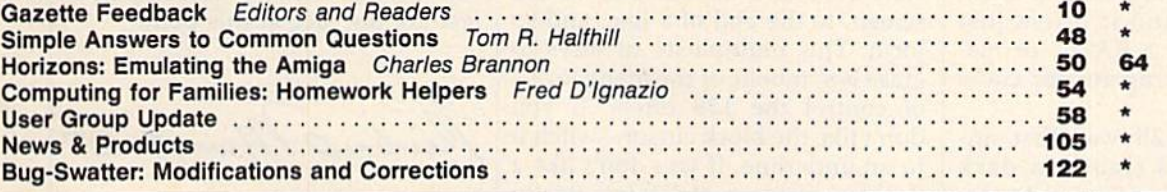

### program listings

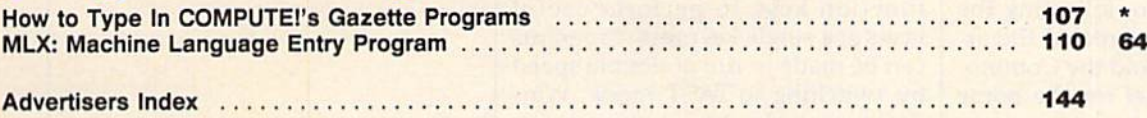

t All Commodore 64 programs in this issue work on the Commodore 128 in 64 mode.

 $*$ =General, V=VIC-20, 64=Commodore 64,  $+4$ =Plus/4, 16=Commodore 16, 128=Commodore 128

COMPUTEE's GAZETTE is published monthly by COMPUTEE Publications, Inc., Fost Othice Box 5406, Greensboro, NC 27403. Domestic Subscriptions: 12 issues, \$24, POSTMASTER: Send address changes to COMPUTEE's GAZETTE, P.O. Box 1 **COMPUTEI** Publications, Inc. All

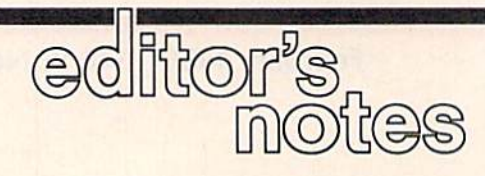

The brains of Commodore comput ers since day one—the 6502/10 chip powering the PET, CBM, SuperPET, VIC, 64, Plus/4, 16, and now the 128—is a doomed technology. This chip has had immense popularity. It was the microproces sor inside Apples and Ataris, too. But it's a twilight chip now.

Looming over the horizon, a much bigger and faster chip, the 68000, runs the new generation machines: the Apple Macintosh, Atari ST, and Commodore Amiga.

But as often happens, the end of an age produces its finest flower. Commodore's 128 is arguably the flower of the 6502 era. Bach's mu sic, likewise, was nothing new. It was thoroughly baroque in style at a time when baroque was losing out to the emerging popularity of the classical style. But few would dis pute the power and grandeur of Bach's compositions.

Just as Bach summarized and best exemplified the Baroque age in music, the 128 takes the 6502 chip to its limits. It is an economical computer, efficient and twice as fast as its predecessors, and yet also enormously flexible and welldesigned. It's really several com puters in one, and it offers just about everything a BASIC or machine language programmer could ask for.

When the 128 was first an nounced, it was clearly a dark horse. More than one pundit de nounced it as an impossible ma chine to market. And consumers were lukewarm, too, following the notable silence that greeted the ar rival of the Plus/4 and the Commo dore 16. The market for the home computing dollar had grown se verely restricted. Who would want to buy another eight-bit computer? And most importantly, the Amiga was attracting all the attention be cause it was the new age computer, a technological giant step forward.

The 128 wasn't radically differ ent like the Amiga. It attempted to revive the tired CP/M operating system, and it seemed odd, a bit monstrous, with several configura tions including, somehow, an entire Commodore 64 stuck inside. Would all that 64 software really run right? Would the new disk drive be faster and less prone to breakdown than older drives? Would an 80-column screen be readable?

These and other doubts that clouded the introduction of the 128 have all but disappeared in the face of surprising public and critical ac ceptance of the computer. It's sell ing very well. And, possibly more significant for its long-term success, people who use it love it.

It's multifaceted without be coming clumsy, and all the features are fully developed and thoughtful ly integrated. And because it has got many software and hardware switches, you can arrange things the way you prefer. There are switches for a 40- or 80-column screen, warm reset, and dozens of escape sequences from the key board. You can quickly erase to the start of a line, to the end of the screen, to the end of a line, and so forth. This multiplicity of ways to erase is symbolic of the many levels of control the 128 offers. If you don't like the block cursor, switch it to an underline. If you don't like a flashing cursor, switch it to a steady state.

You can easily program the function keys to perform useful tasks at a single keypress. Programs can be made to run at double speed by switching to FAST mode. Win dows can make the screen more at tractive. Programs can be loaded and run with a single command. In fact, just turning on the computer can boot up a configuration for the system from a prepared boot disk. Disks with a variety of useful utilities—everything from unscratch to selective disk-copy—are included with the machine. Machine lan guage programmers will appreciate the dozens of internal hooks, doz ens of vectors, which make customization much easier. BASIC programmers will revel in the many new commands and easy to use disk instructions. Even SHIFT/ RUN has been sensibly changed from cassette to disk addressing.

It's a computer construction set, and the owner has the pleasure of participating in the design of his personalized computer. That fact, the great amount of 100 percent compatible 64 software, and its speed account for the sudden emer gence of the Commodore 128 as the low-end personal computer to watch in early 1986 and perhaps beyond.

Sources inside Commodore es timate that a quarter of a million 128s will be sold by the end of 1985, and this is responsible for putting Commodore in the black. By contrast, the Amiga has report edly sold less than a tenth as many units. Both machines came out of the starting gate at roughly the same time, but the dark horse is leading the race at this point.

Richard Manufield

Richard Mansfield Senior Editor

# Printer For All Reasons Search For The Best High Quality Graphic Printer

If you have been looking very long, you have probably discovered thai there are just loo many claims and counter claims in the printer market today. There are printers that have some of the features you want but do not have others. Some features you probably don't care about, others are vitally important to you. We understand. In fact, not long ago, we were in the same position. Deluged by claims and counter claims. Overburdened by rows and rows of specifications, we decided to separate all the facts - prove or disprove all the claims to our own satisfaction. So we bought printers. We bought samples of all the major brands and tested them.

#### Our Objective Was Simple

We wanted to find that printer which had all the features you could want and yet be sold directly to you at the lowest price. We didn't want a "close-out special" of an obsolete product that some manufacturer was dump ing, so we limited our search to only those new printers that had the laiesi proven technology. We wanted to give our customers the best printer on the market today at a bargain price.

#### The Results Are In

The search is over. We have reduced the field to a single printer that meets all our goals (and more). The printer is the SP-1000 from Seikosha, a division of Seiko (one of the foremost manufacturers in the world). We ran this printer through our battery of tests and it came out shining. This printer can do it all. Standard draft printing at a respectable 100 characters per second, and with a very readable 12 (horizontal) by 9 (vertical) character matrix. This is a full bi-directional, logic seeking, true descender printer.

#### "NLO" Mode

One of our highest concerns was about print quality and readability. The SP-1000 has a print mode termed Near Letter Quality print ing (NLQ mode). This is where the SP-1000 outshines all the competition. Hands down! The character matrix in NLO mode is a very dense 24 (horizontal) by 18 (vertical). This equates to 41,472 addressable dots per square inch. Now we're talking quality printing. It looks like it was done on a typewriter. You can even print graphics using ihe standard graphics symbols built into your computer. The results are the best we've ever seen. The only other printers currently available having resolution this high go for hundreds more.

#### Features That Won't Quit

With the SP-1000 your computer can now print 40, 48, 68, 80, 96, or 136 characters per line. You can print in ANY of <sup>35</sup> character styles including 13 double width and 3 reversed (white on black) styles. You not only have the standard Pica, Elite, Condensed and Italics, but also true Superscripts and Sub scripts. Never again will you have to worry about how to print  $H<sub>2</sub>O$  or  $X<sup>*</sup>$ . This fantastic

machine will do it automatically, through easy commands right from your keyboard. Do you sometimes want to emphasize a word? It's easy, just use bold (double strike) or use italics io make ihe words stand out. Or, if you wish to be even more emphatic, underline the words. You can combine many of these modes and styles to make the variation almost end less. Do you want to express something that you can't do with words? Use graphics with your text - even on the same line. You have variable line spacing of 1 line per inch to infinity (no space at all) and 143 other software seleciablc settings in between. You can control line spacing on a dot-by-dot basis. If you've ever had a letter or other document that was just a few lines too long to fit a page, you can see how handy this feature is. Simply reduce the line spacing slightly and ... VOILA! The letter now fits on one page.

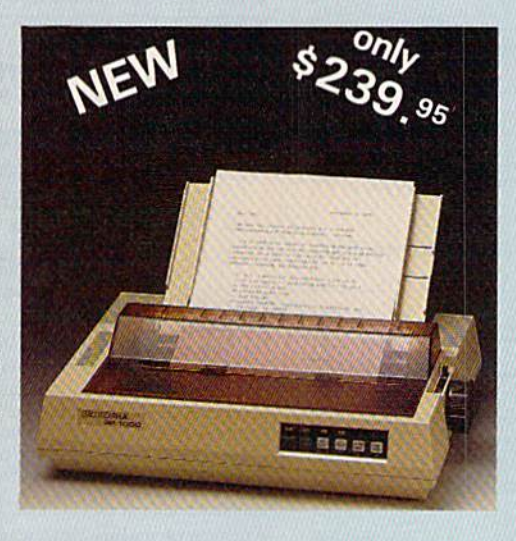

#### Forms? Yes! Your Letterhead? Of Course!

Do you print forms? No problem. This unit will do them all. Any form up to 10 inches wide. The tractors are adjustable from 4 to 10 inches. Yes, you can also use single sheets. Plain typing paper, your letterhead, short memo forms, labels, anything you choose. Any size to 10" in width. In fact Ihis unit is so advanced, it will load your paper automati cally. Multiple copies? Absolutely! Use forms (up to 3 thick). Do you want to use spread Sheets with many columns? Of course! Just go to condensed mode printing and print a full 136 columns wide. Forget expensive wide-car riage printers and changing to wide carriage paper. You can now do it all on a standard 8Vi" wide page, and you can do it quietly. The SP-1000 is rated at only 55 dB. This is quieter than any other impact dot matrix printer that we know of and is quieter than the average of fice background noise level.

#### Consistent Print Quality

Most printers have a ribbon cartridge or a single spool ribbon which gives nice dark

priming when new, but quickly starts to fade. To keep the printers output looking consis tently dark, the ribbons musi be changed quite often. The SP-1000 solves this problem by using a wide  $(\frac{1}{2})'$  ribbon cartridge that will print thousands of pages before needing re placement. (When you finally do wear out your ribbon, replacement cost is only SI 1.00. Order #2001.)

#### The Best Part

When shopping for a printer with this quality and these features, you could expect to pay much more. Not now! We sell this fantastic printer for only \$239,951 You need absolutely nothing else to start printing - just add paper (single sheet or fanfold tractor),

#### No Risk Offer

We give you a 2-week satisfaction guarantee. If you are not completely satisfied for any rea son we will promptly refund your purchase. The warranty has now been extended to 2 years. The warranty repair policy is to repair or replace and reship to the buyer within 72 hours of receipt.

#### The Bottom Line

Be sure to specify the order  $#$  for the correct version printer designed for your computer.

Commodore C-64 & C-128, Order #2200, graphics interface  $\&$  cable built in.

IBM-PC and compatibles, Order #2100, plus 8' shielded cable #1103, \$26.00

Standard Parallel with 36 pin Centronics con nector, Order #2400, no cable

Standard Serial with RS-232 (DB-25) Connec tor, Order #2500, no cable

We also have interfaces and cables for many other computers not listed. Call Customer Service at 805/987-2454 for details.

Shipping and insurance is \$10.00 - UPS within the continental USA. If you are in a hurry, UPS Blue (second day air), APO or FPO is S22.OO. Canada, Alaska, Mexico are \$30.00 (air). Other foreign is S70.00 (air). California residents add 6% tax. The above are cash prices VISA and MC add 3% to total. We ship the next business day on money orders, cashiers' checks, and charge cards. A 14-day clearing period is required for checks.

Dealer inquiries invited For information call 805/987-2454 TO ORDER CALL TOLL FREE

1-(800) 962-5800 USA (0 1(800) 962-3800 CALIF.

or send order to:

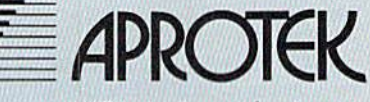

1071-A Avenida Acaso Camarillo, CA 93010

#### **COMPUTE: PUDICATIONS,INC.&** One of the ABC Publishing Compa

Publisher James Casella

Founder/Editor in Chief Robert C. Lock **Director of Administration** Alice S. Wolfe **Senior Editor Richard Mansfield** Managing Editor Kathleen Martinek **Editor** Lance Elko **Assistant Editor Todd Heimarck Production Director Tony Roberts** 

#### Editors

Tom R. Halfhill, Editor, COMPUTE! Magazine; Stephen Levy, Editor, COMPUTE! Books Division; Gail Cowper, Production Editor; Ottis R. Cowper, Technical Editor; Charles Brannon, Program Editor; Selby Bateman, Features Editor

#### Assistant Editors

Gregg Keizer (Books); John Krause, George Miller, (Technical); Philip Nelson (COMPUTE! Magazine); Kathy Yakal, Assistant Features Editor; Joan Rouleau, Research/Copy Editor; Ann Davies, Copy Editor; Mark Tuttle, Submissions Reviewer

#### Editorial Programmers

Patrick Parrish (Supervisor), Tim Victor, Kevin Mykytyn Programming Assistant

#### David Florance

Administrative Staff

Executive Assistant, Debi Nash; Julia Fleming, Iris Brooks, [an Kretlow

#### Production

Irma Swain, Production Manager; Janice Fary, Art & Design Director; Lee Noel, Assistant Editor, Art & Design; De Potter, Mechanical Art Supervisor; Terry Cash, Carole Dunton, Typesetting

Artists

Dabney Ketrow (Publications), Debbie Bray (Books); Harry Blair, Illustrator

#### Associate Editors

Jim Butterfield (Toronto), Harvey Herman (Greensboro), Fred D'Ignazio (Roanoke)

#### Customer Service

Philippa King, Customer Service Manager; Gail Jones, Dealer Sales Supervisor; Judy Taylor, Customer Service Supervisor; Dealer Sales Staff; Rhonda Savage, Liz Krusenstjema; Customer Service Staff: Betty Atkins, Gayle Benbow, Mary Hunt, Jenna Nash, Chris Patty

#### Receptionist, Anita Armfield

Lonnie Arden, Warehouse Manager; Staff: Howard Ayers, David Hensley, Larry O'Connor

#### Data Processing

Leon Stokes, Manager; Chris Cain, Steve Bowman, Assistants

#### Accounting

Paul J. Megliola, VP, Finance & Planning; R. Steven Vetter, Director, Finance & Planning; Karen K. Rogalski, Financial Analyst; Staff: Jill Pope

#### Credit

Staff: Sybil Agee, Pat Fuller, Doris Hall, Linda Miller, Mary Waddell, Jane Wiggs

#### Promotion

Caroline Dark, Promotion Assistant

#### Advertising Sales

Ken Woodard, Director of Advertising Sales; Patti Stokes, Production Coordinator; Kathleen Hanlon, Administrative Assistant

#### Sales Representatives

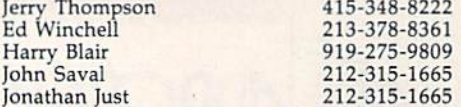

Address all advertising materials to:<br>Patti Stokes, COMPUTE!'s GAZETTE <sup>324</sup> West Wendover Ave., Suite 200, Greensboro, NC 27408 Jules E. Thompson, Inc. National Sales Representatives 1290 Howard Avenue, Suite 303 Burlingame, CA 94010

Sales Offices, Jules E. Thompson, Inc. New England 617-720-1888

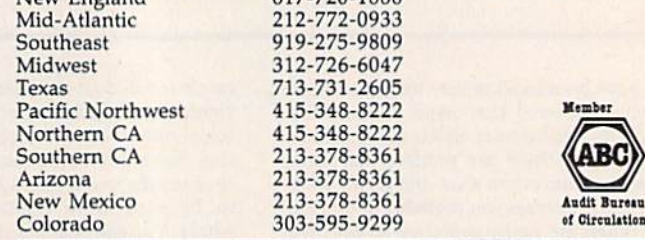

 $\sqrt{2}$ 

Circulations

#### COMPUTEI Publications, Inc., publishes COMPUTEI COMPUTEI Books COMPUTEI's GAZETTE

Corporate Office: <sup>324</sup> West Wendover Ave., Suite 200, Greensboro, NC <sup>27408</sup> Mailing Address: Post Office Box 5406, Greensboro, NC <sup>27403</sup>

Distribution Center 500-A Radar Road, Greensboro, NC 27419 Telephone: 919-275-9809

Office Hours: 8:30 AM to 4:30 PM Monday-Friday

President Robert G. Burton Vice President, Finance & Planning Paul J. Megliola

#### Subscription Orders COMPUTEI's GAZETTE P.O. Box 10958, Des Moines, IA 50950

#### TOLL FREE Subscription Order Line 1-800-247-5470 In IA 1-800-532-1272

#### COMPUTE!'s GAZETTE Subscription Rates

(12 Issue Year): US (one year) \$24. Canada, Mexico and Foreign Surface Mail S30. Foreign Air Mail S65.

The COMPUTE!'s GAZETTE subscriber list is made available to carefully screened organizations with a product or service which may be of interest to our readers. If you prefer not to receive such mailings,<br>please send an exact copy of your subscription label to: COMPUTE!'s gazette, P.O. Box 10958, Des Moines, IA 50950. Include note in dicating your preference to receive only your subscription.

Authors of manuscripts warrant that all materials submitted to compute!'\* gazette are original materials with full ownership rights resident in said authors. By submitting articles to COMPUTE's GAZETTE, authors acknowledge that such materials, upon accep tance for publication, become the exclusive property of COMPUTEI Publications, Inc. No portion of this magazine may be reproduced in any form without written permission from the publisher. Entire<br>contents copyright © 1985, **COMPUTEI** Publications, Inc. Rights to programs developed and submitted by authors are explained in our author contract. Unsolicited materials not accepted for publication will be returned if author provides a self-addressed, stamped envelope. Where programs are included in an article submission, tape or disk must accompany the submission. Printed listings are optional, but helpful. Articles should be furnished as typed copy (upper and lowercase, please) with double spacing. Each article page should bear the title of the article, date, and name of the author. COMPUTEI Publications, Inc., assumes no liability for errors in articles or advertisements. Opinions expressed by authors are<br>not necessarily those of **COMPUTEI** Publications, Inc. **COMPUTE**I Publications assumes no responsibility for damages, delays, or fail ure of shipment in connection with authors' offer to make tape or disk copies of programs published herein.

PET, CBM, VIC-20, Commodore 64, Plus/4, 16, and 128 are trade marks of Commodore Business Machines, Inc., and/or Com modore Electronics Limited. Other than as an independent supplier of quality information and services to owners and users of Com modore products, COMPUTEI Publications, Inc., is in no way asso ciated with Commodore Business Machines, Inc., or any of its subsidiaries.

# SWIFTAX... ONE GOOD REASON FOR PREPARING YOUR OWN TAXES

You don't have to know much about accounting or computers to prepare your own taxes. With Swiftax, Timeworks' easy-to-operate, menudriven program, you'll complete your

1985 Federal income tax returns quickly and painlessly. And, our easy-touse manual provides the information you'll need to keep your returns accurate and up-to-date.

Features: Guides you through every step of the tax preparation process with full user prompts, and instructs you on which forms you must complete.

Automatically checks your tax alternatives, such as income averaging, etc., and calculates the lowest

amount of income tax you must pay. Sets up a unique Taxpayer File, enabling you to make changes to your completed tax return, at a later date.

Includes the most commonly used supporting schedules  $- A$ , B, C, D, G, SE, W, and Form  $2441 -$  stores the

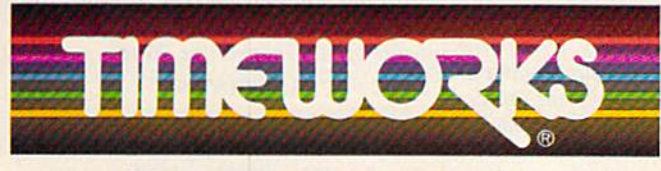

More power for your dollar.

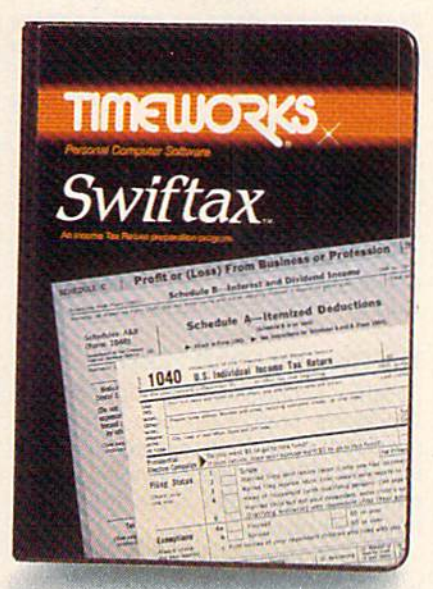

totals, and integrates this information onto your Form 1040, 1040A or 1040EZ.

Prints your tax information directly onto tax forms as well as blank paper.

> Prints itemized lists of dividends, interest, etc., that are too long for the standard forms.

Prints amortization schedules, summarizing yearly principal and interest payments.

A new program disc and manual can be ob tained for one additional year at a nominal charge.

Swiftax. One more powerful productivity tool from Timeworks to help you keep your business (and your life) in order.

Now at your favorite

dealer. Suggested retail price: IBM/ Apple-\$69.95, Commodore 64 and 128\*-\$49.95.

#### Available for IBM\*, PC\* and PCjr\*; Apple\* family; Commodore 64\* & 128\*

Other Timeworks Programs: Sylvia Porter's Personal Financial Planner Sylvia Porter's Personal Investment Manager ■ Word Writer ■ SwiftCalc ■ Data Manager 2 ■ The Evelyn wood Dynamic Reader ■ The Money Manager **Business Systems Sideways** "registered Trademarks of International Business Machines Corporation, Apple Computer<br>Inc. and Commodore Computer Systems.<br>©1984 Timeworks. Inc. All rights reserved.

#### Editors and Readers

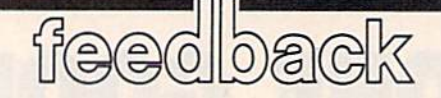

Do you have a question or a problem? Have you discovered something that could help other Commodore users? Do you have a comment about something you've read in COMPUTEI's GA-ZETTE? We want to hear from you. Write to Gazette Feedback, COMPUTEI's GAZETTE, P.O. Box 5406, Greensboro, NC 27403. We regret that due to the volume of mail received, we cannot respond individually to program ming questions.

#### Commodore In Spanish

I work with a children's home in Costa Rica and would like to help the children get started using computers. I'd like to buy some Commodore machines if car find any programs written for use by Spanish-speaking people.

#### F. Brooks Herman

Although Commodore does not produce any software for Spanish-speaking people, Sigma, an exclusive Commodore distribu tor based in Mexico City, has translated into Spanish many of the most popular Commodore software titles, and has de veloped other programs in Spanish. Also, one source at Commodore noted that other local distributors in Central and South America have translated or written Span ish software. A Sigma representative can supply more specific information about these local distributors. You may contact Sigma by phoning 52-5563-4144 (the first two digits—52—are Mexico's country code), or by writing Sigma, Holbein #257, CP03810, Mexico DF.

#### Use for POS

It seems that the POS function gets little or no attention from books or maga zines. Can you explain POS and in clude some program examples?

David L. Swain

The POS(K) function returns the current cursor position within the logical screen line. A logical screen line can be one or more physical screen lines. On the 64, for example, a BASIC program line can contain up to 80 characters. The 80 characters would take up two screen lines, but would be considered only one logical line.

The number after POS (in parenthe ses) is a dummy argument that's ignored by the function. You have to include a number, but its value doesn't matter. On the 64 and the VIC, the value returned by this function is the same as the number in location 211, the current cursor column.

On the 64, POS returns a value from 0 to 79. Values from 40 to 79 indicate the cursor is on the second physical line. On the VIC, POS gives you a value from 0 to 87. Since each logical line contains 22 characters on the VIC, the first physical line would have values from 0-21, the second from 22-43, and so on.

Admittedly, the POS function has few uses. You might find it helpful in a program that handles text. Suppose you've used a modem to download a text file and wanted to print the file to the screen. To prevent words from wrapping around and being split at the end of a line, you could have your program check the current cursor position using POS. If the value were greater than 30 or so, you would print a carriage return (CHR\$(13)), like this: IF POS(0)>30 THEN PRINT CHR\$(13).

#### The Dreaded LOAD ERROR

Recently, while saving a program to the Datassette, I ran out of tape. Now I cannot load it without getting a LOAD ERROR. Please suggest any and all methods that might work to retrieve this program.

Alan B. Callander

When a program is saved to tape, it's actually saved twice. When you load the pro gram, the first copy is stored in memory and the second copy is used as a sort of checksum to compare the programs, If the first copy made it onto the tape, you may be able to recover it with the following actions:

1. Attempt to load the program from tape.

2. When it Stops with the LOAD ERROR, enter POKE 45, PEEK(831): POKE 46, PEEK(832): CLR.

3. list it. If it seems to be intact, save it immediately to a new tape.

If these steps don't work, try moving the Datassette away from your monitor or television. Magnetism from these sources sometimes interferes with programs as they're loaded from tape. Tapes sometimes slip within the casing, and it may help to fast-forward and rewind the tape once or twice. Finally, the tape read/write head might be dirty. Many record stores have tape recorder cleaning/demagnetizing kits which will work just as well on a Datassette.

#### Listing Conventions

I typed in one of your programs and came across a line that looked like this: PRINT " $|<15$  +>]"

What command is this?

Scott Collins

In the monthly section called "How to Type In Gazette Programs," you'll find our listing conventions. Each of the various graphics characters and control codes is listed in a certain way to make it easier to type in our programs.

The brackets,  $[<$  and  $>$ ], mean you should hold down the Commodore key (at the lower left corner of the keyboard), while typing the character inside. So  $[-5]$  would mean hold down the Commodore key and press the plus key. The number 15 means you should press it 15 times. Using  $[<]15$  +>] uses much less space than it would take to print  $\lceil < +>$ ]  $\left[2+2\right]\left[2+2\right]\left[2+2\right]\left[2+2\right]\left[2+2\right]$  $[<+>][<+>][<+>][<+>][<+>][<+>]$  $[<+>][<+>][<+>][<+>][<+>].$ 

#### Scorekeeping

I'm having trouble incrementing scores correctly in a game. If a player answers a question correctly, I use these lines:

56 IF AS="T" THEN 70

70 PRINT SC+10

Simon Yates

You're almost correct. But the variable SC must be incremented. If SC starts out as zero, PRINT SC+10 would print 10. But printing ten more than SC isn't enoughit doesn't change the value in SC. The score has not been updated. The next time line 70 executes, it would again show the value of 10. Change line 70 to:

#### 70 SC=SC+10: PRINT SC

Now before the score is displayed, the value in SC is increased by ten (think of  $SC = SC + 10$  as "the new value of SC becomes the old value plus ten"). Of course.

#### M E S E m R Oľ

SubLOGic Scenery Disks expand the potential flying environ ment of Flight simulator il and Microsoft Flight Simulator.

Twelve separate Scenery Disks cover the entire continental United States. Each disk covers a geographical region of the country, and includes the major airports, radlo-nav aids, cities, highways, rivers, and lakes located in that region. Enough detail Is available on each disk for either visual or Instrument cross-country navigation.

A STAR Scenery Disk (available 4th quarter 1985) covers a smaller area with a relatively dense amount of scenery. STAR Scenery Disks are primarily Intended for visual flight sight-seeing. They include buildings and landmarks, as well as detailed renditions of all major airports In the area.

individual Scenery Disk price: \$19.95 western U.S. (Disks 1-6): \$99.95 -Coming Soon-Eastern U.S. (Disks 7-12): \$99.95

#### See Your Dealer...

or write or call for more information. For direct orders please specify which disk or disk-set you want. Enclose the correct amount plus \$2-00 for shipping (\$6.00 for the slx-dlsk set) and specify UPS or first class mall delivery. Visa, Master Card, American Express, and Diners Club cards accepted.

Commodore 64 Is a trademark of Commodore Electronics Ltd, IBM is a registered trademark of International Business Machines Corp.

For the Commodore 64 $^{m}$  and IBM PC®

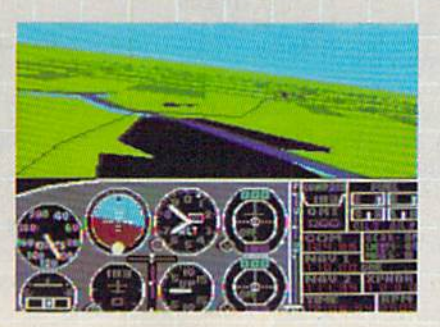

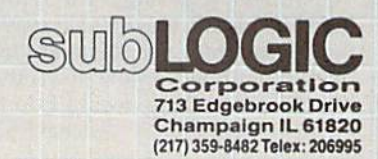

Order Line: (800) 637-4983 (except in Illinois, Alaska, and Hawaii)

you can increment by any value you choose, or decrease the score for incorrect guesses by changing the plus sign to a minus sign as part of another routine in your program.

#### Strange Radiation?

I have a Commodore 1702 color monitor. When I turn the monitor on and hold the back of my hand to the screen, the hairs on the back of my hand tingle and stand out straight. Is this radiation that would be harmful to a person? What causes this, and should I be concerned?

#### William E. Noice

No need to don your radiation suit—al though eerie, what you're describing is an effect caused by static electricity, and is perfectly normal. It's no more dangerous than the finely feeling you might get from rubbing a balloon on your head. Your monitor's electron guns shoot electrons at the surface of the glass, making areas of the screen light up, and giving it a static charge. When you touch or move your hand near the screen, the hairs pick up some of that charge. The individual hairs have the same charge, and like charges re pel, so the hairs move as far as possible from the others.

This charge on the screen is also a powerful dust magnet, which is why TV and monitor screens get dirty so quickly. You can eliminate the problem by using an anti-static cleaner. Also, static elec tricity is only significant in dry weather. If there's moisture in the air, the electrical charges slowly drain away, instead of building up.

You may also encounter static electricity when you walk across a carpet and ground yourself by touching a metal object. Although the voltage may be high, the current is insignificant, so static electricity is harmless to you. However, semi conductor materials, including most of your computer's circuitry, are especially sensitive to the high voltage of static elec tricity. A good spark between your finger and the joystick port is enough to zap sen sitive components. That's why it's a good idea to touch a metal object to drain any static electricity you may have accumu lated before you touch any computer equipment or a ROM cartridge.

#### Speed Control

My older children like the program "Character Assassination" from the June 1985 issue. However, it moves too fast for my three year old and I haven't figured out how to slow down the fall ing characters. How would I do that? Michael Schultz

That program was published with both a VIC and 64 version. You didn't specify which computer you own, but fortunately  $\mathsf I$ 

the modifications are the same for both programs.

To slow down the falling characters, you need to increase the value of the vari able S in line 90. This variable is used in the delay loop at the beginning of line 210: FOR TD=G TO S:NEXT TD. This loop starts at the FOR statement and ends at the NEXT. The value of G is always 1 in the program, while S can range from 1-28. Say S is equal to 28. The index variable TD would count from  $1$  (the value of G) to 28 (the value of S).

This type of loop, where the NEXT immediately follows the FOR command, is often used to create a delay in a program. The program pauses while TD counts from G to S. The higher the value of S, the longer the delay.

So, to slow the speed of the charac ters, you need to increase the value of S. We could substitute a higher number for  $28$  in the equation for S in line 90. A similar approach would be to add a variable, say DE, to this equation which could be set at the beginning of the program. To do this, add a line 5:

#### 5DE 28: REM SET DE-100 OR GREATER FOR YOUNGSTERS

And change the equation in line 90 to read  $S = DE - 3*VAL(BS)$ .

As written, the program would be set up for your older children. If your threeyear-old is playing, change DE to 100 or higher in line 5 to suit his or her playing ability. Furthermore, if you like, you could even customize the program so that it would request the name of the player and adjust DE accordingly.

#### A Second VIC Joystick?

I recently bought The VIC-20 Programmer's Reference Guide. It says that a second joystick can be plugged into the user port. How is this done?

Pierre Rochefort

It's possible to add another joystick through the User Port (the 12-pin slot used for modems), but unfortunately there isn't the space to give complete details. The GAZETTE published the information a couple of years ago in the April 1984 arti cle "Tankmania: Adding a Second Joystick to the VIC." A few dozen April '84 back issues are still available, and we're for warding information on how to order.

#### Bar Coding For Programs

I'd like to use a light pen to record the programs in the GAZETTE. Running a light pen across each program line would end errors and be very fast. It would be the same way some stores re cord prices when you purchase something.

Daryl J, McKinnon The Universal Price Code (UPC) stickers

with the black and white bars are one form of bar coding. Theoretically, you could in terface 64 and a bar code reader like the grocery stores use, but a light pen would not be suitable for such a purpose. Bar code readers send and receive light. They also interpret what the bars mean, based on the patterns of tight and dark on the label.

A light pen is a much more simple device. Light above a certain threshold triggers a light-sensitive phototransistor inside the light pen. So the pen sends one of two signals to a 64: Either it's receiving light or it's not. It can't distinguish shapes, and without a strong light source can't even make out patterns of light and dark on a printed page. You certainly couldn't use a light pen to read printed programs. A couple of years ago, a regulation bar code reader was announced for the 64, at a price over \$100. Unfortunately, the company that planned to make it doesn't seem to be in business anymore.

#### Address Unknown

I have a machine language utility program that needs a SYS to activate it. To make a long story short, I've lost the starting address and now the program is useless. I do have the starting and ending addresses, but the starting ad dress is not the one to activate this pro gram. Is there a way for the computer to find the correct address or should I just scratch my favorite program?

Gil Cabral

Typical starting addresses are 49152 (SC00O), 52224 (SCCO0), 828, and 2061. You could try to guess the address, but that could be extremely tedious. There is no easy way to solve your problem. You can use the following program to print out the starting address of any PRC (program) file, but you indicate that you already know that number. Even if you don't know machine language, looking at the program with a disassembler could lead you to the right place, fust follow all fMPs and jSRs within the program. If the program clears the screen right away, look for statements that clear the screen, such as LDA #\$93/JSR SFFD2.

<sup>10</sup> INPUT "PROGRAM'S FILENAME";F\$ 20 OPEN 1,8,8,F\$ + ",P,R": GET#1,A\$:

GET#1,BS

<sup>30</sup> PRINT "STARTING ADDRESS:"  $;$ ASC(A\$ + CHR\$(0)) + 256 \* ASC(B\$  $+$  CHR\$(0))

40 CLOSE

#### Gazette Programs For The 128?

Do you plan to publish programs for the 128?

John C. Discasey

Yes. We began covering the 128 in the No vember issue with "Exploring 128 BASIC," which included several short

as innovative in form as it is .n content. If they're all as goad as Mindwheel, we have a lotto look -GAMES

"Technically and artistically, it represents the'wave ofthepresent' in interactive fiction" -QUESTBUSTERS

"... blazes whole new frontierin computergame design'.' -COMPUTER GAMING WORLD

#### ELECTRONIC NOVF

Mindwheel, Essex and Brimstone. Fascinating stories, compelling characters, intriguing ideas, rich language, maelstrom ofconstant Somewhere in this web ofmental change — all the elements of the best SciFi and fantasy. Combined with the interactive possibilities you 've always wan tedin great text adventure.

Electronic Novels are written byprize winningpublished uth ors. They're not "computer versions" of existing novels—they're stories conceivedespecially for this new medium.

In the world ofElectronic Novels, you have a lot more to do than "Go south "and "Kill dragon'.' You'll find that each character has a mindof his own, andnothing stays the same forlong because everything happens in res! time. So just because that room was empty the last time you enteredit, don't expect it to be empty this time. Everythingyoudo-or fail fo do—affects everything else that happens. The surprises never end.

#### MINDWHEEL

Every mind that has ever hsen continues to exist for eternity. energy is the key to civilization's survival. You are the adventurer who must travel through four unusuallypowerful minds in search ofthe mysterious Wheel of Wisdom.

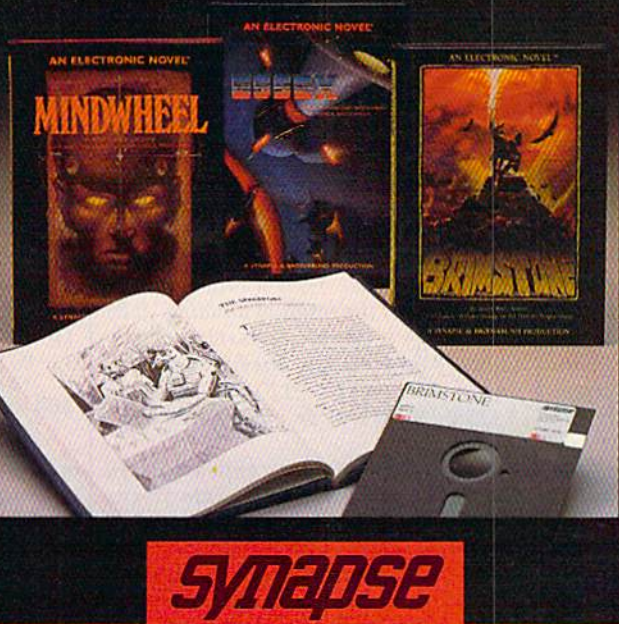

A BRØDERBUND SOFTWARE COMPANY

You're t!fa;captain of Int rescue mission. EyepWote you face the deadl?BiinisfsrPgople and the vile Volfc/itm, you Ve got your own crew to deal with — as unlikely bunch ofmisfits as ever sailed the Sirus sector.

W.

#### BRIMSTONE

**Magasiano** 

Youplaythepart ofSir Ga wain, proud Knight ofthe Round Table, in mystical quest for truth, chivalry, and little peace end quiet. All you've got to contend with is the entire Underworld and every monster, ghost end demon known to medievalsorcery.

#### BEGIN WITH BOOK

Set the stage and introduce your self to the characters with the graphic, hardboundbook included with eachprogram. Just whan things startgetting good, you'll switch to your computer—andnow, you're at the center ofthe action!

MINOWHEEL, BRIMSTONE and ESSEX are available for Apple, Macintosh, Commodore 64, IBM PCIPC-XTIPCir and Atari personal computers. For more information about Synapse products, please write us at 17 Paul Drive,<br>San Rafael, Ca

programs. Last month, we featured "Pro gramming Music and Sound on the 128," which also included several programs, and a 128 version of the program "REM Highlighter." Also beginning with that is sue, we began publishing 128 programs with an autobooting menu-on the GAzette disk. Elsewhere in this issue, you'll find "Disk Commands on the 128," and if you scan the righthand column in the Table of Contents, you'll notice several arti cles and programs which cover the 128 (in 128 mode). And for next month's issue, we've planned several other 128 items.

Many of the programs we publish are from readers like yourself. The vast major ity of submissions we've received in the past several months have been for the Commodore 64, Lately we've seen an in crease in submissions for the 128, although the number received is still very small. Although we plan to increase our coverage of the 128—with tutorials and programs—we recognize that the majority of our current readership own Commo dore 64s and that the 64 programs pub lished work on the 128 in 64 mode.

#### Color Memory

I've got a program that picks a random position on the screen and POKEs a 102 there. The screen should fill up with checkerboard patterns, but the patterns only appear where characters are. But if I move the cursor around the screen, the checked characters are there. Why? Greg Lado

Information about the screen display is stored in two places in memory: screen memory and color memory. Screen memory stores the codes representing charac ters, and color memory stores the color of each character. When you PRINT a character, the computer effectively POKEs the screen code of that character to screen memory and also POKEs the current cur sor color to color memory. When you POKE a character to screen memory, you should also POKE the desired color into the corresponding location in color memory.

The problem is that you're not POKEing to color memory. On early model 64s, color memory is set to white when you clear the screen. Then Commodore changed the ROMs so that color memory is set to the background color. The current ROM version sets color memory to the cursor color. To find out which ROM ver sion you have, type PRINT PEEK ( $65408$ ). The first version has a 170 stored in this location, the next version 0, and the current version 3. When color memory is set to the background color, characters won't appear when you POKE to the screen. This indicates that you probably have version 2. You can see the characters when you move the cursor around the screen because the cursor temporarily changes the character color as it blinks.

Here are the starting locations of screen and color memory for all 8-bit Commodores:

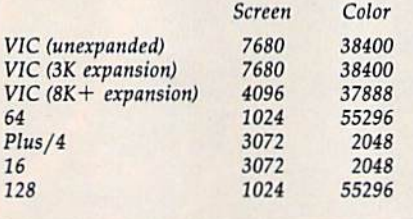

#### What's Wrong With The 128?

was talking to another 128 owner who said that it has a problem with simple subtraction:

#### PRINT 178.56-181.92 -3.35999997

My math says that's wrong. This represents a big problem in programs that require accuracy. Are there defec tive 128s? Have others experienced this problem? Maybe I should sell my Commodore and buy an Apple or some oth er brand.

Don A. Goshorn

This problem is not limited to Commodore computers. Most other personal computers will give the same result; in fact, if you subtract those two numbers on an Apple, the answer is the same. The answer is not to buy a more expensive computer. Limitations in our system of expressing num bers cause the kind of problem that you mention.

BASIC stores numbers in binary (base 2) notation. In general, it's just as good as any other format for storing numbers, but there are some oddities which show up if you try to convert nonintegers—numbers containing fractions—back and forth be tween different number bases.

Many numbers, indeed most of them, can't be expressed exactly in decimal (base 10) notation. Some of these, like the geo metric constant  $\pi$ , are irrational numbers which can't be expressed exactly in any notation. A rational number (any number which can result from the division of two integers) can always be expressed in some base. For instance 3<sup>1</sup>/<sub>3</sub> is a rational number, since it is the result of dividing 10 by 3. Although it can be represented exactly in base  $3$  (as 10.1), any attempt to write it in decimal (base 10), as 3.33 or 3.3333333333, will be incorrect by some amount.

The same problem appears when translating decimal numbers into binary. Many decimal fractions have no equiva lent binary representation. Since Commo dore BASIC stores a number in five bytes of memory, the error in the translation will be small, but occasionally noticeable. It is most often seen when an operation on two large numbers produces a small re

sult. In the operation that you mention, the errors in representing 178.56 and 181.92 are small in comparison to the size of the numbers. But the result of the oper ation,  $-3.35999997$ , is much smaller than either of the operands. The error, while still not very large, appears bigger by comparison.

In some programs, you can increase precision by avoiding fractions. The oper ation (17856-18192)/100 will give a more accurate answer to the problem. But notice that the answer in your example is only 3/100,000,000 away from where it should be. If you were to plot the result on screen, you wouldn't be able to see the error on the best display in the world.

#### Keeping On Schedule

I often need to work with dates and schedules in programs I design for my work. The programs have become cum bersome as they keep track of 30 or 31 days per month, and the extra day in a leap year. What advice can you give me with regards to manipulating month, day, and year? Adding specific amounts of time to a calendar date, for example, or notifying someone in six months that they're due for a procedure.

Dr. Donald Izzi

The calendar we use isn't very logical, from a programmer's point of view, but there's not much you can do to change it. Most of the time, the months alternate be tween 30 and 31 days, except for Febru ary's 28 days—29 in leap year—and fitly and August, where there are two 31-day months in a row (it seems that both Julius and Augustus Caesar wanted 31 days in their namesake months). Both December and January have 31 days, but we can ig nore that if the program handles years as separate entities.

To simplify scheduling, try to avoid using months and dates. Instead of two variables (one for month, one for day of the month), give each date a number 1-365 during normal years, or 1-366 in leap years. For example, February 3 would be day number 34. The day number can be kept in a single variable. Here's a threeline subroutine you can incorporate into your program:

- 10 INPUT"DATE (MM, DD, YY)"; MM, D D,YY:GOSUB500:PRINTDAY:GOTO 10
- 500 AD=30:DF=-30:FORJ=1TOMM:DF  $=DF+AD+(J=3) : AD=61-AD-(J=8)$ ): NEXT
- 510 IF(YYAND3)AND{MM>2)THENDF- $DF-1$
- 20 DAY-DF+DD:RETURN

It's general enough to work on any Commodore computer. Whenever you need to find the day number, assign month, day, and year values to variables MM, DD, and YY and then COSUB 500.

# MNU

hthe terrorist plot to trigger a massive earthquake in this undersea graphic adventure

Command the super heroes in this graphic adventure

Defeat the evil Doomdark in this medieval graphic adventure

The DS OF MIDNIGHT

# Shake, battle & role. COMMODORE

Warm up your Commodore\* and get ready for full-screen graphic action.

**INDSCAP** 

Save tho industrial world from going off the deep end of Ihe Richfer scale in Quake Minus One. Stop the terrorists from triggering massive earthquake and toppling civilization.

In S*nadowiire.* Ambassador Kryxix h**as** been kidnapped. You havebu! 100 real-time minutes to assemble a strike force of spe cialists and elite fighters to rescue him and then destroy the evil Zoff and his starship.

Embark on a quest to defeat Doomdark

in Tbi> Lords of Midnight. Choose your rote. Capture the source of Doomdark's power or "- conquer his forces in battle.Over 32.000 different panoramas ensure challenge. Visit your software dealer. Ask to see the new Beyond Lino from Mindscape. And discover graphics, adventure, excitement, and iyn that'sbciyond l>elief.

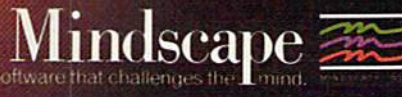

**Hame** 

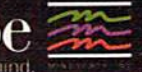

Mindscape. Inc. 3444 Dundee Road. Northbrook. Illinois 60062 1-800-221-9884. (In Illinois 1-800-942-7315)

me, Inc. All rights reserved. C 1985 Beyond. Licensed in conjuction with International Computer Group. Commodore is a trademark of Commodore Basic<br>Mindscape, a trademark of Mindscape is a trademark of Mindscape, Inc.

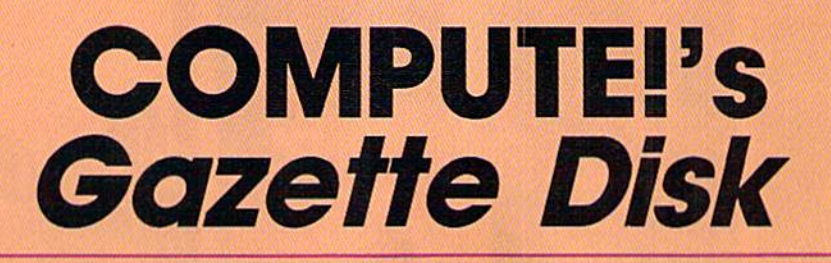

Now you can enjoy the exciting programs from COMPUTE!'s Gazette on a ready-to-run disk

> Every month you can receive COMPUTE!'s Gazette Disk, which includes the fascinat ing and challenging programs published in the corresponding issue of COMPUTEI's Gazette, ready to load on your Com modore 64 or VIC-20.

The 514-inch floppy disk will arrive in your home in time for you to enjoy the quality programs of *COMPUTE!'s Gazette* without having to type a single program.

 $0<sub>0</sub>$ 

#### **Timesaving**

Using COMPUTEI's Gazette Disk saves you time. Instead of spending hours typing in each program from COM-PUTEI's Gazette, you can load all the fun and fascinating programs in just a few minutes with the Disk. You have more time to enjoy Budgeteer. Mystery at Marple Manor, Vocab Builder, and many other exciting games and applications.

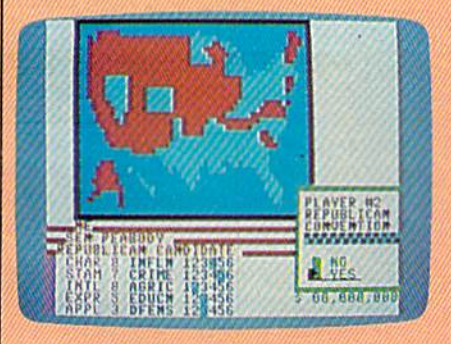

#### Inexpensive

And COMPUTE!'s Gazette Disk is inexpensive, only \$69.95 for a one-year subscription. That means the Disk costs you \$5.83 a month, a savinas of 55 percent off the single disk price of Si2.95. And what price can you put on the hours of typing time you save?

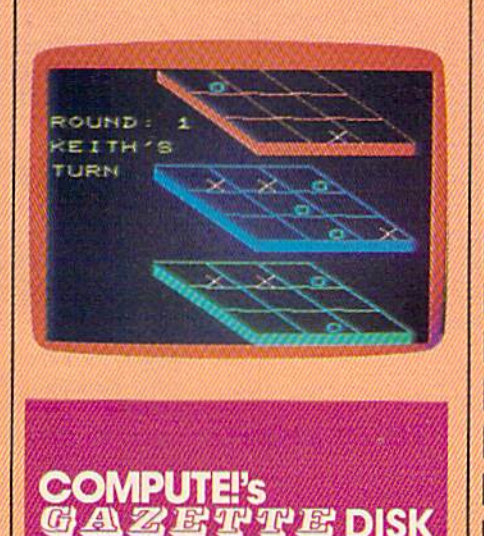

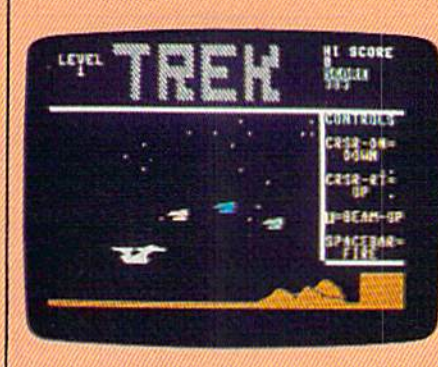

#### **Convenient**

COMPUTEI's Gazette Disk gives you access. As soon as you read about new and challenging program in COMPUTEI's Gazette, you can toad the Disk and begin using it immediately—the Disk is ready when you are.

#### Risk-Free

L\_

All Disks are fully tested before they're shipped to you. And full documentation for all programs is in the corresponding issue of COM PUTEI's Gazette. But if you should have a problem with a disk, just call toll free 800-346-6767 and member of our Customer Service Staff will assist you.

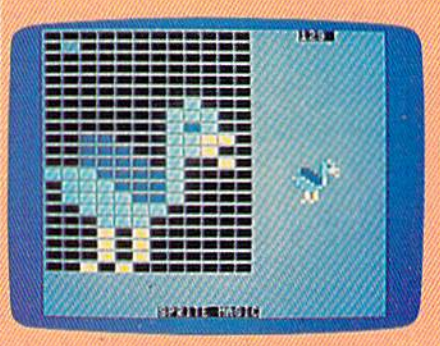

Enjoy the quality programs from COMPUTE!'s Gazette on the convenient, ready-to-use COMPUTE!'s Gazette Disk. To order COMPUTE!'s Gazette Disk

Call toll free ]-800-247-5470 (in IA 1-800-532-1272) or mail your prepaid coupon to COMPUTE!'s Gazette Disk, P.O. Box 10960, Des Moines, IA 50340.

Individual Issues of the Disk are available for \$12.95 (plus \$2.00 shipping and handling.) Call 1-800-346-6767 (In NY 212-265-8360) to order.

YES! I want to save time and money. Please enter my subscription to *COMPUTE!'s Gazette Disk.* Save 55% off the single issue price. 1 year subscription, \$69.95 All *Disk* orders must be prepaid. Payment enclosed (check or money order) **D** Save even morel 2 year subscription, \$129.95

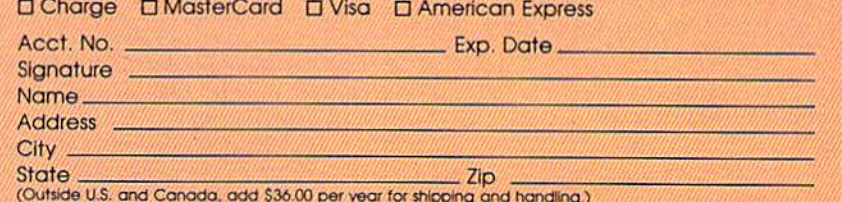

Please allow 4-6 weeks for delivery **All and a set of all and a set of all and a** space allow 4-6 weeks for delivery

The day number is returned in the variable DAY. You can delete line 10, which is intended to illustrate how the subroutine works.

Once you have the day number, planning ahead is a matter of adding a certain number of days. Add seven to the current day number for next week, add 28 for four weeks (approximately a month), and so on. Six months would be 26 weeks (half a year), or 182 days.

Most people prefer to think in terms of month and day, so here's another rou tine that converts back again, from day number to month and date. Before you GOSUB 600, assign values to the vari ables DAY and YY. The year must be in cluded because day 60 is February 29 in leap years, but March 1 in other years. Day numbers from 60 on will differ, de pending on whether or not it's a leap year.

- 10 INPUT"DAY,YEAR";DAY,YYiGOSU
- B600:PRINTMM,DD,YYiGOTO10 600 AD=30:DF=-30:MM=0:YA=((YYA  $ND3$ )> $(0)$ -1
- 610 DG=DF+AD-(MM=2)\*YAjAD=61-A D-(MM=7):IFDG<DAYTHENDF=DG :MM=MM+1:GOTO610
- 630 DD=DAY-DF;RETURN

The month and day are returned in the variables MM and DD. Again, line <sup>10</sup> provides a way of testing the routine and can be omitted from your program.

These two routines do not include any error checking. The first subroutine, for example, would accept March 35 as valid input, treating it the same as April 4. Also, it doesn't handle dates before 1901 correctly, because the year 1900 was not leap year.

#### Rules For Using Variables

I get an ILLEGAL QUANTITY error when I try to use DEC inside a program to convert a number from hexadecimal. But DEC works fine in direct mode (outside of a program). Any suggestions?

#### Mark Todd

Because you included a program listing, we were easily able to spot the error. But first a little background:

The BASICS in the 128, Plus/4, and <sup>16</sup> (but not the VIC or 64) contain the DEC and HEX\$ functions. DEC converts a hex string to decimal, while HEX\$ converts a number to a hexadecimal string. You must use strings, because hex numbers can con tain the letters A-F. The following exam ples illustrate two acceptable forms of DEC:

#### PRINT DEC("30FF")  $BS = "30FF"$ : PRINT DEC(B\$)

string literal should be enclosed in quotation marks. Note that both instances of 30FF are inside quotes. A string variable, on the other hand, should not be sur rounded by quotation marks. The dollar sign is sufficient to mark that it's a string. In your program, the line which

caused the error looked like this: PRINT DEC("N\$")

The error occurred because you put the variable name inside quotes, in effect asking for the decimal value of the two characters "N" and "\$". Remove the quotation marks from NS and your program should work as you intended.

#### Extra Voices And Sprites?

I know it's possible to make more than eight sprites appear using an interruptdriven routine. Is it possible to make more than three voices sound simulta neously using the same method?

#### Chris McNeil

It's not possible to have more than three voices sounding at the same time because the audio signal is a lot different from the video. The V1C-U chip is responsible for video output. It draws the screen line by line from top to bottom. It also takes care of adding sprite shapes when it gets to the lines they occupy. So sprites only affect the output of the VIC chip while part of the screen is being drawn. They're local phenomena. If you tell the video chip to put a sprite at the top of the screen, it does so and then forgets about that sprite until it's time to redraw the screen.

It takes time for a television tube to put the picture in place, and machine lan guage is a lot faster. So a machine language program can fool the VIC-II chip into thinking that a single sprite is in more than one position, using a raster interrupt technique. It's like setting an alarm: You ask the computer to let you know when the top part of the screen is being drawn. When the video chip gets to the top line, the interrupt is triggered and your program takes over. It puts the ap propriate values into the sprite registers. You then set the alarm for the middle of the screen. When mid-screen is reached, the interrupt is triggered again and your ML routine puts entirely new values into the sprite registers. Although there are still only eight sprites in the VIC chip, some of them are drawn more than once, giving the illusion of more than eight sprites.

The fundamental limitation to this technique is that only eight sprites can be in the process of being drawn at any one time. Two different versions of the same sprite can't overlap. Since sprites are rela tively small, this isn't a big problem, but it gives us some idea of the problems that show up if we try to do an equivalent trick with the SID chip.

As long as the computer is turned on, the VIC chip is sending out a continuous. signal. Sprite shapes are only a fraction of that signal. The SID chip, which makes sounds, can be turned on or off. And when one of the three SID voices is turned on, it is always in action. There are no inbetween times when a voice is temporarily off. Accordingly, there is no way for the SID chip to simultaneously make another sound using that voice.

But in some songs, not all instru ments play at the same time. It may be that the drummer never hits the snare drum while the bass drum is sounding. Or maybe a violin and a clarinet take turns playing phrases. In these situations, one SID voice can play the part of more than one instrument. For example, you would define the envelope of voice two to sound like a piano, play a few notes, change the envelope to a saxophone, play some more notes, return to a piano sound, and so on.

#### Escaping Errors With RESUME

I own a Commodore 16 and would like to know what RESUME does and how to use it.

Rob Ragona

RESUME is used to return to the main part of the program after an errorhandling routine has been called. Nor mally when an error occurs in a BASIC program, the program is stopped and an error message is printed. Although this can be very useful when debugging a program, it can be very frustrating when a program crashes because of user input.

The TRAP statement traps errors by transferring execution of the program to line specified whenever any BASIC error occurs. For example, TRAP 100 tells the computer go to line 100 after an error has happened. It's common to put the TRAP statement at the beginning of a program, before any errors have had a chance to show up. TRAP by itself, without a line number, turns off error trapping.

The error handling routine can do many things when an error has been de tected. The number of the error message is contained in the reserved variable ER, and the number of the line where the error occurred is in EL. Text for error messages is stored in the reserved array ERRS, so the full error message can be printed with the statement PRINT ERR\$(ER) " IN" EL.

Once the error handling routine is finished, program execution is returned to the main body of the program with the RESUME command. This command can be used in three ways:

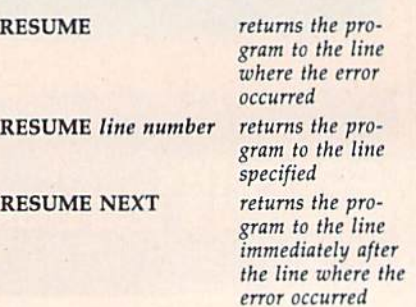

### WINTER GAMES. UEST FOR THE GOLD CONTINUES...

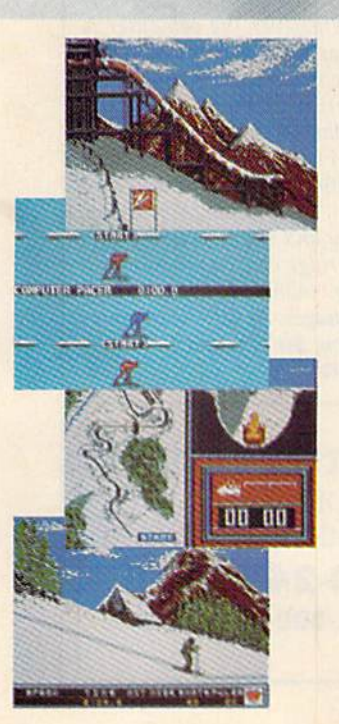

You've captured the gold in Summer Games<sup>®</sup> and Summer Games II<sup>TM</sup>. Now it's on to the Winter Games! And what an incredible setting—a completely realistic winter wonderland featuring seven action-packed events.

At the Ski Jump you control your form in mid-air, knees straight, leaning forward. Hot Dog Aerials challenges your courage and your sense of humor. In Figure Skating you leap into Double and Triple Lutz jumps—wow the crowd with a perfect Camel into a Sit Spin. It's timing and style that counts. Free Skating lets you choreograph your own routines. In Speed Skating it's you against a fellow speed demon—the fastest human beings on level earth! And the Bobsled—still faster as you fly around hairpin turns, leaning hard to stay in the tube. Finally the Biathlon, the ultimate challenge to your endur ance in cross-country skiing and marksmanship.

All of this fun and excitement is easy to learn and play. You control the action with the joystick, animating your player for style and rhythm. You choose the country you want to represent. Listen to its national anthem. Then it's practice, training and learning a winning strategy for each event. Now the Openiny Ceremony and the competi tion hegins—against your friends or the computer. Will you be the one who takes the gold at the Awards Ceremony? Will your name be etched amongst the World Record holders?

The quest for the gold continues... And it's all here—the strategy, the challenge, the competition, and payeantry of Winter Games!

Winter Game.

**APPLE MAC C64/128** 

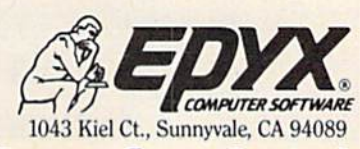

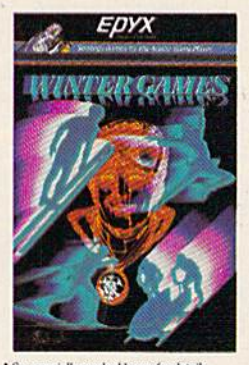

See specially marked boxes for details No purchase necessary. Sweepstakes<br>ends Dec. 31, 1985. Official rules available at participating dealers

Strategy Games for the Action-Game Player®

The following program uses the error trapping commands to screen out bad user input.

**10 TRAP 100** 

<sup>20</sup> PRINT "ENTER TWO NUMBERS TO BE DIVIDED":INPUT  $A, B: C = A/B$ <sup>30</sup> PRINT "THE FIRST NUMBER DIVIDED BY THE SECOND IS";C

#### <sup>40</sup> END

#### 100 IF ER=20 THEN PRINT "I CANNOT DIVIDE BY ZERO":

RESUME: REM ER=20 MEANS DIVISION BY ZERO

- 110 PRINT ERR\$(ER)" IN LINE"EL REM IN CASE OF OTHER ERRORS
- 

#### You Can't Write To ROM

was trying to get into ROM and stum bled across the undocumented com mand SYSTEM. Sometimes it makes the screen act as though I pressed RUN/ STOP-RESTORE. And sometimes it locks up the computer. Could you ex plain what this word means? Also, could you tell me how to change ROM? I'd like to have the computer print "HELLO. I'M READY." when I turn it on.

George McNinch SYSTEM is not a new command. When

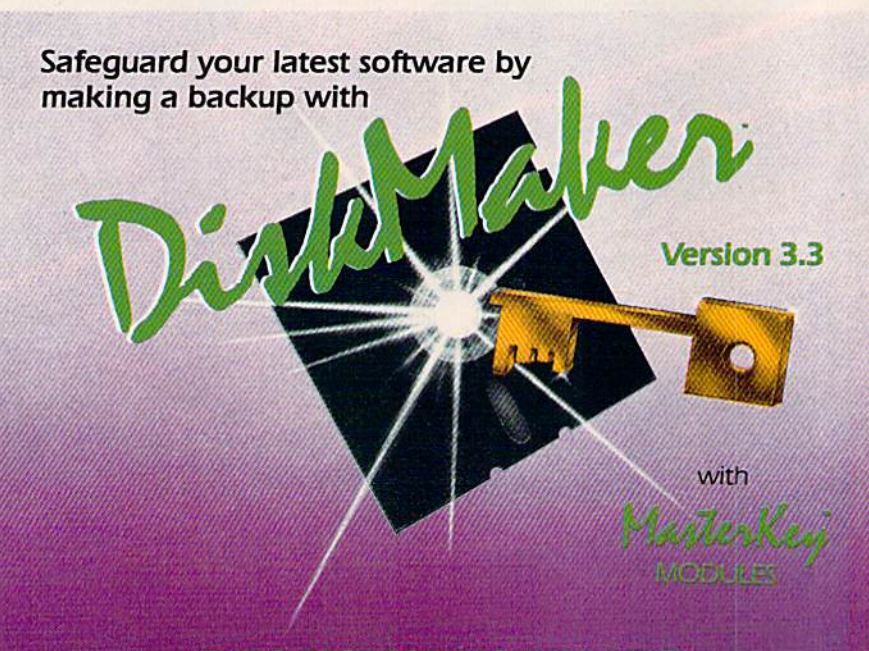

#### **THE 3 BEST COPIERS AVAILABLE** ALL IN ONE SUPER PACKAGE

No hardware necessary, easy to use, NEW! MasterKey" system makes Diskmaker virtually 100% effective!

Copies new custom G.C.R. code protection, long data-block logic, no-sync data blocks, NEW wide head protection, and many other specialized protection routines. Copies normal and protected disks. Includes copiers-FAST copier, VARI-SECTOR copier, and AUTO-LOGIC NIBBLER. Actually copies a full disk in only 2 minutes. Inexpensive module releases keep you up-to-date. MODULES available by subscription or individually.

Only  $$49.95$  To order CALL  $805-687-1541$  ext  $64$ for copier system Technical line 805-682-4000 exl 99

Also available DiskMaker<sup>\*</sup> ToolKit<sup>\*</sup>, SUPER Disk Utility package. Ask for SPECIAL Combo offer with DiskMaker".

Order by phone 24 hrs/7 days or send cashiers check/money order Payable to BASIX. Visa, MasterCard &<br>American Express include card # and exp. date. Ca. residents add 6% tax. Allow 2 weeks for clearance<br>of personal and co.

DISKMAKER PAYS FOR ITSELF THE FIRST TIME YOU USE IT basix 3463 State Street · Suite 1541A · Santa Barbara · CA 93105 you type the word SYSTEM, the computer finds the command SYS in the first part of the word and treats the remainder of the word (TEM) as a variable. SYS transfers control to a machine language routine; BASIC is temporarily disabled while a SYS is in effect. Since you probably have not defined the variable TEM, a SYS is performed to address 0. The contents of this section of memory changes frequent ly, so the results are unpredictable.

Try typing this:  $TEM = 64738$ : SYSTEM. In this case, the variable TEM has been defined, so the computer is sent to location 64738 (the cold start routine on the 64).

The answer to your second question is no, the computer's ROM cannot be changed directly. ROM stands for read only memory. You can read it, but not write to it. It's possible to change the way BASIC works, however. The ROM cannot be changed, but you can copy the ROM into the RAM and tell the computer to fetch its information from RAM instead of ROM. Bit 0 of location 1 determines whether ROM or RAM is used at locations 40960-49151 (where BASIC is located).

The following program copies ROM into RAM (line 10), selects RAM at loca tion <sup>40960</sup> (line 20) and changes RAM to alter the READY message (line 30). The word READY has been changed to HOWDY.

10 FOR A=40960 TO 49151: POKE A,PEEK(A): NEXT <sup>20</sup> POKE 1,PEEK(1) AND <sup>254</sup> 30 N\$="HOWDY": FOR A=1 TO LEN(N\$): POKE 41847 + A, ASC (MID\$(N\$,A,1»: NEXT

Unfortunately, as soon as the com puter is turned off, the memory is cleared. In order to have a message come up as soon as the computer is turned on, you must use an EPROM (erasable program mable ROM). Whenever the computer is turned on, the cartridge port is checked to see if a cartridge is inserted. If one is present, then control of the computer is turned over to the cartridge.

An EPROM is a cartridge that can be programmed with a special tool called an EPROM burner. This device takes a program in memory and burns it into a cartridge. The cartridge can be programmed to do anything, including customizing your BASIC messages. As soon as the com puter is turned on, the program in the car tridge is executed.

**COMPUTE!'s GAZETTE** TOLL FREE Subscription Order Line 1-800-247-5470 In IA 1-800-532-1272

222233

### Fly the unfriendly skies.

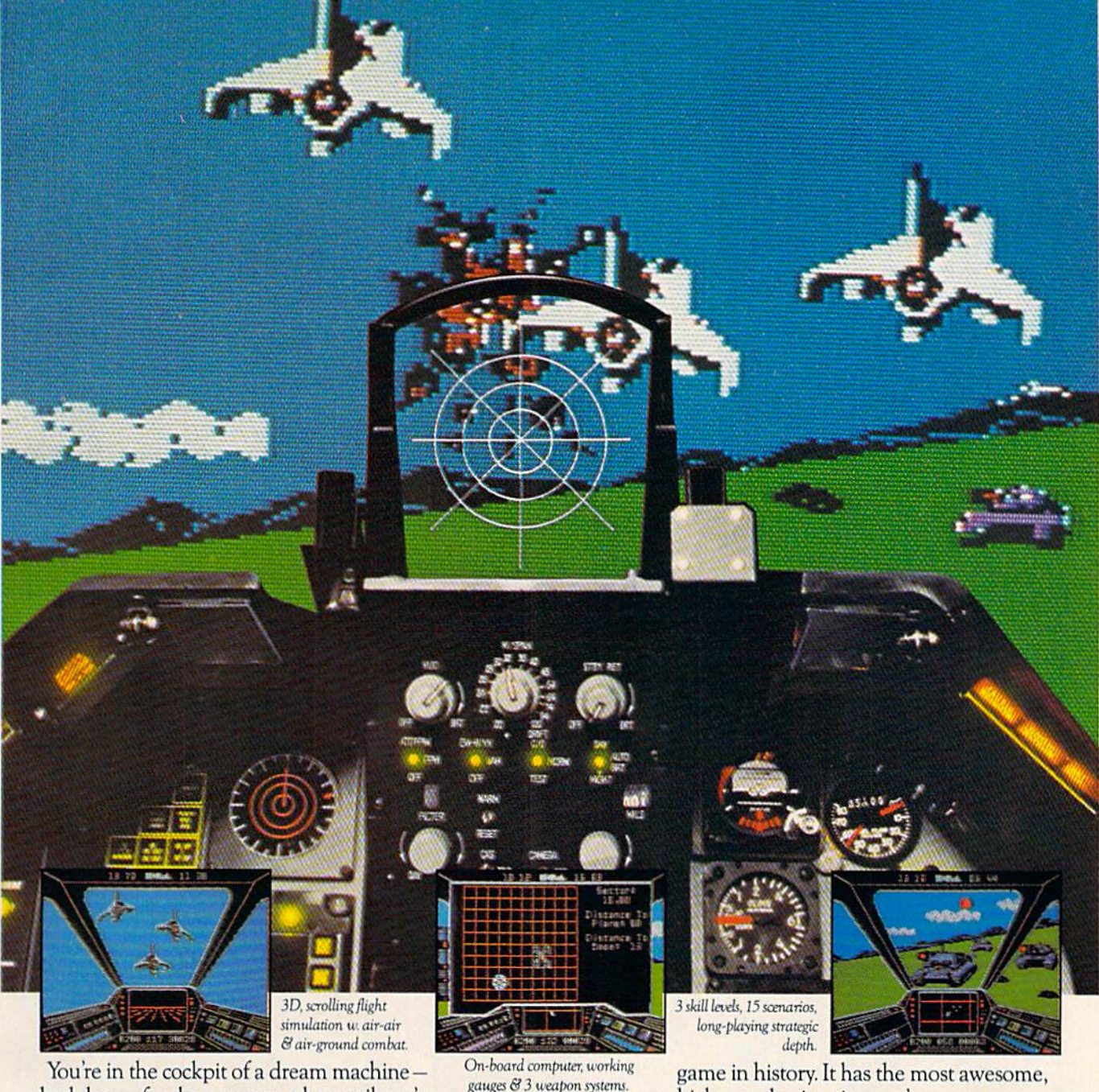

a bad dream for the poor sap whose tail you're waxing. You stick a silver bird up his exhaust and wince as he blossoms into fire. And then you rain down like pes

tilence upon the grunts in the tanks. Skyfox. It's the fastest-selling EA

high-speed animation you've ever seen on your computer. It's played to rave reviews in every magazine. And it's yours — at your retailer — or direct from EA at (800)

from ELECTRONIC ARTS'

227-6703 with a 14-day satisfaction or money-back guarantee.

ORDERING INFORMATION & MACHINE AVAILABILITY: Visit your retailer or call (800) 227-6703 (in CA call (800) 632-7979) for VISA or MasterCard orders. To purchase by mail, send check or money order to Electronic Arts, P.O. Box 306, Half Moon Bay, CA 94019. Add \$3 for insured shipping & handling. Indicate machine verson desired. Allow 1-4 weeks for delivery. Apple II family available now at \$39.95. C-64 available now at \$34.95. For a copy of our complete catalogue and direct order form, send 50¢ and a stamped, self-addressed envelope to Electronic Arts, 2755 Campus Drive, San Mateo, CA 94403.

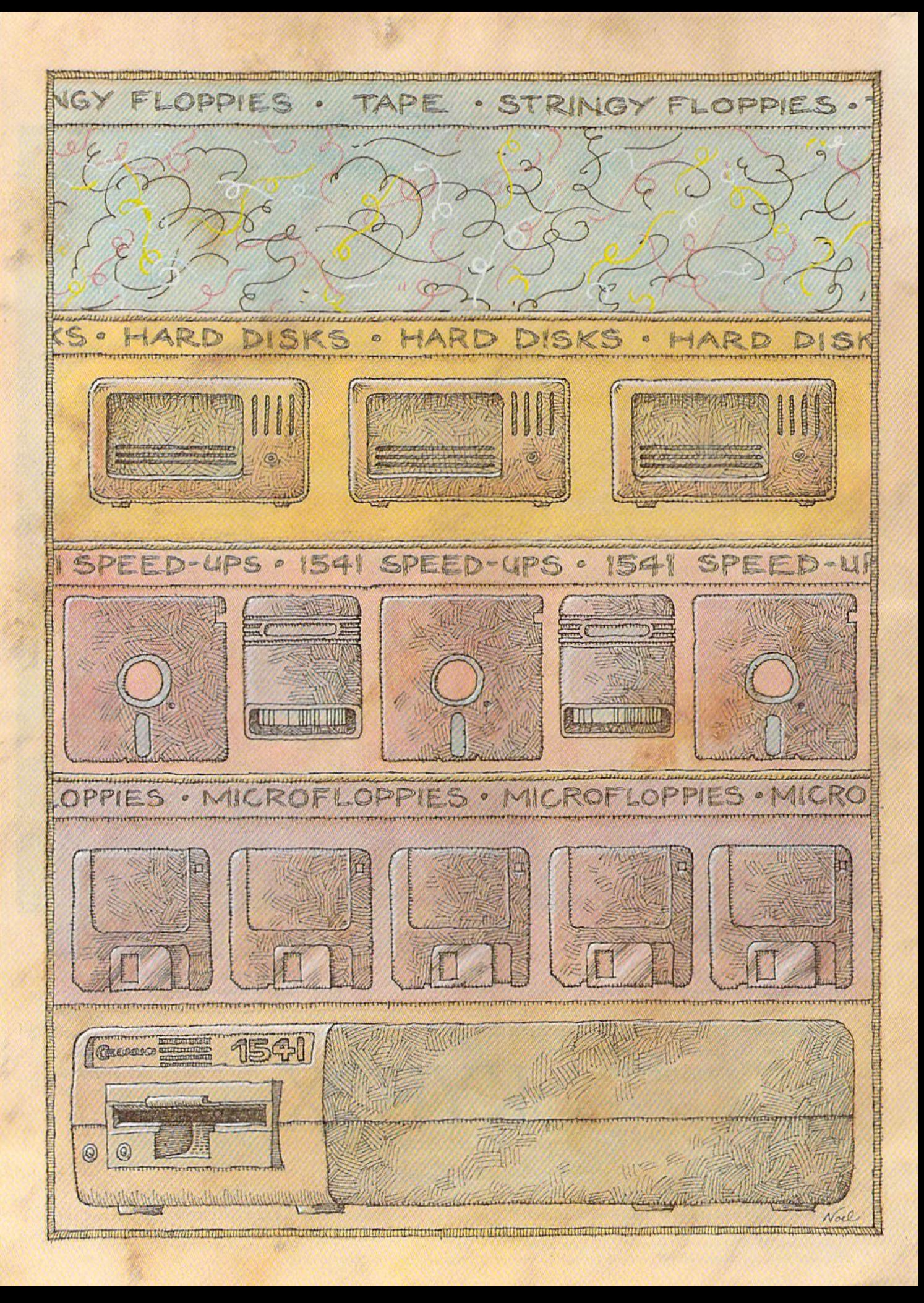

# '- '■;■■: .■-,■: :■! Mass Storage For The 64 and 128

Selby Bateman, Features Editor

A 3.5-inch microdisk drive for the 64? A hard disk storage system for the 128? The continuing evolution of personal computers is causing major shifts in the kinds of data storage devices being used. There are signs that even the familiar 5-1/4-inch floppy disk may eventually go the way of punch cards and paper tape storage methods. Here's a look at what's headed your way in the Commodore market. Why tape recorders? The emerging microcomputer industry

onsider the 1541 disk drive: It's been called a "toy," a "lumbering hippo," and "the albatross of the Commodore 64." Business users impatiently de ride its slow operating speed. Alter native devices and software speedup schemes have been of fered by other manufacturers. And even defenders of the 1541 have been known to drum their fingers waiting for it to load data at a relatively slow 512 bytes per second.

Yet despite the insults hurled at the 1541, one Commodore source estimates that as many as three-quarters of the five million 64s and VIC-20s sold worldwide are used with 1541s (or the earlier 1540 drives). The slow but relative ly inexpensive 1541 became anoth er salvo in the continuing battle to bring down prices and spur con sumer sales of computers.

It's difficult to believe that the 64 and the 1541 are almost four years old. At the Consumer Elec tronics Show (CES) in January 1982, Commodore introduced its new 64K computer at a suggested retail of \$595, a breakthrough in price and power. Commodore also introduced a companion for the 64: the 1541 drive, a direct descendant of earlier drives used with the VIC-20 and PET computers.

When first released, the 1541 sold for almost \$600. But prices dropped swiftly, just as they did for the 64 itself. Soon, a 1541 could be bought for \$399, then \$299, and \$250. Today, a new 1541 can be purchased from some vendors for as little as \$149, and used 1541s fre quently are available for \$99.

But for many 64 users, the 1541 was not their first storage de vice. Commodore's Datassette tape recorder, a digital cousin of the common audio cassette tape re corder, was offered at even less expense.

borrowed ideas from mainframe computer systems, and tape storage proved to be a natural—inexpensive and dependable. The problem with tape storage is its speed.

A tape recorder is a sequential access device. That is, the magnetic information is read sequentially from the tape as it passes in front of a stationary read/write head. To get to a particular program on the tape, several other programs may have to slide by the tape head before it reaches the one you want.

On the other hand, a disk drive is a random access device. The read/write head moves across spinning disk, much like the stylus of a record player moves across the face of an album. The result is a much more efficient means of data access than a cassette tape. Although the 1541 is slower than oth er computers' disk drives, it is much faster than a Datassette.

Despite its slowness, the Datassette and some third-party cassette recorders introduced

#### **New toll free number:** 1-800-541-1541 **All Accord Accord Accord Accord Accord Accord Accord Accord Accord Accord Accord Accord Accord**

The easiest-to-use, most-powerful disk backup program ever written tor the 64.

#### With one 1541 drive:

- FAST FILE COPIER up to 5 times faster!
- $FAST$  full protected  $-$  disk GCR nibble copier
- FAST full unprotected disk copier
- KEYMASTER protected disk unlocking kit"
- FAST 10 second disk formatter

With two 1541 drives (NO disk swapping required during copying):

- $\cdot$  FAST file copier  $-$  up to 6 times faster!
- FAST full protected disk GCR nibble copier  $\cdot$  FAST full unprotected  $-$  disk copier
- 
- KEYMASTER unlocks protected disks by ELIMINATING the protection scheme originally written on the disk.
- Once one of KEYMASTER's KEYS has unlocked a disk, the program can generally be FILE COPIED onto another disk (also making the program compatible with non-1541 drives). If it is not file copyable, it can be fast nibble copied.
- 50 KEYS tor popular programs will be provid ded on the fifst KEYMASTER disk.
- Frequent updates of 25 to 50 additional KEYS will be available (no original disk return required for updates!).

ALL OF THIS AT THE RIGHT PRICE! ONLY -\$29.95 for KEYMASTER \$10.00 for update disks

KEYMASTER created by Jim Drew.

#### New toll free number: 800-541-1541

#### **MAGNUM LOAD BLOWS THE OTHERS AWAY!** ATTENTION 1541 AND MSD UWNERS!

- 
- 
- 
- MAGNUM LOAD will LOAD and VERIFY programs up to 6 TIMES FASTER Inan before. It is a new<br>replacement KERNAL (operating system) ROM chip for your Commodous 64 or 128 computer<br>A high-speed loader ingn-speed verify. disk drive
- 
- 

#### AL MEASURED IN

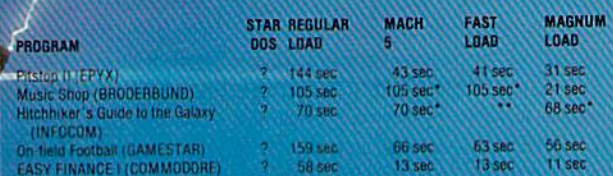

 $W$ il nut fast iond  $-$  defaulted back to regular load

 $=$  Failed to load at all

#### FIVE VERSIONS OF MAGNUM LOAD ARE AVAILABLE TO FIT ANY NEED.

#### VERSION APPLICATION **PRICE**

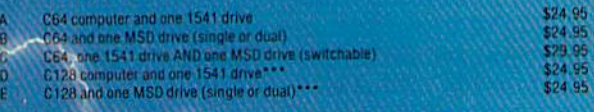

be UNPLUGGED

ORDER THE VERSION YOU NEED NOW!

MAGNUM LOAD created by Jim Drew

C64, C128, 1541, 1571 and Dalasette TM Commodore; MSD TM Micro Systems Development.<br>MACH 5 TM ACCESS: FAST LOAD TM EPVX. STAR DOS TM SIar Point.

Shadow is a new and revolutionary piece of hardware that Is used to duplicate even the most protected software. Filling inside the disk drive (no soldering required), SHADOW takes complete control of all functions giving near 100% copies.

Being the best utility available today, it will even copy the other copy programs.

Because of the Shadow's unique abilities, we feel DOS protection is a thing of the past.

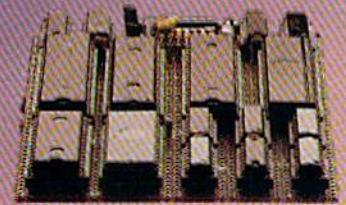

# **MegaSoft**

 $\odot$ 

#### THE SHADOW \$89.95 \*HACKER PACKAGE \$39.95 \*GT PACKAGE \$44.95

Shadow a disk while it loads, then read an exact list of:

- Track, sector, ID, check sum, drive status
- m High and low track limits
- m Density use on each track
- Hall tracks that are used
- Command recorder shows commands that were sent to 1541 while program was loading
- RAM recorder records custom DOS
- Shadow-scan any disk, then read exact list of: Valid tracks, half tracks, partial tracks and segments
- Sync mark link, header block links and data block links
- Track to track synchronization

Exclusive snap shot recorder will give you an exact copy of the 1541 RAM and can be viewed, saved or printed. Pius many more features included.

\*Requires Shadow

P.O. Box 1080 · Battle Ground, Washington 98604 1-800-541-1541 CanadianlForeign Orders Call (206) 687-5205

Highly sophisticated and integrated piece ot hardware that turns you 1541 inlo something you've always wanted.

- Track and sector display
- Drive reset switch
- Device number change
- Half track Indicator

.,■--.

- Abnormal bit density indicator
- Shadow on-off indicator

Ö

The Shadow display will give you an accurale display of precisely what track you are accessing during a normal load even in the program does a read past track 35. \*Requires Shadow

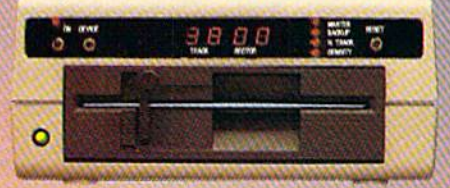

Order by phone 24 hrs.// days or send cashier's<br>check/money order payable to Megasoft. Visa,<br>MasterCard include card number and expiration date. Add \$3.50 shipping/nandling for<br>continental U.S., \$5.50 for UPS air. CODs add<br>\$7.50, Canada add \$10.00. Other foreign orders<br>add \$15.00 and remit certified U.S. funds only. Distributors inviled and supported.

thousands of computer users to data storage in the early years of the Commodore 64 and the VIC-20. Commercial software was usually offered in both tape and disk format (and frequently in plug-in ROM cartridges). But during the past year and a half, virtually all commercial software vendors have forsaken tape versions of 64 software. The thousands of commercial programs available for the 64 are almost all on disk. And at Commodore, stacks of Datassettes sit boxed and ready with no place to go. Technology has rendered them obsolete.

computer as inexpensive as the  $\ln 64$  had to have a disk drive in the same price range. To cut costs, Commodore equipped the VIC and 64 drives with serial data transmis sion ports, much slower than the IEEE parallel ports used in the earli er PET disk drives. Adding to the problem, Commodore engineers reportedly had to slow very slightly the original data transfer speed of the 1540 (designed for the VIC) in order to make the new 1541 drive compatible with the 64—an engi neering concession to marketing plans for the computers.

A serial connection moves only one bit of data at a time, rather than multiple bits sent simultaneously in parallel connection. Further slow ing serial transfer between the 64 and the 1541 is the fact that the VIC and 64 (and Plus/4 and 16) require the computer's main microproces sor to disassemble a byte of information into its individual bits, add several controlling bits, and then send the information. This takes ex tra time for the microprocessor. special-purpose hardware serial de vice could accomplish this much faster.

That's exactly what Commo dore has done in the new 128 com puter and its 1571 disk drive. Special hardware takes care of most communication handling (the first CIA chip takes on extra work), free ing the microprocessor from these chores and thus increasing the speed of transfer. Commodore calls this serial fast mode as opposed to the 64/1541 slow mode. As 1571 owners know, their disk drives can actually work at different speeds, depending on whether it's in 1571 mode for the 128, 1541 mode for

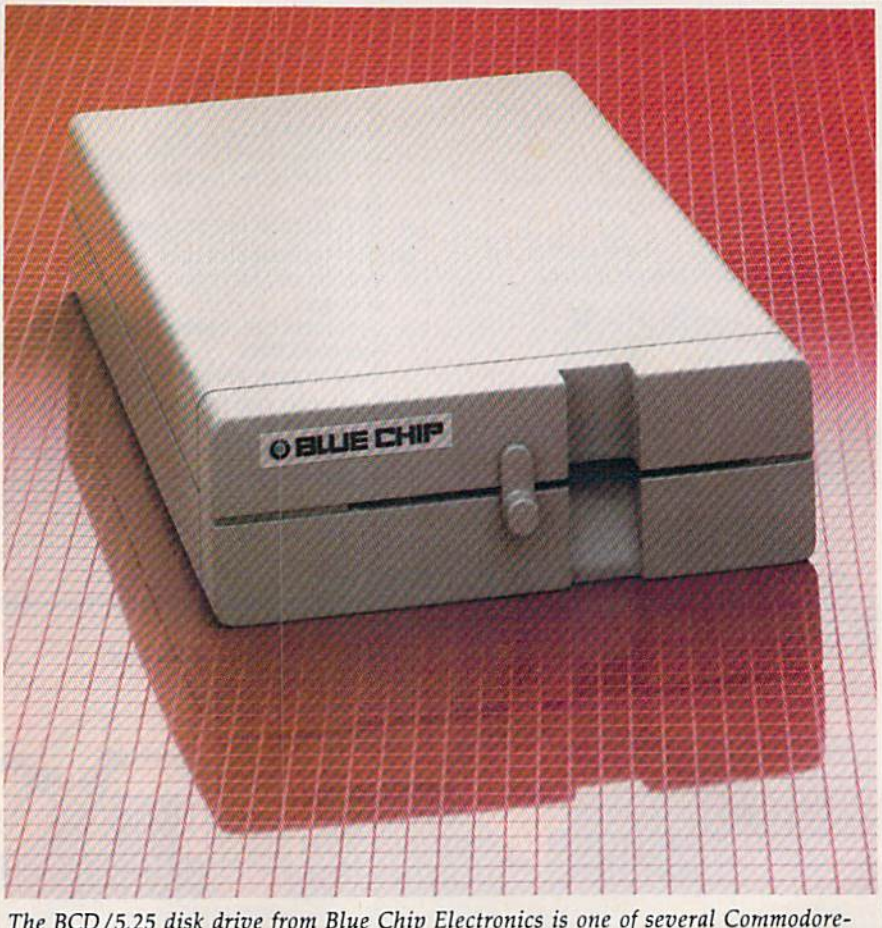

The BCD/5.25 disk drive from Blue Chip Electronics is one of several Commodorecompatible drives for the 64 that offer faster speeds than Commodore's 1541 drive.

the 64 or 128, or CP/M mode.

A number of companies have produced Commodore-compatible disk drives in an attempt to im prove on the 1541. The BCD-5.25 drive from Blue Chip Electronics, the Indus GT from Indus Systems, the MSD SD-1 (single drive) and SD-2 (dual drives) from MSD Sys tems, the Enhancer 2000 from The Comtel Group, and the Clone II disk drive from HBH Sales Corp. are among the best known of these alternative disk drives. As a group, they offer considerably faster oper ating speeds and a variety of extra features.

But, as some GAZETTE readers have discovered, these "Commo dore compatible" drives aren't al ways "1541 compatible," a big difference when it comes to loading and using some commercial soft ware. There are even a few commercial programs that won't load on the 1571 in 1541 mode. Com patibility problems usually crop up when a commercial software producer has copy-protected disks in such a way that the program checks for the ROM (Read-Only Memory) routines to be found in the 1541 drive. Since the other disk drive makers are forbidden by copyright law from copying Commodore's <sup>1541</sup> ROM exactly, they have slight differences in the way they operate. Sometimes, these differences are enough to make the software fail to load properly. Although most of the drive manufacturers do exten sive testing of commercial software before releasing the drive, new pro tection schemes arrive every day.

But for many users, the prob lem of commercial software incom patibility is not sufficient to keep them from using these faster and often more reliable drives.

Another way around the 1541's weaknesses has been of fered by several software manufac turers: cartridge- or disk-based programs which speed up the data transfer rate between the computer and the disk drive. Among these

# **Duffons**

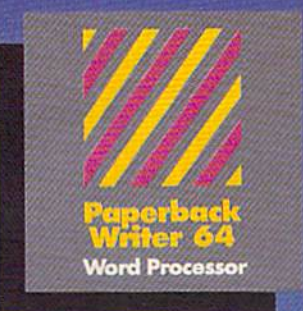

#### **MAIL ORDERS.**

CRYSTAL COMPUTER INC. In Michigan 1-317-224-7007<br>Outside Michigan 1-800-245-7316 24 hours a day, 7 days a week.

U.S. DEAtER ENQUIRIES

ALLEGRO TECH In Massaci 1-413-443-9443

MICRO-PACE COMPUTERS INC 1-800-362-9653 In Illinois<br>1-217-356-1884

MICRO-SYS DISTRIBUTORS<br>1-800-527-1738 In Tnxnt l-ZM-231-3645

#### CANADIAN DEALER ENQUIRIES:

FRANKLIN WINTER Consulting & Soles<br>1-416-822-5974

#### PW 128/64 Dictionary<br>also available at \$14.95 (U.S.)

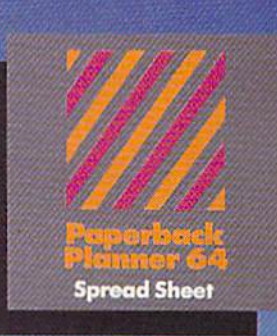

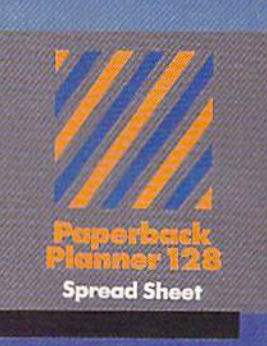

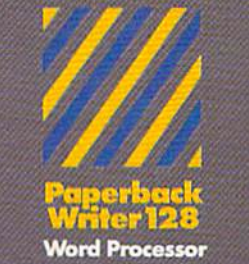

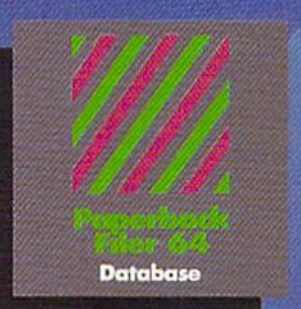

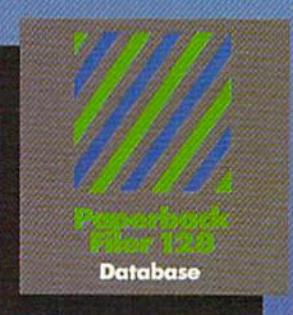

#### **Best-selling software for** Your Commodore 128 or

You want the very best software you con find for your Commodore 128 or 64, right?

You want integrated software — word processing, database and spreadsheet applications - at a sensible price. But, you also want top-of-the-line features. Well, our Paperback 128/64 software goes one better.

With Paperback 128 or 64, you'll find all the features you can imagine ... and then some. And Paperback 128/64 is \_u won't even need the reference guide. On-screen and in memory instructions will have you up and running in less than 30 minutes, even if you've never used a computer before.

The price? It's as low as you'd expect for a line of software called 'Paperback'. Suggested Retail Price for the 64 Software is \$39.95 (U.S.) and \$49.95 (U.S.) for the 128. Any of the 64 products may be upgraded to  $t$ neir 128 version for  $515.00$  (U.S.)  $+$   $53.00$  shipping and handling. (Available to registered owners from Digital Solutions Inc. only.)

Paperback Writer 128 or 64, Poperback Planner 128 or 64 and Paperback Filer 128 or 64... Solutions at sensible prices from Digital Solutions Inc.

International & Distributor enquiries to:

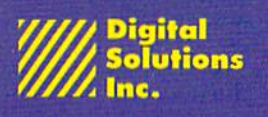

P.O. Box 345, Station Wilbwdale, Ontario Canada M2N SS9 1-416-221-3225

#### Serious software that's simple to use.

Paperback Writer 128 and 64 are now available in French.

are the Fast Load cartridge from Epyx, the MACH-5 cartridge and disk from Access, the 1541 Flash! hardware adapter from Skyles, and the Kwik-Load! disk from DataMost. The GAZETTE has also offered its own quick-load programs for the 64, "TurboTape" and "TurboDisk" in the July 1985 issue.

A less common approach to storage devices for the 64 has been taken by Entrepo of Sunnyvale, California, maker of the Quick Data Drive (QDD). The QDD is a stringy floppy system, a high-speed cassette tape in a small wafer. As with a cassette tape player, like the Datassette, the QDD is a sequential access storage device. But the tape is a continuous loop; it doesn't have beginning and end, so it doesn't have to be rewound to the begin ning, it just fast-forwards until the program is found. Programs can load considerably faster than a reg ular cassette tape—and even the 1541—because data is transferred at a faster rate. To the computer, the QDD acts more like a disk drive than a tape drive.

Although Entrepo has been transferring a number of third-party commercial software programs on wafers for use with the QDD, soft ware vendors aren't likely to sup port this format unless a large enough installed base of QDDs makes it worthwhile. Still, at a sug gested retail price of \$84.95, the QDD offers an innovative, relative ly inexpensive data storage system for Commodore owners. (For more information on the QDD, see the November 1985 "Horizons" column.)

Another Commodore drive, the SFD-1001, is actually an older model PET disk drive that can be used with your 64 or 128 (in 64 mode). Priced at under \$400, the SFD-1001 is a one-megabyte doublesided, double-density parallel drive that requires an IEEE parallel inter face and a Commodore PET computer cable to work with your 64. These drives are no longer in pro duction, and were first built by Commodore for the PET comput ers, so they're not meant to run 64 commercial software made for the 1541. However, Progressive Peri pherals and Software has acquired the marketing rights to the remain ing stocks of these drives.

|T]ne of the fastest growing trends  $\Box$  in the data storage area is the move toward 3.5-inch microfloppy disks, adopted for Apple's Macin tosh and for the new 520 ST from Atari and the Amiga from Commo dore. Encased in rigid plastic, these disks are more rugged, faster, and pack more data per disk (usually about 400K single-sided, 800K double-sided) than most standard 5-1/4-inch disks (approximately 174K on a 1541 unformatted disk). Industry rumors are that IBM may soon adopt the 3.5-inch standard

 $66$ It would take 60 single-sided 1541 disks to hold the information stored on one 10-megabyte hard disk. 55

for one or more of its new comput ers, which would give this format an even greater boost. During 1985, Apple Computer announced a 3.5inch drive to be used with its Apple lie and He computers, as well.

Will Commodore also offer a 3.5-inch disk drive for use with the 64 and/or 128? So far, company of ficials have been against the idea, concentrating their efforts on get ting the new 128 and Amiga com puters out. But, from a technical standpoint, Commodore could market 3.5-inch drive for the 64 or 128 tomorrow, say several sources.

At last summer's CES show in Chicago, Commodore announced to the press its intention to market an LCD laptop portable computer, which could be used with an exter nal 3.5-inch drive. Although the laptop portable has been shelved for the time being, Commodore is said to be looking at the 3.5-inch drive for use with the 64 and/or 128. With the 64's immense base of 5-1/4-inch software, why bother with 3.5-inch media? Certainly, software companies would have to see a potential for a large installed base of 3.5-inch drives before con verting their products to that for mat. But, as the 3.5-inch trend continues to gather speed, some de velopers feel there may be an emerging market for that type of storage device. Apple's decision to offer 3.5-inch disk drive for the Apple II computers, which also have a huge base of  $5-1/4$ -inch software, may help Commodore decide in favor of releasing the drive.

Commodore is also holding off on the release of the previously an nounced 1572 dual disk drive for the 128. No price had been an nounced, but the 1572 was to fea ture two 5-1/4-inch drives for 64, 128, or CP/M modes. Each of the drives would read double-sided, single-density disks with up to 340K (formatted) memory in 128 mode, and double-sided, doubledensity disks with up to 410K (for matted) memory in CP/M mode.

One company. Blue Chip Elec tronics, plans to make and sell 3.5-inch drive for the Commodore 64 as early as the first quarter of 1986. Called the BCD/3.5, the drive will work with the 64 and with the 128 in 64 mode, according to John Rossi, president of Blue Chip. To be priced at under \$100, the BCD/3.5 is supposed to carry 250K per disk and let you copy pro grams from the 1541 5-1/4-inch format to 3.5-inch format. Prices for 3.5-inch disks and drives will be dropping across the computer in dustry in 1986, says Rossi, especial ly if IBM adopts such a drive, as expected.

Blue Chip is also planning an alternative to the 128's 1571 drive. Although still in prototype stage at this writing, the unit is tentatively called the BCD/128, will sell for under \$200, and will operate in all three 128 modes—64, 128, and CP/M.

# A Mew Dimension in Fun

■}■

**CIS: OWIGABH** 

**Jet** 

Easy aircraft control, coupled with unexcelled omnidirec tional visual (plus audio) references and ballistic power, provide the speed and aerobatic maneuverability that add up to pure fun. Engage in a wide variety of combat scenarios (land-based F-16 or carrier-based F-18), or fly over detailed United States scenery at Mach 2.

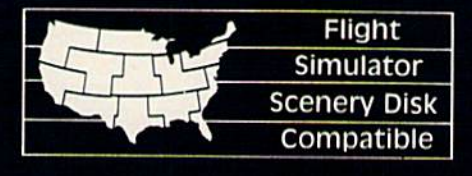

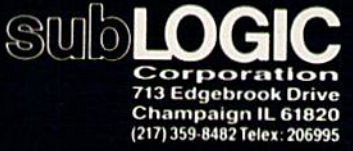

Order Line: (BQD) 637-4983

### **MASS MEMORY STORAGE DEVIGES** Jor Jhe Commodore 64 and 128

BCD/5.25 Disk Drive (\$179) 5-1/4-inch 64-compatible disk drive; works in 64 mode on 128. BCD/3.5 Disk Drive (under \$100) 3.5-inch disk drive for Commodore 64. BCD/728 (tentative name) (under \$200) 5-1/4-inch disk drive for Commodore 128.

Blue Chip Electronics, Inc. W. Aiameda Tcmpe, AZ 85282

Clone II (\$499) Commodore compatible disk drive. HBH Sales Company 225 West Main Collinsville, IL 62234

Commodore 1541 (\$199) Disk drive for the 64. Commodore 1571 (\$299) Disk drive for the 128. Commodore Business Machines 1200 Wilson Dr. West Chester, PA 19380

CSI IOC (\$1595) 10MB hard disk for the 64. Computer Specialties, Inc. P.O. Box 1718 Melbourne, FL 32902

CXT-1281 (under \$300) Commodore 123-compatible drive. World Disk Drives 23501 Ridge Route Dr. Bldg. Laguna Hills, CA 92653

Enhancer 2000 (\$199) Commodore 64-compatiblc disk drive. The Comtel Croup, Inc. P.O. Box 15485 Santa Ana, CA 92705

Fast Load (\$39.95) Cartridge-based quick load program for 64 and 1541. Epyx, inc. 1043 Kiel Ct. Sunnyvale, CA 94089

1541 Flash! (\$99.95) Hardware-based quick load system for 64 and 1541. Skytes Electric Works 231E South Whisman Rd. Mountain View, CA 94041

Indus GT (S349) Commodore 64-compatible disk drive. Indus Systems 9304 Deering Ave. Chatsworth, CA 91311

Kwik-Load (519.95) Disk-based quick load program for 64 and 1541. Datamost, Inc. 19821 Nordhoff St. Northridge, CA 91324

Lt. Kernel (\$1595) 10MB and 20MB hard disk drives for Commodore 64. Fiscal Information, Inc. P.O. Box 10270 Daylong Beach, FL 32020

MACH-5 (\$34.95) Cartridge- and disk-based quick load program for 64 and 1541. Access Software, Inc. 925 East 900 South Salt Lake City, UT 84105

Quick Data Drive (\$84.95) "Microwafer"'-based stringy floppy drive for 64. Entrepo, Inc. 1294 Lawrence Station Rd. Sunnyvale, CA 94080

SD1 (\$200) Commodore 64-compatible disk drive. SD2 (\$434) Commodore 64-compatible dual disk drives. MSD Systems, Inc. 10031 Monroe, Suite 206

Dallas, TX 75229 SFD-1001 (under \$400) One-megabyte double-sided, doubledensity parallel drive; requires IEEE in terface and PET cable to work with 64. Progressive Peripherals and Software, Inc.

464 Kalamaph St. Denver, CO 80204

Another company planning replacement for the 1571 is World Disk Drives of Laguna Hills, Cali fornia. The company originally planned to market a 64-compatible disk drive, the Mirage, but shelved the idea and switched to the poten tial market for 128 drives. Tenta tively called the CXT-1281, the drive is to be sold for just under \$300, and operates in all three modes. In addition, the drive is planned to read single-density CP/M disks (such as those on Osborne computers) as well as the double-density CP/M disks which the 1571 drive reads. The unit is also expected to come with a builtin parallel printer interface that fea tures full Commodore graphics and conversion from Commodore ASCII to standard ASCII.

To be marketed as a part of the CXT-1281 (possibly for an extra charge) is ROM configuration program which will let the drive automatically check for what kind of CP/M disk is installed (Kaypro, Osborne, etc.). Once classified, the drive will configure the keyboard to emulate the appropriate computer's keyboard commands. The drive should be available by the time you read this.

Ror the maximum in data storage,  $\Box$  personal computers need the capacities of a hard disk, which can hold 10, 20, even 100 megabytes (MB) of information. To put things in perspective, it would take 60 single-sided 1541 disks (or 30 double-sided 1571 disks) to hold the information stored on one 10- MB hard disk.

Commodore was scheduled to announce a hard disk for the 64 at last summer's CES show, but held back at the last minute. At this time, according to one Commodore source, there are no plans to market hard disk for either the 64 or the 128. Again, according to several sources, marketing considerations won out over technical capability.

Two companies that do sell hard disks for the Commodore 64 also plan to sell hard disks for the 128 in all three modes.

Fiscal Information, Inc., has re leased an improved version of its Lt. Kernel hard disk drive for the 64 (and 128 in 64 mode). Up to 16 64s can be linked with the Lt. Kernel,

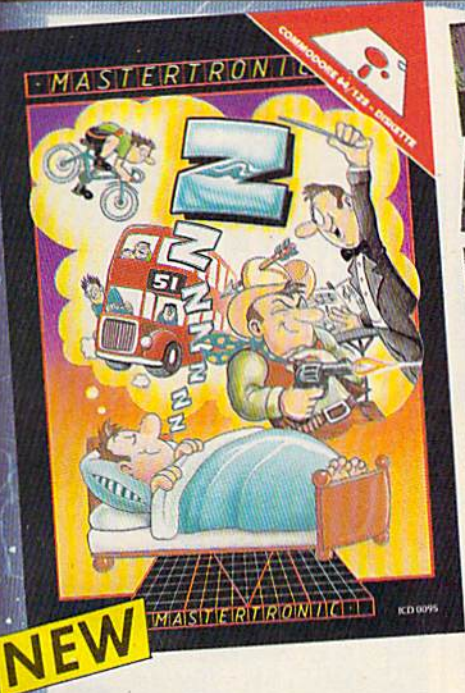

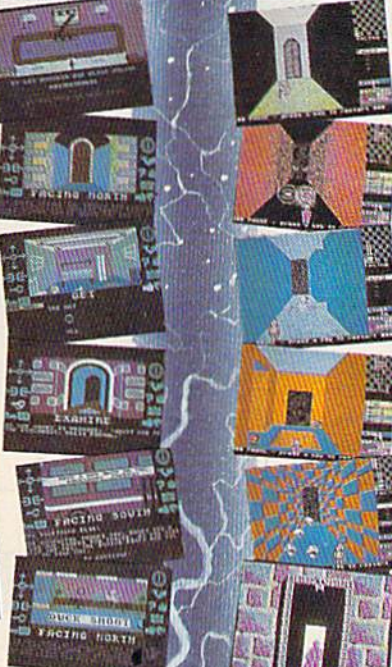

THERE'S NO BEATING

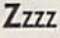

Featuring instantly drawn animated graphics, joystick driven icons and classic text input. This unusual adventure takes you inro the dream world of Sleep. You wonder through the 50 weird and

wonderful locations seeking on escape from your nightmare.'

MASTERTRONIC

We promise to bring we promise to bring Pour two outstand

brograms every

Е

#### Gates of Dawn

Now, for the first time, GATES OF DAWN will release you into the world of the dream. You must irovel through these timeless passoges as the kniqhr of bygone age. Much of what you see wilfnot be os ir appear and conversely much will happen that you cannor always see.

NEW

MASTERTRON

- Let this Arcade Adventure fake you into The World of Dreams and Beyond
- 64 Screens of Mysrery and Challenge
- Atmospheric Sound

Marvellously Detailed Graphics and **Animation** 

# MASTERTRONIC HAVE DONE IT AGAIN!

Bringing you an added dimension for your<br>Bringing you an added dimension for your nging you an added dimension for your<br>Commodore 64/128 with these two commodore 64/128 with these two<br>commodore 64/128 with these two<br>outstanding programs on Disc Zzzz and Commodole on<br>outstanding programs on Disc 2222 drive<br>The Gates of Dawn for the incredible price of only \$9.99 each.

Mastertronic International Inc. 7311B Grove Road, Frederick, Maryland 21701 Tel: (301) 695 8877

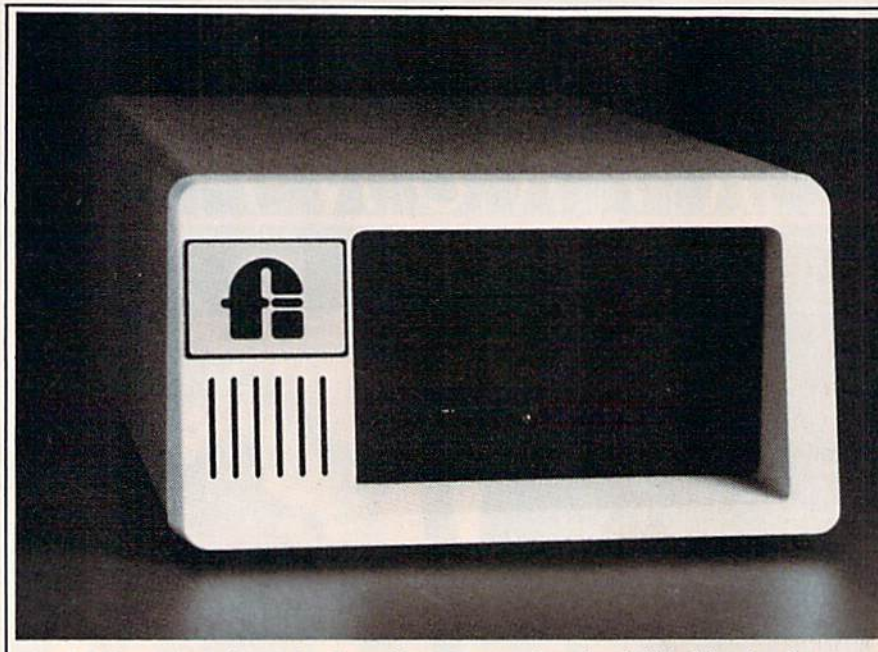

Fiscal Information's \$1595 Lt. Kernel is a 10-megabyte hard disk drive for the Commodore 64 and 128 computers.

which comes in 10MB or 20MB ver sions and is 43 times faster than the 1541. Priced at \$1595 for the 10MB single unit, the new Lt. Kernel car ries its own self-contained DOS (disk operating system) and uses none of the 64's RAM. The unit connects to the computer's car tridge port and transparently im plements all of the 1541's DOS functions.

Hard disks have been used with 64s in a variety of areas, pri marily for bulletin boards, retail stores, police department data bases, and software development houses, says Lloyd Sponenburgh, director of hardware development for Fiscal Information, Inc. Al though the present Lt. Kernel doesn't support the 128 in CP/M and 128 modes, the company hopes to have it working in all three modes by early January, Sponen burgh says.

Computer Specialties, Inc. (CSI) has a hard disk for the Commodore 64, the CSI IOC hard disk drive system, a 10MB drive which also sells for \$1595. The CSI IOC works in both 64 and 128 modes, can be linked to as many as eight computers, and has an intelligent backup function which lets the hard drive know what kind of backup drive is attached.

Although hard disk drives have generally been too expensive

for many home users, that's chang ing. For example, a new hard drive for the Atari 520 ST computer should be available for around \$699 by the time you read this. As technology changes and prices drop, it's possible to see hard disks for the 64 and/or 128 in that price range during 1986.

The power and range of data storage devices are changing as per sonal computers become more so phisticated and new technologies emerge. Among the advanced stor age options already in use with some computers are hard disk drives with removable cartridges, and the Bernoulli Box, a flexibledisk system with the power of a hard drive that's based on a novel air-cushion technology. On the ho rizon is growing array of optical disk media that use low-power la sers to read digital information from compact discs. Many com puter experts agree that this laserdriven technology will one day supercede the magnetic media we use today.

For Commodore owners, it's not time to think about throwing away all the 5-1/4-inch disks. But with data storage formats such as the 3.5-inch disk and hard drives moving into the personal computer marketplace, the future of the 5- 1/4-inch floppy disk may be a short one.

**Copies** of articles from this publication are now available from the UMI Article Clearinghouse.

For more information about the Clearinghouse, please fill out and mail back the coupon below.

UMILArticle<br>Clearinghouse

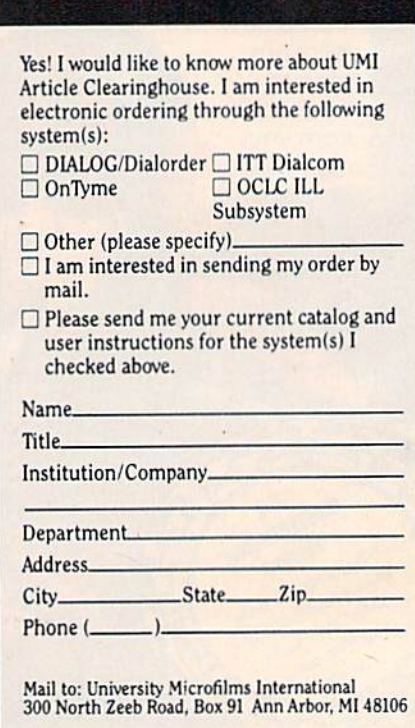

### $\sim$  14  $\mu$  and 14  $\sim$ **yy**

FEATURES "VOICE SIMULATION" AND TRUE "HEAD TO HEAD" TWO PLAYER ACTION

#### By Roger and Bruce Carver The war time drama of

the award winning game Beach-Head continues with Beach-Head II, "The Dictator Strikes Back."

Beach-Head II pits allied forces against the cruel dictator, who escaped the destruction of the fortress and fled into the tropical forest with portions of his army and prisoners caplured during the land battle. The player must locate and penetrate the heavily armed sanctuary, capture the dictator, and free the prisoners.

AVAILABLE ON DISK FOR COMMODORE 64/128, APPLE II + /E/C, ATARI 48K

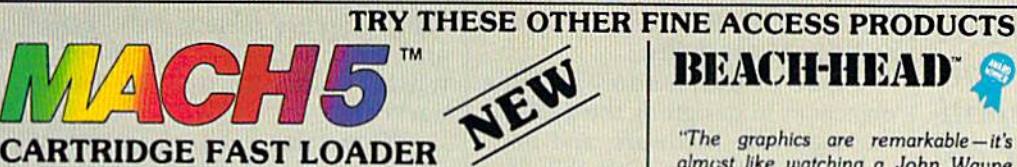

書面

- Load programs up to 500% faster.<br>Full help menu at the touch of a key<br>Eliminate 1541 disk drive rattle.
- 
- Print screen (screen dump to printer).<br>Restore basic program (old).<br>List disk directory without erasing
- 
- program in memory.<br>Pause or exit from directory listing.<br>Execute short hand load commands
- from directory.<br>Auto run any basic program.

#### \$34.95

Compatible with your Commodore 64/128 and 1541, Indus GT, Enhancer 2000 or Tech 16.

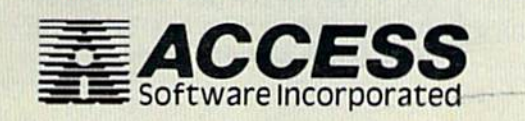

- Open and close printer channels wit<br>a single key.<br>Disable and re-enable features withou
- 
- 
- Iuruing of computer.<br>Compatible with all popular printers<br>Send dos command (@).<br>Load virtually 95% of all software,<br>even copy protected games.<br>Completely transparent.<br>Does not disturb ram.
- 

**BEACH-HEAD**\*

"The graphics are remarkable-it's almost like watching a John Wayne Movie."

—Computer Game?

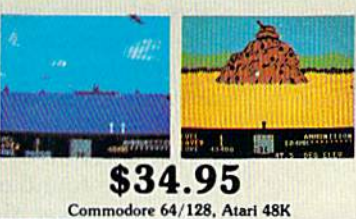

#### VISIT YOUR FAVORITE RETAILER ...

For mail orders, enclose check or money order, plus \$2.00 shipping and handling, and specify machine version desired. Order by phone on Visa, MasterCharge or C.O.D. by calling 801/298-9077.

ACCESS SOFTWARE, INC. 2561 So. 1560 W. Woods Cross. UT 84087

**Raid Over moscov** 

\$39.95

"Raid Over Moscow is action gaming at its finest-realistic graphics, superb sound effects and highly challenging tests of skill.'

-Home Computing & Video News

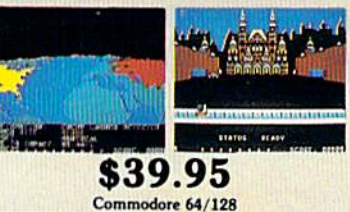

## Using Commodore 64 Peripherals On The 128

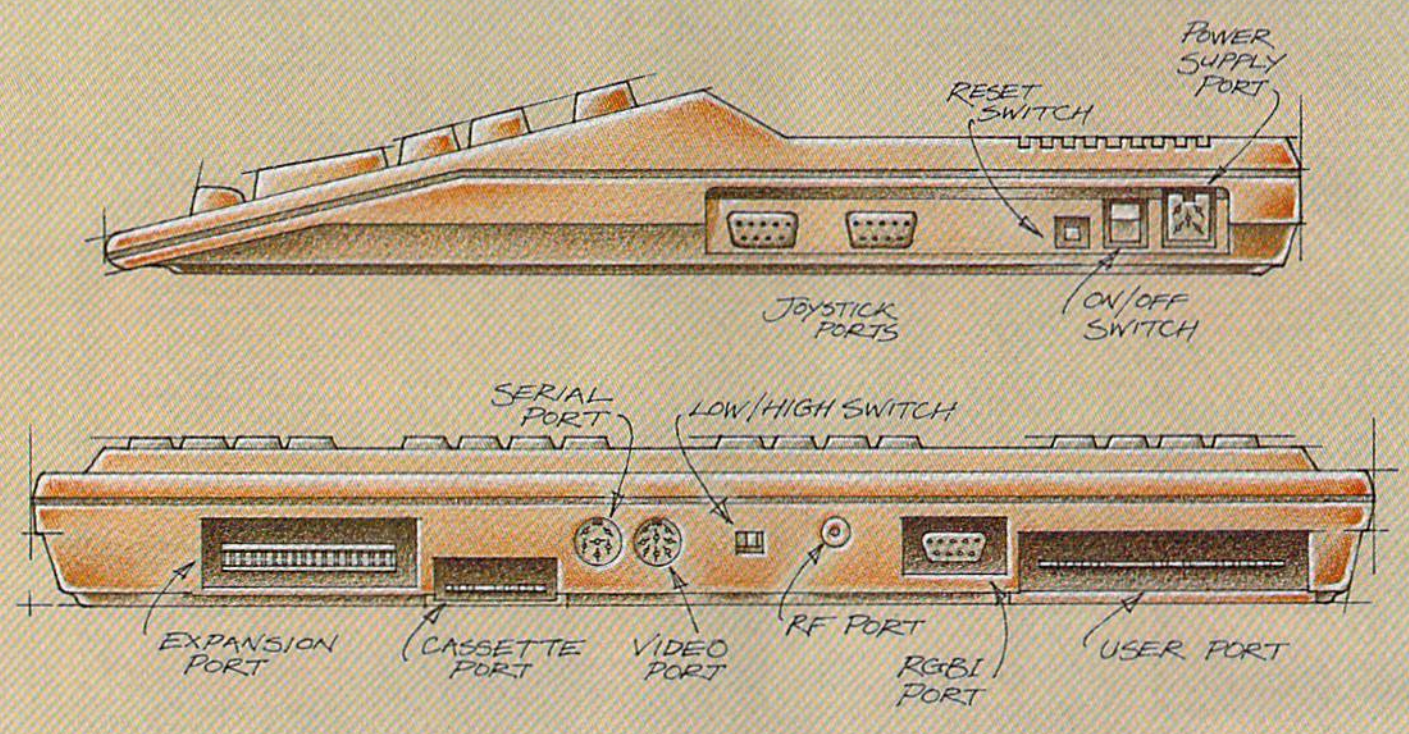

# The Well-Connected Computer

Kathy Yakal, Assistant Features Editor

If you're considering buying a 128 and have already spent a lot of money on peripherals for your Commodore 64, you may be con cerned about compati bility. Will your old printer and monitor and disk drive suffice? For most applications, the answer is yes.

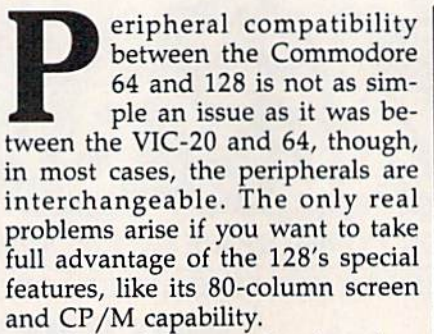

One of Commodore's prime objectives in designing the 128 was "to maintain hardware and software compatibility with the 64," according to preliminary technical documentation. With millions of active 64 users out there, and hun dreds of popular software packages and peripherals in place, that cer tainly makes sense.

With one exception, the ports and switches on the 128 are identi cal to those found on the 64. Start ing at the lower right side of the 128, let's move around counter clockwise and have a look at which peripherals work with the 128.

#### Joystick Ports

Control ports 1 and 2, as they're labeled on the 128, read the signals sent to the computer by either switches or potentiometers (a po tentiometer is like the dimmer switch in an overhead dining room light fixture). These signals are sent out from joysticks, paddles, track balls, graphics tablets, light pens, and Commodore's new mouse, which is like an upside-down trackball.

There was a bit of an outcry when the Plus/4 and 16 were re leased because the machines' joy stick ports were not compatible with existing joysticks. But any of the above that you might have pur chased for your VIC or 64 will work on the 128.

#### On/Off Switch

This has the same function as the 64, to turn on the computer. There's also a reset switch (not available on the 64) that works basically the same as the on/off switch.
#### (Hi. I'm from Baltimore. Where's the pharaoh?)

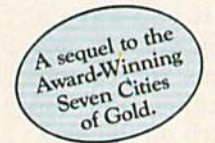

# Africa, 1890

#### Up that river lies the African Adventure of your imagination.

The mysterious Dark Continent. Where the mighty Kilimanjaro towers over the Source of the Nile. Where the Congo snakes through steaming jungles and the scorching Sahara sun bleaches men's bones. Africa. Where legends of secret treasure drive men mad with desire. And where an adventurer can still find glory and gold...or a lonely death far from home.

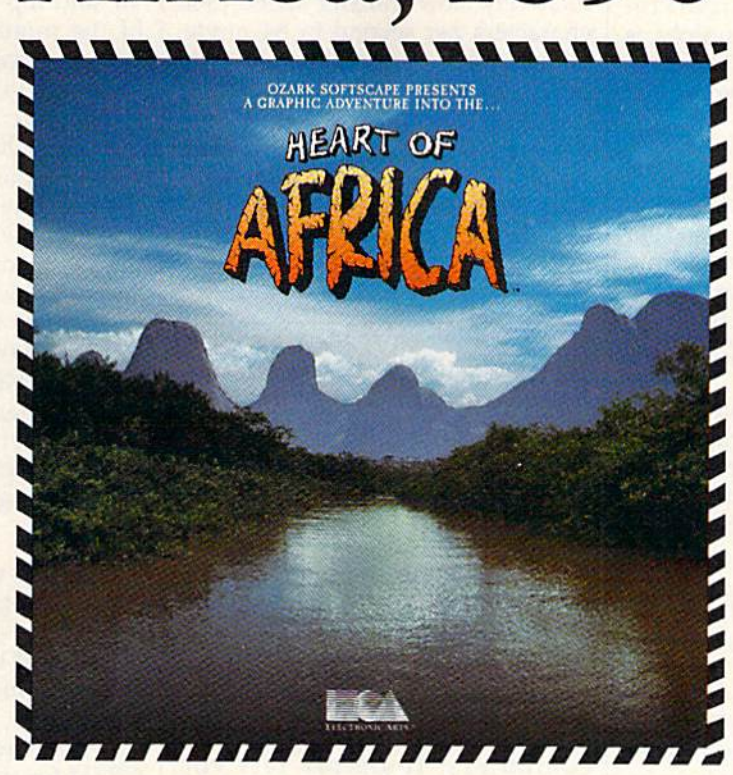

#### You have inherited madman's diary ... and his dream to find the tomb of an ancient pharaoh.

Ancient songs still sung by tribal historians contain clues to the hidden tomb of a fabulously wealthy pharaoh. The madman's last feverish words drive you onward: "I now know it does exist. I am so close, but so near death. If you hear no more from me, then warn those that follow: this is not a journey for the weak of spirit or dull of mind. Come prepared."-H. Primm, May 21, 1889

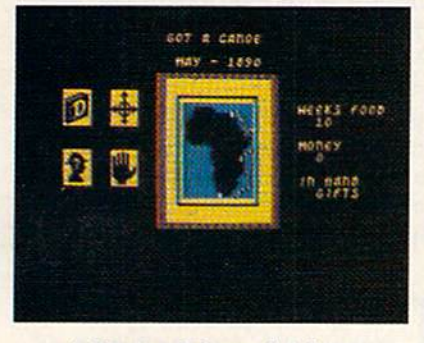

#### Living Map of Africa

11 million square miles stuffed into your computer. Navigate <sup>17</sup> rivers. Hack through jungle and swamp. Sail to ten cities. Learn the ways of 22 tribes. Explore savannah, deserts and mountains. It's all geographically accurate.

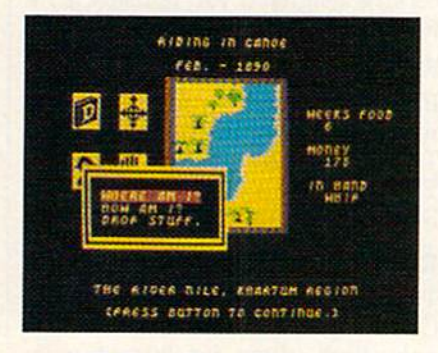

#### Follow Your Dreams

Set your course and go for it. The computer automatically maps your progress and keeps your journal. If you get losi, it can rell you "The River Nile." What it won't say is "about to get sucked over the Kabelega Falls!

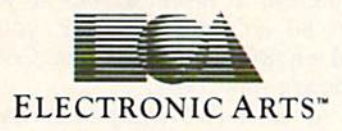

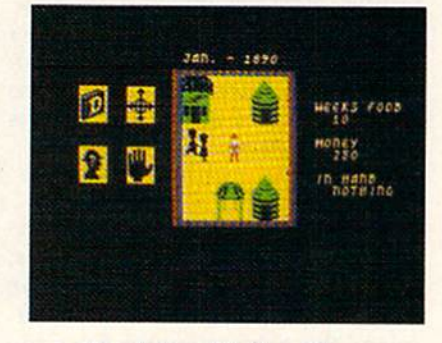

#### Decipher Native Clues

Local myths will help, if you can get the natives to talk. Enter their huts. Learn their customs. Pass out some bribes. The chief might tell you, "Look where the sun rises over the Childless Waters!' Now try to figure it out.

Specifications: Available now for Commodore 64 & 128. Infinitely playable because the computer hides the tomb and treasure in new places each time you start. How to order: Visit your retailer or call 800-227-6703 for direct VISA or MasterCard orders (in CA call 800-632-7979). The direct price is \$32.95. To buy by mail, send check or money order to Electronic Arts, P.O. Box 306, Half Moon Bay, CA 94019. Add \$4 for shipping and handling. Allow 3-4 weeks for delivery. All E.A. products purchased direct have a 14-day "satisfaction or your money back" guarantee. For a complete catalog, send 50¢ and a self-addressed envelope to Electronic Arts, 2755 Campus Dr. San Mateo CA 94403.

#### Power Supply Port

You can't use the original two-pin VIC-20 power supply on a Commodore 64 (although the newer VICs use the same seven-pin plug as the 64), and you can't use a 64 power supply on a 128 because of their different voltage and current requirements. The power supply is not really considered a peripheral—it's a standard accessory that comes with the machine.

#### Expansion Port

Again, this is not really a peripheral port, since it's most often used for cartridge-based software. Many cartridges are auto-booting, mean ing you plug it in, turn on the com puter, and it boots itself up without a RUN or SYS command.

Though the 128 automatically starts out in 128 mode, it can detect the presence of a cartridge for the 64 and switch into 64 mode, allow ing the cartridge to auto-boot.

Voice synthesizers, some of which plug into this port, could be considered peripherals. There ap pears to be no problem using them on the 128.

#### Cassette Port

Two types of peripherals can be plugged into this port: the Commo dore 64 Datassette and certain printer interfaces which draw pow er from one of the pins. A VIC or 64 Datassette is compatible (but not the cassette drive designed for use with the Plus/4 and 16) as are the printer interfaces.

#### Serial Port

This port is also used for printer in terfaces, as well as for disk drives. Both the 1541 and 1571 disk drive have two ports on the back: One re ceives the cable running from the computer, and the other can act as a substitute serial port for additional disk drives or printers. If you have both a printer and a disk drive, you plug the disk drive cable into the serial port of the computer and the printer cable into the back of the disk drive. The disk drive, in effect, relays commands from the printer to the computer and vice versa. Compatibility does not appear to be a problem, although you may have to turn off your printer before powering on or resetting the 128.

However, the speed of your drive will vary, depending on the

combination of computer/disk drive. The new protocol on the 1571 makes a combination of the 128/1571 very fast (and it's even faster when the 128 is in CP/M mode). Combinations of 64/1541, 64/1571, and 128/1541 all yield relatively slow transfer speed (300 characters per second in 64 mode, as opposed to approximately 2000 in CP/M mode).

Also, the 1571 can read dou ble-sided disks, where the 1541 cannot. This may cause some soft ware incompatibility in the future if developers create software that uses both sides of a disk.

#### Video Port

This port, which sends a signal to either a composite or a monochrome monitor, is wired exactly the same on both the 64 and 128. Whatever you're using now with your 64 should work fine on the 128.

Commodore's 1660 modem also connects to the audio pin on this port in order to emulate touchtone dialing sounds. It works with both machines.

#### Low/High Switch

This switch is the same on both computers. It simply lets you choose which channel, 3 or 4, will receive a signal if you're using a TV for video display.

#### RF Port

If you don't own a monitor, this is where you plug in your television. The cable that plugs into the TV/computer switch box plugs in here on both the 64 and 128.

#### RGBI Port

This port does not exist on the 64. On the 128, it sends out two sig nals. Both allow for 80 columns, one in monochrome (black and white) and one in color.

If 80 columns in monochrome is good enough for you, you can continue to use either a composite monitor, like the 1701 or 1702, or a monochrome monitor. But if you want 80 columns in color, you'll need an RGBI monitor like Com modore's new 1901.

At least two companies have manufactured monitor cables that give you 80-column capability. Cardco's C128/80 (\$9.95) is a single cable that connects the 128's RGBI port to the video-in plug on a

monitor. To switch from 40 to 80 columns, you unplug the 40-column input before inserting the 80 column plug (or, if you have Commodore monitor, you can use the front connections for 80-columns and the rear connections for 40, and flip the switch on the back of the monitor to go between the two screens). Microvation's 40/80 Switch (\$14.95) consists of a small switch box with three cables run ning out. One plugs into the moni tor, and the other two connect to the 128: one into the video port and one into the RGBI port. By flipping the switch on the interface, you can switch between 40 and 80 columns. (For more information, contact Cardco, 300 S. Topeka, Wichita, KS 67202, or Microvations, 8920 Arcturus Way, San Diego, CA 92126.)

Unfortunately, there is no practical way to get 80 columns if you're using a television set.

#### User Port

This port is used almost exclusively for plugging in direct-connect mo dems. The compatibility situation looks good here, as long as you are telecommunicating in 64 or 128 mode.

But the original release of CP/M for the 128 does not support telecommunications. This is not problem with the hardware, but with the software. The upgraded CP/M release has reportedly cor rected this, and includes a terminal program called MDM730, which should be compatible with all Com modore modems. (For further information, see "128 Update: An Improved CP/M" on page 38.)

**Though compatibility should** create very few problems as you upgrade to a 128, you may run into some annoying minor prob lems. For instance, some software packages require you to plug a dongle (a small plastic box used for copy protection) into the user port before running the program. Be cause of the differences in the plas tic casing of the 64 and 128, it may be difficult to plug in the dongle.

But remember, the 128 was de signed to allow 64 owners to up grade without having to sink a lot of money into new peripherals, and Commodore's plan appears to have been successful.

# **Why settle for less** hen you can have Mo?

commodore

#### Mltey Mo turns your Commodore 64  $into$   $\alpha$  telecommunications giant. It's the best-performlng modem with upload/download.

Mitey Mo is being hailed as "the best price/performance com munications package available!' Its software has received the endorsement of the U.S. Commodore Users Group, which gives a money-back guarantee to members. It is truly the industry standard, and no wonder. It's the most user-friendly modem you can buy—it will take you online faster and easier than anything else.

Mitey Mo opens up a world of practical and exciting uses for your C-64. It lets you send and receive electronic mail, link up with commu nity bulletin boards, play computer games with people in distant places, tap into library resources, and much more. All at your convenience.

Until Mitey Mo. Commodore's 1650 Automodem was Ihe obvious choice when you went looking for a modem for your computer. Like

Mitey Mo, it has "auto answer"— it receives data while unattended. And both modems are "auto dialers" you dial right on the computer's keyboard. But that's about where the similarity ends. Mitey Mo can dial up to 9

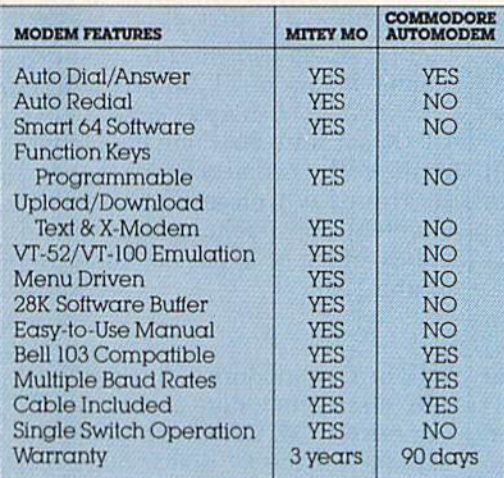

#### Some mighty Interesting features ours and theirs. Yours to decide.

numbers sequentially. But suppose you dial number and find it's busy Mitey Mo has "auto redial"-it hangs up and redials immediately until it gets through, With the other modem you have to redial each time - and somebody with auto redialing can slip in ahead of you.

Mitey Mo is menu driven. It lists the things you can do on the screen.

Select a number and you're on your way. Since Automodem isn't menu driven, you'll be hunting through the manual  $\alpha$  lot. With Mitey Mo, your computer's function keys are programmable-youcan save yourself plenty

of keystrokes. Not so with the other modem. And only Mitey Mo lets you store data to review or print it later.

 $\frac{96}{5}$ 

 $\overline{A}$ 

 $\frac{8}{6}$ 

Now with free PLAYNET

Hware too!

Mitey Mo has just one switch, the Smart 64 software does the rest. With the other modem you'll have to remember to check three switches, otherwise you may be answering when you mean to be originating,

Mitey Mo is half the size of the other modem. The very latest technology allows miniaturization and increased reliability as well. Mitey Mo is so reliable, we gave it a full three-year warranty The other modem gives 90 days, then you're on your own.

Not only will you find Mitey Mo mighty useful, you'll find it mighty reasonably priced. When you buy it, you'll get S15 of CompuServe access time and hours ol PlayNet free, as well. See your dealer or call us directly to order your Mitey Mo.

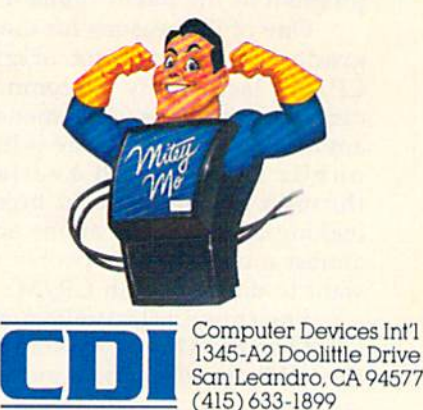

# 128 Update:

# An Improved CP/M

#### Kathy Yakal, Assistant Features Editor

Commodore <sup>128</sup> owners who may have been frus trated by certain limita tions in the original CP/M software for their machines should be able to get a significantly improved version by the time they read this.

Commodore is planning to re lease an upgraded CP/M for inter ested 128 owners which will, among other things, allow down loading of CP/M files for use in the 128, storage in the 1571 disk drive, and hard copy printouts. Commo dore sources indicate that the new CP/M version will offer Commo dore RS-232 compatibility, will work with a new Commodore Xmodem terminal program, and will also make the keyboard scanning function slightly quicker.

Final details had not been nailed down by Commodore at press time, but indications are that the upgrade will be free (or perhaps for the cost of the disk itself and shipping/handling charges) to those who have purchased 128s. Owners can receive the upgrade by calling Commodore Customer Sup port. One source indicates that Commodore may even place the new CP/M telecommunications program in the public domain.

One of the reasons for the up grade stems from the original CP/M's lack of any telecommuni cations capabilities. A tremendous amount of CP/M software is in the public domain and available through online bulletin boards, making telecommunications access almost a necessity for people who want to do more with CP/M.

For those relatively new to CP/M on the 128, CP/M stands for Control Program for Microcomputers. Developed in 1975 by Gary Kildall for Intel's 8080 microprocessor, CP/M became the first disk-operat ing system (DOS) available. Kildall's company, Digital Research, later upgraded CP/M for the Zilog Z80 chip. In those days, most com puters used one of the two chips, so software written for CP/M ran on most microcomputers. In fact, many early sales of the 6502-based Apple series were attributed to the availability of a Z80 plug-in card that let Apple owners run the sub stantial library of CP/M programs.

Obviously, there's been a lot of  $CP/M$  software out there for a long time, both commercial packages (many of which are businessoriented) and public domain pro grams. Much of it, but not all, runs on the 128.

The Commodore 128 is not the first Commodore product that can run CP/M. Commodore sells package for the 64 that includes Z80 microprocessor on a cartridge and the CP/M operating system on disk.

Some CP/M software has been designed for it, but there are prob lems. CP/M requires heavy access to disk, so running it on the rela tively slow 1541 means a lot of down time for the user. Also, most CP/M-based computers use a 64-or 80-column screen, as opposed to the 64's 40 columns. And since the 1541 disk drive can't read a CP/M disk, you're pretty much limited to just programming the Z80 chip, and not running commercial software. The 128 is a more suitable CP/M machine because of its 80-column screen and fast 1571 disk drive.

The CP/M disk that comes

with the 128 (Digital Research CP/M Version 3) includes the oper ating system and a few utilities to get you started. However, Commo dore offers, for \$20, two more  $CP/M$  system disks and a large System/User's/Programmer's Guide to CP/M which details how to use and program that operating system. (You can get this by send ing in the CP/M card that comes with your 128.) This extra infor mation can be extremely helpful, especially if you want to do any programming.

The difference between Com modore 64 or 128 software and CP/M software is like the differ ence between Apple software and IBM software; the programs are configured to run within operating systems based on different micro processors. There are word proces sors, games, educational pieces, spreadsheets, and software for many other applications, but they were written for another operating system, so will only run on a machine that uses it. You can run PaperClip on both an Apple and a Commodore, but you have to have the right version for your computer.

**WAT** hat works on the 128? That's the big question. The best way to find out is to test a variety of programs, and the 128 has hardly been available long enough to do extensive testing.

Commodore has released a list of commercial packages that will run in CP/M on the 128. The list with product name, company, format, and description—includes:

WordStar (MicroPro) Osborne format recommended; a word processor.

SuperCalc (Sorcim) Osborne I; spreadsheet.

# TYMAC PRINTER INTERFACES GIVE YOU MORE FORYOURMONEY And That's What It's All About ••

## **The Connection**

A. Universal Parallel Printer Interface For The VIC 20" & Commodore 64"

#### mfgby TYMRC

Press RESET Once To Clear Buffer or Press Twice To Start Selftest

RESET

**BUSY** 

READY

#### "The Connection"'" Fully Intelligent Parallel Printer Interface for Commodore<sup>®</sup> Computers

Now, TYMAC provides a parallel printer interface designed exclusively for Com modore Computers, including Commo dore 64<sup>™</sup>, Commodore 128™, Plus/4™. Commodore 16" and VIC 20". I YMAC'S The Connection" gives you complete control over your printing capabilities and offers you top-notch quality, un equalled by other interfaces of its kind. The Connection" is compatible with virtually all Commodore software.

The Connection" makes your invest ment in a printer interface worthwhile. "The Connection" simply plugs into the serial disk port to ultimately produce refined, finished documents. TYMAC has applied leading computer technology to equip "The Connection" with two

modes: an emulation mode (imitates Commodore 1525 printers) and a transparent mode (information goes straight through—no interpretation]. Fora suggested retail price of only S69.95 (non-Epson) or \$73.95 (Epson), TYMAC gives you the best printer interface avail able foryour money.

With "The Connection," you can execute standard print commands (OPEN. PRINT#, and CLOSE) and create finished documents and graphics to your own specifications. Various options include column tabbing, dot tabbing, graphic repeat, dot addressable graphics, and more. Full printer self-test. LED status indicator, printer reset switch, skip over perf, margin set, and programmable line length give you maximum flexibility for optimum per formance. "The Connection" also features a 2K buffer. "The Connection" is compatible with any parallel printer that is equipped with a standard Centronics interface, including Star, Riteman, Smith-Corona/Epson, Panasonic, BMC-80, Mannesman Tally, Olympia/Okidata, Canon/C. Itoh, NEC/Seikosha, Gorilla Banana/and Universal.

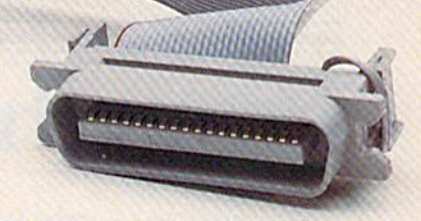

TYMAC backs "The Connection" with an outstanding reputation in the com puter field since 1973. TYMAC tests every product 100% before it leaves the factory to guarantee flawless per formance and the best value foryour money. Each "Connection" comes with a full, one-year warranty. For information and literature about "The Connection," write or call TYMAC today. Or contact your local computer retailer to purchase The Connection."

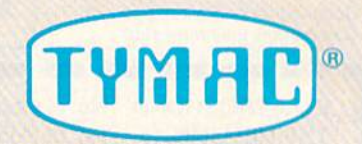

Established in 1973 TYMAC CONTROLS CORPORATION 127MainStreet Franklin,NJ07416 201-827-4050

tymac is a registered trademark or Tymac Controls Corporation.<br>Commodore, Commodore 64, Commodore 128, Plus/4, Commodore 16, and<br>VIC 20 are registered tradmarks of Commodore Electronics Limited.

· dBase II (Ashton-Tate) Osborne I and Kaypro IV; a database.

• Spellguard (Sorcim) Osborne I: a spelling checker.

Electric Webster (Cornucopia) Os borne I; a word processing aid.

Punctuation Style (Oasis Systems) Osborne I; a word processing aid.

Grammatik (Aspen) Osborne I; writing style analyzer.

Disk Doctor (SuperSoft) Osborne I; a utilities package for recovering lost files from damaged disks.

· MBasic (Microsoft) Osborne I; a BASIC programming language.

The Perfect Series (Commodore) Developed for the 128; several pro ductivity packages.

Turbo PASCAL (Borland Interna tional) Kaypro IV; a Pascal programming language.

Zork (Infocom) Format uncertain; a text adventure series.

There are certainly many other programs that will work. But dis covering what will and won't be compatible can be a bit frustrating. One way to go about finding even more programs is to find a dealer who will let you do some checking before you purchase the program.

If you don't regularly use CP/M software on a different com puter at work or home, and don't want to spend money just to see what's available, you still have ac cess to thousands of CP/M pro grams in the public domain. If there's a  $CP/M$  user group in your area (or a user group for a specific CP/M machine, like Osborne or Kaypro), you might want to attend a meeting to see what's in their library. Local newspapers and other community service publications often list meeting times for such ac tivities; you could also check with the computer science department of a local high school or college to see if such a group meets.

In addition, there are hundreds of CP/M bulletin board systems across the country. To find one in your area, call the Peoples' Mes sage Service, an electronic bulletin board, at (619) 444-7006 (Pass word; PAMS) and either search in your area code or download the list of CP/M bulletin boards from around the nation. Many online information services, like Compu Serve and The Source, have Special Interest Groups (SIGs) online that offer public domain software.

Remember, however, that the initial release of CP/M for the <sup>128</sup> doesn't "recognize" modems, which means you can't telecom municate while operating in CP/M mode. As mentioned above, the ad dition of telecommunications capa bility is one of the changes that Commodore has announced for the new CP/M version.

In the meantime, there are pro grams on CompuServe and several BBS's that make it possible to copy programs downloaded in 64 or 128 mode to CP/M format. (One such board in the Atlanta area can be reached at 404-995-0182.) The pro cess involves downloading one of these conversion programs, then downloading CP/M program while in 64 or 128 format on a regular disk. After disconnecting from the network, you load the conver sion program, and it will copy the downloaded program to a CP/M disk in CP/M format.

From the designers of ELIDO

#### **ELECTROSOUND**

Turn your Commodore 64\* into a powerful synthesiser -50 preset sounds

- 24 percussion sounds
- 8 octaves

-5 types of modulation, compete with 35 page manual.

PRICE: U.S. CDN. \$40.00 S30.00

\*Commodore 64 is a trademark of Commodore Electronics Lid.

NOW AVAILABLE IN NORTH AMERICA

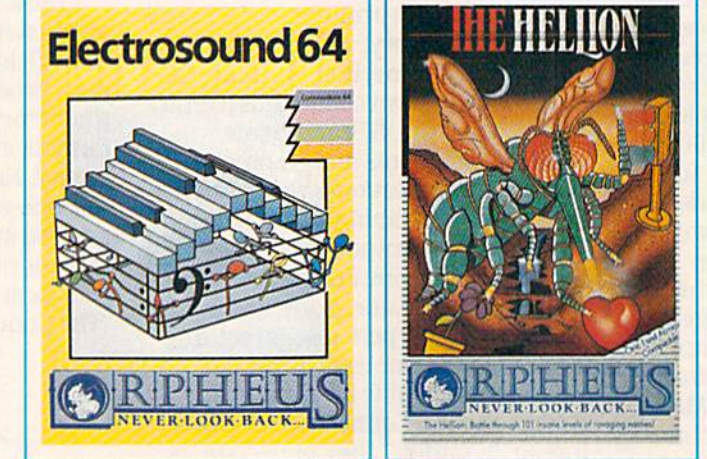

#### THE HELLION

Battle against 101, yes 101 insane levels of marauding aliens. Traffic lights, ducks and half eaten fish are all part of this wonderful tongue-in-cheek shoot-em down game.

PRICE: U.S. \$15.00 CDN. \$20.00

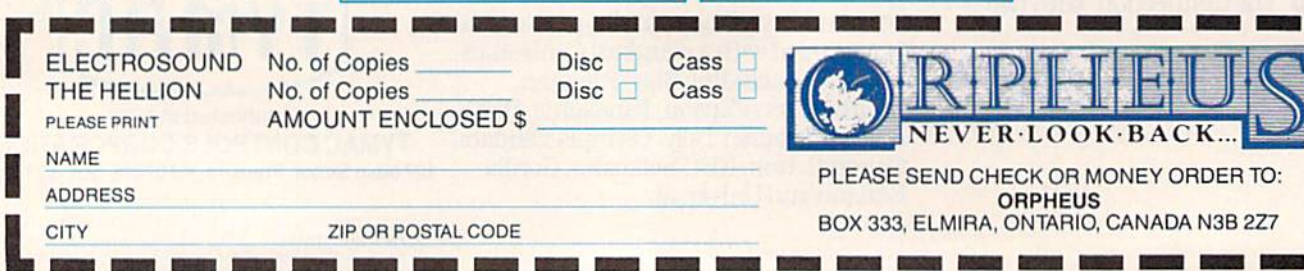

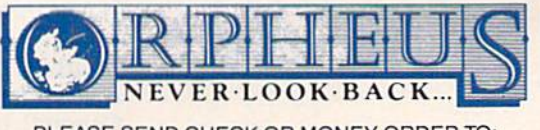

EASE SEND CHECK OR MONEY ORDER TO: **ORPHEUS** BOX 333, ELMIRA, ONTARIO, CANADA N3B 2Z7

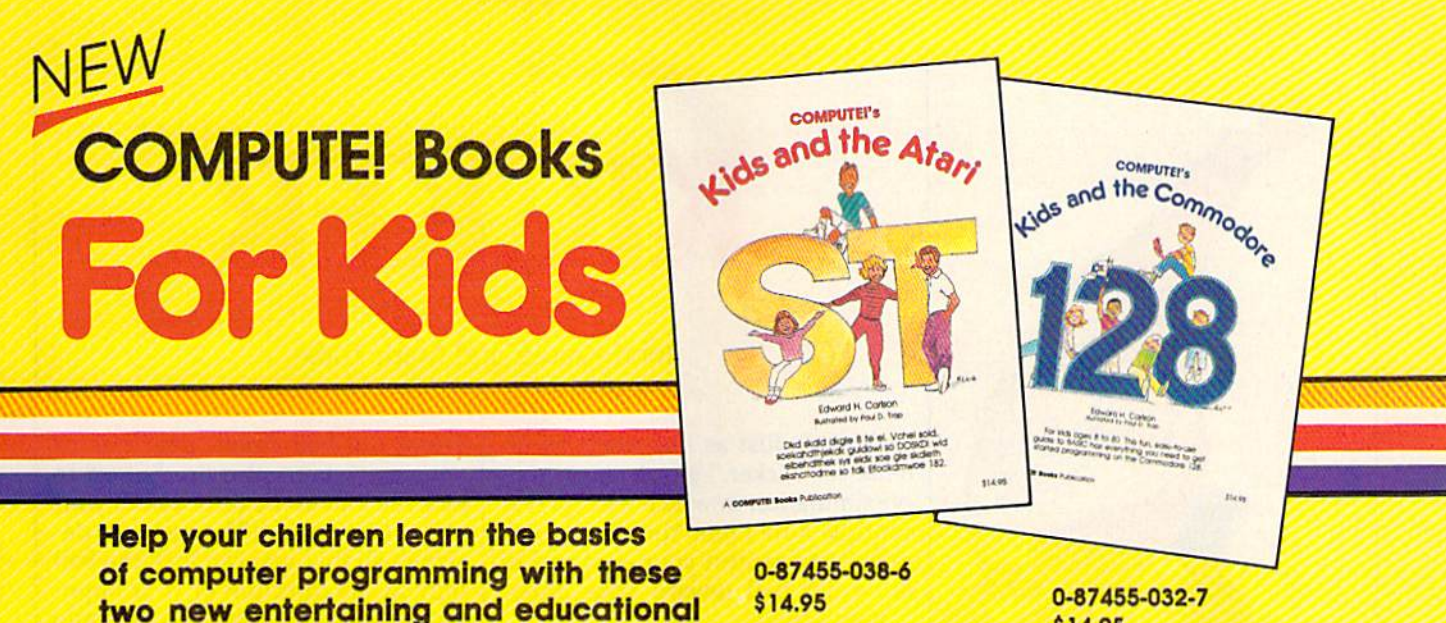

Si 4.95

Each book contains easy-to-follow Inslructlons, programming examples, quick reviews, and colorful Illustrations, Written In COMPUTEI's clear, easy-to-understand style, the books offer hours of entertainment while helping kids (and adults) learn to program in BASIC.

If you're acquainted with BASIC, you can easily write your own games and applications on Atari's ST or Commodore's 128 computers. Over 30 sections—all with Instructor notes, lessons, assignments, and lively illustrations—entertain and amuse as you learn to use these powerful computers. COMPUTEI's Kids and the Atari ST and COMPUTEI's Kids and the Commodore 128, In the bestselllng series from author Edward Carlson, are gentle Introductions to programming your new computer. Clear writing and concise examples, both trademarks of this series, make It easy for anyone—child or adult—to learn BASIC painlessly.

Look for these and other books from COMPUTE! at your local book store or computer store. Or order directly from COMPUTE!.

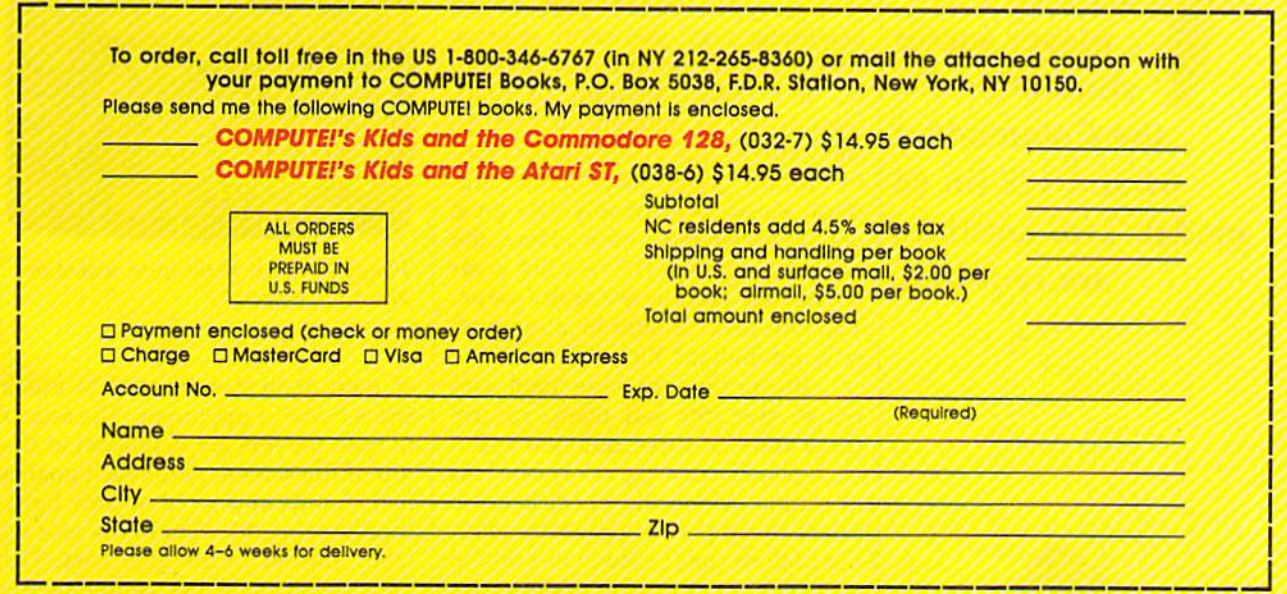

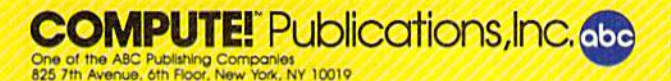

books from COMPUTE!.

COMPUTE! books ate available In the U,K,, Europe, the Middle East, and Africa from Holt Saunders, Ltd., 1 St. Anne's Road. Eastbourne, East Sussex BN21 3UN. England and in Canada from Holt. Rinehart. Winston, 55 Homer Avenue. Toronto, ON M8Z 4X6.

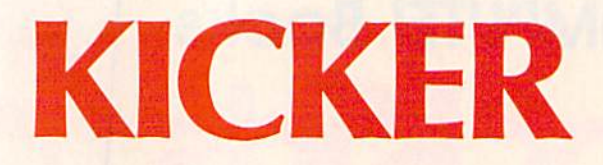

#### John Krause and Mark Tuttle

Defense is just as important as of fense in "Kicker," a two-player soccer simulation in which each player controls nine men. You need quick reflexes to protect your goal and to drive the ball toward your oppo nent's goal.

The game is written entirely in machine language. "MLX," published frequently in **COMPUTE!'s** GAZETTE, is required

to type it in. After loading and running MLX, answer the prompts for starting and ending addresses with 0801 and 0E28, respectively. Type in Kicker and save it to tape or disk. To run it, type LOAD "filename",8 (disk) or LOAD "filename",1 (tape) and RUN.

#### Speed And Endurance

Plug a joystick in each port. Before beginning play, you must select a speed. You're prompted to press S, M, or F (Slow, Medium, or Fast). Slow is the recommended level to start with so that you can get a good feel for the game, although the me dium speed is probably the level you'll choose most often. Here, the speed is competitive and your wrists may last for the entire game. The Fast level should be attempted only by diehard Kicker fanatics.

Player one, the blue team, and player two, the red team, control three rows of three men each. But each player can access only one row at a time. Move the joystick up to select the top row, down to select the bottom row, or leave it centered for the middle row.

After choosing a row, you can move the joystick left or right to shift the entire row and get your men into position to kick the ball. When the ball comes near one of your men, press the fire button to kick the ball in the direction of your opponent's goal. (The game is de signed so that you can kick the ball only in the direction of your opponent's goal. You can't accidentally kick the ball into your own goal.) Kicking the ball requires splitsecond timing. Holding down the fire button won't do. You must press the fire button at the moment the ball comes in contact with your player. Otherwise the ball will con tinue past your player. Remember, selecting a row will not allow you to kick the ball. You must activate the row by pressing the fire button.

When a row is inactive (the fire button is not pressed or you do

not control that row) the men are represented by three dots. Use the row

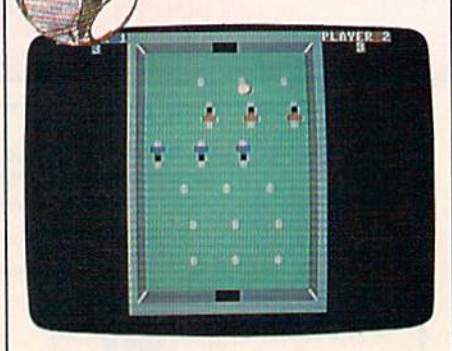

Player 2 (red) is about to be scored on again in "Kicker."

of men nearest your goal to block shots by your opponent. The scores of both players are displayed at the top of the screen. After each goal, a bell sounds and a red or blue light, representing the color of the scoring team, flashes in the goal area. The ball is placed in the center of the field at the beginning of the game and after each goal. The first player to score nine goals is the winner. See program listing on page 114.

There's no such thing as luck in this fast-paced twoplayer soccer simulation for the Commodore 64 and 128 (in 64 mode). Two joysticks are required.

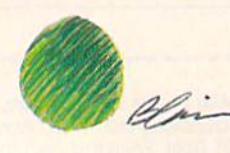

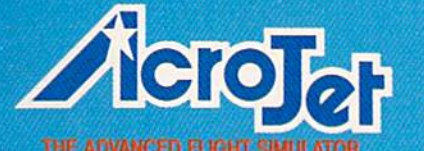

 $Now - accept the$ challenge of ten acrobatic jet maneuvers - including precision Rolls and Loops, high performance immelmans, and the death defying **Inverted Ribbon Cut! AcroJet** is a sophisticated, advanced flight simulator that provides all the excitement and thrills of flying your own BD5-jet! Challenge yourself challenge your friends! One to four players can compete in this heart-stopping Decathlon.

aro

THE DECATHLON

AcroJet is now available for Commodore 64/128 computers for a suggested retail of \$34.95. Coming soon for the Apple II<br>family, IBM PC/PC Jr., and Atari XL/XE. Call or write for specific machine<br>availability, and for MC/VISA orders.

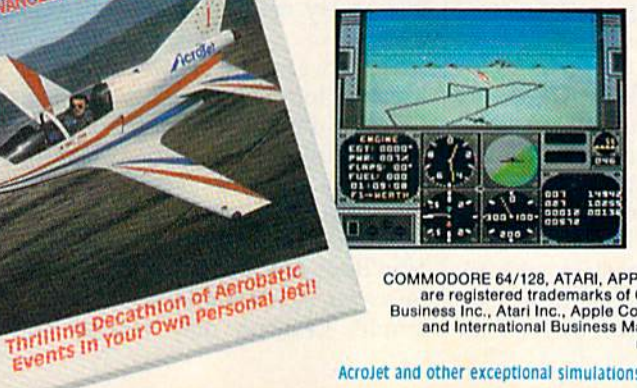

COMMODORE 64/128, ATARI, APPLE, and IBM<br>are registered trademarks of Commodore<br>Business Inc., Atari Inc., Apple Computer Inc.,<br>and International Business Machines Inc., respectively.

Experience the reality of these other great simulations from MicroProse:

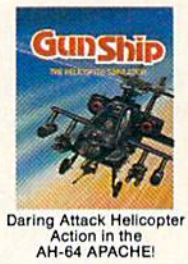

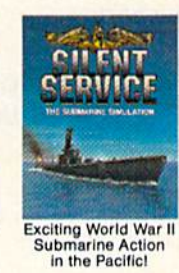

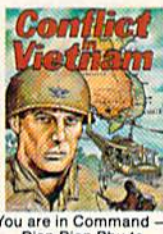

You are in Command<br>Dien Bien Phu to<br>the Fall of Saigon!

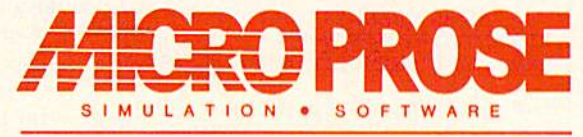

120 Lakefront Drive Hunt Valley, Maryland 21030 301-667-1151

AcroJet and other exceptional simulations from MicroProse are available at Sears, K Mart, and other fine distributors of computer software.

#### Ron Wilson

Like a bowl of alphabet soup, the "Lexitron" screen appears to be just a jumbled mass of letters. Can you find the ten hidden words before time runs out? A challenging game with three skill levels for the Commodore 64,128, Plus/4, and 16. A joystick is required.

If you enjoy the hidden word games often found in newspapers and magazines, you'll like "Lexi tron." But unlike the ones done with pencil and paper, Lexitron adds a few twists. There's a time limit, and you can select one of three difficulty levels.

The game is written entirely in BASIC for the Commodore 64 and 128 (in either 64 or 128 mode). After typing it in, be sure to save a copy. If you're planning to run it in 128 mode on the 128, add this line to make sure the POKEs go to the right bank of memory:

#### <sup>10</sup> BANK IS

Plus/4 and 16 users should substi tute the following lines in the 64 version:

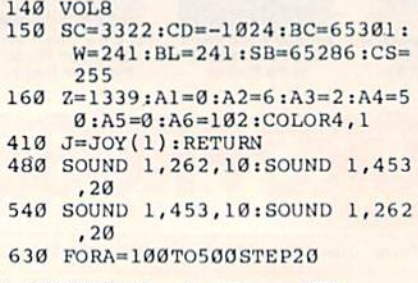

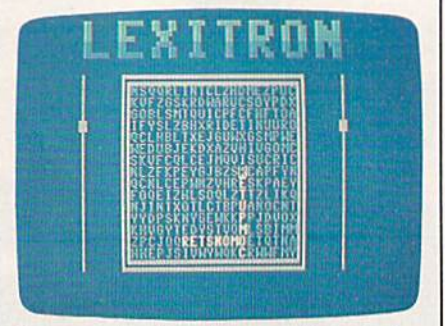

**■ ■ ■ ■ ■ ■ ■ ■ ■ ■ ■ ■ ■ ■ ■** 

An example of level 2 play. Note that the words found are in reverse spelling order,

640 SOUND1,A,3:SOUND2,A-3,3:!JE XT

Be especially careful when typing in the DATA statements in lines 1200 and 1210. These lines hold the word pool from which Lexitron selects.

#### Up, Down, Left, And Right

To play Lexitron, load it and type RUN. Be sure to have a joystick plugged into port 2 (port 1 for the Plus/4 and 16 version). First, you'll be asked to select one of three skill levels. Level 1 is the easiest, with all the hidden words spelled left to right or top to bottom. Level 2 is more difficult. Besides forward spellings, words are also formed in their reversed spelling order (from right to left or bottom to top). Level 3 is the most difficult, with words spelled diagonally and both forward and reversed diagonal words being formed. You might want to stay clear of level 3 until you've played a few times.

After you've selected a skill level by moving your joystick to the appropriate number, press the fire button. The screen will clear for a few seconds while the game words are being selected and hidden. But don't leave your seat—the timer starts as soon as the game appears on the screen.

Using your joystick, move the cursor to the word you've found, and press the fire button on each letter until you complete the word. Each time a correct letter is registered, the time level, which moves from top to bottom, is pushed back toward the top. Avoid guessing let ters by trial and error. Wrong en tries only reduce the amount of time.

All valid game words are at least six letters long. This rule is in force so that accidental (and some times humorous) letter combina tions do not cost you time and effort. You'll often see words like MAN, CAR, SEE, or TRY, but Lexi tron does not recognize them. Also be aware of letter additions. For ex ample, Lexitron may choose and

# **SSI Time Maddines**

For ATARI<sup>®</sup> and C-64<sup>m</sup> \$39.95. APPLE® version<br>available Jan. 1, 1986.

For APPLE II Series, ATARI': and C-64": \$39.95.

For APPLE®II Series, ATARI® and C-64". \$49.95.

# Destination: The 19th Century

**STREE**SE

Slip any one of these game disks into your computer, and you'll be transported back in time to the 1800's, to relive three of the most exciting periods of that century.

SIX-GUN SHOOTOUT" will take you back to the wild, wild West, where you'll recreate the famous gun battles of such heroes/out laws as Billy the Kid, the Earp brothers. Bat Masterson and Doc

SIX-GUN

Holiiday. Imagine all the best westerns you've ever read about or seen....this action-packed game lets them come true!

BATTLE OF ANTIETAM" brings back one fateful day, September 17,1862, when the Gray and the Slue clashed so fiercely that it came to be the bloodiest day of the Civil War. This grand-tactical simulation is so detailed, combat is resolved down to the Individual

RATTLE OF ANTIETAM soldier. Beginner, Intermediate and Advanced Games are provided so wargamers of all levels can try their hands at rewriting history.

COLONIAL CONQUEST spans the late 1800's and early 1900's that marked the Age of Imperialism This fun and easy-to-play game of global domination puts you in charge of one of six colonial powers - the U.S., Great Britain, Germany, France, Russia, and

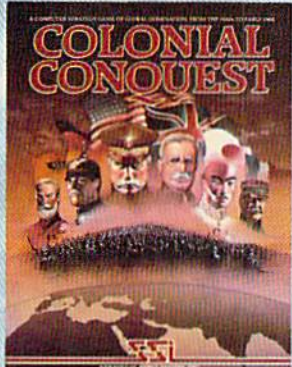

C-64 (Commodore 64), ATARI, and APPLE are trademarks of Commodore Electronics, Ltd., Atari, Inc., and Apple Computer, Inc., respectively

Japan, Your goal: To conquer the world any way you can through subversion, espionage, or sheer military muscle.

To pick up these tickets to the past, you'll need to see your time travel agency today. (It's cleverly disguised as your local software/ computer or game store.)

If there are no convenient stores near you, VISA & M/C holders can order our time machines directly by calling 800-227-1617, ext. 335 (toll free). In California, call 800-772-3545. ext. 335.

Please specify computer format and add \$2.00 for shipping and handling.

To order by mail, send your check to: STRATEGIC SIMULATIONS, INC., 883 Stierlin Road. Bldg. A-200, Mountain View. CA 94043. (California residents, add 7% sales tax.) All our games carry a 14-day satisfac tion or your money back" guarantee.

WRITE FOR A FREE COLOR CATALOG OF ALL OUR GAMES.

©1985 by Strategic Simulations, he. **All rights** 

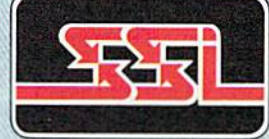

reserved. STRATEGIC SIMULATIONS. INC.

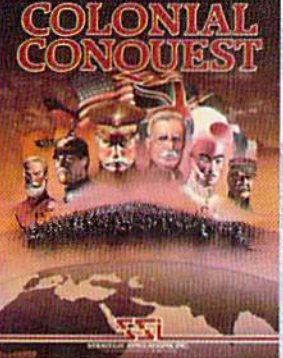

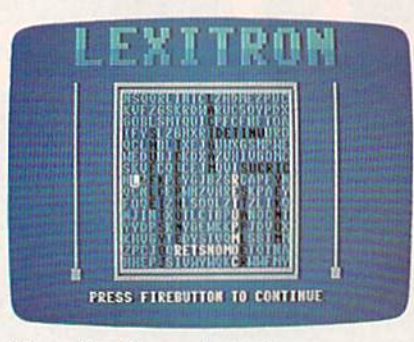

When time has expired, the computer displays the hidden words in black.

hide the word AMERICA, but by chance the letter following could be an N, thus AMERICAN. Lexitron may not recognize the extra N.

#### Easy Modifications

The Lexitron vocabulary words are coded so that players cannot list the program and get an illegal sneak preview. If you wish to add your own words to the program, the code is simple. Each letter repre sents the letter which alphabetical ly follows. For example, the letter is coded as B. ABACUS wouid be coded as BCBDVT. If you decide to add your own words, start with new line—1220—and remember that all words must be at least six letters long. Be sure the last word in the list is FOE (the word END in code). This signals to the program that it's reached the end of the word list. You might want to consider using words with the letters X, Z, or the Q-U combination. A sharp player can spot words with those letters in seconds.

If you find that Lexitron is too easy or too difficult, you can change the value .009 in line 330. This con trols the timer. Raising and lower ing this value will change the allotted time, thus the difficulty of the game. A value less than .009 (such as .007) makes the game easi er, and, conversely, increasing the value makes it more difficult.

There are a few strategies to consider when playing Lexitron. For instance, in some cases it's not to your best advantage to enter word as soon as you find it. If you have trouble finding some of the hidden words, Lexitron sometimes provides a clue by flashing a word at the bottom of the screen.

See program listing on page 115.

#### **COMPUTE!'s Gazette** Subscriber Services

Please help us serve you better. If you need to contact us for any of the reasons listed below, write to us at:

> **COMPUTE!'s Gazette** P.O. Box 10957 Des Moines, IA 50340

or call the Toll Free number listed below. Change of Address. Please allow us 6-8 weeks to effect the change; send your current mailing label along with your new address.

Renewal. Should you wish to renew your Gazette subscription before we re mind you to, send your current mailing label with payment or charge number or call the Toll Free number listed below.

New Subscription. A one-year (12month) U.S. subscription to COMPUTE!'s Gazette is \$24 (2 years, \$45; 3 years, \$65. For subscription rates outside the U.S., see staff page). Send us your name and address or call the Toll Free number listed below.

Delivery Problems. If you receive dupli cate issues of COMPUTE!'s Gazette, if you experience late delivery, or if you have problems with your subscription, please call the Toll Free number listed below.

**COMPUTE!'s Gazette** 1-800-247-5470 In IA 1-800-532-1272

For the last two years, many software vendors have tried to make a disk utility more revolutionary than DI-SECTOR V2.0.

Now someone finally has!

# DI-SECTOR V3.0

- $\star$  Unprotected disk copier archives disks in 48 seconds with verify!
- $\star$  Protected disk backup archives the latest disks in only 1 minute!
- $\star$  All copiers work with one or two 1541 disk drives.
- Ultra fast file copier will copy between 1541, MSD, SFD 1001, hard disk drives, etc.
- Full featured sector editor allows modification of sectors in ASCII, HEX & Assembler.
- $\star$  Powerful machine language monitor allows debugging of drive & computer code!
- $\star$  Block identifier utility allows the viewing of half-tracking, density switching, etc.
- \* DI-SECTOR diskette NOT PROTECTED for unlimited archival backups!!
- \* All these features, and more for only \$39.95!

When updating by mail:<br>(UPDATES NOT ACCEPTED WITHOUT<br>THE RETURN OF MASTER DISK)<br> $\star$  \$5.00 + 4.00 s/h

- 
- $$5.00 + 5.00$  COD orders
- Snipping costs outside USA 30.00<br>Calif. residents add 6% sales tax

VISA or Mastercard accepted

... WRITE OR PHONE ... STARPOINT SOFTWARE 122 S. Broadway Yreka, CA 96097 (916) 842-6183 When ordering by mail:

- $\star$  \$39.95 + 4.00 s/h  $\star$  \$39.95 + 5.00 COD Orders
- $\star$  Shipping costs outside USA \$6.00
- $\star$  Calif. residents add 6% sales tax
- VISA or Mastercard accepted

# Copies of articles from this publication are now available from the UMI Article Clearinghouse.

For more information about the Clearinghouse, please fill out and mail back the coupon below.

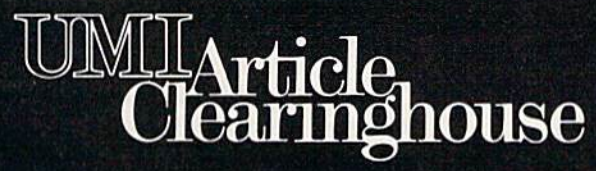

Yes! I would like to know more about UMI Article Clearinghouse. I am interested in electronic ordering through the following system(s):

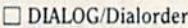

□ OnTyme

□ ITT Dialcom OCLC ILL Subsystem

Other (please specify)  $\Box$  I am interested in sending my order by mail.

 $\Box$  Please send me your current catalog and user instructions for the system(s) I checked above.

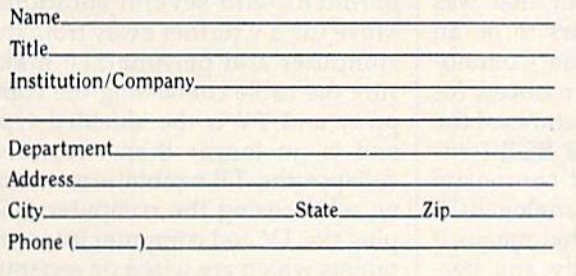

Mail to: University Microfilms International 300 North Zeeb Road, Box <sup>91</sup> Ann Arbor. MI 48106

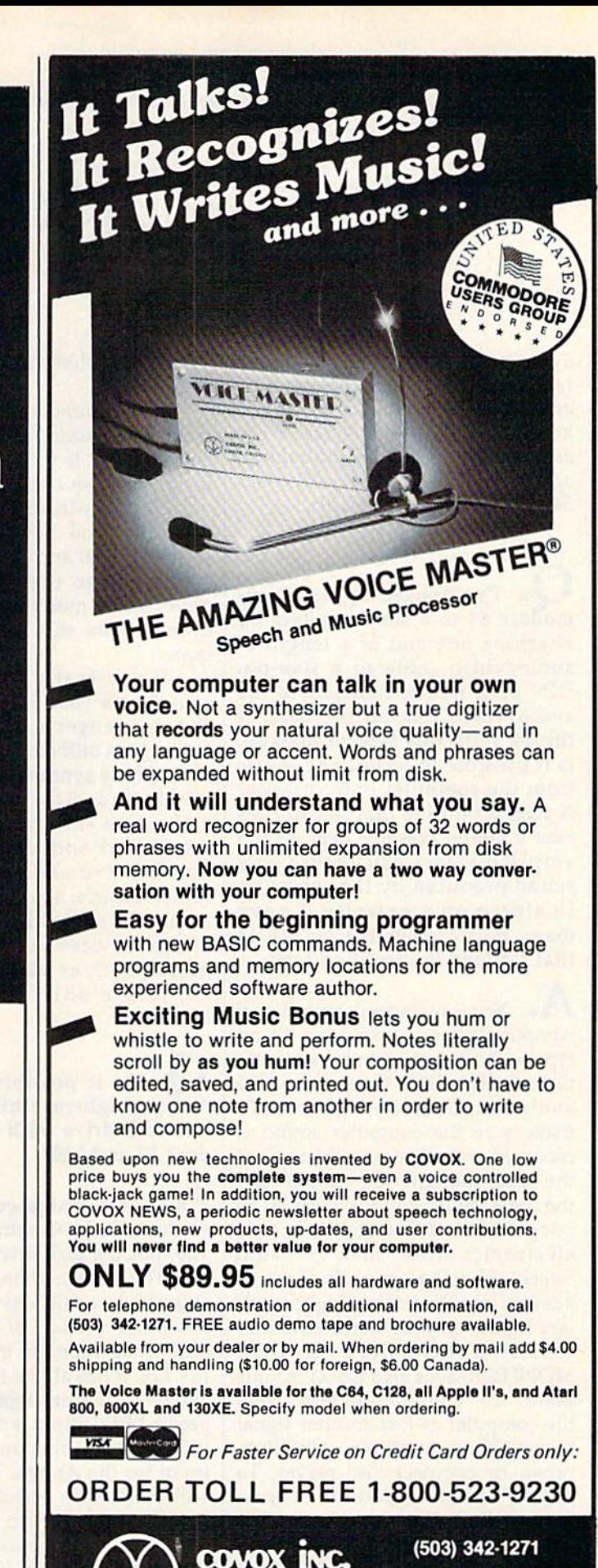

675-D Conger Street, Eugene, OR <sup>97402</sup> Telex 706017 (AV ALARM UD)

# Simple answers Tom R. Halfhill, Staff Editor

Each month, COMPUTE!'s GAZETTE tackles some questions commonly asked by Commodore users. If you have a question you'd like to see answered here, send it to this column,  $c/o$  COMPUTE!'s GAZETTE, P.O. Box 5406, Greensboro, NC 27403.

I've hooked up my Com modore 64 to a stereo system by attaching one end of a length of audio/video cable to a five-pin DIN plug which connects to the audio/video jack on the back of the 64. With this type of hookup, is it possible to record any music from the computer onto cassette? A friend told me that if you connect a stereo cassette deck to the amplifier, you can record any sound produced by the computer in stereo on a cassette. I have many music programs for my <sup>64</sup> that I'd love to record on tape.

A. You can indeed record any computer sounds from your 64 on tape with this setup, but they won't be in stereo. The Commodore 64 audio output is monophonic. To make sure the computer sound is recorded on both stereo channels of the tape, though, you should split the 64's audio output with a Yadapter (available at nearly any electronics store, such as Radio Shack). Plug the two ends of the Yadapter into the left and right auxil iary inputs on your stereo amplifier or receiver (TAPE INPUT or TAPE MONITOR jacks also work). At this point, the amplifier/receiver sees the computer as just another signal source, like a turntable, tape deck, tuner, or compact disc player. To record computer sounds on cas sette, follow the same procedure you use for taping records or any thing else—switch the selector on the amplifier/receiver to the signal source you want to record (in this case, AUXILIARY), and start the recorder.

The Commodore 64 puts out a fairly pure audio signal, but it can be improved if your stereo system includes an equalizer. You can filter out any high-frequency hissing or whistling, and boost the bass. If your equalizer and cassette deck are connected to the amplifier/re ceiver's tape monitor loop, you can even capture this equalization on tape.

If you really want "stereo" sound from your 64, you can route the computer's audio output through an outboard stereo synthe sizer. These synthesizers are gener ally intended for converting TV audio into simulated stereo, but they'll work with nearly any audio signal. We've also produced some rather bizarre sounds by sending computer audio through specialeffects devices made for electric guitars, such as stereo chorus box es, phase shifters, and fuzz distorters.

#### V£» Is it possible to use the Amiga high-resolution monitor and disk drive with the Commo dore 64 and 128?

• The Amiga color monitor works with the Commodore 64 and 128, but the disk drive does not.

The Amiga monitor that was shipped last fall appears to be an enhanced version of the Commo dore 1902 monitor introduced for the 128. It has all the features of the 1902—including digital RGB (redgreen-blue) input and composite video input—plus an analog RGB input for the Amiga. That means it will work with virtually any personal computer on the market. You'd plug a Commodore 128 into the composite input (for 40 column mode) and digital RGB input (for 80 columns), or you'd plug a Commodore 64 into the composite input. The Amiga monitor even has sepa rated composite video—that is, separate chroma and luma inputs similar to the rear connections on the Commodore 1701, 1702, and 1902 monitors.

However, at this writing (early November) the Amiga monitor is nearly impossible to obtain. We hear that Commodore is redesign ing it to include twin speakers and audio inputs for stereo sound. The Amiga computer has true stereo sound output, but the current Amiga monitor has only one speak er and a single audio input.

**Q.** I use an excellent-quality, small color TV with my Commo dore 64. When the computer and TV are turned on, there is con stant movement of vague images on the screen—a rippling effect like a curtain, first from one cor ner, then another. Can you help me solve this irritating problem?

A. Assuming that your TV is in good order, this sounds like a common case of RFI (radio frequency interference) from the computer. All computers emit RFI to some de gree, and TVs vary in their suscepti bility. Even disk drives and other peripherals emit RFI, because they contain computers, too. You can ex periment with several solutions: Move the TV further away from the computer and peripherals; make sure the cable connecting the com puter and TV is the shielded type and is no longer than necessary; collapse the TV's rabbit-ear anten na when using the computer; and plug the TV and computer into wall outlets which are wired on separate circuits. You can also buy RFI filters which plug in between the TV's power cord and the wall outlet. None of these things may help, but they're worth a try.

# Get more out of your Commodore with

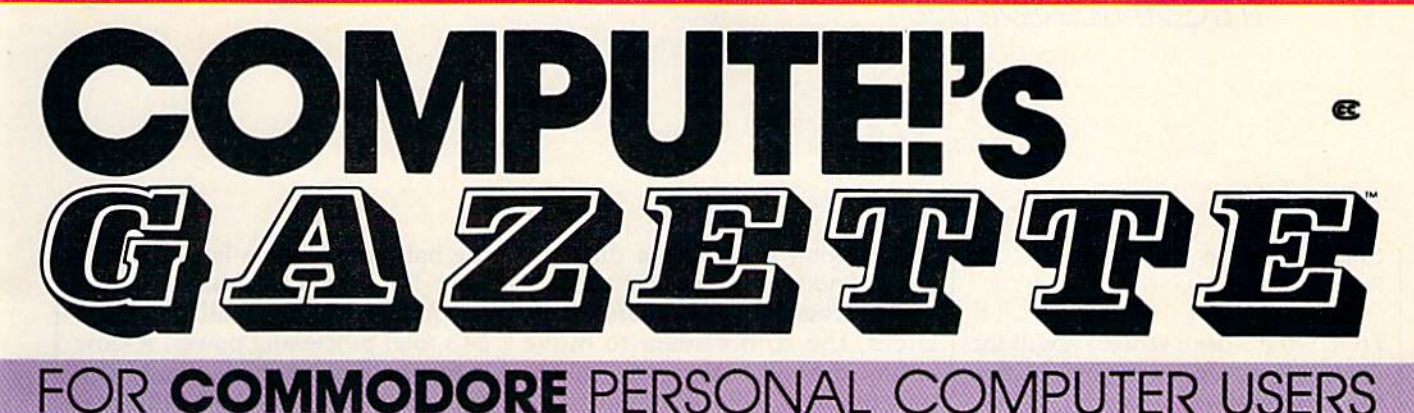

# **More fun**

Children will learn and develop new skills with States & Capitals Tutor, Wordmatch, Munchmath, Wordspell, Connect the Dots, Aardvark Attack, and Alfabug. Computing for Kids, a regular monthly feature, will uncover new ways to involve your children in computing.

Martian Prisoner, The Viper, Skydiver, Snake Escape, Demon Star, Cyclon Zap, and Oil Tycoon are just a few of the ready-to-run games you'll find exclusively in COMPUTEI's Gazette each month. Just type in the programs and watch your screen explode with colorful new computer game excitement.

# **More challenge**

Ready to tackle more advanced projects? In COM-PUTE's! Gazette, you'll learn how to use tape and disk files, how to program the function keys, writing transportable **BASIC, how to make custom** graphics characters, new ways to enliven programs with sound, one-touch commands for the 64, how to use machine language, speeding up the VIC-20-and much more!

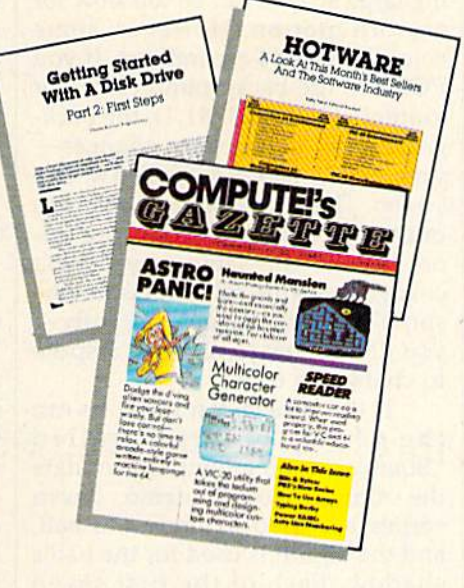

## **More programs**

Programs to help you balance your checkbook, store your addresses, keep tax records, manage your personal business. You can create your own programs and games, improve your word processing, spreadsheets, and data base management, load and run faster with 64 Searcher, VIC/64 Program Lifesaver,

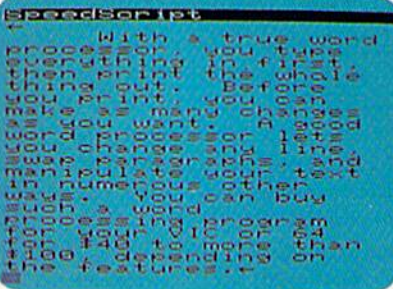

Quickfind, Word Hunt, Disk Menu, VIC Timepiece, The Automatic Proofreader and more.

S S S S S S S S S S S S

# **More buying** guidance

You'll profit from comprehensive reviews of everything from data-quality cassette tapes to software to graphics plotters and modems. Virtually anything that's compatible with your Commodore is reported on in COMPUTEI's Gazette. With this kind of expert help, every computer purchase you make can be the right one!

## **Order now**

All you do is mail the postpaid card bound into this issue. But don't delay! Subscribe now to start receiving every issue of **COMPUTE!'s Gazette.** 

> **For Faster Service Call Toll-Free** 1-800-346-6767

### Emulating The Amiga

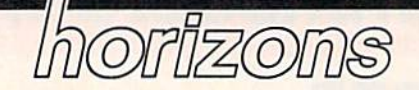

Charles Brannon Program Editor

From what's been written about the Amiga, it would seem obvious that the Commodore Amiga is "better" than the Commodore 64, but the gap that seems to'separate the 64 from the Amiga may not be so wide as you think. When you're looking at any new computer, beware of "show off" demonstration programs. Very often these programs are contrived examples of the com puter's power. You may remember the early claims and demo pro grams made for the 64 that claimed you could get up to 64 sprites on the screen. With very tricky programming, that's true; but almost no software for the 64 uses more than eight sprites.

One of the Amiga's powerful features is its hardware-assisted memory move circuitry, the blitter. The blitter can move any piece of memory to any other place, even modifying the data as it's copied, while the main processor, the 68000, continues to work. This ca pability is stunningly demonstrated with an Amiga program called "Boing," which animates and rotates a huge checkered ball. "Boing" has become a symbol of the Amiga, with the bouncing checkered ball featured prominent ly in many ads.

Moving a large object like the ball is impressive, but the way the ball smoothly rotates on its axis is the truly amazing part. By looking at the graphics screen before the program was finished initializing the ball, I realized that Boing "cheats." It doesn't actually rotate the ball using multiple shapes or some kind of high-speed 3D trigo nometry. Although only two colors are used for the red and white checkered ball, the ball is divided into dozens of colored slices. It's as if you took an orange and separated it into thin sections. The peel of

each section would be a different color. And by rotating just the col ors, by changing the colors of the slices, the colors seem to move around the ball, making the ball ap pear to rotate. This technique is not new, nor is it limited to computer graphics; movie marquees and neon signs can give the impression of movement when selected lights are turned on and off.

On the 64, color rotation nor mally doesn't make sense. If you draw something green, it is green. To change a green box into a blue box, you'd have to overwrite the green box with a new blue box, redrawing the entire shape, or at least changing sections of color memory. Even in machine language, redraw ing large shapes can be too slow for smooth motion. However, some colors on the 64 are indirect. If you POKE to the background color, for example (POKE 53281,1), the back ground color instantly changes you don't have to redraw the screen. The two additional colors in multicolor mode, and all sprite col ors behave the same way. If you change a sprite color register, the sprite's color changes instantly you don't have to redefine a sprite to change its color.

If the Amiga can do it, so can the 64. My program, called "Bounce," is an attempt to emulate the Amiga "Boing" demo. Seven sprites are used to draw the ball, and the eighth is used for the ball's shadow. Each of the first seven sprites is one wedge of the ball. The colors for the ball are defined in line 300 of Program 1. The pattern cre ates a red ball with two thin white bands. Program 2 rotates the colors during the interrupt (in the back ground) while BASIC runs. It lets BASIC simply POKE to a horizontal register and a vertical register to instantly move all eight sprites to any new location. A speed register controls the rate of rotation, and a direction register controls whether the ball spins to the left or to the right. So rotating the ball, as on the Amiga, uses only a small part of the 64's total processing power. A slow language like BASIC is plenty fast enough to move the ball, with ma chine language doing much of the work in the background.

The sound effect is particularly interesting, and credit is due to our resident SID chip expert, Phil Nel son, assistant editor of COMPUTE! magazine. He created a sound effect that combines the low pitch of pulse wave with the sharp sound of white noise to get a combined sound that's an effective boom. The SID filter is employed to accentuate the bass and filter out the hiss of the white noise, giving a deep, enclosed boom, as if a large ball really was bouncing in a small room. However, not all SID chips sound the same, particularly where the fil ter is concerned. If your boom sounds bad, you may want to change the last two numbers in line 240 from 245,47 to 0,15 to disable the filtering.

The Amiga demo seems to make the claim that rotating a large object smoothly is something in herently possible only on the Amiga. Although Amiga's "Boing" is certainly more sophisticated, think the 64 program admirably competes. The underlying trick, color rotation, although more pow erful and subtle with the Amiga's 32 color registers as compared to just eight sprite color registers, works well on both machines. So when an Amiga fan (and I'm one) shows off his computer and at tempts to denigrate the 64 or 128, just remind him that all computers are more or less equal—some are just *different* than others.

#### Typing In "Bounce"

Program 1 is the main program that loads in the machine language (Program 2) and the sprite shapes (Program 3—which is not actually a program). Type in Programs 2 and 3 with MLX. Use a starting address of C000 and an ending address of COEF for Program 2, and save it to disk as "SPROT.OBJ". For program 3, use 3E00 for the starting address, 3FFF for the ending ad dress, and save it as "IMAGES". To start the demo, just run Program 1. It automatically loads the other pro grams. Tape users will have to change the eights to ones in lines 120 and 130 and make sure the pro grams are saved in the correct order.

If you want to use this bounc ing ball in your own program, ex periment with the color table in line 300. If you change it to 0,9,9,9, 0,9,9,11 you'll get something that looks like a basketball. You can use the variables defined in line 180 to control the ball. SYS INIT starts the ball rotating; SYS OFF stops the ro tation and disables the special inter rupt. POKE a number from 0 to 255 into XP (X-position) and YP (Y-position) to change the position of the ball. POKE DIR with either 1 for left-to-right rotation or 255 for right-to-left rotation. And POKE SPEED to control the rate of rotation, from  $0$  (fastest) to  $3$  (slowest usable speed).

#### Program 1: Bounce

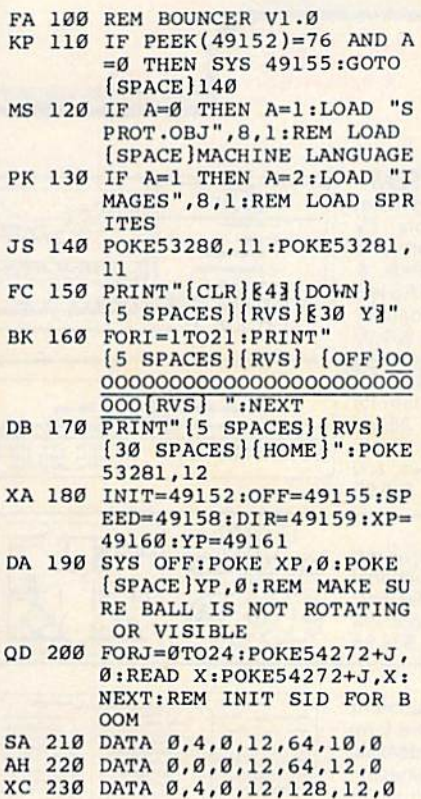

JR 240 DATA 0,50,245,47

- DG 250 FOR 1=0 TO 7:POKE 2040+ I,248+I:NEXT:REM SELECT SPRITE SHAPES
- DR 260 POKE 53271,255:POKE 532 77,255:REM MAKE BALL DO UBLE-SIZE
- BF 280 FOB 1=0 TO 7:READ C:POK 53267+1,C:NEXT:REM RE AD IN SPRITE COLORS
- HJ 290 POKE 53269,255:REM ENAB LE ALL SPRITES
- FK 300 DATA 1, 1, 2, 2, 2, 2, 2, 11: R EM LAST NUMBER IS SHADO W'S COLOR
- PE 310 POKE DIR, 1:REM ROTATE O THE RIGHT
- KR 320 SYS 49152:REM IT ROTATE
- FF 330 X1=70:Y1=66:X2=249:Y2=1 98:X=Xl:Y=(Y2-Yl)/2+Yl: XD=2:YD=2
- PX 340 POKE XP,X:POKE YP,Y:POK E DIR,  $1-254*(XD<0)$ : REM [SPACElUPDATE 3ALL ON CREEN
- RB 350 X=X+XD:Y=Y+YD:REM ADJUS T POSITION ACCORDING TO DELTA X AND DELTA Y
- QM 360 IF X<X1 OR X>X2 THEN XD =-XD:GOSUB 390:REM BOUN CE-REVERSE DIRECTION AN D SPIN
- DA 370 IF Y<Y1 OR Y>Y2 THEN YD =-YD:GOSUB 390:REM BOUN CE-REVERSE DIRECTION
- RQ 380 GOTO 340
- QA 390 POKE54276,64:POKE54290, 12B:POKE54276,65:POKE54 290,129:RETURN

#### Program 2: Machine Language For Bounce

MLX is required to type this program in. See instructions in article.

C000:4C 0D C0 4C 36 C0 01 FF 7E C008:64 64 00 00 00 78 A9 00 0A C010:8D 0E DC A9 IB 8D 11 D0 14 C018:A9 01 8D 1A D0 A9 FF 8D BC C020tl2 D0 A9 4D SD 14 03 A9 55 C026:C0 BD 15 03 A9 00 8D 0A B2 C030:C0 8D 0C C0 58 60 78 A9 El C038i31 8D 14 03 A9 EA 8D IS 91 C040:03 A9 00 8D 1A D0 A9 01 EE C04B:9D 0E DC 58 60 A9 FF 8D 6C C050:12 D0 A0 0C AD 08 C0 99 ac G058:00 D0 AD 09 C0 99 01 D0 93 C060:88 88 10 F0 AD 08 C0 18 80 C068:69 04 8D 0E D0 AD 09 C0 42 C070:18 69 04 BD 0F D0 EE 0C 57 C078iC0 AD 0C C0 CD 06 C0 90 EB C080:61 A9 00 8D 0C C0 AD 07 BB C088:C0 30 2C AC 0A C0 D0 0B C6 C090:AD 2D D0 8D 0B C0 A0 06 C9 C09B:8C 0A C0 B9 26 D0 99 27 65 C0A0:D0 B9 25 D0 99 26 D0 C0A8:88 8C 0A C0 D0 34 AD 0B 9C C0B0:C0 8D 27 D0 4C E2 C0 AC 04 C0B8I0A C0 D0 06 AD 27 D0 8D 23 C0C0:0B C0 B9 28 D0 99 27 D0 BD C0C8:B9 29 D0 99 28 D0 C8 C8 04 C0D0:8C 0A C0 C0 06 D0 0B A0 69 C0D8:00 8C 0A C0 AD 0B C0 8D 73 C0E0:2D D0 A9 01 8D 19 D0 4C 31 C0E8:31 EA 00 00 00 00 00 00 BD 3A

#### Program 3: Sprite Shapes For Bounce

MLX is required to type this program in. See instructions in article.

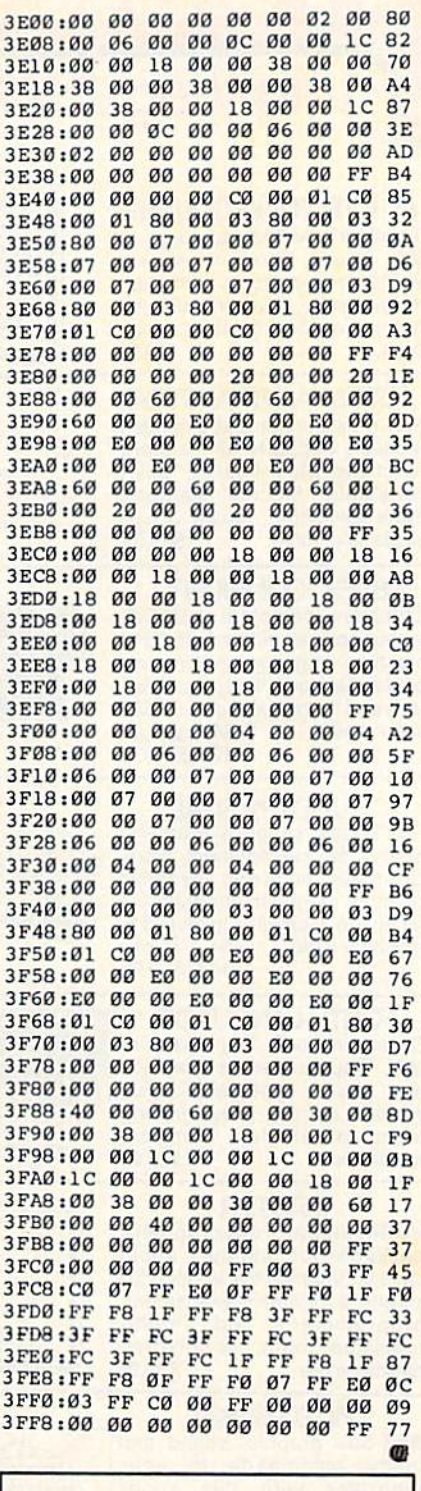

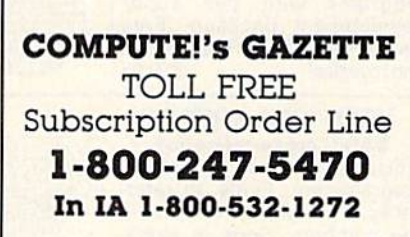

# **Trusted Software and For Commodore Computers**

# **Language Software**

#### **ADA TRAINING COURSE**

Teaches you the language of the future. Comprehensive subset of language. Includes: editor; syntax checker, compiler: assembler; disassembler, hand**hook** \$39.95

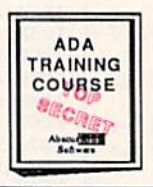

#### **ASSEMBLER/MONITOR**

Macro assembler and extended monitor. Supports all standard functions plus floating point constants. Monitor supports bank switching, quick trace, single step, more. \$39.95

#### **BASIC COMPILER**

Compiles complete BASIC<br>language into either fast 6510 machine language and/or compact speedcode. Supports overlays and many extended BASIC C-64 \$39.95 commands. C-128 \$59.95

#### **SUPER PASCAL**

Full Pascal supports graphics, sprites, file management, more. Supports pointers, dynamic memory management, machine language. Compiles to fast 6510 C-64 \$59.95<br>C-128 \$59.95 machine code.

#### **FORTH LANGUAGE**

Based on Forth 79 (+ parts of '83). Supports hires graphics and sound synthesizer. Full screen editor, programming tools, assembler, samples, handbook. \$39.95

#### **MASTER**

Professional development<br>package for serious applications. Indexed file system, full screen & printer management, programmer's aid, multi-<br>precision math, royalty-free \$39.95 runtime, more.

#### **VIDEO BASIC**

Add 50+ graphic, sound and<br>utility commands to your programs with this super development package. Free<br>distribution of RUNTIME version - no royalties! \$39.95

#### XREF-128 & XREF-64

**BASIC** cross-reference Indispensible tool for BASIC programmers. Finds all references to variables, constants & line numbers. Sorts in alphabetical order. C-64 \$17.95 C-128 \$17.95

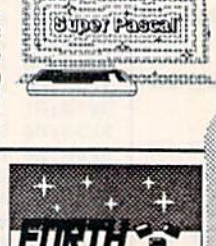

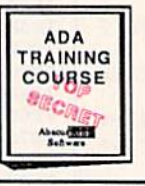

LDA JSR DEC HAY INY TYA TAX<br>
ROR BRKJMP INC<br>
ROR BRKJMP INC<br>
PLA RTS CMP STX<br>
SEC PLP SED

# **Reference Books**

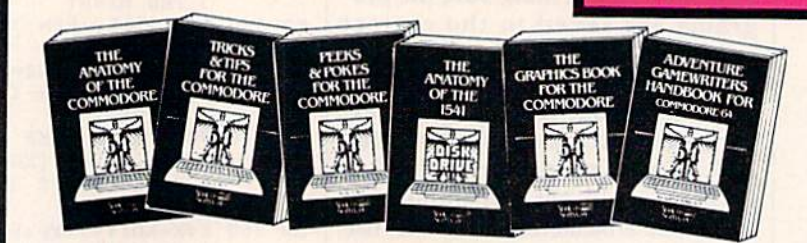

ANATOMY OF C-64 Insider's guide to the '64 American City C-64 Insiders guide to the '64<br>Internals. Graphics, sound, VO, kernal, memory<br>maps, and much more. Complete commented<br>ROM listings. 300pp \$19.95 300pp \$19.95

ANATOMY OF 1541 DRIVE Est handbook<br>on this drive, explained all Filled with many<br>examples programs and billies. Fully com-<br>mented 1541 ROM elings. 500+pp \$19.95

**MACHINE LANGUAGE FOR C-64 Learn**<br>6510 code & write fast programs. Many samples<br>and listings for complete assembler, monitor and simulator. 200pp \$14.95

GRAPHICS BOOK FOR C-64 Best reference, covers basic and advanced graphics. Sprites,<br>Hires, Multicolor, 3D-graphics, IRQ, CAD,<br>projections, curves, more. 350pp \$19.95

TRICKS & TIPS FOR C-64 Collection of Part of the techniques: advanced graphics,<br>improved data input, enhanced BASIC, CP/M,<br>data handling and more. 275pp \$19.95

1541 REPAIR & MAINTENANCE Handbook on the drive's hardware. Includes schematics &<br>techniques to keep 1541 running. Align drive w/<br>& w/o scope. Large handbook size. \$19.95

ADVANCED MACHINE LANGUAGE Sub-Picts not covered elsewhere: video controller,<br>interrupts, timers, VO, extensions to BASIC. Tips<br>for the serious programmer. 210pp \$14.95

PRINTER BOOK C-64/VIC-20 Understand Commodore, Epson compatible printers & 1520<br>plotter, Utilities, screen dump, 3D-plot, com-<br>mented MPS-801 ROM listings. 330pp \$19.95

SCIENCE/ENGINEERING ON C-64 Indepth introduction to computers in science.<br>Some topics covered are chemistry, physics,<br>astronomy, electronics & others. 350pp \$19.95

CASSETTE BOOK C-64/VIC-20 Make your cassette run faster than a disk drivel Cassette data-base, disk to tape backup, tape to disk,<br>FastTape operating system. 225pp \$14.95

# **Productivity Tools**

#### **TECHNICAL ANALYSIS SYSTEM**

A sophisticated charting and technical<br>analysis system for serious investors. By charting and analyzing the past history of a stock, TAS can help pinpoint trends &<br>patterns and predict a stock's future. TAS lets you enter trading data from the keyboard or directly from online financial services. \$59.95

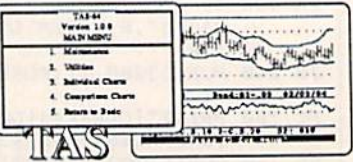

#### PERSONAL PORTFOLIO MANAGER Complete portfolio management system tor the individual or professional investor. Allows investors to easily manage their portfolios, obtain up-to-the minute quotes & news, and perform selected analysis. \$39.95

#### **CADPAK**

A deluxe graphics design and drawing<br>package. Use with or without an optional lightpen to create highly-detailed designs. With dimensioning, scaling, text, rotation, object libraries, hardcopy and more. \$39.95

**DATAMAT** 

Powerful, easy-to-use data management

package using menu selections. Free-form

design, 50 fields/record, 2000 records/disk.

Sort on multiple fields in any combination.

Complete selection and formatting for

\$39.95

printing reports.

## The Report of the September of the Contract of the September of the Contract of the September of the September of the September of the September of the September of the September of the September of the September of the Se

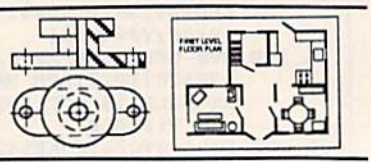

#### ---- $\overline{\phantom{a}}$  - $\overline{\phantom{a}}$  $-$

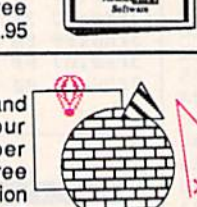

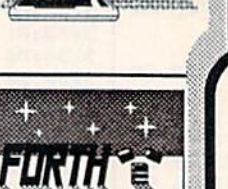

eeggaboooooooo

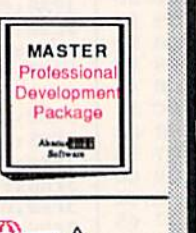

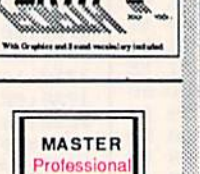

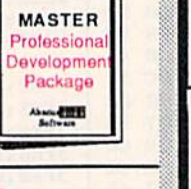

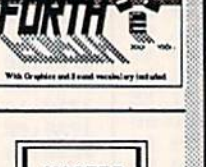

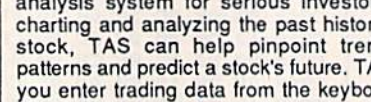

# **Authoritative Books**

# **From Abacus Software**

## ...a name you can count on

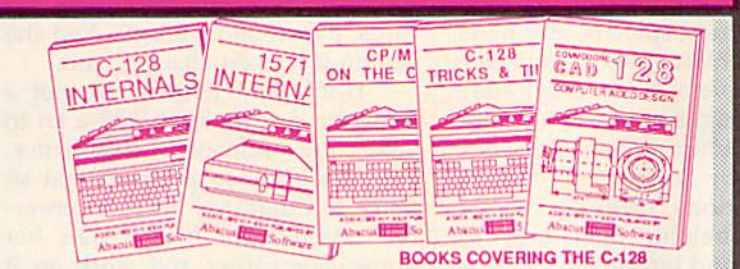

**IDEAS FOR USE ON C-64 Themes: auto** expenses, calculator, recipe file, stock lists, diet planner, window advertising, others. Includes all program listings. 200pp \$12,95

COMPILER BOOK C-64/C-128 All you need to know about compilers: how they work,<br>creating your own and generating the final<br>machine code. 300pp \$19.95

Adventure Gamewriter's Handbook A step-by-step guide to designing and writing your<br>cwn adventure games. Adventure game generator & four example games. 200pp \$14.95

PEEKS & POKES FOR THE C-64 Includes in-depth explanations of PEEK, POKE, USR, and other BASIC commands. Learn the "inside" tricks about your '64. 200pp \$14.95

OPTIONAL DISKETTES FOR BOOKS For your convenience, the programs contained in<br>each of our books are available on diskette. All program thoroughly tested & error-free. Specify<br>title of book when ordering. \$14.95 each \$14.95 each

C-128 INTERNALS Detailed guide presents the 128's operating system, explains the<br>graphics chips, Memory Management Unit, and<br>commented listing of Kernal. 500+pp \$19.95

1571 INTERNALS Insiders' guide for novice and advanced users. Covers sequential & relative files, and direct access commands. Describes important DOS routines. Commented DOS listings, 500+pp \$19.96

C-128 TRICKS & TIPS Chock full of info for everyone. Covers 80 column hi-res graphics, windowing, memory layout, Kernal routines, sprites and more. 300 pp \$19.95

CP/M ON THE C-128 Essential guide to using CP/M on your 128. Simple explanations of the operating system, memory usage, CP/M utility<br>programs, submit files and more. \$19.95

**COMPUTER AIDED DESIGN on your C-128** COMPUTER AIDED DESIGN on your U-120<br>provided. Covers 3D objects & rotation,<br>provided. Covers 3D objects & rotation,<br>MACROS, hatching, zooming, mirroring, line<br>widths, dashed lines, more.300 pages \$19.95

# **Special Feature**

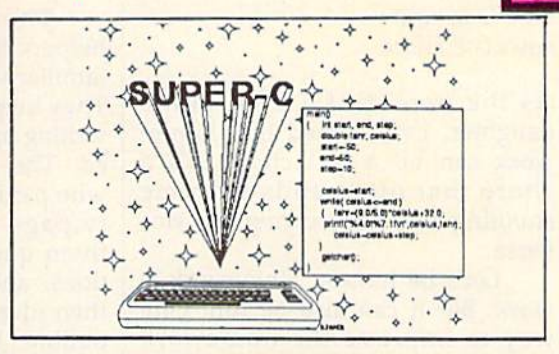

For school or software development, choose SUPER C. SUPER C's powerful screen editor is full-functioned with horizontal and vertical scrolling, copy and search/ replace for easy editing. Source files may be up to 41K.

The SUPER C compiler is fast and creates link files. Up to seven separate modules may be linked into a ready-to-run object program. To maintain C's portability, SUPER C supports the Kernighan & Ritchie standard (without bit fields), making it very complete. SUPER C also includes a complete I/O library.

Other features of the SUPER C package:

- convenient hexadecimal and octal input
- error file listed to diskette
- supports conditional compiling
- complete strings and arrays
- full mathematical functions

C-64 \$79.95 C-128 \$79.95

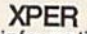

Capture your information on XPER's knowledge base and let this first expert system for Commodore computers help you make important decisions. Large capacity. Complete with editing & reporting. \$59.95

#### **POWERPLAN**

One of the most powerful spreadsheets with integrated graphics for your Commodore computer. Includes menu or keyword selections, online help screens, field protection, windowing, trig functions and more. Power-Graph lets you create integrated graphs and charts from your spreadsheet data. \$39.95

QUICKCOPY V2.0<br>Back up your valuable data with the fastest disk copier we've seen to date. Copies an entire disk in two and a half minutes on two drives or three and a half on one. \$19.95

#### **CHARTPAK**

Make professional-quality pie, bar and line charts, and graphics from your data. Includes statistical functions. Accepts data from CalcResult and MultiPlan. C-128 has 3X the resolution of the C-64 version. Outputs to most printers.  $C-64$ \$39.95  $C-128$ \$39.95

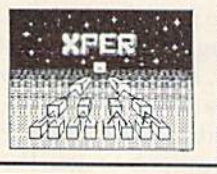

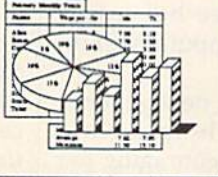

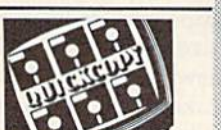

;հի

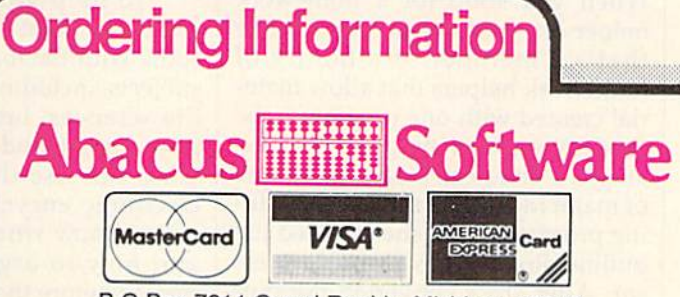

P.O Box 7211 Grand Rapids, Michigan 49510

For Postage and handling include \$4.00 per order. Foreign orders include<br>\$10.00 per item. Money order and checks in U.S. Dollars only. MasterCard,<br>VISA and American Express accected. Michigan residents please include 4% sales tax.

For fast service call (616) 241-5510 Telex 709-101

For free catalog, please return this coupon or a copy to: Abacus Software, P.O. Box 7211, Grand Rapids, MI 49510

#### PHONE: (616) 241-5510

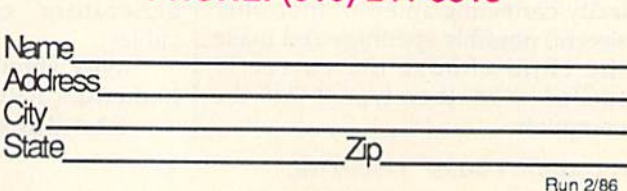

#### Homework Helpers

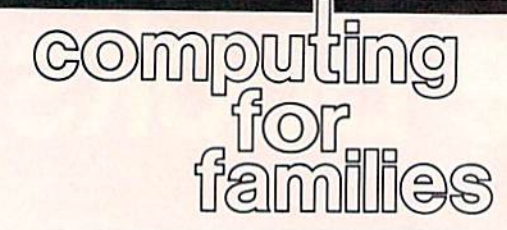

Fred D'lgnazio Associate Editor

As the parent of a fifth-grade daughter, I've learned that homework can be a real chore. It's a chore that often ends with me shouting and Catie crying. Or vice versa.

Let's be honest: Homework is work. But it can also be fun. One way to improve the homework done in your house is to use home work helpers, kid-style "productivi ty" programs that run on popular computers.

Probably the most familiar homework helper is the word pro cessor. It teaches children that writ ing is rewriting. It frees children from the laborious mechanics of writing, and lets them concentrate instead on creating, reshaping, and clearly expressing their ideas.

Word processors have been joined by some other powerful homework helpers, including data base programs and spelling checkers. When you shop for a homework helper for your child, look for one that's a member of a family of homework helpers that allow mate rial created with one program to be used by another program. For ex ample, a child can create an outline of major ideas for a report with a filing program. Then she can feed the outline directly into a word processor. After she's converted the out line into a report on the word processor, she can run it through the spelling checker.

As a parent, I was worried that if the computer corrected my daughter's spelling errors, she'd never learn to be a good speller. But the better spelling checkers antici pate this worry. Instead of automat ically correcting an error, they offer several possible spellings and make the child choose the correctly spelled word, then type it into the computer.

There are new homework helpers that supplement the more familiar writers, spellers, and filers. They help children with the biggest writing problem of all: getting started. The programs coach children who panic when they see that empty page—or screen—by asking them questions, offering sugges tions, and helping them organize their ideas and information into an outline. Later, the programs help children convert their outline into rough draft report. They encourage children to go back and rewrite sen tences, change words, and check spelling and punctuation, until they have a final draft they can be proud of. Other homework helpers assist children in solving word problems in math, researching their reports, and studying for tests. And don't worry about the programs doing the homework for your child. They help with some of the mindless, boring parts of homework, but they make your child think harder than she ever has before.

To help your child with re search, some of the filing programs come with databases in all sorts of subjects, including the physical and life sciences, language arts, U.S. government, and U.S. history. Your child can use the databases like electronic encyclopedias. But she has to know what questions to ask and how to organize her infor mation before the computer will re veal a single fact.

And some of the new generalpurpose programs help a child study for a test by encouraging her to isolate the most important facts in a lesson and organize those facts into questions and answers in prac tice tests that she takes and the computer scores. These "testgenerators" can be used in any subject.

Why should your child use a homework helper?

She doesn't need one, of

course. She can do everything that a homework helper does, with file cards, paper, and a pencil. And she can do it less expensively, too.

Homework helpers are not a necessity, but they can add a lot to your child's homework experience. First, they are so practical and so much fun that they act as a powerful incentive for her to start her homework earlier and work on it harder. For example, Catie hates studying for tests for which she has to memorize facts. But recently, using test-generator programs, she's begun studying for tests days in advance, on her own, without prodding from her parents. That's because these programs make the studying process more active and more playful. They force Catie to use her mind to organize the infor mation, then they playfully orga nize the information in all sorts of ways and ask her questions about it.

Last, and most important, homework helpers teach valuable skills that 1, for one, never mastered until I got to college. I was too busy trying to memorize facts, like the names of the fifteenth-century ex plorers who sailed for Spain, and when Emily Dickinson was born. Are these the most valuable skills that homework should be teaching?

No!

The most important skills homework can teach are selfdiscipline, responsibility, and vital thinking, learning, and communi cations skills that we can carry with us into our adult lives. Homework helpers enable children to focus on these skills. And once children have internalized them, they can tackle any subject—with or without a computer.

# **RHB.S**

## WITH THESE NEW INTRODUCTORY BOOKS FROM COMPUTE! BOOKS.

These titles will help you unleash the power inside your computer. Whether you're an experienced programmer learning a new language or a beginner just starting out, these books will show you, clearly and quickly, how to get more than you ever thought possible from your computer.

#### THE AMAZING AMIGA

#### The Amiga: Your First Computer Dan McNeill

Written in a lively and entertaining style, this book teaches everything a beginner needs to know to get started quickly with the Amiga from Commodore. You'll learn about setting up the system, some of the most popular types of software, and details about the hardware. ISBN 0-87455-025-4

\$16.95

#### Using AmigaDOS

Arlan R. Levitan and Sheldon Leemon A comprehensive reference guide and tutorial to the powerful AmigaDOS—the operating system underlying the Workbench and Intuition—this book offers information useful to every Amiga owner. AmigaDOS, the alternative to the icon-based Workbench, lets you control the computer directly. Using AmigaDOS defines and illustrates all DOS commands, and shows you how to create file directories, access peripherals, and run batch file programs. You'll learn why the system prompts you to swap disks, and how to avoid "disk shuffle." The screen- and line-oriented text editors, both overlooked in the user's guide which comes with the Amiga, are explained in detail. Numerous examples and techniques show you how to use AmigaDOS to make operating your computer even more convenient. A full reference section details each DOS command, giving you easy access to the complete AmigaDOS. ISBN 0-87455-047-5

\$14.95

#### BRING THE ATARI ST ALIVE

#### Introduction to Sound and Graphics on the Atari ST

Tim Knight

The ST, Atari's powerful new computer, is an extraordinarily impressive sound and graphics machine, Easy to use, the ST can produce color graphics and sound. You'll find thorough descriptions of the computer's abilities, and the information needed to create a complete sound and graphics system. This is the perfect introductory reference to sound and graphics on the Atari ST. ISBN 0-87455-035-1

\$14.95

#### **LEARN C**

#### From BASIC to

Harley M. Templeton

This introduction to C takes you by the hand and shows how to move from BASIC to this increasingly popular language. BASIC programmers will find this approach designed just for them. Early chapters discuss C language equivalents for common BASIC statements and the similarities and differences between BASIC and C. Later chapters teach everything you need to know to write, debug, and compile programs in C. ISBN 0-87455-026-2

S16.95

Visit your local bookstore or computer store to purchase any of these new, exciting books from COMPUTE! Publications. Or order directly from COMPUTE!. Call toll free 1-800-346-67S7 (In NY 212-285-8360) or mall your check or money order (Including \$2.00 shipping and handling per book) to COMPUTE! Books, P.O. Box 5038, F.O.R. Station, New York, NY 10150.

**COMPUTE!** Publications, Inc. abe (New York, NY 10019)

COMPUTE! books are available in the U.K., Europe, the Middle East, and Africa from Holt Saunders, Ltd., 1 St. Anne's Road, Eastbourne, East Sussex BN21 3UN, England and in Canada from Holt, Rinehart, & Winston, 55 Horner Ave., Tofonto. ON M8Z 4X6.

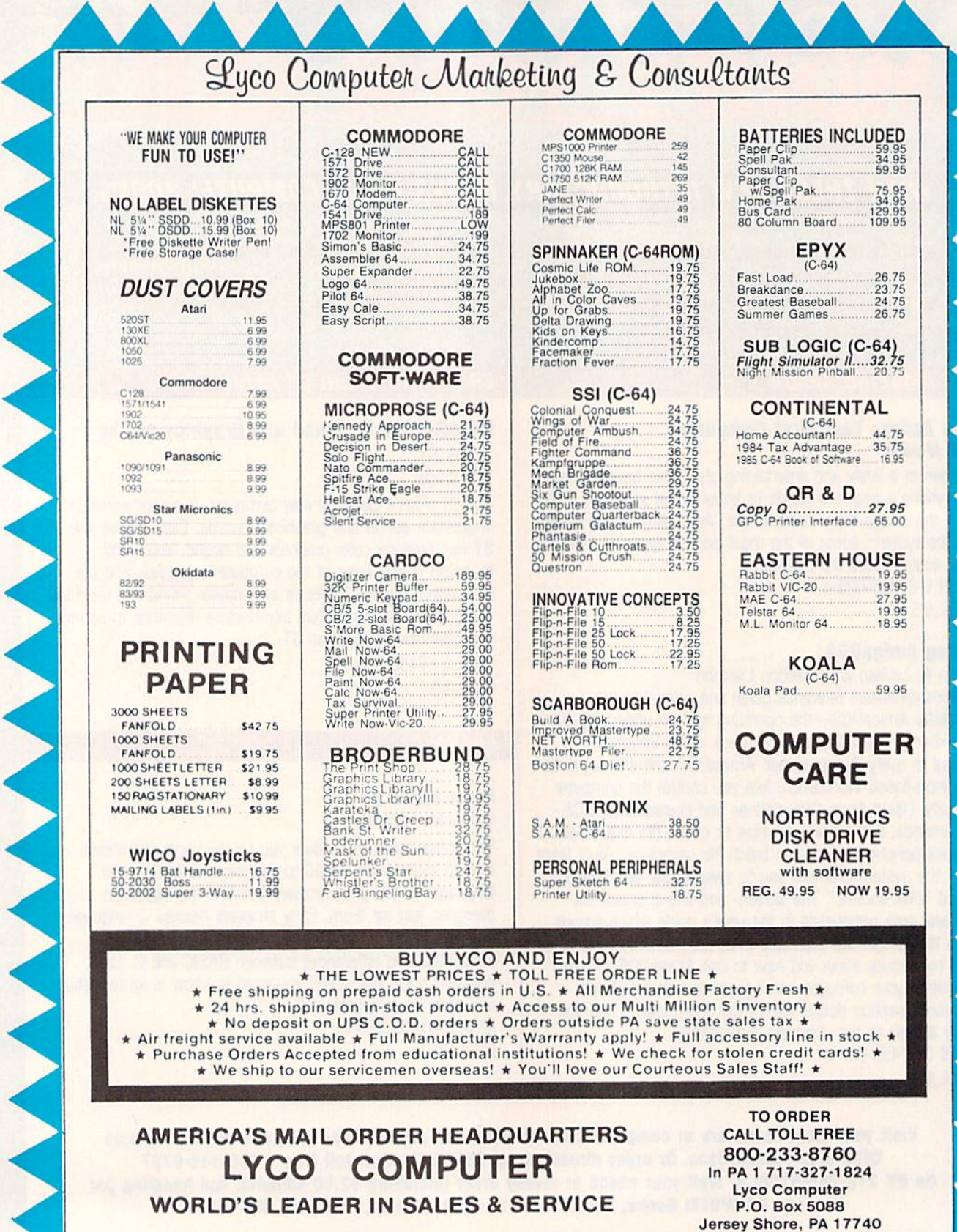

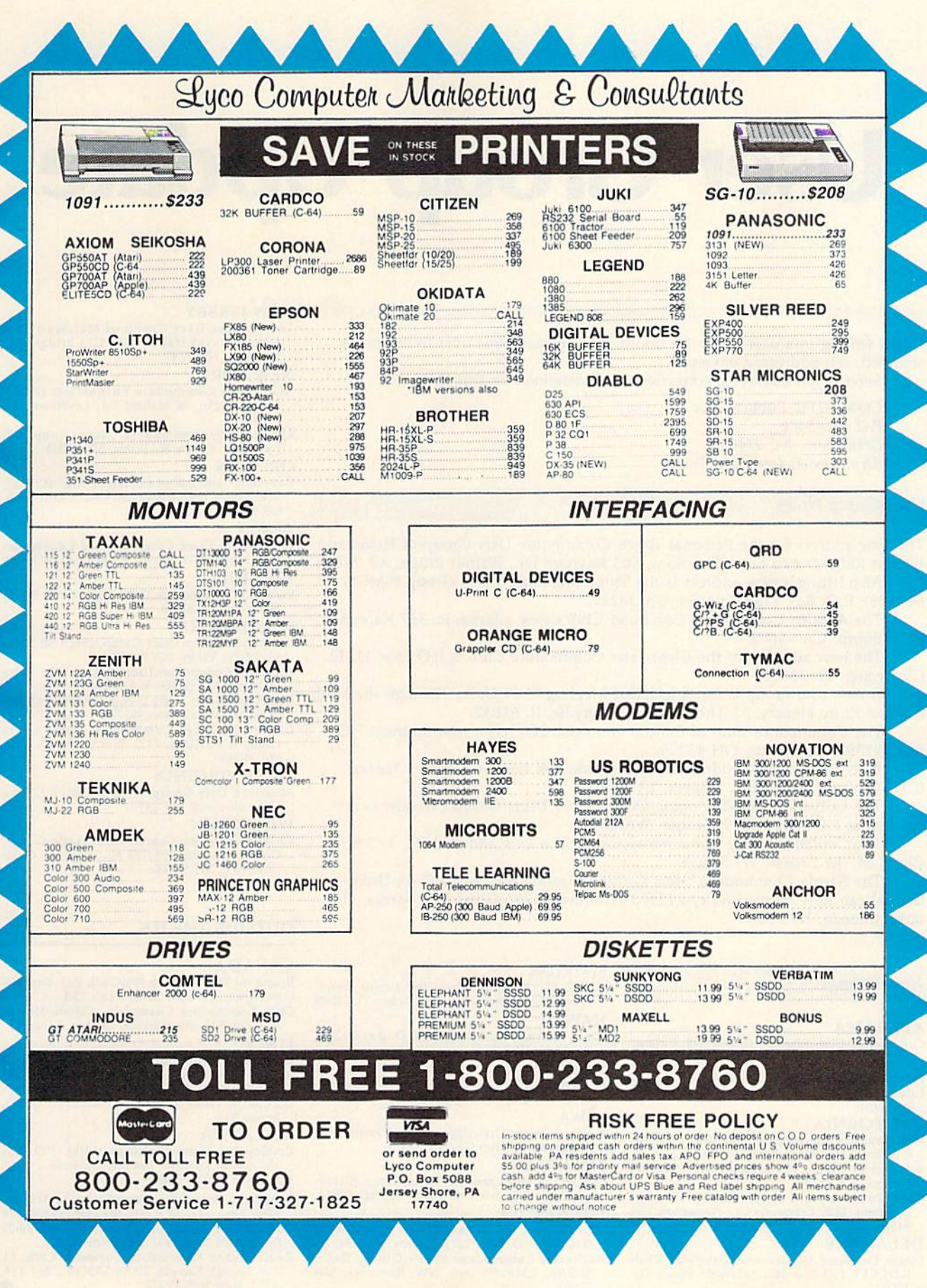

# User Group Update

When writing to a user group for information, please remember to enclose a stamped, self-addressed envelope.

Send typed additions, corrections, and deletions for this list to:

COMPUTE! Publications P.O. Box 5406 Greensboro, NC <sup>27403</sup> Attn: Commodore User Croups

#### User Group Notes

The new address for the Personal Touch Commodore User Group of Hoxie and Walnut Ridge is c/o Larry Simmons, 503 Kaylynn Dr., Walnut Ridge, AR 72476.

Also listing a new address is the Stone Mountain Users Group (SMUG 64/128): P.O. Box 1762, Lilbum, GA 30247.

The Auburn Commodore Computer Club's new address is: 337 Racetrack St., Auburn, CA 95603.

The new address for the Clearwater Commodore Club is P.O. Box 11211, Clearwater, FL 33516.

A new user group is forming called Meeting C-64 Users Through the Mail. Contact Kirby Herazy, 51 Thornhill Dr., Danville, IL 61832.

The Commodore Club of Central Ohio (CCCO) has a new address: P.O. Box 292392, Columbus, OH 43229.

Also listing a new address is the Commodore Users Group of Odessa (CUGO): P.O. Box 12491, Odessa, TX 79768.

The University of Washington Commodore Users Group can now be reached at P.O. Box 75009, Seattle, WA 98125.

The Coulee Country Commodore Club has a new address: 501 1/2 St. Cloud St., La Crosse, WI 54603.

The Sarnia Commodore Users Group (formerly the Sarnia C-64 Users Group) can now be reached c/o Lloyd Windover, 1276 Giffel Rd., Sarnia, Ontario, Canada, N7S 3K7.

#### New Listings

#### ALABAMA

Commodore Club South, P.O. Box 324, Pinson, AL 35126

#### ALASKA

Latitude 64, Mark Hall, P.O. Box 83217, Fairbanks, AK 99708

#### CALIFORNIA

- West Orange County Commodore Users Group, P.O. Box 6441, Buena Park, CA 90622
- B-128 Users Group, 701 E. North Ave., Suite C.<br>Lompoc, CA 93436
- Fleasanton User Group (PUG), Andreas Benamou, 3120 Cranwood Ct, Pleasanton, CA 94566

#### DELAWARE

Lower Delaware Commodore Computer Club (LDCCC), P.O Box 882, Rehoboth Beach, DE 19971

#### FLORIDA

C.l.P.E. M/128 Commodore User Group, Chuck Bajile, 730 Pincherry Ln., Port Richcy, FI. 33568 HAWAII

20/64 Hawaii. John Voders, P.O. Box 23260, Honolulu, HI 96822

#### ILLINOIS

Chicago B-128 Users Group, Norman Deltzke. 4102 N. Odell. Norridge, IL 60634

#### IOWA

3C Users Group, Drew Page and Mark Frana, 1008 Allison SI., Charles Ciiy, IA 50616

#### MICHIGAN

Copper Country Computer Users Group, Risto S. Vuorinen. P.O. Box 196, Dollar Bay, Ml 49922 MINNESOTA

#### Minnesota Commodore Users Association (MCUA). P.O. Box 32219, Fridley, MN <sup>55432</sup>

Rochester Commodore User's Group, David Moertel, 2526 6th Ave. NW, Rochester, MN 55901

#### NEW JERSEY

ひりあんりつあい

Commodore User Group or Matawan New [ersey, David Hablcr, 112 Old Bridge Rd., Matawan, NJ 07747

#### NEW YORK

- Associated Commodore Enthusiasts (ACE), Keith Duggan, 94 Mallard Rd., Levittown, NY 11756
- Schenectady Commodore Users Group, Bill Pytlovany, Center St., Scotia, NY 12305

#### OREGON

Caveman Commodore Computer Club (CCCO, Ken Crouse, 5863 Lower River Rd., Grants Pass, OR 97526

#### TEXAS

Commodore Users Group of Ward County, Jan Rodgers, 2902 IV. 4th St., Monahans, TX 79756

#### VIRGINIA

Peninsula Commodore Users Group, P.O. Box L, Hampton, VA 23666

#### WASHINGTON

C64 Maple Valley Users Croup, 25605 SE 224th St., Maple Valley, WA 98038

- Arlington Commodore Users' Group, 4416-126th Place NE. Marysville, WA <sup>98270</sup>
- Skagit Computer Users Forum (SKUF), P.O. Box<br>2128, Mt. Vernon, WA 98273
- University Place Commodore Home Users Group (UPCHUG), 7722 30th St. W., Tacoma, WA <sup>98466</sup>

#### WEST VIRGINIA

Bluefield User Group 20/64 (BUG), P.O. Box<br>1190, Bluefield, WV 24701

#### WISCONSIN

Chippewa Valley Commodore User's Group, Gordon Groseth, 206 1/2 N. Bridge St.. Chip pewa Falls, WI 54729

#### OUTSIDE THE U.S.

#### CANADA

Brampton User's Group (BUG'64), P.O. Box 384, Brampton, Ontario, Canada L6V 2L3

Club Commodore Champlain, Claude Hebert, P.O. Box 522, Boucherville, Quebec, Canada

#### ITALY

- Computer Club Cordenons, Dr. Giuseppe
- Genovesi, Centro Culturale A. Moro, via Traversagna 4. 33084 Cordenons (FN) Italy I.G.C.S.. Salvatore Tnnaimi. via Pentome 5. 00173,
- Rome, Italy

#### MALAYSIA

Commodore Users Exchange (CUE), P.O. Box 152, 25710 Kuanian. Pahang, Malaysia

#### WEST GERMANY

- Mannheim Commodore Users Group. John Pipkin, HHT Regt. 11th ACR Box 101, APO NY 09146
- C64/128 User Group, Fen-ari Rudi, Postfach 40 02 09. 5000 Koeln 40, Wes! Germany
- Zweibruecken Commodore Computer Club, Lt. Col. George Karnitis, 200th TAMMC, Box 114<br>APO, New York 09052  $\boldsymbol{0}$

# COMPUTE! Books Supports Commodore Computer Users

COMMODORE

**CIENTY FOUR A** 

COLLECTIO

COMPUTE Books is dedicated to bringing you top-quality, reliable, and understand able tutorials, applications, games, reviews, product information, and programming aids. Whether you have a Commodore 64, 128, VIC-20, or a new 128 or Amiga, COMPUTE! has the books you need to get the most from your computer.

Look over this collection of bestselling computer titles and choose the ones you want for your favorite Commodore computer. To order any of these out standing Commodore titles, call toll-free 1-800-346-6767 (In NY 212-265-8360).

#### **COMPUTE!'s Personal Accounting** Manager for the Commodore 64 and 128

Roland A. Frechette

complete small-buslness/home accounting system with 13 support routines, from income and expenses to property and Investments, \$12.95 ISBN 0-87455-014-9

The Amiga: Your First Computer

Don McNeill

Everything a beginner needs to know to get started quickly with the Amiga, including setting up the system. selecting software, ond learning about the hardware

\$16.95 ISBN 0-87455-025-4

#### **COMPUTE!'s VIC-20 Collection** Edited

More than 70 never-before-published articles, games, utilities, applications, and tutorials for the Commodore VIC-20 338 pages \$12.95 ISBN 0-87455-007-6

#### **COMPUTE!'s VIC-20 and Commodore** 64 Tool Kit: Kernal Dan Heeb

**COMPITEI'S** 

**Programming** the **COMMODORE** 

**The Definitive Guide** Raeto Collin West The encyclopedic reference guide<br>to the Commodore 64 computer.

iWfj

**COMPUTER** 

The invaluable reference guide to the Kernal routines on the Commodore 64 and VIC-20 for beginning to advanced programmers, 429 pages

\$16.95 ISBN 0-942386-33-7

**COMPUTEINANT** 

#### Programming the Commodore 64: The Definitive Guide

Raeto Collin West An encyclopedic, thorough reference guide which covers the Commodore 64 In its entirety 609 pages \$24.95 ISBN 0-942386-50-7

#### COMPUTEI's Commodore 64/128 Collection

Edited

Some of the best games, applications, and utilities from COMPUTEI Publications for the Commodore 64 and 128 in 64 mode, plus special sections detailing the advanced features of the 128. A disk is also available which includes programs in the book. 285 pages

\$12.95 ISBN 0-942386-97-3

COMPUTE! Publications, Inc. abc compute books are available in the U.K., Europe, the Middle East, and Africa from Hot! Saunders, Ltd., 1 St. / Middle East, and Africa from Holt Saunders, Ltd., 1 St. Anne's Road. Eastbourne, East Sussex BN21 3UN, England.

## Understanding Device Numbers

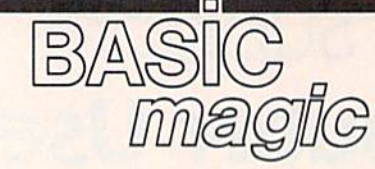

#### Michael S. Tomczyk

Last year, we set two goals for this column: to provide a beginner's introduction to common BASIC com mands, and to show how variables work.

This year, we continue to ex plore BASIC "magic" from a beginner's viewpoint, but our emphasis is going to shift slightly to include the use of your disk drive and printer.

The reason for this shift is be cause computers are no longer sim ple hobby machines, or even learning machines. They've be come system machines—and this system includes your disk drive and printer as well as your computer and video screen.

So let's start with some intro ductory programs to get you started.

#### Opening And Closing **Channels**

To send information to your print er, disk drive, modem or even the computer screen, you have to open a channel using the OPEN command and the proper device number.

Here are the most common de vice numbers used by Commodore computers:

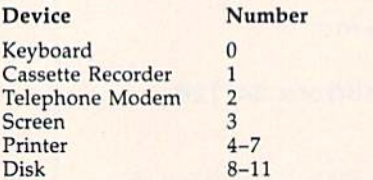

Before communicating with a particular device, you must first open a file to that device. In a command like OPEN 1,4 the first num ber is the file number and the second is the *device number* (device 4 is the printer). The PRINT# command is used to send characters to a particular device. In our example, PRINT#1,"HELLO" tells the printer to print the word HELLO. When you're finished using the device, you must dose that file with CLOSE 1.

#### Using Device Numbers With Tape Or Disk

You probably already know how to save and load programs to and from your tape or disk drive. The stan dard formats are shown here:

#### Function

#### Command SAVE" filename"

Save program on tape Load program Itom tape LQAD"filename' Save program on disk Load program from disk Load directory from disk

SAVE"filename",8 LOAD"filename'  $L$ UAD  $\frac{1}{2}$ ,8 (then LIST)

The device number for a tape drive is 1, but if you type a LOAD or SAVE command all by itself without any device number at the end, your computer automatically assumes you're using tape. That's because tape was popular before disks, and thus cassettes inherited the "default" mode.

You should also use a ,1 at the end of the command if you're load ing a machine language program and you want to make sure it relo cates itself to its original memory location.

The device number for a single disk drive is 8, although it's possible to "daisy chain" or link several drives together, which may be numbered 8 to 11. Many experienced programmers connect differ ent disk drives to their computers and give each drive its own device number, from 8 to 11.

To reiterate, you don't need to use a device number if you're saving or loading programs on tape but you need to include the number 8 at the end of your disk commands.

The newest Commodore com puters—the 128, Plus/4, and 16 contain an improved BASIC which includes special disk commands such as "DLOAD". They do not require a device number, although all Commodore computers will work with the commands shown in the chart above.

The device number for tele communications modems is 2, but we'll leapfrog modems for the meantime.

#### Reading The Keyboard

To get input from the keyboard, you normally use INPUT. Another way is to open a file to the keyboard using a device number of 0, and use INPUT#. It's best use is to eliminate the question mark which appears automatically when you use the IN PUT command.

For example, let's say you wanted the user to type in a long list of numbers opposite a list of categories or items. You might want to eliminate the question mark and use, instead, a colon or dollar sign. Here's a quick example:

- 10 OPEN 1,0
- 20 PRINT CHR\$(18) CHR\$(147) "BU DGET CALCULATOR":PRINT
- 30 PRINT "RENT S "
- 40 INPUT#1,A:PRINT
- $50$  PRINT"FOOD............. 60 INPUT#1, B:CLOSE 1: PRINT
- 
- 70 PRINT:PRINT"YOUR FOOD AND ENT"
- 80 PRINT"TOTAL IS S"A+B
- 90 PRINT"PER MONTH."

Line 10 opens file 1 to the keyboard (device 0).

Line 20 uses CHR\$(18) to print the title line in reverse characters, uses CHR\$(147) to clear the screen, then prints the title and a blank line.

Line 30 prompts the user to en ter the monthly rent,

Line 40 uses INPUT#1 instead of the familiar INPUT command. INPUT#1 displays the number which is typed in immediately at the end of the PRINT statement in line 30—but without displaying an INPUT question mark. Dropping the question mark allows the user to type the number right next to the dollar sign.

# **COMPUTE!'s DGRAMMER'S** GUIDES

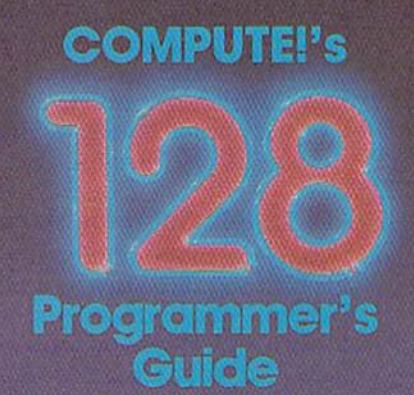

he Editors of COMPUTE

The completensive guide to the Commodorn<br>126 percent computer Everything from BASC<br>programming and morrishy management for<br>secural graphics and mortine for guide<br>secural complete pictures concerned to the complete section<br>

**COMPUTEI Books Publication** 

#### **COMPUTE!'s 128 Programmer's Guide** ISBN 0-87455-031-9

Editors of COMPUTE! 464 pages

Written and compiled by the most technically proficient authors in consumer computing today, the technical staff of COMPUTE! Publications, this guide to the powerful Commodore 128 computer contains a wealth of information for every programmer. Explore BASIC 7.0 through countless hands-on examples and sample programs. Learn how to create dazzling graphics and sophisticated sounds in both BASIC and machine language. See how to program peripherals, such as disk drives, printers, and modems. Enter the world of CP/M, just one of the three modes of the 128. There are even chapters introducing you to machine language programming and the computer's method of managing memory. COMPUTEI's 126 Programmer's Guide includes numerous appendices covering everything from error messages to memory maps. \$16.95

Look for these new books at bookstore or a computer store near you. Or order directly from COMPUTE! Books. Call toll-free 1-800-346-6767. In NY call 212-265-8360.

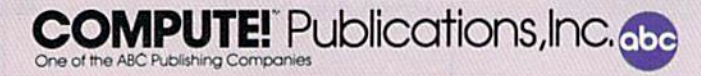

Everything you need for successful. entertaining, and challenging programming on your Amiga, Atari ST, or Commodore 128 computer.

Each hook Is carefully written In COMPUTE'S lively, understandable style to help even beginning programmers learn the Ins and outs of their personal computers.

#### **COMPUTE!'s ST Programmer's Guide** 0-87455-023-8

Editors of COMPUTE!

Complete and comprehensive, yet easy to understand, COMPUTEI's ST Programmer's Guide is a must-buy for any Atari ST owner. The technical staff of COMPUTE! Publications has put together a reference guide to programming that takes the reader through every aspect of this newest Atari personal computer. Logo and BASIC, the two programming languages new available for the machine, are explored in detail. From programming concepts to writing programs, the scores of ready-totype-in examples show just what can be done, and how to do it Advanced features of this new-generation computer, such as GEM and TOS, the ST's user interface and operating system, are illustrated as readers write their own applications. Valuable appendices provide information programmers need, including GEM VDI opcodes and a list of ST resources. \$16.95

#### COMPUTEI's Amiga Programmer's Guide

0-87455-028-9 Edited

Covering AmigaDOS, BASIC. Intuition, and the other important programming tools which accompany the new Amiga, COMPUTEI's Amiga Programmer's Guide is a clear and thorough guide to the inner workings of this fascinating, new-generation computer. The great speed of its 68000 microprocessor, coupled with the versatility of the Amiga-specific graphics and sound chips, makes the Amiga one of the most powerful computers available today. Written by the technical staff of COMPUTE! Publications, the most technically knowledgeable authors in computing today, this book is your key to accessing the Amiga's speed and power.

\$16.95 (March Release)

COMPUTE! books are available in the U.K., Europe, the Middle East, and Africa from Holt Saunders, Ltd., 1 St. Anne's Road, Eastbourne, East Sussex BN21 3UN, England.

Line 50 prompts the user to en ter the amount spent on food.

Line 60 uses the INPUT# command to accept a second INPUT, called B, again without a question mark. Next, we close our keyboard file and print a blank line (merely for aesthetics).

Lines 70-90 print a blank line, then a final message, which uses the INPUT numbers typed in by the user. As you can see, variables and B can be added together just like the numbers they represent, and as always, variables are posi tioned outside quotation marks.

#### Sending Information To Your Printer

To open the channel to your print er, type OPEN 4,4. The first 4 is the file number and the second 4 is the device number.

To program your printer to print on paper, use the PRINT#4 command, followed by a comma and the information or variables you want the printer to print.

PRINT#4 works like the PRINT command, except that it sends information to your printer instead of to your computer screen.

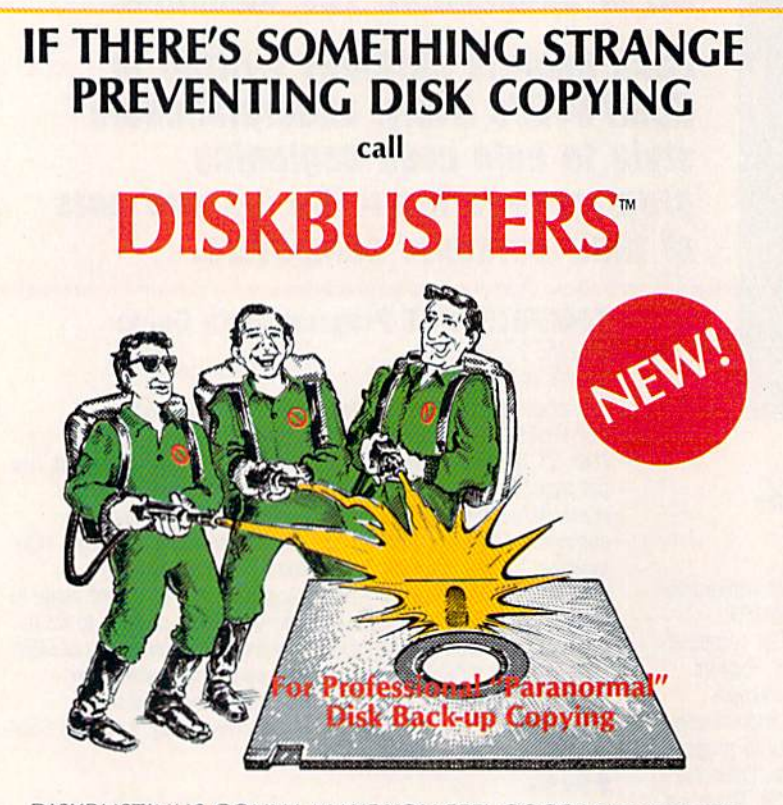

DISKBUSTIN' IS GONNA MAKE YOU FEEL GOOD! Now you can make back-up copies of your newest software. This is the SUPER-FAST Disk Copier that ZAPS thru copy protection! Average copy time is only 3-4 minutes. Includes unique Power-Pack feature for tough disks. Has copy capability not available until now, and even copies other copiers!! DISKBUSTERS will help you insure the safety of your software investment, and it's both C-64 and C-128 compatible!

## WE AIN'T AFRAID OF NO DISKS!!

INTRODUCTORY OFFER **ONLY** \$29.95

To order by phone call

(805)569-1644 Operator 10

Order by phone, VISA/MASIERCARU/COD or send Check or Money Order and include shipping<br>charges, CA addresses add 6% tax: \$3.50 ship USA addresses; UPS air \$5.50, COD add \$4.00 to<br>continental US only; Canada \$7.50; all other

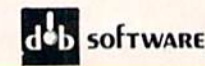

 $\overline{10}$  software Box 31169 · Goleta · CA · 93130

Here's a quick example:

- 10 PRINT CHRS(147)"PRINT DISPL AYS INFORMATION ON THE SCRE EN."
- 20 OPEN 4,4iPRINT\*4,"PRINT#4 ENDS INFORMATION TO THE PRI NTER.": CLOSE 4

Line 10 uses a PRINT command to clear the screen and dis play a message on the screen.

Line 20 opens file 4 and device 4—the printer. Next, we use PRINT#4 and a comma to send a message to the printer, thus a message is printed on paper. Finally, we close the printer file.

#### A Simple Subtotal Machine

Here's a more advanced program which acts like a simple adding machine. The numbers you want to add are displayed on the screen and also on your Commodore printer. The totals are automatically entered both places as well. To see how it works, type the program exactly as shown, then run it and enter the numbers you want to add and press RETURN after each number. The result gives you a running total:

- 10 OPEN 4,4
- 20 PRINT CHRS(147)"SUBTOTAL ma CHINE": PRINT : PRINT
- 30 PRINT"ENTER NUMBER"iPRINT 40 PRINT"ADD"; : INPUT A: PRINT#4 "ADD"A
- 50 PRINT-1TOTAL"A+BiPRINT#4,CHR S(1B)"TOTAL"CHRS{146) A+B
- $60$  B=A+B
- 70 GOTO 40

To break out of this program, which uses the GOTO to loop back to itself, hold down RUN/STOP and press RESTORE at the same time.

Last but not least, if you'd like to save this program on disk, leave the program in your computer's memory, cursor down to a blank line and type the following:

#### SAVE"SUBTOTAL FROGRAM",8

To bring the program back, type NEW to erase your computer's memory, then type: LOAD"SUB-TOTAL PROGRAM",8 and press RETURN.

Next month, we'll take a look at two commands which are often used to create disk-based programs: DATA and READ.

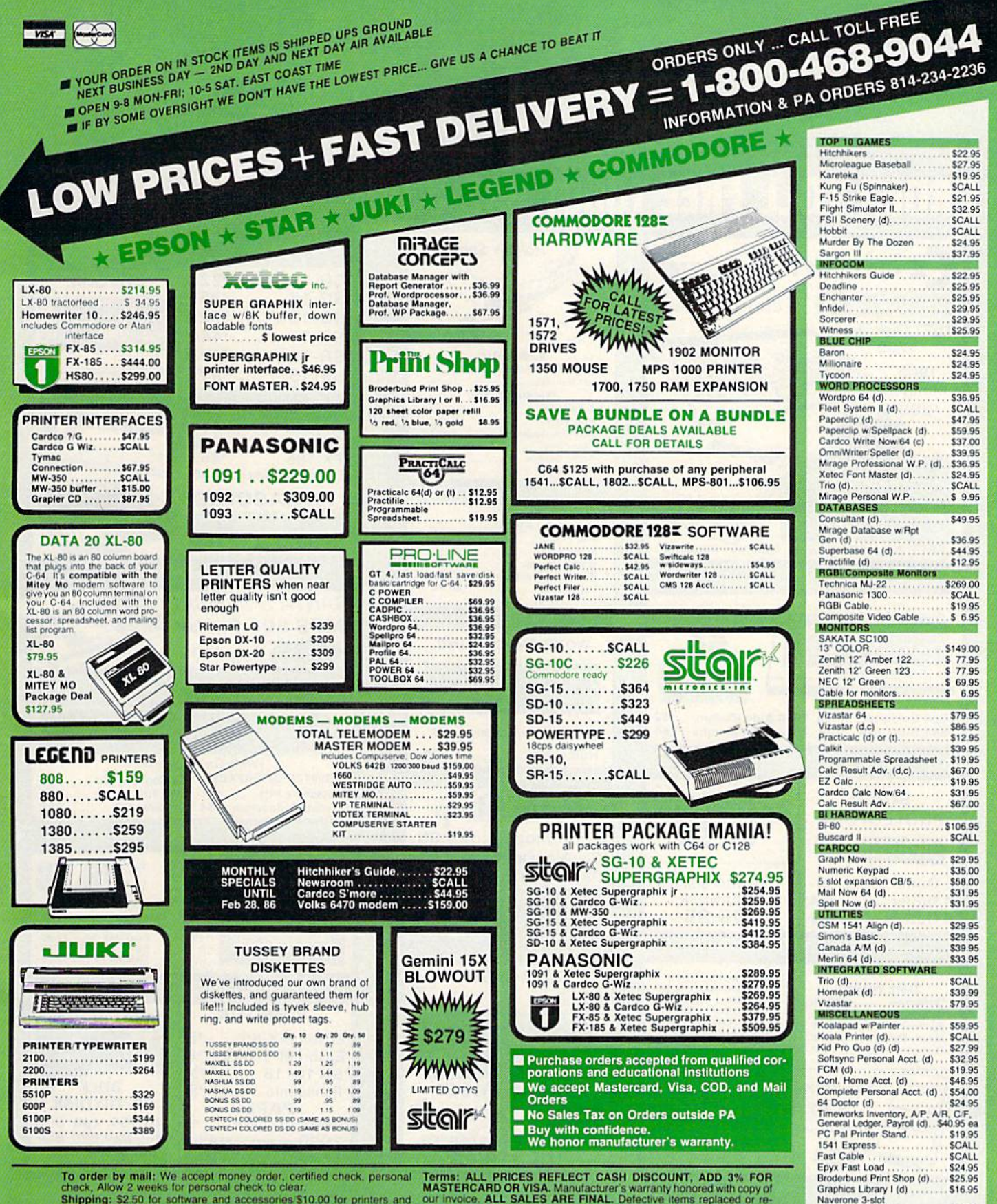

To order by mail: We accept money order, certified check, personal check, Allow 2 weeks for personal check to clear.<br>Shipping: \$2.50 for software and accessories \$10.00 for printers and color monitors \$8.00 for disk drives

Terms: ALL PRICES REFLECT CASH DISCOUNT, ADD 3% FOR<br>MASTERCARD OR VISA. Manufacturer's warranty honored with copy of<br>our invoice. ALL SALES ARE FINAL. Detective items replaced or re-<br>paired at our discretion. Pennsylvania

cartridge expander... \$27.95 **TUSSEY COMPUTER PRODUCTS** STATE COLLEGE. PA 16804

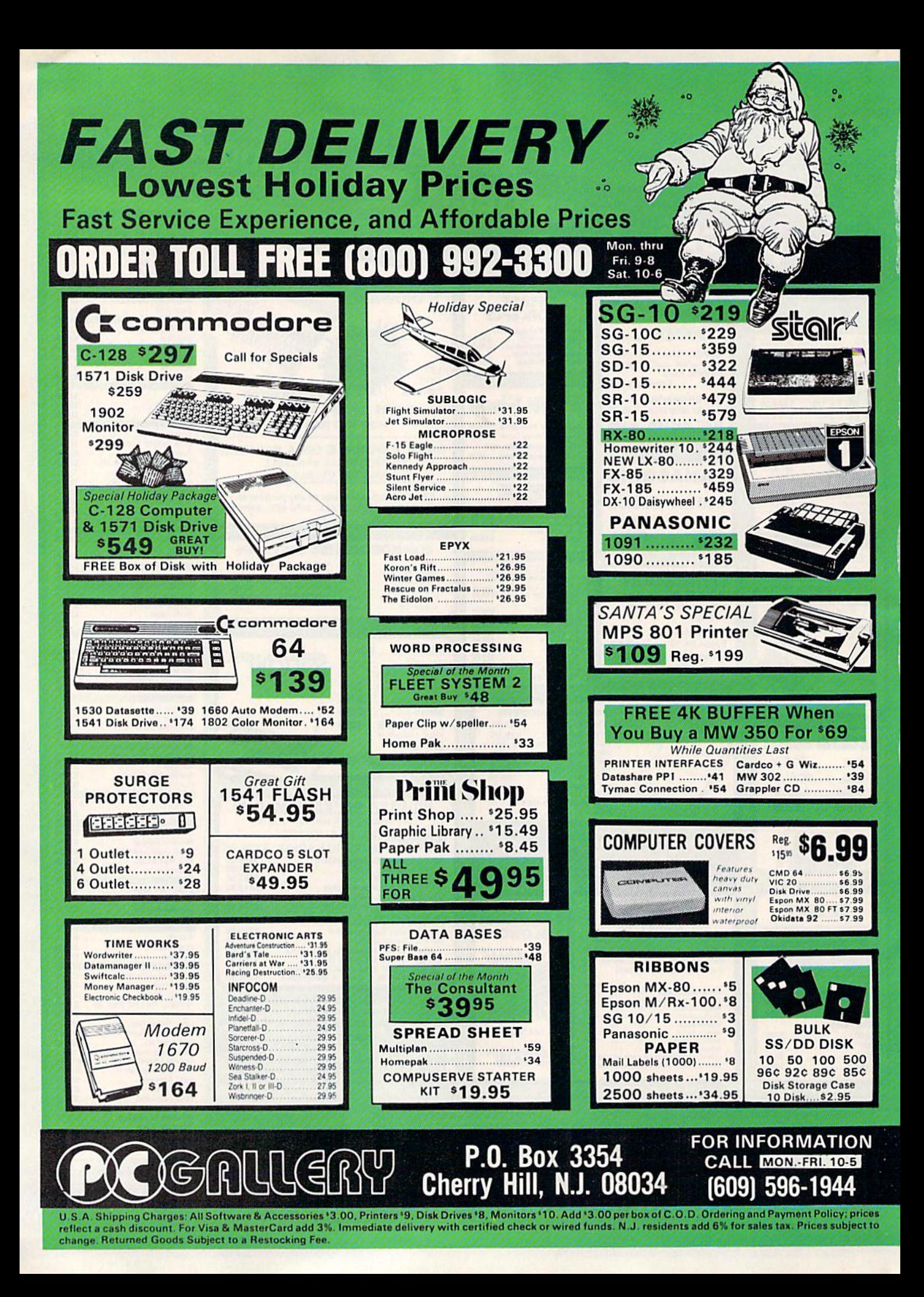

## Exploring The 128's Monitor

machine, languag

Richard Mansfield Senior Editor

Let's take a look this month at a special feature built into the new Commodore 128 which makes life easier for ML programmers. The several early Commodore ma chines—the PET, 8032, and Super-Pet which preceded the VIC and 64—all had a doorway to ML called a *monitor*. Open this door and you go down below BASIC, down into the computer's engine room where you can get close to the micro processor and the computer's memory.

The VIC and 64 did not come with a monitor (though you can buy add-on monitors or find moni tor programs like Supermon and Micromon in books). Nonetheless, it's nice to have a resident monitor, a permanent, easy passageway into the heart of the machine.

On the 128 you just type MONITOR or press f8 and you're in a different world, with new prompts and new commands. Here's a rundown of the various commands;

Compare takes a look at two separate sections of memory and prints the address of any locations which differ. You might use this to see if two programs differ or to quickly determine which version is the more recent. (Each command is a single letter. Compare, for example, is activated with: C 1000 2000 8000 which prints out differ ences in memory between 1000- 2000 and 8000-9000.)

• Fill fills a range of memory with a specific value. It's sometimes used to lay down a zone of zeros in, say, the second cassette buffer, pri or to running a commercial program. Then, you can go back and look at the blanket of zeros and quickly see which locations are be ing used by the commercial pro gram for storage.

Go, like SYS, starts the execution of an ML routine, which should end with a BRK if you want to reenter the monitor.

Hunt is particularly useful for tracking down ROM locations that you might want to use. If, for ex ample, you know that a 64 ROM routine to print out numbers starts with PHA:TAX, you could request a hunt for this pattern of bytes in 128 ROM and find out where to JSR. (H 1000 2000 48 AA would look for PHA:TAX.)

• Jump, which is undocumented in the System Guide, performs JSR to an ML routine. It does the same thing as Go, with one exception. If you jump to a routine that ends with RTS, you return to the monitor. But if you Go to the same routine, the RTS sends you back to BASIC.

• Load loads a file from tape or disk.

• Memory goes through a specified range of memory and prints the numeric and character values there in. This can be used both for locat ing special areas of ROM like the BASIC keywords or for checking that your ML program is working correctly by looking at its buffers, pointers, etc. after a BRK in a running program.

Registers shows you what's currently in the Accumulator, X, and Y registers as well as the program counter (where you were in memory when BRK took effect) and the status register. The registers are automatically printed on screen when you enter the monitor. It's quite useful when debugging to see where you hit a BRK and what's go ing on with the registers. This is the equivalent of inserting STOP in your BASIC programs and then asking for variable values with ? VARIABLENAME so you can try to locate where things are going awry.

**•** Save is very valuable. You

can save any section of memory to disk or tape, even the screen. If you've tried to save machine lan guage programs on the VIC or 64 without a monitor or assembler, you know how useful a built-in ML save command is (S "NAME",08, 1000,2000).

**• Transfer sounds better than it** is. It allows you to move any sec tion of memory to another location. Unfortunately, most ML isn't re locatable (JSR's, etc., still target their old addresses). The best way to relocate ML is to use an efficient assembler where you can simply change the start address and reas semble at the new location.

The monitor also allows you to change the values in the registers (to set up a test); to directly modify the bytes in memory (not too useful unless you're typing in a "hex dump" type listing from a book or magazine); and to directly type in mnemonics (very useful when you want to insert a BRK, NOP, or test values). Possibly the most valuable tool in the monitor is the disas sembler. Like BASIC's LIST command, a disassembler will display the fundamental source code of any ML and then you can directly modi fy it, and test it again. There's also a mini-assembler, but unless you're creating a very short ML routine, it's far better to stick with more ef fective assemblers.

Some of the facilities of the monitor are more valuable than others, and it would have been nice to have a single-step trace function. But when you're trying to hunt down those elusive bugs in an ML program, there's nothing like hav ing a good, built-in monitor only a function key away. In fact, on some computers the monitor is called, simply, the debugger.

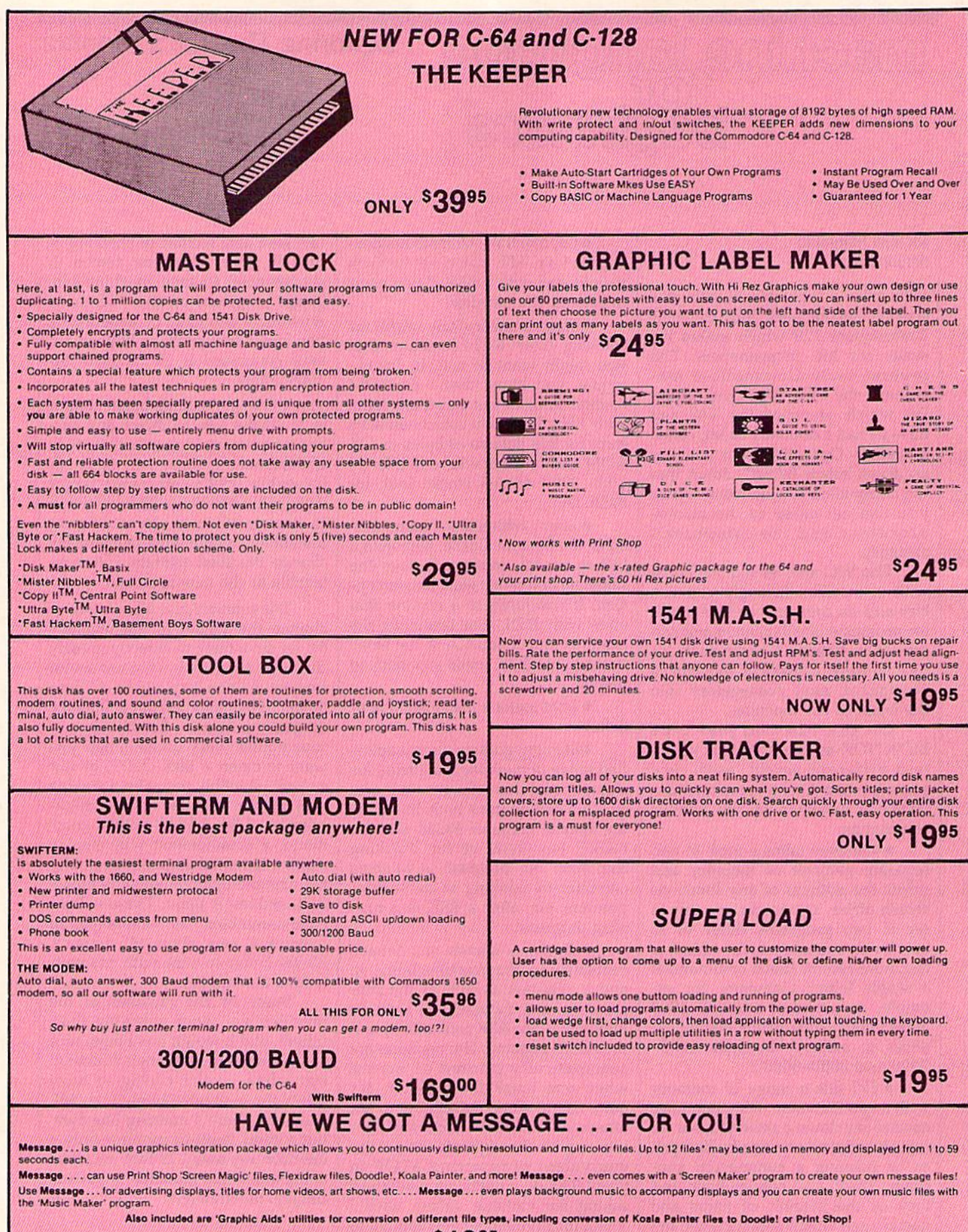

The price for all this? Just  $$19<sup>95</sup>$  including shipping and handling

\*Actual number of files dependent on file complexity 66 COMPUTE!'s Gazette February 1986

#### **MAGNUM LOAD Programed by**

MAGNUM LOAD is a new replacement KERNAL (operating system) ROM chip for your Commoder 65 or 128 computer that will load and verify programs up to 6 times faster than before.<br>The tape routines have been removed from the old chip and in their place have been put a high-speed loader, high-speed verify, and disk driver no head-rattle routine. Unlike the older cartridge fast loaders, no ports are tied up at the rear of the computer, the screen is not<br>blanked during loading and there is no wear-and-tear on the expansion port. For maximum convenience and performance, the chip is installed directly in the circuit board. Generally a socket has already been provided to make the operation easy, but occasionally some solder-<br>Ing may be required. Now you can give your 1541 disk drive "1571 speed."

Rather than give you more exagerated claims about how many times taster our ROM chip is<br>compared to the slower cartridge versions, a comparison chart is supplied listing **MEASURED loading times.** 

### $D$   $CO$  $D$   $ER$

- . Translates any machine language program into easy-to-ready English descriptions with complete explanations of each command.
- . Makes complete notations of all important memory locations accessed by the program (SID, VIC, MOS, KERNAL, etc.)
- · Gives you three ways of accessing programs:
- 1. Will read and list programs from DISK.
- 2. Will read and list programs from MEMORY
- 3. Direct user input (from magazines, etc.)
- . Can be used to locate and examine any machine language program's protection **routines!**
- . Can be used to easily break apart machine language programs for study and examination!

. Printer option for complete hard copy listings!

You no longer need to be an EGGHEAD to read Machine Language.

## **NACODER**

#### THE PERFECT COMPANION PROGRAM TO D-CODER!

Allows you to easily make changes in machine language programs ... . right on the disk!

. Rewrite ability allows code to be altered and then rewritten directly to the disk!

- . Features sector by sector scrotling assembly language display of machine language programs!
- . Notation of ASCII text equivalents for easy spotting of embedded text strings! . Handy reference display of all assembly language commands and their ML numerical
- equivalents! . Byte splitter for easy splitting of decimal<br>addresses into low byte-high byte format! **SH Q95**

#### **SOFTWARE PROTECTION HANDBOOK Third Edition! Now Available!**

If you're tired of being harassed by protected software and too many copy programs, then this is the book for you! This 224 page manual covers the gamut from legalities to protection<br>methods to step-by-step back up procedures. Now you can learn both how to protect and unprotect software! The techniques covered include copying cartridges to tape or disk, tape protection, and disk protection. Disk protection covers error numbers 20, 21, 22, 23, 27 and 29<br>plus single track formatting, header modification, header swapping, half track reading and<br>writing, reading and modified bit d more! The Third edition explains, tells how to detect and how to write them with included software.

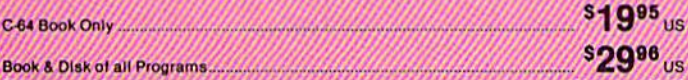

This manual does not condone piracy

Track Trap disk expanded manual.

2996 <sub>US</sub> Shipping: \$2.00

\$1995

#### 'TRACK TRAP' The 1541 Disk Expander! • Supplement to the Software Protection Handbook .

The most unusual and innovative protection analysis tool for the Commodore yet! - Not For<br>Beginners -- This system expands your 1541 drive giving capability otherwise only possible<br>for professional disk duplication equipme disk protection, 'D.O.S. Kings' Take Note!' - Entire tracks of data can be read and written<br>without regard to 'standard' sync and format. You are not longer limited to sector by sector searches. Whole track readouts reveal hidden data even when all or most of the sectors have been erased. Uncovers and writes data under errors, pulse coded sync or data, hidden data<br>and access codes, multiple track densities and more! This supplemental manual covers the complete implementation of the track trap system including necessary software and hardware documentation.

**sg95** Us

Enclose Cashiers Check, Money Order or Personal Check. Allow 14 days for delivery. 2 to 7 days for phone orders. Canada orders must be in U.S. Dollars. VISA - MASTER  $CARD - C.O.D.$ Programs for C-64 \$2.00 S & H on all orders

**Software Submissions Invited** 

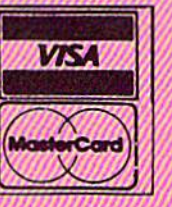

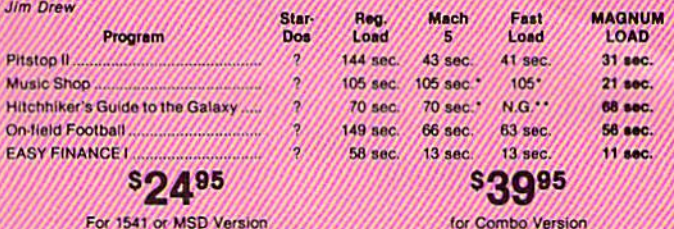

For 1541 or MSD Version \*Will not fast load - defaulted back to regular load

#### **Top Secret Stuff I and Top Secret Stuff II** Programed by Jim Orew

Are both collections of 20 programs per diskette (that works out to about \$1.00 per program!) that help you explore and enhance your Commodore 64 and/or 128 and 1541 disk drive. Now you can unlock many secrets formerly known only to top machine language programmers by using these sophisticated "tools." If you have ever been curious about the inner workings of your computer system, now is your chance to dig in and find answers with the belp of these<br>programs. These collections of programs have gotten rave reviews from actual users, and we are sure that you, too, will be pleased.

The programs include on each diskette are listed below

**TOP SECRET STUFF 1** The Dock (view/repair disk contents) **Sync Checker (diskette) Imbedded Track Number Creator Disk Manipulation System** 3 Minute Copy (backup program)<br>Diskette Matcher (compare sectors) **Unscratch A File (recover tile) View BAM (block allocation map)** 1541 Read/Write Test **Va Track Reader** Header Reader (display disk header) **Sync Maker** Device Number Change (disk drive) **Electronic Arts Backup** Drive Mon (disk drive m/1 monitor) Diskette File Log (start-end address)<br>Write-Protect Sensor Test Repair A Track (recover data)<br>Fast Format (10 seconds) V<sub>2</sub> Track Formatter

#### **TOP SECRET STUFF II RAM Test (test Computer RAM)** Copy \$A000-\$FFFF (under ROMS) Display G.C.R. (All sector data) Un-Write Protect (diskette) **Unnew Program**<br>Wedge - \$8000 Smooth Scroll (messages up screen) Koala Dump (koala pad screen dump)<br>Disk Manipulation System Disk Eraser (20 second clean wipe) Split Screen (TWO screen colors) **Disk Protection System (stops copies) Write Protect (diskette) Boot Maker (autobook BASIC programs)** Wedge - \$COOO **Diskmatcher II (high speed version)**<br>No Drive Rattle (on reading errors) 3 Times Disk Drive Head Speed

**Monitor Test (check video monitor)** 

**SA 995** 

**S<sub>1</sub> 995** 

## **WAR GAMES AUTODIALER**

- Auto Dial will automatically dial a set of numbers you choose
- 2. Review Numbers will review numbers that were answered by a computer.
- 3. Save Numbers will save numbers where a computer answered. 4. Hardcopy of Numbers will print out list of numbers where a computer answered.
- 5. LOAD Numbers will load in numbers to continue where it left off 6. Continue will pick up dialing where it was interrupted.

**BBS** 

#### 300/1200 Band

- Remote access for sysop<br>2 levels of security for up and down load
- 7 rooms (read and write) with 4 security levels
- Secret highest level
- Open chalk board
- Auto message cycling Printer option

Plus the only BBS with all three (3) proticals X modem new printer and midwest term, so anyone can up/down.

Don't be fooled by cheap imitations. This is the most comprehensive system available anywhere. Now at a new low price.

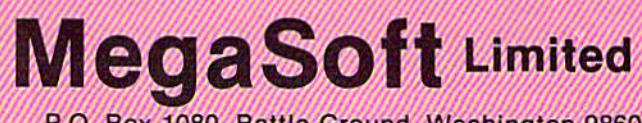

P.O. Box 1080, Battle Ground, Washington 98604 Phone 800-541-1541 . BBS 206-687-5205, Atter Hours Computer to Computer Ordering.

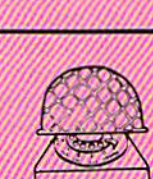

\$2995

53 C H

\*\*Failed to load at all

# reviews

## Heart of Africa

You've found it! The fabled tomb of Pharaoh Ahnk Ahnk is lost no more. Had he not perished in the search, your mysterious benefactor, Hiram Primm, would have reveled in the secrets of those popular and efficacious Egyptian embalming fluids. As for you-well, perhaps you can content yourself with immeasurable wealth and the undying celebrity of your discovery. And—just maybe—begin to forget the harsh tra vails of your journey.

The legendary tomb is your goal in Heart of Africa, a delightful new offering from Electronic Arts. The game is a successor to Ozark Softscape's Seven Cities of Gold, and the two share a strong superficial resemblance. Overall game mechanics are similar. In both, the player must traverse territory repre sented by thousands of screens of scrolling maps. Success is measured by the extent of your discoveries and the wealth you amass, and by your ability to manage your resources and master the logistics involved in exploring vast and dangerous regions.

Beyond this, the differences be come significant. Seven Cities of Gold is a game of conquest and greater scale. Violence against the natives is an indis pensable tool, and you have 60 years in which to dominate two uncharted continents and their inhabitants. In real time, it may take 15 hours and several sessions before you and your small army are suitably rewarded by the hyp ocritical court back home in Europe.

Heart of Africa offers satisfaction on an individual level. It's 1890, about 20 years after Stanley's famous search for Livingstone, when you arrive in Cairo totally alone, as you will be throughout the game. All you've got to go on are vague rumors about the tomb, and the meagre funds provided for you from Primm's will. And you've only got five years to complete your quest.

During that period, you'll need to cover thousands of miles, meet and talk to numerous different tribes, finance your trip, figure out where the elusive tomb lies, and stride carefully through a continent as rich in peril as it is in mys tery. It's a difficult balancing act, made worse by a severe shortage of time. If you fail, you die, lost like Primm him self, a man whose mettle could not match his vision.

In that case, you'll want to play again. Although the African continent remains the same (it's geographically accurate), the locations of the tomb and valuable commodities are shifted for every game, as are messages and clues. Marvellous surprises may spring up at any time, but remember—pestilence, disease, treachery, and disaster will also strike in an equally unexpected manner.

Although it wouldn't be fair to give away too many specifics or details of game strategy, there are some general features of the program that bear mentioning.

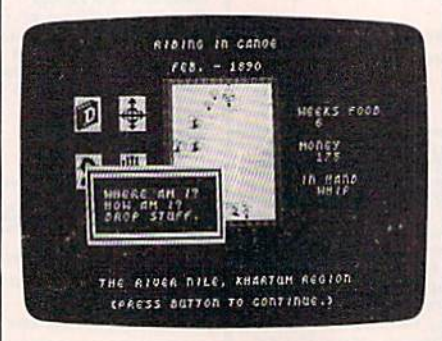

Most crucial of all, you must im merse yourself in the native cultures to survive. The ability to resupply depends largely on the friendliness of your relations with the Africans. Deal ing diplomatically with the tribes and their various customs and languages is the key to tracking down the legend of Ahnk Ahnk. You'll explore cities and villages, enter buildings, and talk di rectly with individual natives. And you'll see all this in detailed, close-up graphics. Several geographical aids are available to you, but you must remem ber to include them in your pack before you set forth. As a further boon to the weary traveller, the computer provides you with a constantly updated diary of events and clues, all described in ornate late-Victorian prose. This record, like the other features, is accessed through joystick control of icons and multiple screen windows. It's fast, flashy, and very easy to use.

As with all Ozark Softscape games, there's a lot of trading involved. In this case, it's more critical than usual be cause your resources are limited, and you can carry only what will fit into your pack. You're helped a little by the ability to cache supplies anywhere, but hindered severely by the perishability of foodstuffs in the African heat. There are also some strange and terrible afflic tions awaiting you, but surely you're not the type to turn back now.

This game is a real pleasure to play, especially when fate turns evil and the only hope is your own fierce re solve to get to the tomb. A full game can be played in about three-and-a-half hours, and it can be saved at just about any point, making it considerably more manageable than its predecessor.

In the end, it is a hopeful game, and certainly not for conquistadors. Vi olence will avail nothing, except for some suitably sardonic screen messages or possibly your own demise. In a time of very real drought and famine in Afri ca, it's useful to be reminded of the long history of this great continent. Admira bly and entertainingly, Heart of Africa also reminds us that the role of the "civ ilized" explorer need not be one of bloodshed and plunder. This is a game of wonder and discovery.

—Lee Noel, Jr.

Electronic Arts 2755 Campus Drive San Mateo, CA 94403. 532.95 (disk)

## **Hardball**

Growing up around baseball was lots of fun. Being the batboy for my home town's minor league team, I learned lots of things about the game that casu al onlookers never pick up. Upon see ing Accolade's Hardball for the first time, the memories started to flow. Chasing fly balls, picking up bats, steal ing signs, watching a pitcher's "stuff," standing in as a practice batter for the players—it all came back. This is where I learned to appreciate the art of pitching and the art of batting, and the feel of those days of my youth returned as looked at that screen for the first time. If there's a better baseball simulation on the market, I haven't had the pleasure.

# BRIGHT NEW STAR FOR A COMMODORE TO PRINT BY

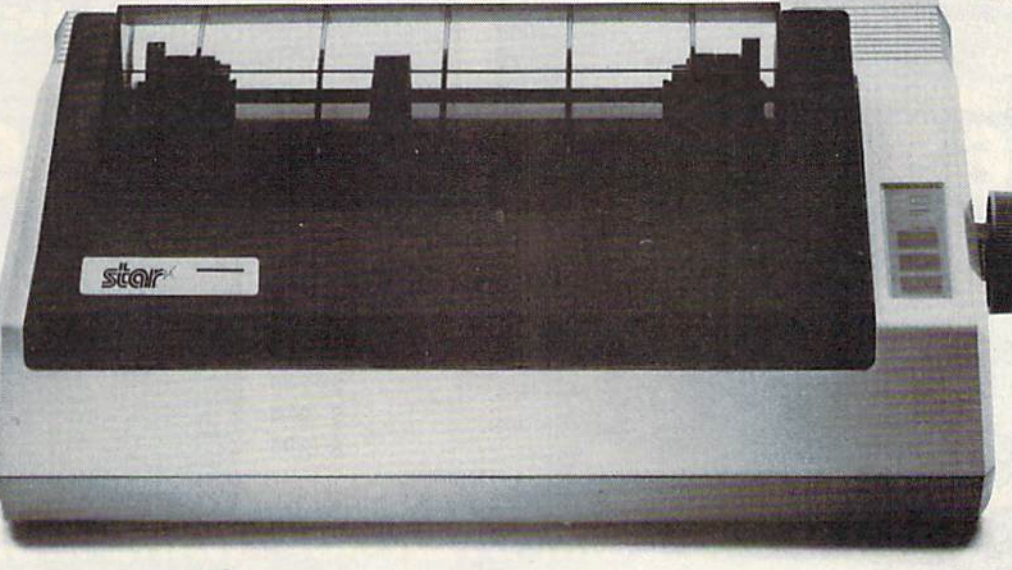

Now you can own a sophisticated, affordable printer that's made just for your C-64™

Here's a dual-mode Star printer that delivers 120 cps draft and 30 cps near-letter-quality. With out standing graphics ability. Interface cable. And friction and tractor feed. All standard.

And it's the best-selling printer for the best-selling home computer!

Star's made-for-Commodore® printer needs no add-ons. Just plug it into your computer and go to work. It's made at a price that can't be beat.

You've got the computer. Now get everything out of it. Get the Star that's labelled "C." There's no better mate made for a Commodore.

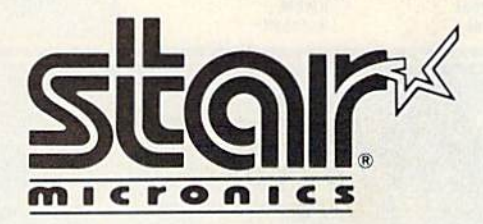

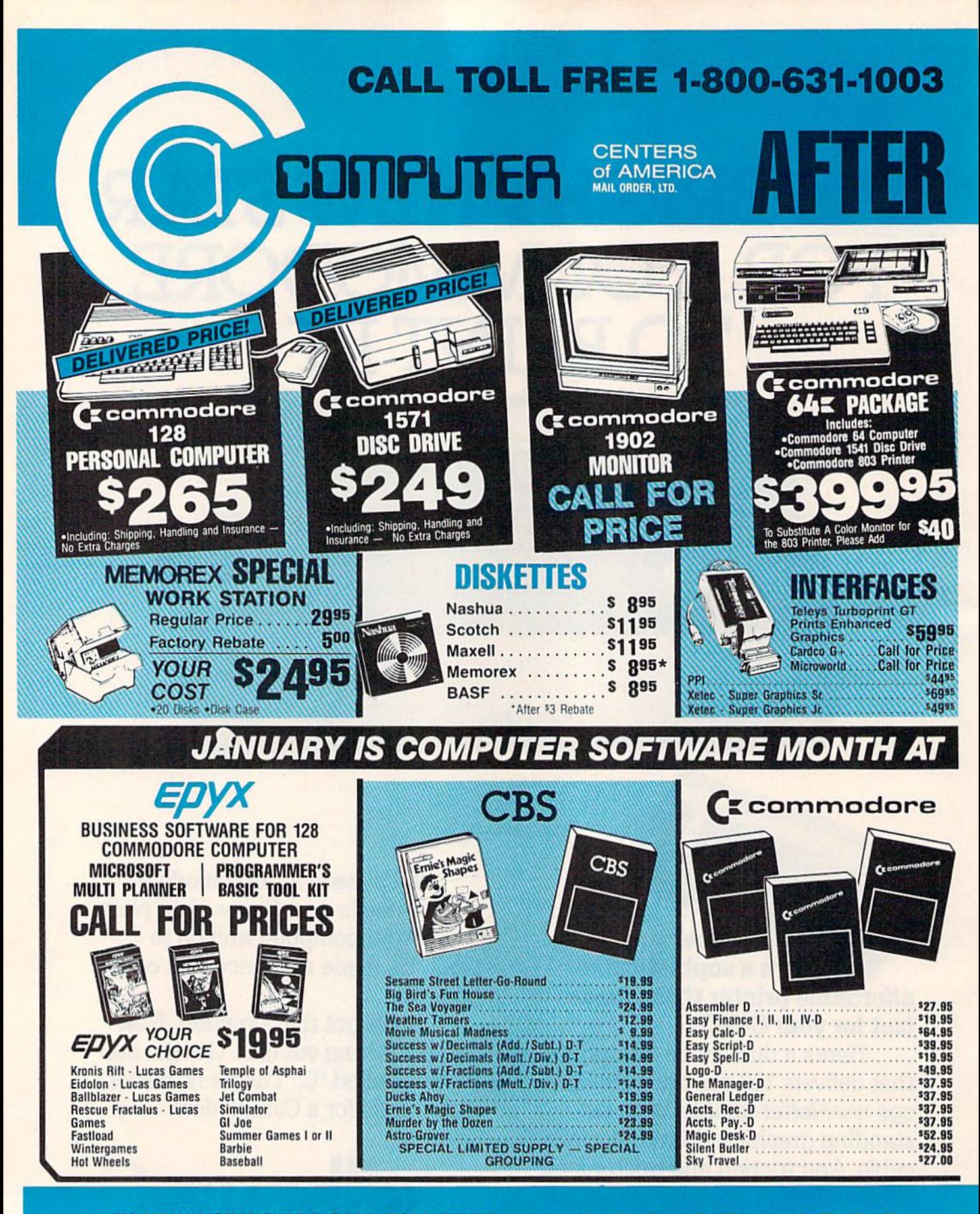

IN NEW YORK STATE CALL TOLL FREE 1-800-221-2760 or 516-349-1020

OR WRITE: COMPUTER CENTERS OF AMERICA, 81 TERMINAL DRIVE, PLAINVIEW, NY 11803

-800-631-1003
# DISTRIBUTOR PRICES ARE NOW ACCESSIBLE! IS HOUDA

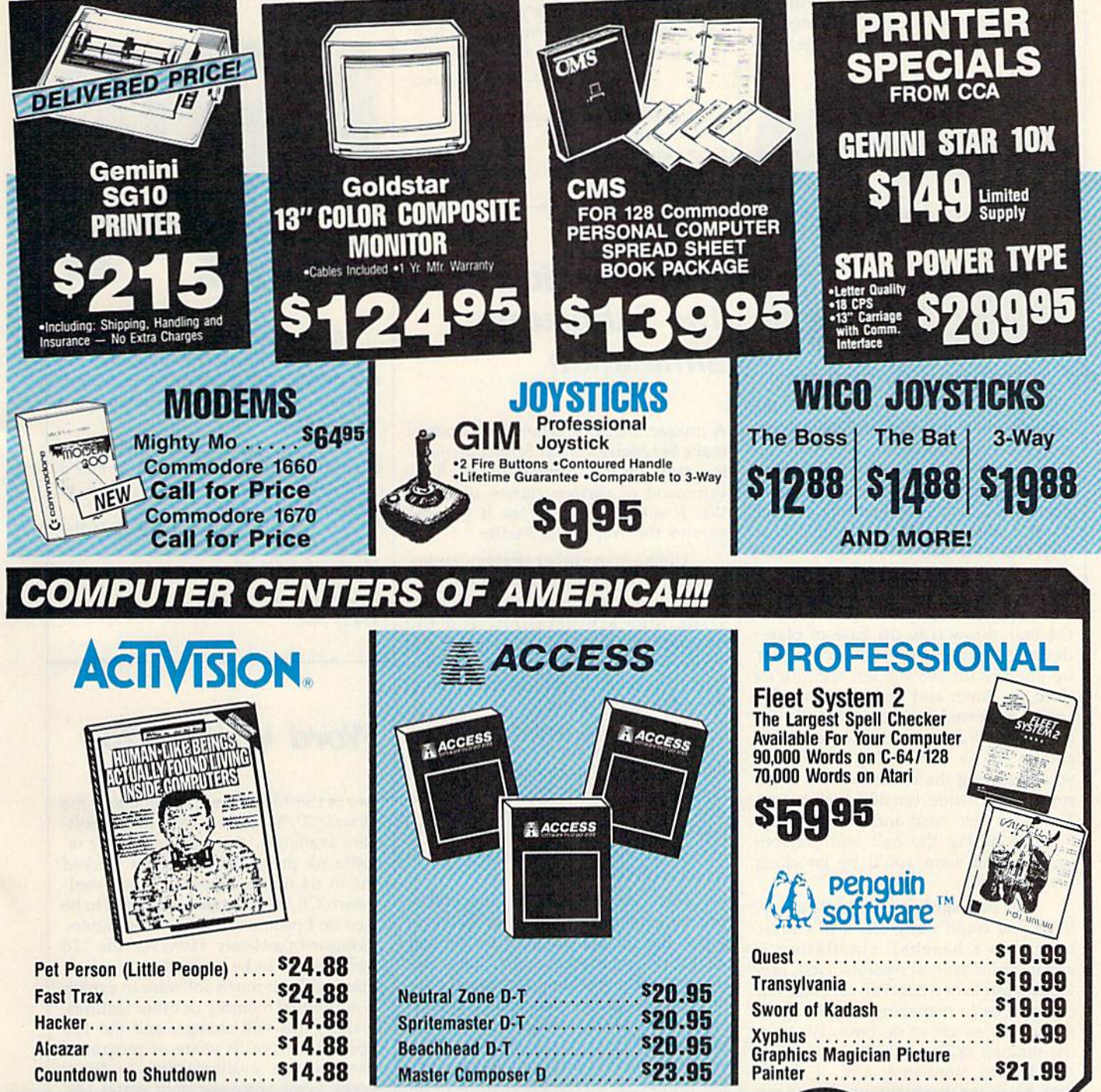

#### WE'RE PROUD OF OUR PRICES - SATISFACTION GUARANTEED

nandling information/NYS residents and applicable sales tax/Prices and availability are subject to challige without<br>notice/All factory fresh merchandise with manufacturer's warranty Dealers Welcome Call for recent price<br>re

DOMPLITER **Centers America** Mail Order LTD.

Fans of baseball will love this soft ware package for the Commodore 64. Play a friend or the computer. Use the joystick to choose the home field advantage and which type of game you'll play. On defense, you can choose your pitcher. Some pitchers have plenty of offspeed stuff, some have plenty of hard stuff, and some have a mixed bag of tricks. They're all good if you know how to work over the batters. Hint: A high earned run average (ERA) doesn't necessarily mean the guy can't get bat ters out.

AFTER TANK CAND BU

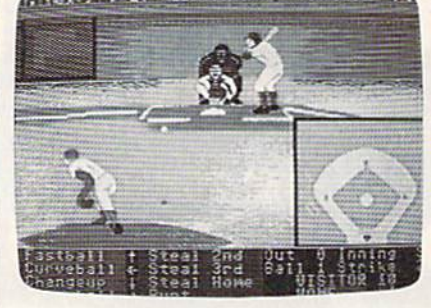

Once you start, you can pitch the ball anywhere you like, and your catch er has the inhuman advantage of not al lowing passed balls or wild pitches. There is also the option to change other players too, and a high batting average doesn't always mean automatic base hits. Once the ball is hit, the defensive player nearest the ball will begin to blink. That player is the one currently under joystick control. After fielding the ball, throw it to the base or player desired: right and fire button for first, up and fire for second, left and fire for third, or down and fire for home. The copy I reviewed seems to give the defense an advantage, so take your time and get those batters out. On offense you can swing the bat anywhere in the strike zone, inside, outside, high or low. There are also steal and bunt options. Practice hitting the ball with smooth strokes, and soon you'll be knocking the long ball.

This package has practically every thing you could want. Hardball's superiority as baseball simulation is apparent for several reasons. First, pre viously published baseball software has resigned us to managing or playing. In this game we get to do both. We have the manual skills of fielding, pitching, and batting simulated, and, if things look bleak (or unusually good), we can instantly become Connie Mack and change the players around to our liking. Second, the unusually clear and precise graphics provide an excellent view of the field from two of the best perspec tives, right behind the pitcher and high above home plate. A clever divided-

screen technique has been implement ed to give a more panoramic view of the field. Finally, this package approaches level of realism unreached by the baseball software I've seen to date. This makes it fun not just the first few times, but over and over again. Like real-life baseball, the variations are endless, and each game is different.

A highly recommended buy for baseball fans, Accolade's Hardball is a well-conceived, well-written, and fine ly constructed piece of software.

-David Florance

Accolade Entertainment Software 20863 Stevens Creek Blvd. Cupertino, CA 95014 S29.95 (disk)

### Silent Service: The Submarine Simulation

A unique blend of action and strategy make Sid Meier's Silent Service an excit ing game for the Commodore 64. Take command of various classes of World War II submarines and see if you can survive the War in the Pacific.

Unlike many other strategy games, you can be playing this one within min utes of starting the program. The in structions are detailed, and the historical simulations are accurate; but you can learn while you play, without having to spend hours just memorizing the rules of the game.

Choose the Torpedo/Gunnery Practice scenerio for a training mission before stepping up to Convoy Actions, realistic simulations of actual subma rine attacks on convoys. You'll even have to contend with many of the prob lems faced by the captains and crews of famous WWII subs.

Once you've mastered the basics, you can change the reality levels of the game. Set up the program for limited visibility, for instance. Or, have the convoy you're tracking take evasive ac tion, make some torpedos duds, and in crease the skill level of the enemy destroyer escorts in the convoy. Then after moving in to attack range of a convoy only to be driven off or sunk by an attack of seven or eight destroyers you weren't expecting, read the section of the manual on strategy, and try again.

When you're ready, embark on a War Patrol. Set sail for up to 60 days of adventure on the high seas searching for and destroying convoys.

Numerous screens are available during the game. Your primary battle station is the conning tower, where you can view the radar and sonar plots, use the periscope to direct attacks, view the instrument panels, and receive reports from Damage Control. Use the various charts of the Pacific to plot your course and plan your maneuvers to intercept the elusive enemy convoys.

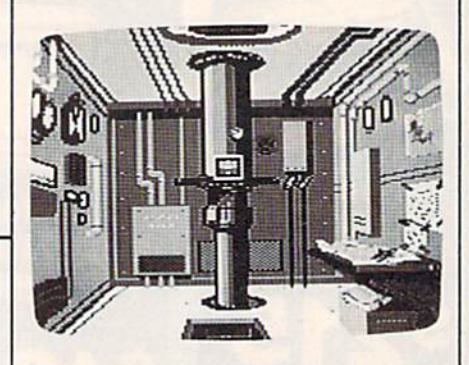

Sometimes you'll feel absolutely overloaded with information, and the fate of your sub relies on your prompt decision. A wrong choice could send you to the bottom.

Excellent graphics and meticulous attention to detail make Silent Service a fascinating diversion you'll return to time and time again.

—George Miller

MicroProse Software 120 Lakefront Dr. Hunt Valley, MD 21030 \$34,95 (disk)

### Word Writer 128

Two of the 128's three personalities, the 64 and CP/M modes, have lots of soft ware available. I tried several of my favorite 64 programs, and they worked fine in 64 mode. Likewise, some wellknown CP/M programs, designed to be used on Epson and Morrow computers, performed flawlessly. However, the 128 mode seems to be somewhat of an or phan, without much software to exploit its additional memory or other features. In time, this will change, and the 128 mode will have its share of programs. One package, available now, is Timeworks' word processor Word Writer I2S.

This program is designed to work with the 128 only in 128 mode with 80 columns and either a 1541 or 1571 disk drive. It comes on a copy-protected disk. To use 80 columns, you must have monitor hooked up to the RGB port on the 128. (I got a very sharp display using

# With NRI training at home, you can... ivlove up to a high paying career servicing computers

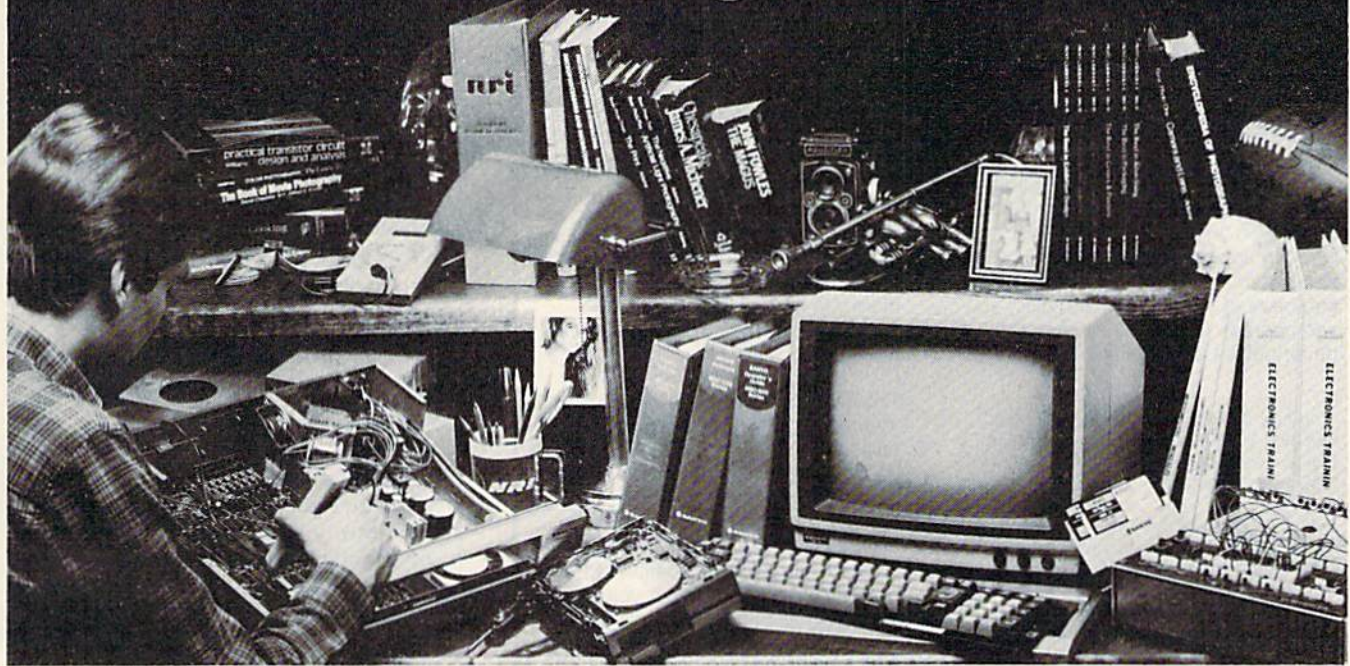

# And you can start by actually building NRI's 16-bit IBM-compatible computer.

You can create your own bright, high paying future as an NRI trained computer service technician. The biggest growth in jobs between now and 1995, according to Department of Labor predictions, will occur in computer service and repair, where demand for trained technicians will double. There is still plenty of room for you to get in on the action—if you get the proper training now.

#### Total computer systems training, only from NRI

To learn how to work on computers, you have to get inside one. And only NKI takes you inside a computer, with total systems training that gives ynu hands-on experience with computers, peripherals, and software. As part of your training, you'll build a Sanyo MBC-550-2, which experts have hailed as the "most intriguing" of all the new IBM-compatibles.

Even if you've never had any previous training in electronics, you can succeed with NRI training. You'll start with the basics, rapidly building on the fundamentals of electronics until you master advanced concepts like digital logic, microprocessor design and computer memory. You'll probe into electronic circuits, using the exclusive NRI Discovery Lab<sup>®</sup> and professional Digital Multimeter, that you keep.

#### Learn to service today's computers

You'll assemble Sanyo's intelligent keyboard, install the power supply and disk drive, and attach the high resolution monitor—all the while performing hands-on experiments and demon strations that reinforce your skills.

As you complete your Sanyo, you grasp the "secrets" that qualify you for a new career. You'll learn to program in BASIC and machine language. You'll use utility programs to check out the Sanyo 8088 microprocessor (the same chip used in the IBM PC). And you also get over \$1,000 worth of software, including WordStar and CalcStar.

#### Leam the basics at home

Most importantly, you'll understand the principles common to all computers. Only a person who fully understands all the fundamentals can hope to be able to tackle all computers. NRI makes sure that you'll gain the knowledge and skills to maintain, troubleshoot and service computers.

With NRI training, you'll learn at home on your own time. That means your preparation for new career or part-time job doesn't have to interfere with your current job. You'll leam at

your own pace, in the comfort and convenience of your own home. No classroom pressures, no rigid night school schedules. You're always backed up by the NRI staff and your instructor, who will answer questions, give you guidance and be available for special help if you need it.

#### Send for free NRI catalog

Let others worry about computers taking their jobs. With NRI training, you'll soon have computers making good paying jobs for you. Send the coupon today for NRI's 100-page catalog, with all the facts about computer training. If the coupon is missing, write to NRi Schools, 3939 Wisconsin Ave., Washington, D.C. 20016.

IBM is a registered Trademark of International Business<br>Machines Corporation.

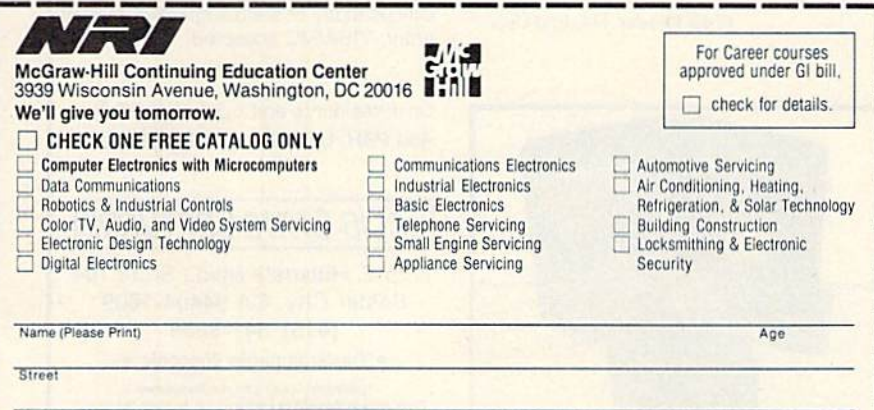

City/State/Zip Accredited by the National Home Study Council 153-026

# GUARANTEED SOFTWARE

#### VIZASTAR for the C128

Vizastar, the integrated spreadsheet, database and graphics program that has the Commodore 64 world raving, is now available for the C128. It boasts 80 columns, and has over 40K of free memory in the spreadsheet. Those who already own Vizastar 64 will be pleased to know that your existing files can be read by Vizastar 128. Also, you can upgrade to the 128 version. Call us for details and pricing.

"The only other comparable product would be Lotus 1-2-3 for the IBM PC; nothing in the C64 world comes even close to the features of Vizastar."

AHOY July B5

"I found Vizastar would do anything Lotus 1-2-3 could, and then some. It's my Commodore choice to become the slandard against which the others will be judged." INFO 64 Magazine, Issue #7

"Vizastar is an exceptional package hat rivals the features of programs such as Lotus 1-2-3 and offers C64 owners the kind of integrated software previously only available for higher-priced systems.'

RUN Magazine. June 1985

"I scrutinized, tested and experimented with Vizastar extensively, but could find no weaknesses whatsoever. It is the most comprehensive, most flexible, most powerful and easiest to use integrated software package I've worked with."

Commodore Microcomputer, Sepl'Oct 1985

"I use an IBM PC at work with Lotus 123. I feel Vizastar is just as good and in someways better than 1-2-3." Sieven Roberson. NC. End User

"I have used Multiplan and Superbase; both are good pieces of software, but are

inadequate when compared to Vizastar." Jim Mathews, WA. End User

"So good, I bought a second C64 and Vizastar for my office. A wild bargain! You've saved me from having to buy IBM and Lotus.

Philip Ressler, MA. End User

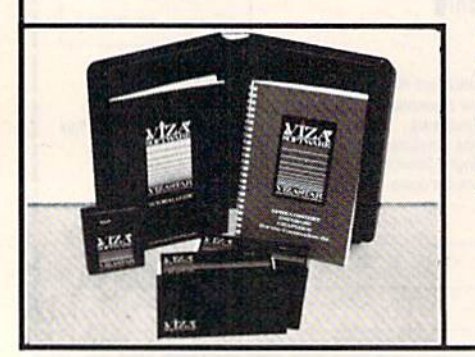

#### VIZAWRITE CLASSIC for C128

This is the new word processor from Vizastar's author, Kelvin Lacy and is the successor to Omniwriter, which he also wrote. All the features of Omniwriter are there, plus many significant enhancements, like auto pagination, on-line help, pull-down menus, full-function calculator and more. Up to 8 'newspaper-style' variable-width columns can help with newsletters.

Three different proportionally-spaced "near letter quality" fonts are also built-in for use with Commodore or Epson compatible printers. You can merge almost any olher word processor file directly into Vizawrite, including Paper Clip and Omniwriter. Naturally, it is also compatible with Vizastar. At all times, what you see on the screen is exactly the way it will be printed out. Vizawrite can do mail-merges and has an integrated 30,000 word spelling checker that you can expand yourself.

#### PROGRAM SPECIFICATIONS

Both Vizawrite and Vizastar are written in 100% machine language and run in the 128's FAST mode, making it lightning fast. They require a C128 wilh 80 column color or monochrome monitor. Both come with a cartridge, a diskette, a backup, and a reference manual. Vizastar also includes a 50 page tutorial book. Both work with 1541 or 1571 disk drives.

#### RISK-FREE OFFER

Vizastar 128 is priced at S119.97. Vizawrite's price is S79.97. Vizastar 64 XL8 is now available for \$119.97. We are so positive you will be satisfied with our programs that we offer a 15-day money-back guarantee. Try it Risk-Free. Call us today or send a check or money order. VISA/MC accepted.

Calif, residents add 6.5% Sales Tax. Add P&H: UPS-\$4; COD/Canada-\$7.

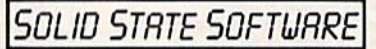

1125 E. Hillsdale Blvd., Suite 104 Foster City, CA 94404-1609 (415) 341-5606

**• Dealer Inquiries Welcome ·** Trademarks: Lotus 1-2-3/Lotus Development Commodore 64/Commodore Electronics Ltd. Multiplan/Microsoft an 80-column monochrome monitor and a homemade cable.)

I tried the program right out of the box with only a peek or two at the manual. Immediately I was able to write a short letter which was mailed the next day—and it used only a small fraction of the 64K available for document storage. Any problems—if, indeed they were that—were due to my being used to an other word processor. A novice user will love Word Writer 128, as many of the program options are described by pull down menus (à la Macintosh), diminishing the need for constant reference to the manual.

Word Writer offers many of the op tions of "full-featured" word processors: move and copy text, search and replace, insert and delete, word wrap and for mat, indent and tab, page numbering, chaining, centering, form letters, and merges.

Other notable features include an 85,000-word spelling checker, a built-in calculator (with results you can insert in your text), utility programs (single disk copier and file converter), printer config uration programs (which work with most popular printers), and technical support from a toll-free hot line. Word Writer is also integrated with Timeworks' Data Manager 128 and SwiftCalc 128.

For the most part, I have no hesitation in recommending this program. A beginner will appreciate its easy-toleam format, and it does most of the things you'd expect a good word processor to do. However, Word Writer seems to be an odd mixture of a pre- and postformatting word processor. The format command does not leave you with exactly what you get on the printed page. Furthermore, the command even for mats after carriage returns, so lists can appear askew unless you disable this feature around the list.

There are some features found on more expensive word processors not in cluded with Word Writer; headers, foot ers, and the ability to alphabetize lists or calculate numbers in columns or rows. It does, however, include all the standard features, and more, of the most popular word processors. (And the pull-down menus are a real bonus.)

If you're looking for dedicated 128 software, take a good look at this program. You can't go wrong—Timeworks will buy you another program if you find a better one in 90 days, an unusual and commendable offer.

—Harvey Herman

Timeworks, Inc. 444 Lake Cook Road Decrfield, 1L 60015 S69.95

### Super Huey

Aircraft simulations have become one of the most popular kinds of computer games available. They're sometimes re alistic enough to make you feel you're actually flying. Now, Cosmi has intro duced one of the first helicopter simulators for the Commodore 64. The game is Super Huey, and it puts you behind the controls of the Huey UH-1X, an ex perimental high performance aircraft.

You start at your own airbase, then select from one of four missions: Flight Instruction, Exploration, Rescue, or Combat. You select your option by en tering three-letter codes into your on board computer.

Flight Instruction mode— By fol lowing the instructions on your heli copter computer screen, you control everything from engaging the engines to flying around your territory. You are in total control of the aircraft, but the computer leads you through take-off and flight via instructions on your heli copter computer screen.

Exploration mode—Your task is to map out the general terrain and un charted territory to find major geologi cal features and other significant landmarks.

Rescue mode—Military personnel are lost in a mountainous region. You try to locate them, and, if possible, pick up the injured and return to the base.

Combat mode-There is a secret desert installation that could be a security threat. You're to determine the enemy's ground and air strength to decide if attack engagement is feasible. You'll battle tanks and helicopters using your air craft's rockets and machine guns.

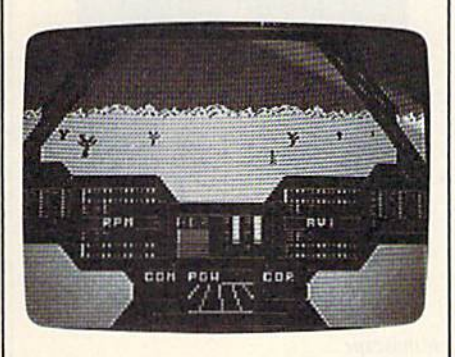

After you've selected one of these modes, enter POW (power) into the computer. The screen gives a view from the cockpit, including front window, two side windows, and two floor win dows to the sides of your feet. Instru ments are displayed both in front of you and on the ceiling of the chopper. There are 29 instruments: everything from a magnetic compass and artificial horizon to malfunction lights and direc tion finders. This setup of helicopter in struments and screens is the best I've seen, and makes excellent use of the 64's great graphics capabilities.

Control is exercised by joystick and typed three-letter codes to the com puter. Moving the joystick and pressing the fire button maneuvers the helicop ter. This is a little difficult in combat when the fire button can either launch missiles or fire machine guns (which ever are currently in use). So it's not possible to fire and move at the same time. It would have been helpful to have available another key for firing, but this is only a problem in combat mode. The chopper's computer is also important since it controls over 20 dif ferent functions. The manual provides good documentation and contains brief explanations of conventional helicopter controls and the theory of autorotative landing.

—Reed Huish

COSMI 415 North Figueroa St. Wilmington, CA 90744 \$19.95 (disk)

## also worth noting

#### Panzer Grenadier

You command a regiment of the elite Grossdeutschland panzer grenadier di vision as it battles its way across the steppes, rivers, woods, and cities of Russia in SSI's newest World War II combat simulation. Designed by Roger Damon, the creator of Fields of Fire, this one-player game, available for the Commodore 64, shares much of the same mechanics and game flavor. Moving and firing your motorized infantry, tanks, mortars, artillery, and combat engineers is as easy as moving the joy stick and pressing the firebutton. Sever al game phases let you observe the battlefield, fire your weapons, and move your troops. Enemy reactions, all computer-controlled, are interspersed with your decisions.

Five scenarios, from gaining and defending a bridgehead to defending a city against a massive Soviet counterattack, provide a variety of combat prob lems. Deciding how and where to attack—or defend—can mean victory or annihilation.

Your forces fight with real capabilities. Tiger tanks pack a devastating punch, but are slow and ungainly in a fluid battle. Infantry can assault enemy armor, but at a terrible cost. Pinning down the Russian units, whether you're advancing or holding fast, is vi tal. Ignore the enemy and his fire can throw your regiment into disarray.

Panzer Grenadier is a fast-paced recreation of combined arms combat in the Second World War. Game play is easy to learn and the action is nonstop. It's all here for the armchair general.

Strategic Simulations, Inc. 883 Stierlin Rd., Building A-200 Mountain View, CA 94043 \$59.95

#### The Fourth Protocol

The fate of the free world is in your hands. A British traitor is helping to carry out a Soviet plan to explode a nuclear bomb in Great Britain—and blame it on the Americans. As intelligence agent John Preston, you've got to unravel a trio of deadly puzzles before the plan can be implemented.

Based on the book of the same name by popular author Frederick Forsyth, The Fourth Protocol offers Com modore 64 game players a complex and intriguing race against time. The game uses a system of icon-based graphics which help you ferret out secret documents from NATO files and then move about London seeking the nuclear de vice. The final episode is text-based and requires you to defuse the bomb itself using information you've gathered ear lier in the game. The Fourth Protocol is no simple game. You'll have to break codes, sift clues, read maps, and judge good information from bad. Even if you've read the book, there are plot twists that make this a challenging contest.

Bantam Electronic Publishing 666 Filth Ave. New York, NY 10103 S34.95

#### The Dolphin's Rune: **A Poetic Odyssey**

An undersea world of poetry and mys tery awaits the player of The Dolphin's Rune, Mindscape's new adventure, available for the Commodore 64. The player controls a dolphin who glides through a colorful sea in a quest for poetry fragments. Sound easy? Far from it. The poetry fragments are cryptically encoded in hieroglyphics and lie in sea bed, which can only be reached

#### Advertisement

#### Easy Curves

1) Insert your COMAL disk in drive'. 2) Type LOAD "C64 COMAL'",8 3) Type RUN (starts COMAL) 4) Type AUTO (turn on auto line#'B) 5) Enter the program lines ehown below (COMAL indents lines for you) 6) Hit RETURN key twice when done 7) Type RUN 0010 setup

0020 curve 0030 paint'it 0040 add'words 0050 // 0060 proc setup 0070 black:=0; yellow:=7 0080 background black 0090 pencolor yellow 0100 setgraphic 0 //hi res screen 0110 hideturtle 0120 endproc setup 0130 // 0140 proc curve 0150 moveto 110,0 0160 drawto 110,199 0170 for row:=0 to 10 step .03 do 0180 drawto 110+99\*sin(row),row\*20 0190 endfor row 0200 endproc curve 0210 // 0220 proc paint'it 0230 fill 120,20 0240 fill 100,90 0250 fill 120,180 0260 fill 100,198 0270 endproc paint'it 0280 // 0290 proc add'words 0300 pencolor black 0310 background yellow 0320 plottext 120,155,"comal is a" 0330 plottext 16,90," programmers" 0340 plottext 120,30,"paradise" 0350 endproc add'words

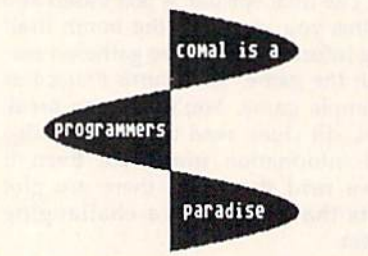

Notice how easy graphics are in COMAL. Lines 70-100 set up the screen colors. Lines 150-190 draw on the screen. Lines 230-260 fill (paint) whole ports. Even putting text on the graphic screen is easy. See lines 320-340. All this is standard and built in as part of COMAL. Plus a full turtle graphics system. Now you know why there are 100,000 users.

\* If you don't have COMAL yet, order a Programmer's Paradise Package-\$19.95. It includes the complete COMAL system plus over 400 pages of information. Add \$5 more to get our 20 interactive lesson Tutorial Disk. Add \$2 shipping. Visa/MC or US funds check accepted. Send to;

COMAL Users Group USA 6041 Monona Drive, Room 104 Madison, WI 53716 phone 608-222-4432

after the dolphin has had a vision; visions come only after entering and negotiating an elusive color current. Meanwhile, the dolphin must surface periodically for air, avoiding sharks and tuna nets along the way. For those with a lot of patience and a knack for cryptography. The Dolphin's Rune offers an aesthetic and challenging adventure.

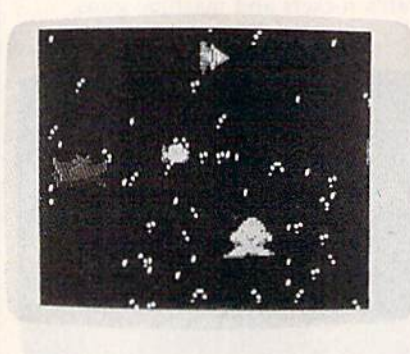

Mindscape 3444 Dundee Rd. Northbrook, II 60062 529.95

#### Ballblazer

Are you resourceful and quick enough to be a Masterblazer, skimming your Rotofoil across the playing grid as you push another Plasmorb toward the goal? That's the essence of Ballblazer from Epyx, now available for the Com modore 64. Originally created more than a year and a half ago by Lucasfilm Games Division for Atari computers, the translation to the 64 is every bit as good as the original.

Ballblazer offers a split-screen playing field that shows a first-person view as you go head to head with another player or with the computer. The object of the game is for you to capture the ball (Plasmorb) in the magnetic field surrounding your Rotofoil car and then score goals by pushing or shooting the Plasmorb through a goal at the end of the field. Simultaneously, your oppo nent is trying to steal the Plasmorb with his Rotofoil.

Everything, from the music and graphics to the game play itself, is first rate. Ballblazer has been a long time in coming for the 64, but the wait was worth it.

Epyx Computer Software 1043 Kiel Court Sunnyvale, CA 94089 Suggested retail approximately \$30-40

œ

#### **COMPUTE!'s Gazette** Subscriber Services

Please help us serve you better. If you need to contact us for any of the reasons listed below, write to us at:

> **COMPUTE!'s Gazette** P.O. Box 10957 Des Moines, IA 50340

or call the Toll Free number listed below. Change of Address. Please allow us 6-8 weeks to effect the change; send your current mailing label along wilh your new address.

Renewal. Should you wish to renew your Gazette subscription before we re mind you to, send your current mailing label with payment or charge number or call the Toll Free number listed below.

New Subscription. A one-year (12month) U.S. subscription to COMPUTE!'s Gazette is \$24 (2 years, \$45; 3 years, \$65. For subscription rates outside the U.S., see staff page). Send us your name and address or call the Toll Free number listed below.

Delivery Problems. If you receive duplicate issues of COMPUTE!'s Gazette, if you experience late delivery, or if you have problems with your subscription, please call the Toll Free number listed below.

COMPUTEI's Gazette 1-800-247-5470 In 1A 1-800-532-1272

**COMPUTE!'s Gazette is** looking for utilities, games, applications educational programs, and tutorial articles. If you've created a program that you think other readers might en joy or find useful, send it, on tape or disk to:

#### Submissions Reviewer COMPUTE! Publications P.O. Box 5406 Greensboro, NC 27403

Please enclose an SASE if you wish to have the materials returned. Articles are reviewed within four weeks of submission.

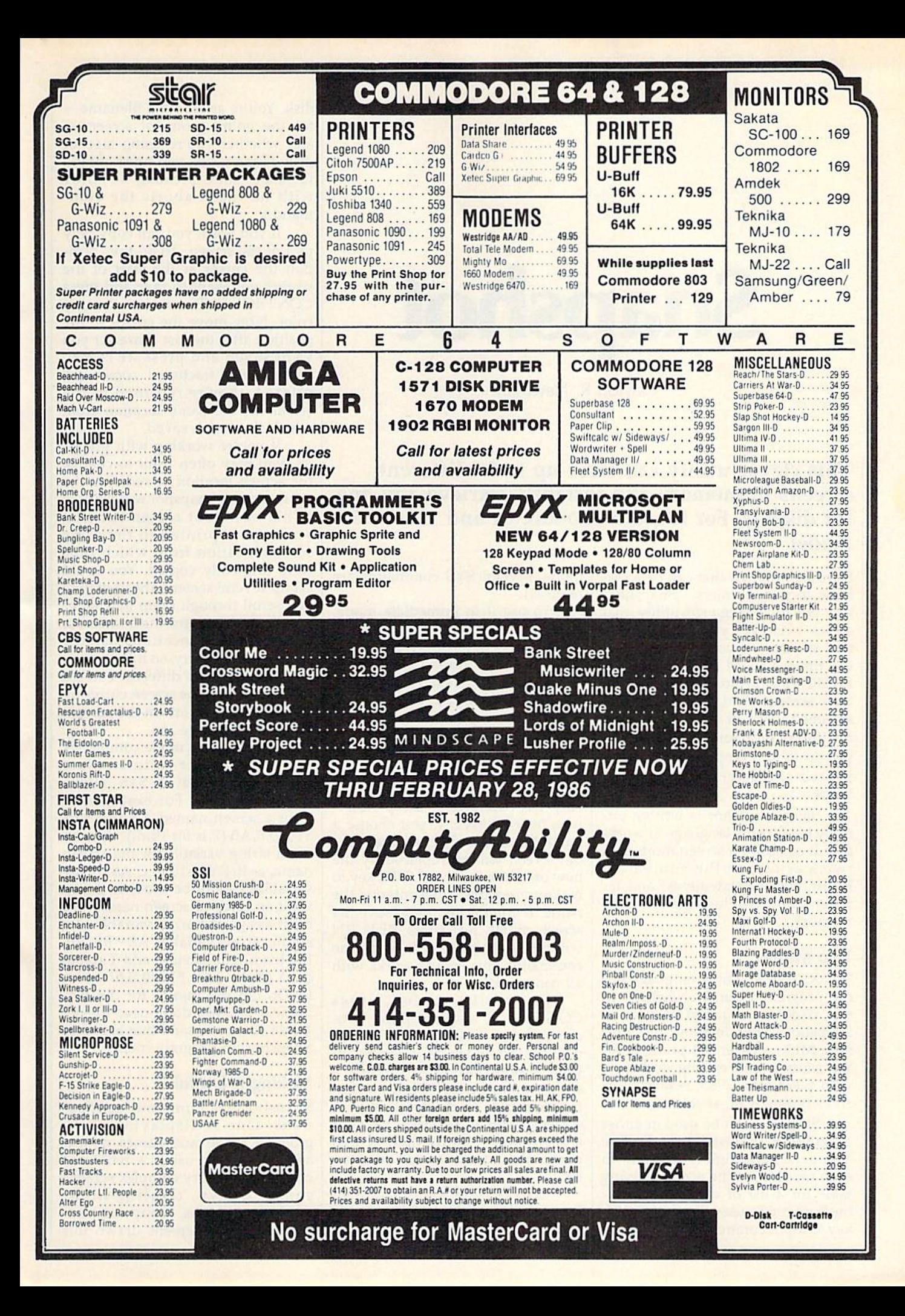

# Snapshot

Clayton R. Newman

#### This clever utility can store up to 56 different screens in memory and instantly retrieve any one for display. For the Commodore 64 and 128 (in 64 mode).

Here's a program that can be a real boon to programmers. "Snapshot" is a machine language utility that stores whatever you have on the text screen, including colors, into the unused RAM which underlies BASIC. It can store and retrieve up to 56 screens. And you can save the screens to tape or disk. It crunches the information for the screen, stor ing up to 255 empty spaces or re peated characters in only three bytes.

Since Snapshot is written en tirely in machine language, it works fast. It can print a screen more than twice as fast as the equivalent BASIC PRINT statements, and far faster than POKEing data to screen memory.

#### Two Modes

"MLX," the machine language entry program (found elsewhere in this issue), is required to type in Snapshot. After loading and run ning MLX, answer the prompts for the starting and ending addresses with C124 and C983, respectively. After typing it in, save a copy.

Snapshot can be used in either program or immediate mode. The commands are slightly different in each mode. (See the accompanying table for a list of commands.) Immediate mode uses the CONTROL key to input commands. In program mode, several SYS commands are required.

To use it in immediate mode, load Snapshot by typing LOAD "filename", 8,1 (disk) or LOAD "filename", 1,1 (tape), then NEW and SYS 49444. Then, create or dis play the screen you want copied. When the screen is ready, press CONTROL-C. Snapshot copies the screen to memory and asks you for a screen name. All Snapshot screen names must be two characters long. Any two characters, except aster isks, may be used. If you choose a name that's already been used, the old screen will be replaced by the new one. Use the IN5T/DEL key to make corrections when entering the name. If you decide not to save the screen at all, just press RETURN with no name and it will cancel the command. This escape works with all commands.

To recall a screen, press CONTROL-P and enter the twocharacter screen name. CONTROL-I displays an index or directory of your screen names. To delete screen, press CONTROL-D and enter the name. To delete all of your screens, enter an asterisk (\*) as your screen name. (Individual screen names should not contain an aster isk.)

CONTROL-S and CONTROL-L are used to save and load the entire group of screens on tape or disk. You're asked for a filenamefor the entire group of screens and whether you're using tape or disk. (Tape users: you must enter filename, since pressing RETURN with no input aborts the com mand.)

If you wish, you can copy only part of the screen. To do this, posi tion the cursor at the start of the section you want to save and press CONTROL-R The cursor changes color. Now move the cursor to the position after the last character you want saved and press RETURN. When these fractional copies are printed, they're returned to the screen in the same location from which they were saved.

If you're working with graphics, you may often want to change the screen location or redefine the character set. Snapshot will work in either case, but remember that screens are printed to the same screen location from which they were originally copied. You could set up several screens ahead of time and scroll through them by chang ing screen locations. But remember that all screen locations use the same color memory, so if the screen being printed has different colored characters than the screen currently displayed, the colors on the current screen will change too.

The program mode commands are very similar to immediate mode. The format is SYS 51000, command, name. For example, to print a screen named AB, use SYS 51000,P,AB (P is for Print). You can use a string variable for the screen name, as in SYS 51000,C,A\$. Array variables cannot be used, so if you want an array of screen names you must assign the array variable to a regular string variable:  $A$ = B$(20)$ . For loading or saving, add  $T$  (tape) or D (disk): SYS 51000, S, filename, D. Do not use quotes for the file name. Also, you don't need to SYS 49444 (the command that activates Snapshot) in program mode.

#### Making It Useful

Snapshot has numerous applica tions. One is displaying back grounds for arcade games or text adventures. By using a redefined character set, very complex screens can be drawn, rivaling highresolution screens. Many commer cial games use screens drawn this way. One advantage of Snapshot is that it uses a maximum of 1509 bytes to store a screen while a highres screen uses 9000 bytes. Another use for Snapshot is for menus, in structions, and title screens.

Snapshot is transparent to most BASIC programs. This means you can use it in immediate mode to copy screens of programs while they're running.

Snapshot saves the screens in RAM underneath the BASIC ROM at 40960-49151, providing 8192 bytes of storage, enough to store six screens using the maximum size of 1509 bytes per screen. The minimum size for a whole screen is <sup>27</sup> bytes. There is enough room for 327 screens this size, but Snapshot can only handle up to 56 screens at a time.

The reason that different screens require different amounts of memory is that Snapshot com presses the screen as it is saved. Any screen character repeated three times or more is represented as the character code along with a count of how many repeats. Color memory works the same way; how ever, since 16 colors can be repre

DUST COVER **\* CUSTOM MADE TO FIT**  $\star$  Heavy 32-oz. VINYL ANTI-

C-04; VIC-20; C-16; PLUS 4<br>C-12B; B-128<br>Datasette (New, C2N) ...

C.1J4I; C-1S71 INDUS OT MSDS/D; APPLE S/D...,, MSDD/D; APPLE D/D UNIT ...

C-1526/MPS802<br>C/MPS 803; C-1520; C-1530<br>PANASONIC KX-P1090/91<br>PPSON MX/RX/FX 80<br>GEMINI 10 & STAR 10's<br>GEMINI 10 & STAR 10's<br>OKIDATA 91/92<br>JUKI 6100<br>JUKIMATE 10

C-1702/1703; C-1902<br>ZENITH ZVM 131/133<br>ZENITH ZVM 131/133<br>AMDEK COLOR I<br>BMC COLOR I

VIDEO RECORDERS (Dirnwiiioni Required)

Order by stating NAME and MODEL<br>and COLOR CHOICE TAN or BROWN.<br>Enclose check or money order plus \$1.50<br>per item (4.50 max.) shipping and handling<br>California Res. Include 6.5\*% Sales Tax.

SPECIAL COVERS WILL BE MADE TO YOUR DIMENSIONED SKETCH. SEND YOUR RE QUIREMENTS FOR OUR LOW PRICE QUOTES Crown Custom Covers 9606 SHELLYFIELD ROAD-Dept<br>DOWNEY, CA 90240<br>(213) 862-8391

COMPUTERS

DISK DRIVES

PRINTER5

**MONITORS** 

Heavy 32-oz. VINYL ANTI-STATIC<br>EXTENDS EQUIPMENT LIFE Choice of Colors Lt. Tan or Brown

7.00 13.00 S.00

 $\begin{array}{c} \text{8.00} \\ \text{8.00} \\ \text{10.00} \end{array}$ 

10.00 13.00 .... B.00 13.00 13.00 13.00 14.00 13.00 16.00 B.00

16.00 16.00 23.00 16.00 ....19.00 ....16.00

لاد.<br>handling<br>les Tax.

13.00

sented in half a byte, two color locations are crunched into each byte to save space. This means that a screen which is mostly empty space, repeated characters, or the same color, uses much less space than a screen with a complex image.

If you run out of memory, Snapshot will display an error message. You can extend your Snapshot memory by lowering the top-of-BASIC pointer in locations 55 and 56. Type POKE 56.PEEK  $(56)-4$ <sup>\*</sup>X:CLR where X is the number of kilobytes of added memory.

When Snapshot prints a

screen, it also changes the background and border colors to those that were saved. If you use extend ed background color mode, it will print the extra background colors. It also saves the extra colors for multi color characters. Sometimes, how ever, you might not want these changes. To disable this feature, POKE 50620,1. To reenable it POKE 50620,0.

Program 2 demonstrates a little of what Snapshot can do. The pro gram sets up the screen, and then Snapshot quickly displays several screens, simulating animation.

See program listings on page 119.

#### Snapshot Commands

#### Command

Copy Print Delete Index Load **Save** 

Copy fraction CONTROL-F CONTROL-C CONTROL-P CONTROL-D CONTROL-I CONTROL-L CONTROL-S

Immediate mode Program mode SYS 51000, C, screen name SVS S1000,P,screen name SYS 51000, D, screen name not available SYS 51000,1 SYS 51000, L, filename, D (or T) SYS 51000, S, filename, D (or T)

Disable changing special color registers: POKE 50620,1 Reenable: POKE 50620,0

### BACKUP PROTECTED SOFTWARE FAST with COPY II  $64/128^{m}$

From the team who brought you COPY II PLUS (Apple), COPY II PC (IBM) and COPY II MAC (Macintosh) comes a revolutionary new copy program for the Commodore 64 and 128 computers.

- Copies most\* protected software automatically.
- Copies even protected disks in just 2 minutes (single drive).
- Copies even protected disks in just 1 minute (dual drive).
- Maximum of four disk swaps on a single drive.
- Includes fast loader, 12 second format.

Requires a Commodore 64 or 128 computer with one or two 1541 or 1571 drives.

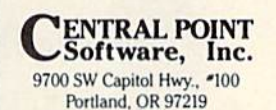

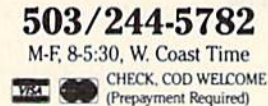

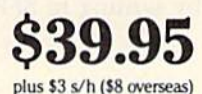

6

\*We update Copy II 64 regularly to handle new protections; you as a registered owner may update at any time at a reduced price

This product is provided for the purpose of enabling you to make archival copies only

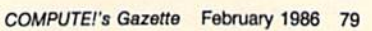

# Commodore 128 Memory Map Important Locations

Jim Butterfield

Here's an abridged memory map that shows key locations of the Commodore 128 in 128 mode. Included are decimal and hexadecimal addresses, and brief descriptions of the functions of each location.

This memory map applies to the Commodore 128 when used in the 128 mode. In 64 mode, the ma chine's map is identical to that of the Commodore 64.

There are 28 pages (256 bytes each) of overhead before the start of BASIC. The following list shows some of the more important locations.

#### **Architecture**

"Bank numbers" as used in the BASIC BANK com mand and the built-in machine language monitor's addressing scheme are misleading; in fact, they're more correctly called "configuration numbers." Bank 0 shows RAM level 0, which contains work areas and the user's BASIC program. Bank 1 also shows RAM, this time (for addresses above hexadecimal \$0400) level 1, which contains variables, arrays, and strings. Other "banks" are really configurations, with various types of ROM or I/O overlaying RAM. Thus, bank <sup>15</sup> (the most popular) is ROM and I/O covering RAM bank 0. Bank 14, however, is ROM and the character generator overlaying RAM bank 0. Architecture is set so that addresses below \$0400 reference bank 0 only. Other bank switching (more complex than the simpli fied 16-bank concept) is accomplished via storing a mask to address \$FF00, or calling up prestored masks by writing to \$FF01-FF04.

#### Memory Map

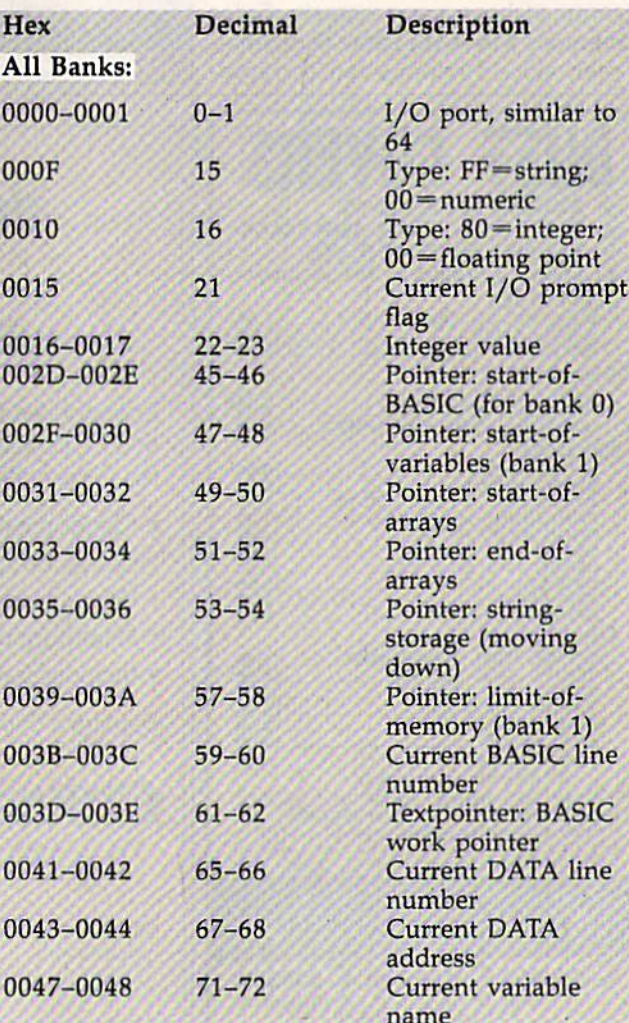

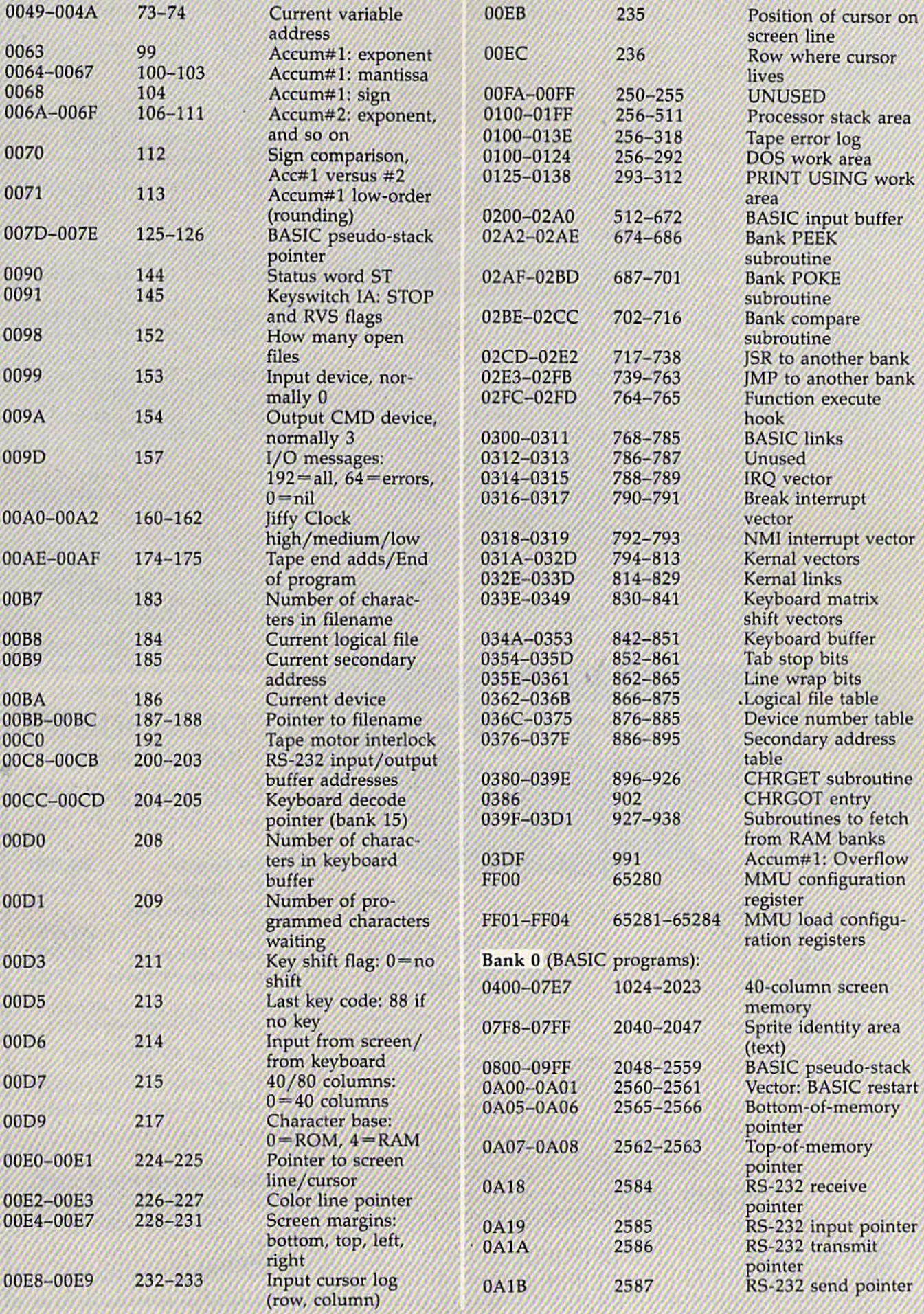

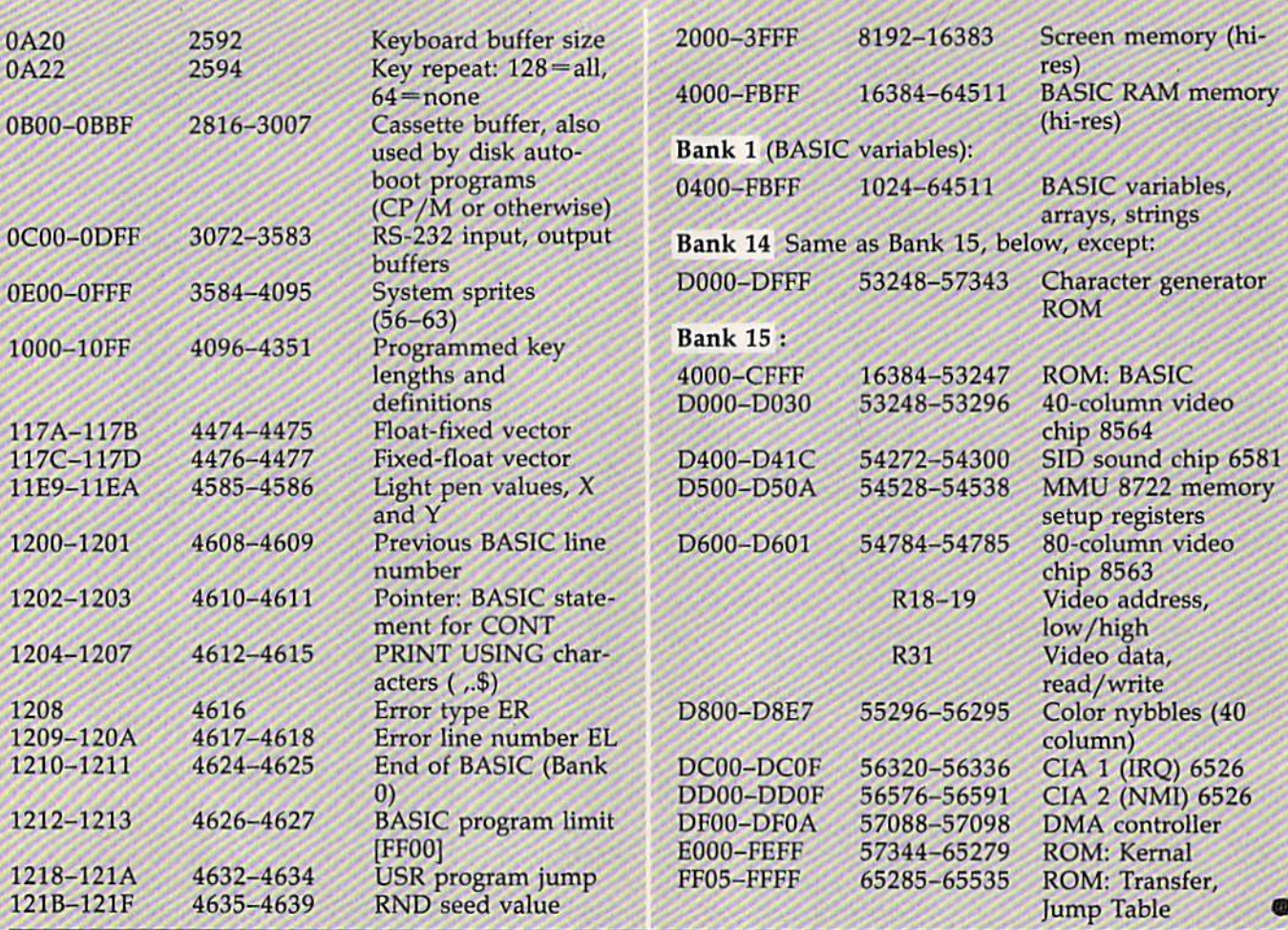

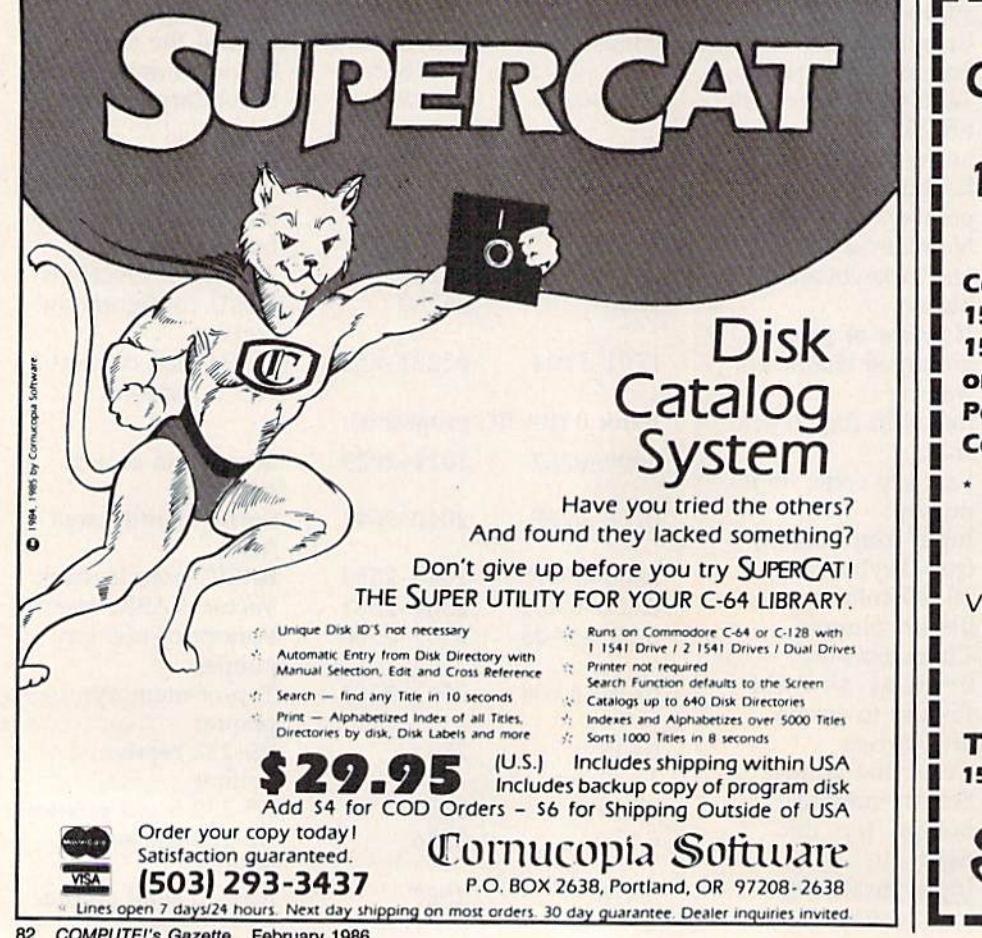

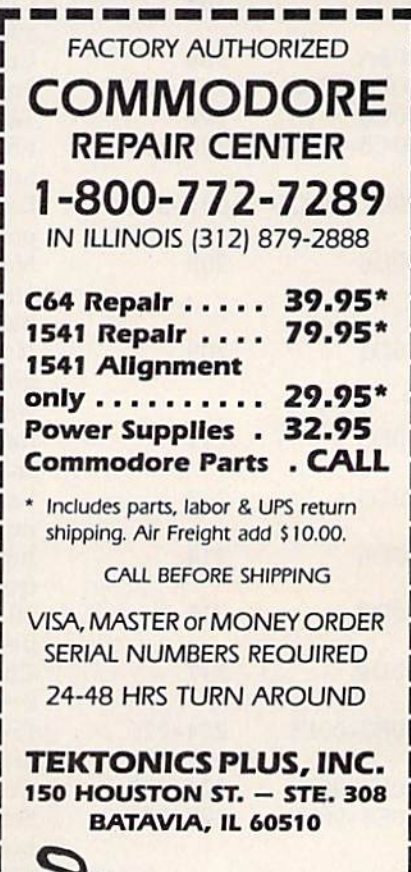

CLIP AND SAVE

COMPUTE!'s Gazette February 1986  $R2$ 

# 3 A C H

# WHY PAY MORE FOR QUALITY PROGRAMS?

The Commodore Software Association is a worldwide software organization specializing in the dis tribution of owner/user written software for the Commodore 64 and Commodore 12B computers. We are the lowest cost organization specializing in software for the Commodore 64 and 128 in the world!

 $/ + 71$ 

Members may purchase any program from our Commodore 64/128 software catalog for Only \$3.00<br>per program — no tricks, no gimmicks. Programs are on diskette. There are no additional charges, the price of \$3.00 per program Includes postage, hand ling and all applicable taxes.

#### How can you sell programs for only \$3 each?

The name of the game in cutting costs is volume. Volume of membership (in the tens of thousands) and purchasing (also in the thousands). We also lower our costs with the wide range of programs we offer.

#### \$3 programs? Are they really quality programs?

Any program submitted to us has to meet our high stan dards. We reject any program that does not meet high industry standards of quality and sophistication.

#### How many programs are available?

We currently have more than 1000 programs in our Commodore software library. Most are in our up-to-date Com modore catalog. The list grows daily as submissions pour in from around the world. Members will receive regular catalog expansions.

Programs are categorized as follows: GAMES, MUSIC, EDUCATIONAL, BUSINESS/FINANCIAL, HOME/PERSONAL, TECHNICAL.

#### How do I get a list of programs?

Membership entitles you to our extensive software catalog with listings categorized by type of program.

#### What else does membership provide?

Membership entitles you to our newsletter REMarks. It con tains hints, program reviews, problem solvers and tips that make using your Commodore easier and simpler, and ex pand its capability.

#### Do I have to be a programmer to benefit?

Not at all. However, if you do program and want to submit a program to our software library, we have a generous soft ware submission system.

#### What does it cost to join?

Only a low membership fee of \$15 per year. That entitles you to our newsletter, plus all the benefits mentioned above, and quality programs for only \$3 each. What's more, we'll mail out membership materials the very same day that we receive your membership fee!

#### HERE ARE A FEW SAMPLE TITLES FROM OUR SOFTWARE CATALOG:

Motocross, Meteor, Star Right, Space Patrol, Eliza, Exterminator, Boxing, Battleground, Checkers, Backgammon, Poker, Space Pat rol, Helicopter Rescue, Concentration, French Tennis, Alien Ambush, Rear Assault, Vicious Circle, Freeway Fox, Shark Hunt, Moon Base, Star Trek, Trench, Mystery, Candyland, Towers of Doom, Blackjack, Keno, Kizmet, Metrics, Math Tutor, Chemistry, Physics, Spanish, Planet Facts, Supe'r Fly, Fireball, Preschool Learning Aids, European Geography, Trivia Quiz, Credit Card Management, Calorie Calculator, Recipe File, Auto Expenses, Gar den Help, Golf Handicapping, Weather Forecaster, Football Rating, Autocypner, Basketball Statistian, Home Inventory, Loan Amortiza tion, Phone'Address List, Financial Math, Depredation Schedule, Stock Trends, Bonds, Handicapper, Personal Banker, Mortgage Spreadsheet, Letter Writer, Budget Management, W-2 Form, 1040 Form, Annuities, Paycheck, Regression, Bowling Records, Sec tional Properties, Equations, Corivensions, Chi-Square, Crossover Network, Digital Logic Simulator, Factorial, Flow Chart, Filter Design, Electronic Solution, Bisection, Simpson Integration, Polyhedra Coordinates, Statistical Analysis, etc., etc., etc.

- A very small list when compared to our catalog!

#### MEMBERSHIP ... \$15.00

I have enclosed a check or money order for \$15.00. This entitles me to your newsletter, your extensive software catalog and programs for only \$3.00 each.

Name

Address<sub>-</sub>

City \_

State. Zip. COMMODORE SOFTWARE ASSOCIATION P.O. BOX 83655 LOS ANGELES, CA 90083

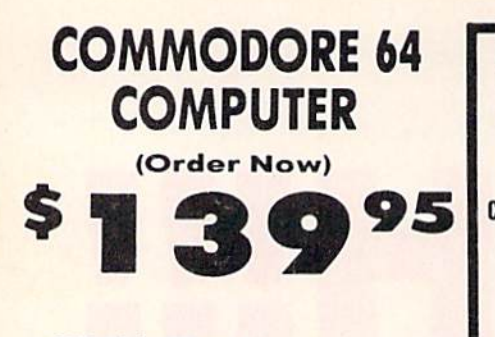

- C128 Disks 79' ea.\*
- Commodore Graphics Printer 599.95
- 13" Zenith Color Monitor S149.95

#### CALL BEFORE YOU ORDER

#### COMMODORE <sup>64</sup> COMPUTER 1139.9S

You pay only 5139.95 when you order the powerful e4K COMMODORE <sup>64</sup> COMPUTER' LESS the volue oi the SPECIAL SOFTWARE DISCOUNT COUPON we pock with your computer that allows you to SAVE OVER<br>\$250 off software sale prices!! With only \$100 of savings applied, your net computer cost is \$39.95!!

#### \* C128 DOUBLE SIDED DISKS 79' EA.

Get these 51/4" Double Sided Floppy Disks specially designed for the Commodore 12B Compulor (1571 Disk Drive). IM\ Certified Ufatlmo Warranty Automatic Lint Cleaning Liner included- Boh of 10 37.90 (99' ed.), 5 boxes of 10 - \$44.50 (89' ed.), 10<br>Boxes of 10 - \$79.00 (79' ed.),

#### 13" ZENITH COLOR MONITOR \$149.95

Vou poy only SU9 9S when you Older this 13' ZENITH COLOR MONITOR. LESS Ihe value ol ihe SPECIAL SOFTWARE DISCOUNT COUPON we pock with your monitor ihar allows you to save over S250 ofl software sale prices!! With only \$100 of savings applied, your net color monitor cost is only \$49.95. (16 Colors).

#### **80 COLUMN**

COMMODORE GRAPHICS PRINTER \$99.95 You pay only \$99.95 when you order the 803 Commodore Graphics Printer, 60 CPS, Dot Matrix, Bi-<br>Directional, Prints 8½" full size paper. Plug in direct<br>interface included! LESS the value of the SPECIAL SOFTWARE DISCOUNT COUPON we pock with your printer thai allows you to SAVE OVER S25O off software sale prices'1 Wjth only SIOO of savings applied your net pnnler cost is 2£RO!

#### 4 SLOT EXPANDER & 80 COLUMN BOARD \$59.95

Now you program 80 COLUMNS on the screen at one time! Converts your Commodore 64 to 80 COLUMNS<br>when you plug in the 80 COLUMN EXPANSION<br>BOARD!! PLUS 4 slot expander!

#### **80 COLUMNS IN COLOR** PAPERBACK WRITER 64 WORD PROCESSOR \$39.95

This PAPERBACK WRITER 64 WORD PROCESSOR is the linest available for the COMMODORE 64 computer!<br>The ULTIMATE FOR PROFESSIONAL Word Processing DISPLAYS 40 or 80 COLUMNS IN COLOR or black and while: simple to operate, powerful text editing,<br>complete cursor and insert/delete key controls line<br>and paragraph insertion, automatic deletion, centering, morgin settings and output to all printers!<br>List \$99.00. SALE \$39.95. Coupon \$29.95.

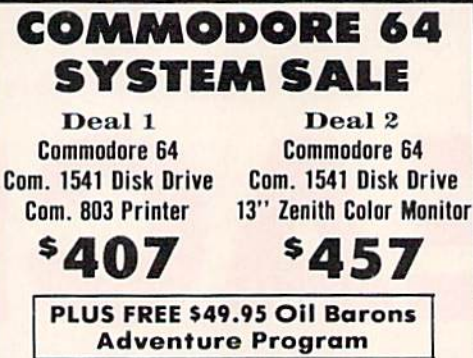

#### SPECIAL SOFTWARE COUPON

We pack a SPECIAL SOFTWARE DISCOUNT COUPON with every COMMODORE 64<br>COMPUTER, DISK DRIVE, PRINTER, or<br>MONITOR.we.sell! This.coupon.allows.you to SAVE OVER \$250 OFF SALE PRICES!!

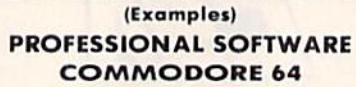

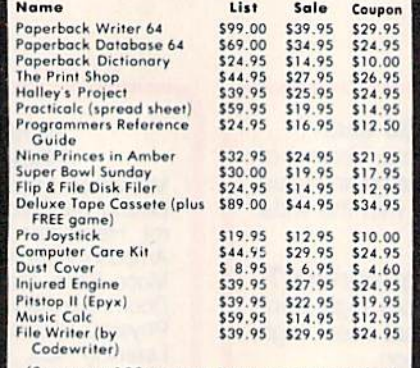

(See over 100 coupon items in our catalog)

Write or call for Sample SPECIAL SOFTWARE COUPON!

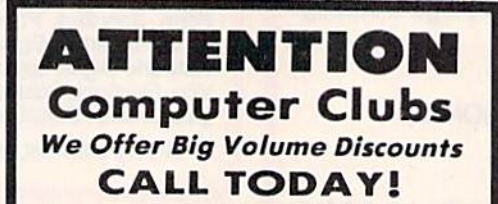

#### PROTECTO WARRANTY

All Protecto's products carry a minimum 90 day warranty.<br>If anything fails within 90 days from the date of purchase.<br>simply send your product to us via United Parcel Service<br>prepaid. We will IMMEDIATELY send you a replacem proves once again that We Love Our Customers.

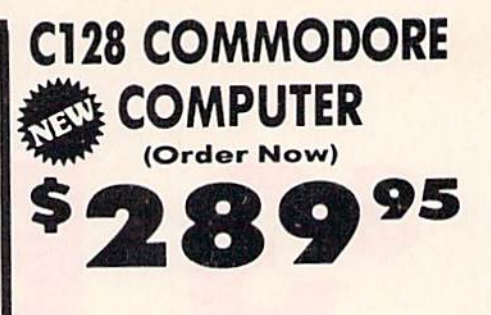

• 340K 1571 Disk Drive \$259.00

- •Voice Synthesizer \$39.95
- 12" Amber Monitor \$59.95

### PRICES MAYBE LOWER

#### C128 COMMODORE COMPUTER \$289.95

We expect a limited supply for Christmas. We will ship on a first order basis. This all-new revolutionary I20K<br>computer uses all Commodore 64 software and<br>accessories plus all CPM programs formatted for the disk drive.

List \$349.00. SALE \$289.95.

#### 340K 1571 COMMODORE DISK DRIVE \$259.00

Double Sided, Single Disk Drive for C-128 allows you to use C-128 mode plus CPM mode. 17 times faster than 1541, plus runs all 1541 formats. List \$349.00. Sale \$259.00.

#### SUPER AUTO DIAL MODEM \$29.95

casy to use. Just plug into your Commodore 64<br>computer and you're ready to transmit and receive messages. Easier to use than dialing your telephone, just push one key on your computer: includes<br>exclusive easy to use program for up and down<br>loading to printer and disk drives. **Best in U.S.A.**<br>List \$99.00, SALE \$29.95.

#### VOICE SYNTHESIZER \$39.95

ror Commodore-64 computers. Just plug it in and you<br>can program words and sentences, adjust volume and pitch, make talking adventure games, sound action<br>games and customized talkies!! FOR ONLY \$19.95 you<br>can add TEXT TO SPEECH, just type a word and hear<br>your computer talk — ADD SOUND TO "ZORK", SCOTT<br>ADAMS AND OTHER ADVENTU (Disk or tape.) List \$89.00. SALE \$39.95

#### 12" AMBER MONITOR \$59.95

Your tho a or green or amber screen monitor, top<br>quality. columns x 24 lines, easy to read, anti-<br>glare! PLUS \$9.95 for connecting cable. Com-64 or<br>VIC-20. List \$159.00. **SALE \$59.95.** 

#### PRINTER/TYPEWRITER COMBINATION \$249.95

"JUKI" Superb letter quality. doisy wheel printer/typewriter combination. Two machines in one<br>— just a flick of the switch. 12" extra large carriage, rypewriter keyboard, automatic margin control and<br>relocate key, drop in cassette ribbon! (90 day<br>warranty)centronics.parallel.or.RS232.serial.port.built in (Specify), List \$349.00. SALE \$249.95. (Ltd. Qty.)

#### 13" RGB & COMPOSITE COLOR MONITOR \$259.95

must be used to get 80 columns in color with 8<br>column.computers.(C128 - IBM - Apple). (Add \$14.50 shipping)<br>List \$399.00. SALE \$259.95.

#### **LOWEST PRICES . 15 DAY FREE TRIAL** BEST SERVICE IN U.S.A. . ONE DAY EXPRESS MAIL

PHONE ORDERS a.m. - 8 p.m. Weekdays<br>a.m. - 12 noon Saturdays

<sup>90</sup> DAY FREE REPLACEMENT WARRANTY **. OVER 500 PROGRAMS . FREE CATALOGS** 

Map situation of shipping, handling and inisurance. Illinois residents<br>please add 6% tax. Add \$20.00 for CANADA, PUERTO RICO, HAWAII,<br>ALASKA, APO-FPO orders. Canadian orders must be in U.S. dollars.<br>WE DO NOT EXPORT TO OTH

PROTECTO We Love Our Customers Box 550, Barrington, Illinois 60010

312/382-5244 to order

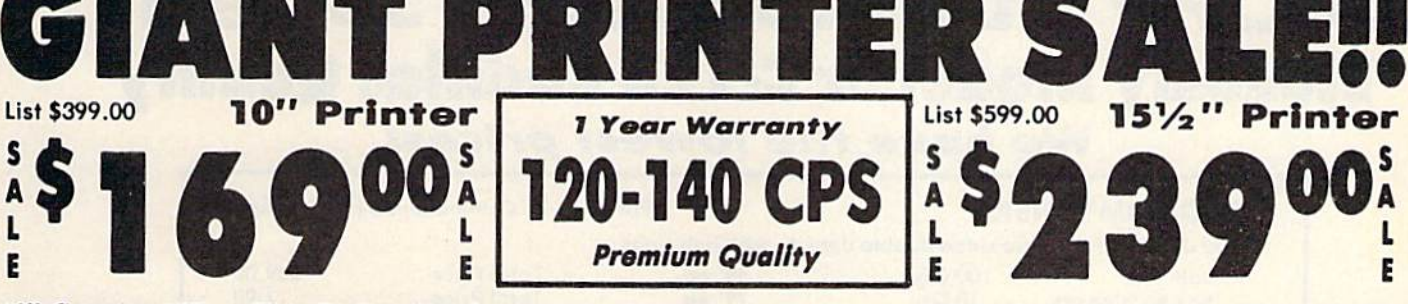

10" Comstar 10X - This Bi-directional Tractor/Friction Printer prints standard sheet 8½ xii'' paper and continuous forms or labels. High resolution bit Image graphics, underlining, horizontal tab setting, true lower descenders, with super scripts and subscripts, prints standard pica, compressed, expanded, block graphics, etc. Fantastic value. (Centronics parallel Interface.) List \$398.00. Sale \$189.00.

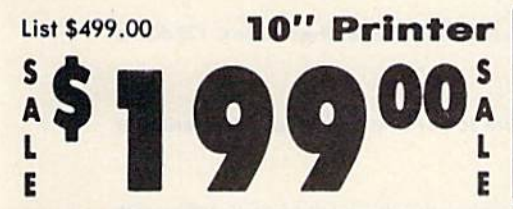

 $10"$  Comstar  $160+$  High Speed - This Bi-directional Tractor/Friction Printer combines the above features of the 10" Comstar 10X with speed (150-170 cps) and durability. Plus you get a 2K buffer, 96 user definable characters, super density bit Image graphics, and square print pins for clearer, more legible print (near letter quality). This is the best value for a rugged dependable printer. (Centronics parallel Interface.) List \$499.00. Sale \$109.00.

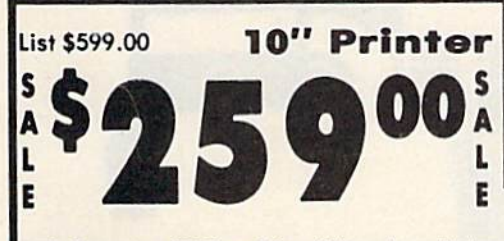

10" Comstar 2000 - The ultimate printer has arrived! This Bi-directional Tractor/Friction Printer gives you all the features of the Comstar 160 plus higher speed (165-185 cps), 256 downloadable characters, proportional setting, external dark printing mode and a \*lifetime printhead warranty. PLUS ...

## Yoar Warranty 120-140 CPS Premium Quality

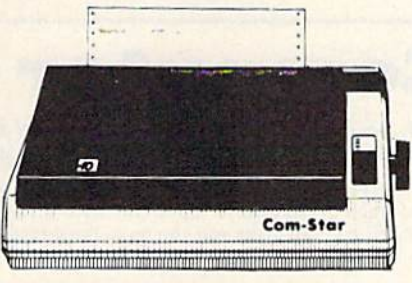

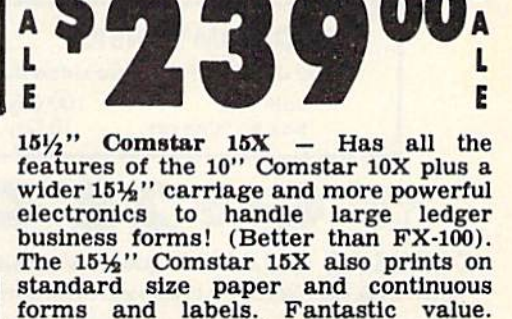

(Centronics parallel interface.) List \$699.00. Sale \$239.00.

List \$599.00 151/2" Printer

Yoar Warranty 150-170 CPS High Spood

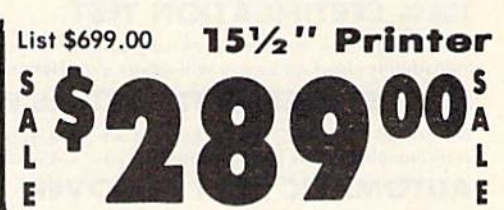

 $15\frac{1}{2}$ " Comstar 160 + High Speed - This Bi-directional Tractor/Friction Printer has all the features of the 10" Comstar  $160+$  High Speed plus a wider  $15\frac{1}{2}$ carriage and the heavy duty electronics required for today's business loads. You can use large ledger business forms as well as standard sheets and continuous forms and labels. This is the best wide carriage printer In the U.S.A. (Centronics parallel Interface.) List \$699.00. Sale \$289.00.

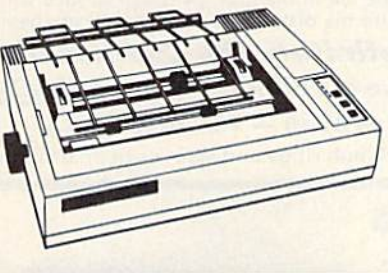

Lifatimo warranty\*

165-185 CPS

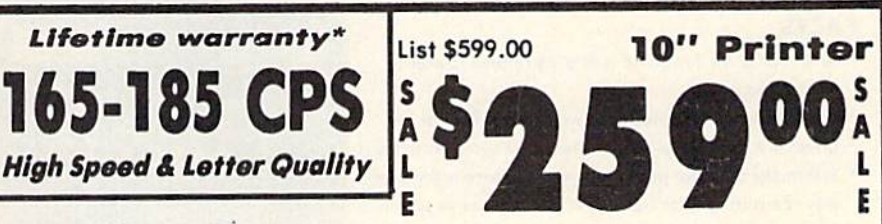

With the flip of a switch you can go into the letter quality mode which makes all your printing look like it came off a typewriter. Turn in term papers, do articles or Just print programs. Have the best of letter quality and speed in one package. Fantastic printer (Centronics parallel interface.) List \$599.00. Sale \$258.00.

. 15 Day Free Trial - 1 Year Immediate Replacement Warranty Parallel Interfaces

#### $Commonodore-64, VIC 20 - $39.00$  Atari  $- $59.00$  Apple II,  $II +$ ,  $Iie - $59.00$

Add \$10.00 (\$14.50 for 15½" Printers) for shipping, handling and<br>insurance. Illinois residents please add 6% tax. Add \$20.00 for<br>CANADA, PUERTO RICO, HAWAII, ALASKA, APO-FPO orders.<br>Canadian orders must be in U.S. dollars. OTHER COUNTRIES, EXCEPT CANADA.

Enclose Cashiers Check, Money Order or Personal Check. Allow 14 days for delivery, 2 to 7 days for phone orders, 1 day express mail! VISA — MASTER CARD — C.O.D. No C.O.D. to Canada, APO-FPO.

PROT  $E(C)$ We Love Our Customers

22292 N. Pepper Rd., Barrington, Illinois 60010 312/382-5244 to order

# FLOPPY DISKS SALE \*59\* ea. Economy Model or C-128 Cadillac Quality

### We have the lowest prices!

#### ^ECONOMY DISKS

For use with Commodore 64, Aiari. Apple.

Good quality 5% isingle sided double density with nub rings Bulk Poc 100 Qty. Box w/ sleeves 10 Qty.

59 eo. 79 eo.

Total Price Total Price

\$59.00 7.90

 $\alpha$  C-128 Computer Disks

### CADILLAC QUALITY (Double Sided, Double Density) Specifically designed for use with C-128

For those who want cadilloc quality we have the C-128 Floppy Disk. Used by professionals because they can rely on C-128 Disks lo store importont data and programs without fear of loss! Each C-128 disk is 100% certified (on exclusive process) plus each disk corries on exclusive FREE REPLACEMENT LIFETIME WARRANTY. With C-126 disks you can have the peace of mind without the frustration of program loss after hours spent in program development.

#### 100% CERTIFICATION TEST

Some floppy disk manufactures only sample test on a batch basis the disks they sell, and then claim they are certified. Each C-128 disk is individually checked so you will never experience doto or program loss during your lifetime!

#### FREE REPLACEMENT LIFETIME WARRANTY

We are so sure of C-128 Disks that we give you a free replacement warranty against failure to perform due to faulty materials or workmanship for as long as you own your C-128 disk.

#### AUTOMATIC DUST REMOVER

Just like a record needle, disk drive heads must travel hundreds of miles over disk surfaces. Unlike other floppy disks the C-128 smooth surtace tinish saves disk drive head wear during the lite of the disk. (A rough surface will grind your disk drive head like sanapaper).<br>The lint free automatic CLEANING LINER makes sure the disk-killers (dust & dirt) are

#### operated. C-128 Disks are definitely the Cadillac disk in the world

Just to prove it even further, we are offering these super LOW INTRODUCTORY PRICES  $1$  Box of  $10 - 59.90$  (99° ea.) 5 Boxes of  $10 - 544.50$  (89° ea.) 10 Boxes of  $10 - 579.00$  (79° ea.)

All disks come with hub rings and sleeves in on attractive package.

### DISK DRIVE CLEANER \$19.95

**Everyone Needs A Disk Drive Doctor** 

#### FACTS

- . 60% of all drive downtime is directly related to poorly maintained drives.
- . Drives should be cleaned each week regardless of use.
- . Drives are sensitive to smoke, dust & all micro particles.
- Systematic operator performed maintenance is the best way of ensuring error free use of your computer system.

#### NEW RSI-SMARTCARE HEAD CLEANING KIT WITH FREE LIBRARY CASE!

Improper maintenance can cause costly read/wrile errors on your disk drive. Regular cleaning of heads is essential tor maintaining high quality operation and eliminating expensive downtime and repairs. The RSI-Smartcare Dry Process Heod Cleaning Kit provides proper maintenance without Ihe mess. Simply insert Ihe cleaning disk into the drive and activate for 30 seconds. This kit contains 1-open ended disk jacket and 2 cleaning pads, good for a total of 30 cleanings. Applicable for both single and double sided drives

List \$29.95. Sale \$19.95. Coupon \$12.95.

Add \$3.00 for shipping, handling and insurance. Illinois residents<br>please add 6% tax. Add \$6.00 for CANADA, PUERTO RICO, HAWAII,<br>ALASKA, APO-FPO orders. Canadian orders must be in U.S. dollars.<br>WE DO NOT EXPORT TO OTHER CO Enclose Cashiers Check, Money Order or Personal Check, Allow 14<br>days for delivery, 2 to 7 days for phone orders. 1 day express mail!  $VISA$  - MASTER CARD - C.O.D.

No C.O.D. to Canada, APO-FPO.

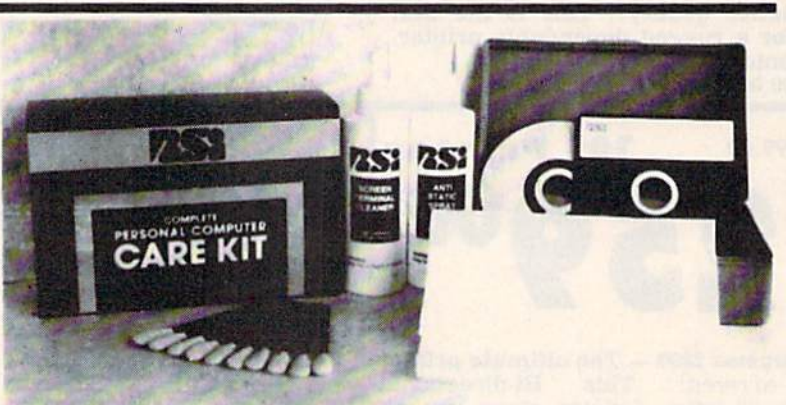

#### RSI-COMPLETE PERSONAL COMPUTER CARE KIT1

The RSI Complete Personal Computer Care Kit contains everything you need to properly maintain your compuler system. This eosy to use kit makes necessary compuler care quick and inexpensive. In one convenient package you will gel ail the necessary products: 514" Dry Process Head Cleaning Disk (Good for 15 thorough cleanings): Anli-Stalic Sproy (Eliminates static build-up. For use on carpels, clothes, paper, gloss, hard surfaces, ond olher moleriol): Screen-Terminal Cleaner (Kemoves smoke, dust, and other contaminants on computer<br>screens and keyboards): Lint-Free Cloths (Non-scratch, non-abrasive, used for cleaning and applying sprays to computers); Foam-Covered Swabs (use to clean those hard to reach places such as keyboards, etc.). GREAT VALUE FOR THE MONEY!! List \$44.95. Sale \$29.95. Coupon \$24.95.

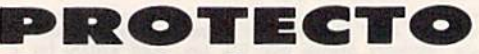

We Loue Our Customers 22292 N. Pepper Rd.. Borringlon, Illinois 60010

312/382-5244 to order

**• Each disk certified • Free replacement lifetime warranty • Automatic dust remover • Works with IBM PC** 

# 3" Zenith Complete Color Monitor Sale Composite **RGB**

### Home Computers VCRs Modular TV Tuners Video Games

#### Excellent Color Reproduction Special "Green Screen Only" Option

True color reproduction is achieved by a Zenith designed state-of-the-art integrated circuit chip that processes the composite video signal. A custom Zenith analog RGB direct drive gain control integrated circuit allows userpreference for the adjustment of picture drive and black level. Zenith's unique "Green Screen Only" feature eliminates all other colors so that monochromatic text material moy be easily displayed in green on the black face screen.

#### Constant Intensity Character Definition Quality

Quality circuitry design generates crisp lines, pure colors, and sharp character definition for easy-toread displays. DC-coupling permits the video display to retain its color balance from a single dot to a full screen of data. Even when room lighting changes, a "special light sensor" automatically adjusts the display brightness. ZVM <sup>131</sup> -Accessible by Many Popular Systems The ZVM <sup>131</sup> is designed to interface with most personal computers, VCRs, video discs, video games and modular TV tuners that have either

List \$499.00

Sale \$139.95

Connection Cables RGB Cable - \$19.95 C13B. Aplus 3000 (Specify)

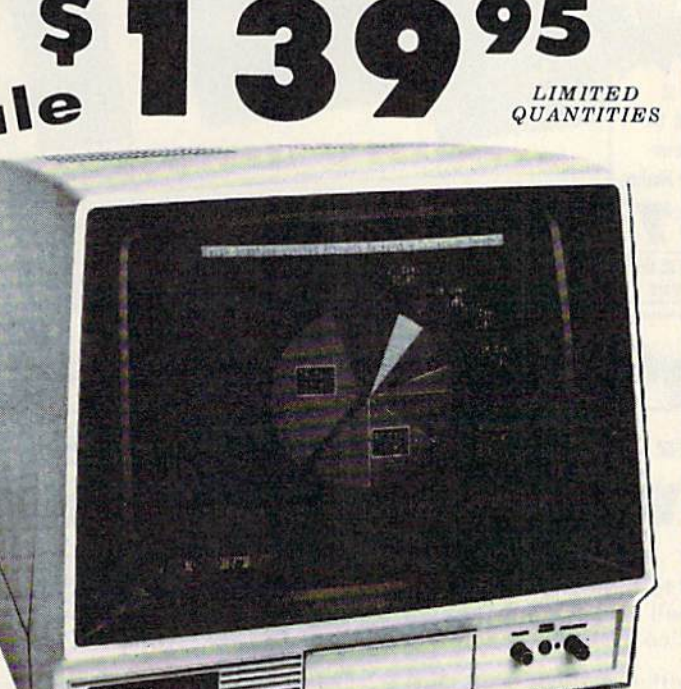

### Compatibility Chart

Computer Interfaces Via posite

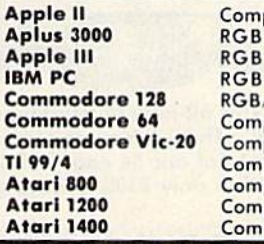

Composite  $-$  \$9.95 Commodore. Aplus 3000. Alori (Specify)

/Composite posite posite posite posite posite posite

# Sound

#### The ZVM <sup>131</sup> Sound Of Quality

The output sound level is externally regulated by a user-adjustment volume control. Use the Zenith quality sound system to monitor the modern audio capabilities of the computer generation.

#### Easy-Ta-Reach Front Access Controls

ZVM I31's 13" diagonal display screen can exhibit impressive graphics and intensely clear copy. Easyto-reach front access user controls (picture, black level, color level, tint, sharpness, audio volume, background noise control) make display adjustment simple and fast. An LED power on indicator notifies the user when the monitor is operable.

#### Multiple Monitors On **A Single Computer**

The composite video "loop-thru" feature permits a single composite video source to drive several monitors at the same time. This allows easy display possibilities for multiple viewers in business and educational applications. No more crowding around a single terminal. Everyone enjoys clear, unobstructed view of important data.

This Is The Best Value Of The Century PROTECTO

Tl 99/4

A<sub>t</sub>

Add \$17.50 for shipping, handling and insurance. Illinois residents<br>please add 6% tax. Add \$35.00 for CANADA, PUERTO RICO, HAWAII,<br>ALASKA, APO-FPO orders. Canadian orders must be in U.S. dollars<br>WE DO NOT EXPORT TO OTHER C Enclose Cashiers Check, Money Order or Personal Check. Allow 14<br>days for delivery. 2 to 7 days for phone orders. 1 day express mail! VISA - MASTER CARD - C.O.D.

No C.O.D. to Canada, APO-FPO.

composite video or RGB direct drive outputs,

> We Love Our Customers 22293 N. Pepper Rd., Borrington, Illinois 60010 312/382-5244 to order

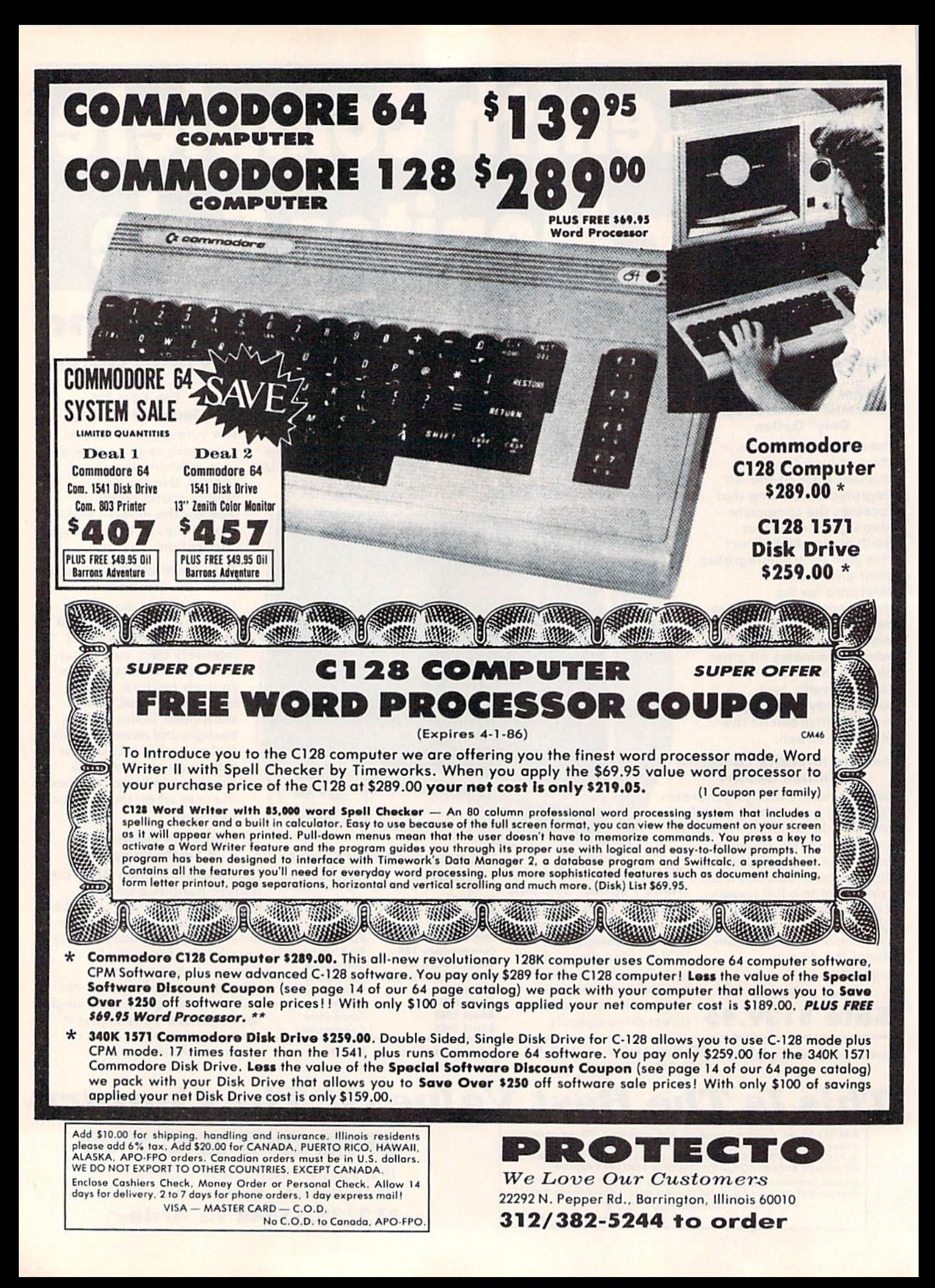

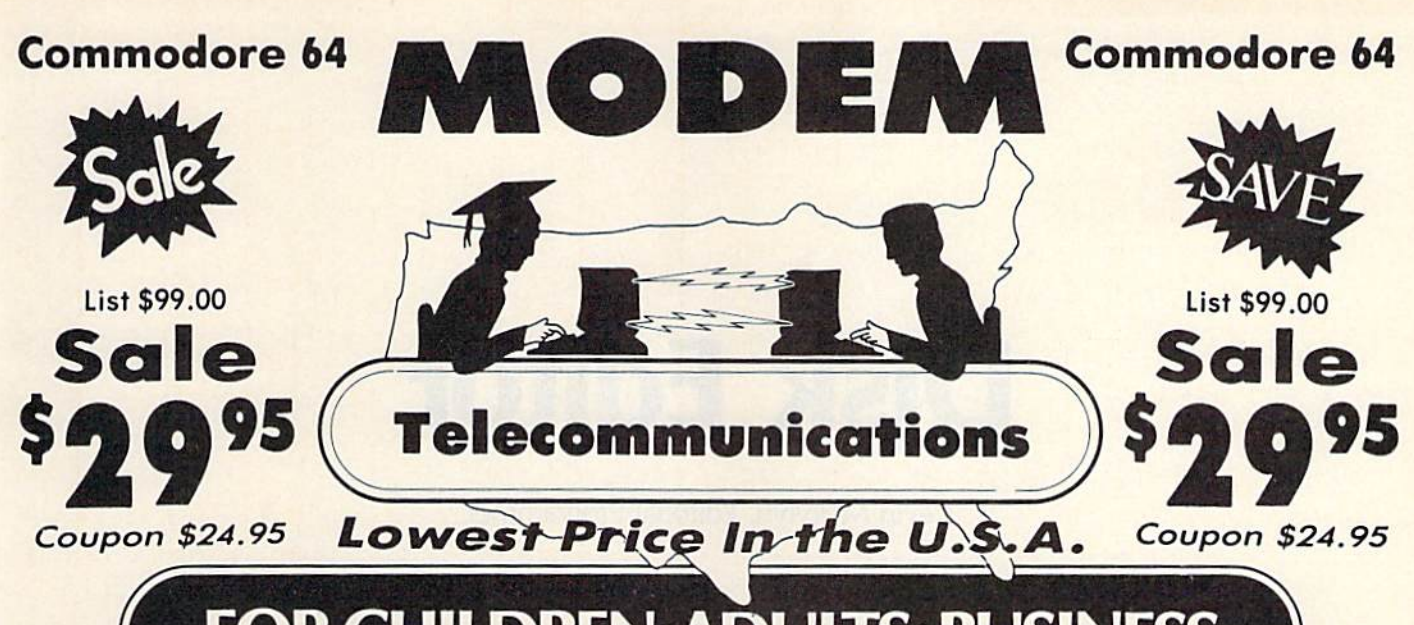

FOR CHILDREN-ADULTS- BUSINESS

# Complete Auto Dial Telecommunications Package

'The only telecommunications package you will ever need. (Exclusive. Easy To Use Features)

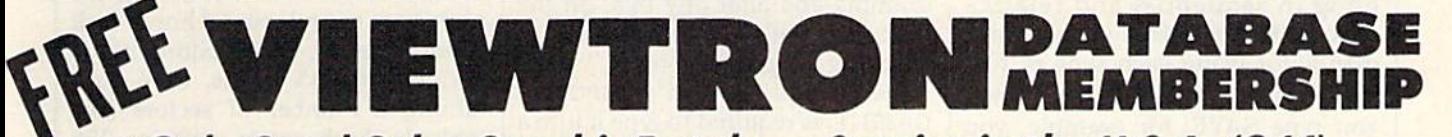

### Only Good Color Graphic Database Service in the U.S.A. (C-64)

Viewtron Software Plus First Hour FREE (See the Protecto Software Catalog On-Line) \$9.95 value

### • 300 Baud Modem • Auto Dial • Auto Answer • Upload & Download Reach Out and Access Someone

- Educational courses News Updates and Information
	-
- 
- Financial Information Popular Games Electronic Shopping
	-

#### The Complete Telecommunications Package offers you all this plus ...

- 
- 
- 
- Capture and Display High Resolution Characters ... . Plus Much, Much More
- . Download Text, Program or Data Files
- 
- **Banking at Home Research and Reference Materials**

- Auto Log-on Stores on Disk Downloaded Files
- Dialing from Keyboard **Reads Files from Disk and Uploads Text or Program Files**
- On-line Clock Select Any Protocol (access almost any computer or modem)
	-

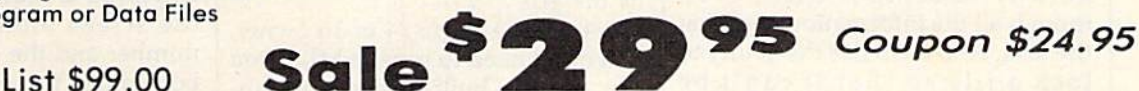

We are so sure this is the only telecommunications package you will need we will give you <sup>15</sup> days Free Trial. Viewtron Membership sold separately - \$9.95.

Add \$3.00 tor shipping, handling and insurance. Illinois residents<br>please add 6% tax. Add \$6.00 for CANADA, PUERTO RICO, HAWAII,<br>ALASKA. APO-FPO orders. Canadian orders must be in U.S. dollars. WE DO NOT EXPORT TO OTHER COUNTRIES, EXCEPT CANADA Enclose Cashiers Check, Money Order or Personal Check. Allow 14 doys for delivery. 2 to 7 days for phone orders. 1 day express mail! VISA - MASTER CARD - C.O.D. No C.O.D. to Canada, APO-FPO

 $R$  (  $\odot$  ) iii  $E(C)$ We Love Our Customers 32292 N. Pepper Rd., Borrington. Illinois 60010

312/382-5244 to order

# Disk Editor

Kevin Mykytyn, Editorial Programmer

For more advanced readers, here's a utility that offers power and flexibility unavailable with BASIC. With a few commands, you can easily examine and alter any byte on a disk. For the Commodore 64, Plus/4, 16, and 128 (in 64 mode).

You probably use your disk drive mainly for saving and loading BASIC programs, occasionally dab bling in sequential and relative files. BASIC provides simple com mands for using each type of file: SAVE, LOAD, PRINT#, etc. When you type SAVE, for example, you don't have to worry about what in structions to give the disk drive to make it write your program on the disk. BASIC works together with the Disk Operating System (DOS) to automatically perform ali the necessary tasks.

The disadvantage of using these simple commands instead of accessing the disk directly is lack of control and power. For example, DOS has a scratch command, but not an unscratch command. So if you accidently scratch a file, there's no way to bring it back, even though all the information is still on the disk. And DOS has the ability to lock a file so that it can't be scratched, but no command is available for using this feature.

Accessing the disk directly gives you much more power and flexibility. DOS has several lowlevel commands for this purpose. The Block Read and Block Write commands enable you to change the contents of an individual block or sector. But these commands are difficult to use.

"Disk Editor" makes it easy to examine and alter any byte on the disk. Since it's written entirely in machine language, "MLX," pub lished frequently in COMPUTEI's GAZETTE, is required to type it into 64 (Plus/4 and 16 users should see below for instructions). After load ing and running MLX, answer the prompts for starting and ending ad dresses with 2EE0 and 364F, re spectively. Type in Disk Editor and save it to disk. To run it, type LOAD "filename", 8,1 and NEW. Then insert the disk you want to edit and type SYS 12000. Note: Before using one of your regular disks, test Disk Editor with a new disk containing copies of a few programs. If you've made a typing error when entering the program, it could ruin programs on the disk.

If you're a Plus/4 or 16 owner, you don't need to type in MLX; you can use the built-in machine lan guage monitor. Enter MONITOR to enable Tedmon and then use the memory display command: 2EE0. Now type in the hexadecimal listing, omitting the ninth number on each line. The first eight numbers are the ML program in hex form, the last is a checksum used by MLX. Since you're using the monitor, you don't need the ninth number. As you finish a section of memory, you can type M without a memory location to see the next section. When you're ready to save, use this syn tax: S "filename", 8,2EE0, 3650. To use Disk Editor from BASIC, LOAD "filename",8,1 and then SYS 12000.

#### How To Use It

To use Disk Editor effectively, it's important to understand how a disk is organized. A Commodore disk is divided into 35 tracks, each con taining a number of sectors (see table 1). Each sector contains 256 bytes. A disk has a total of 683 sectors, but only 664 are available for data storage because the directory occupies all 19 sectors of track 18 (track \$12 in hexadecimal).

Disk Editor begins by reading track \$12, sector 0, and displaying the 256 bytes in that sector. {All numbers in Disk Editor are in hexa decimal for better screen format ting.) The editing cursor appears in the upper-left corner. Move it around the screen with the cursor keys. The sector currently being displayed is indicated at the top of the screen along with the track number and the current byte num ber within the sector. Notice how the byte number changes as you move the cursor. Press the HOME key to quickly position the cursor at the upper-left corner.

To make a change, move the cursor to the desired byte and type in the new value. This doesn't change the actual byte on the disk. When you've made all the changes you want on that sector, press CTRL-W to write the sector to the disk.

To display another sector,  $pres + and type the new track$ number at the top of the screen.  $Press - to change the sector num$ ber. The INST/DEL key allows you to correct mistakes. Then press CTRL-R to read the sector and dis play it on the screen. If a track or sector number is outside the range shown in Table 1, Disk Editor prints ILLEGAL TRACK OR SECTOR and cancels the CTRL-R command.

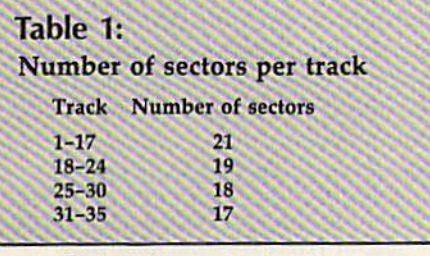

Disk Editor checks for errors on all commands. If an error occurs, a message is printed and the command is aborted. Press any key to continue.

To quickly get to an adjacent sector, hold down SHIFT and press  $+$  or  $-$ . Pressing  $+$  with SHIFT displays the next highest sector, and pressing  $-$  with SHIFT displays the previous sector.

Another way to move around the disk is CTRL-J (Jump), which uses the number under the cursor as the track and the number in the next byte as the sector. This is handy for jumping to chained sectors.

A program on disk is stored not in sequential sectors, but in sectors scattered about the disk. To link all these sectors together, the first two bytes of each sector contain the track and sector numbers of the next sector in the chain. The last sector is flagged by a zero in the first byte. The second byte contains the number of bytes used in the sec tor. To jump to a chained sector, press HOME to put the cursor on the link bytes, then press CTRL-J.

When examining sectors con taining a BASIC program or a text file, it's helpful to display the bytes as screen code or ASCII characters. CTRL-A toggles between screen codes and hexadecimal format. When you're in screen code format, pressing the Commodore and SHIFT keys together toggles be tween ASCII and screen code for mat. SpeedScript and some other word processors store text as screen codes, while EasyScript saves documents as ASCII codes.

CTRL-S displays the normal directory. Hold down SHIFT to pause the scrolling. To exit the pro gram, press CTRL-X. It also closes all files, and initializes the disk.

#### Changing The BAM

Bytes  $$4-8F$  of sector 0 are the Block Allocation Map (BAM). The BAM is divided into <sup>35</sup> groups of four bytes each, one group for each track. The first byte of each group is the number of free sectors on that track. Each bit in the other three bytes represents a sector on the track. If a bit is on, it means the sector is free. If it's off, the sector is used.

Track \$12, the directory, con tains all the information about how the files are organized on the disk. By changing a few bytes in this track, you can perform some neat tricks. Sector 0 contains the Block Allocation Map (BAM), and the other sectors store the directory en tries and are linked by the first twg bytes in each sector.

Bytes  $$2-1F$  of sector 1 contain information about the first file in the directory. Byte 2 is the file type. A value of \$82, for example, indicates a PRG file. By setting bit 6 of the file type, you can lock the file to keep it from being scratched. Sim ply change the  $8$  to a  $C$  and remember to write the sector to the disk with CTRL-W. If you display the di rectory with CTRL-\$, you should see  $a <$  character next to the file type, indicating a locked file.

and sector numbers of the first sec tor that the file is stored. You can view the contents of the file by po sitioning the cursor on byte 3 and pressing CTRL-J. Press CTRL-J again to jump to the next sector in the chain, and so on.

#### **Recovering A Scratched File**

If you should accidentally scratch a file, you can unscratch it with Disk Editor. Follow these steps:

1. Don't save anything to the disk with the scratched file; you may overwrite the sectors contain ing the program or data.

2. Load Disk Editor, insert the disk to be altered, and SYS 12000.

3. Display track \$12, sector \$00. Press CLR/HOME to go to the top and then CTRL-J (to get to the first track of directory entries).

4. Switch from hex to ASCII, to look at the filenames, which should be at locations \$05, \$25, \$45, and so on. If the file to be unscratched is not in the sector, press CLR/HOME to go to the first two bytes and then CTRL-J, to jump to the next sector.

5. When you've located the correct directory entry, look three bytes to the left—\$02, \$22, \$42, etc. A \$00 in this location marks a scratched file. Change it to \$82 to make it a program file, \$81 for a sequential file.

6. Write the sector back to the disk with CTRL-W and exit with CTRL-X. To make sure the BAM is correctly updated, you should vali date the disk with the line OPEN 15,8,I5,"VO". This process may take some time, but when it's done, the file has been restored.

Bytes 3 and 4 contain the track  $\mid$  *see program listing on page 113.*  $\bullet$ 

#### Table 2: Disk Editor Commands

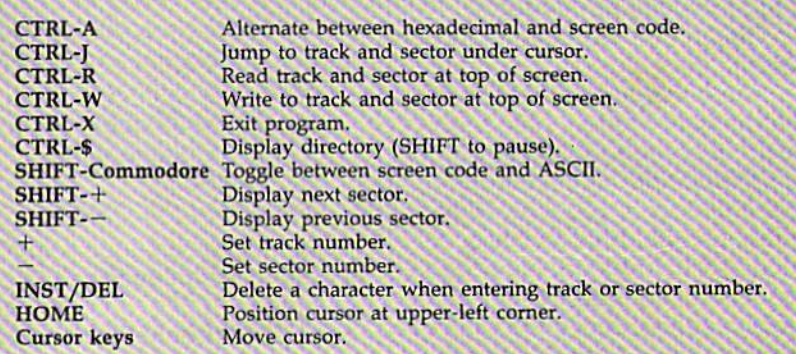

Disk Or Tape?

# hints & tips

#### Joseph Celentano

If you've discovered a clever timesaving technique or a brief but effective programming shortcut, send it to "Hints & Tips,"  $c/o$ COMPUTE!'s GAZETTE. If we use it, we'll pay you \$35. Due to the vol ume of items submitted, we regret that we cannot reply individually to submissions.

You've probably seen programs in COMPUTBI's GAZETTE which need to access files on disk or tape. The pro gram may be listed in two parts; the first program loads and runs the second. Or the program may store important information in a data file. The article about the program usually has a section that says something like "This program was written for a disk drive; if you own Datassette, you'll have to make the following modifications," fol lowed by several lines that must be changed to make it work with tape.

Why not make such programs universal by having the program adjust itself for tape or disk? We need a way to figure out what kind of storage device is attached to the computer. We could include a line that prints (T)APE OR (D)ISK? and then GETs an answer from the user. That's one solution; here's another:

Location 186 on the VIC, 64, and 128 keeps track of the current device number. The Plus/4 and 16 use location 174 (if you own either of these machines, substitute 174 for 186 in the following para graphs).

The number contained in 186 tells you which device was most re cently accessed. So after a tape load, PRINT PEEK(186) returns a 1. After a disk load, you'll find an 8 if there's a single drive attached. Additional disk drives will have device numbers in the range 9-11. If the printer was just used, there will be a (or possibly a 5 or 6) in location 186. And so on.

Since the program has to be loaded into memory from disk or tape, you can PEEK 186 at the very beginning of the program to find whether the user has a Datassette or a disk drive. This could be the first line in your program:

#### $10$  DV = PEEK(186)

If you plan to load another pro gram later, use LOAD "filename" ,DV. To read from a data file, add OPEN 1,DV,DV-1,"filename" at the appropriate position in the program.

The advantage to PEEKing 186 to find the current device is that you can write a single program that can access files on either disk or tape, based on the device from which the program was loaded. And you don't have to bother the user with (D)ISK OR (T)APE? prompts.

This technique is especially helpful when you own more than one disk drive. You can write pro grams that will work without modi fications on any one of the drives. Most software, whether commer cial or public domain, defaults to device 8, which means you don't often get to use your other drives.

You'll occasionally run into problems, though. If you load a program from device 8 (a disk drive) and then list it to device 4

COMPUTE!'s Gazette is looking for utilities, games, applications educational programs, and tutorial articles. If you've created a program that you think other readers might enjoy or find use ful, send it, on fape or disk to:

Submissions Reviewer COMPUTE! Publications P.O. Box 5406 Greensboro, NC 27403

Please enclose an SASE if you wish to have the materials returned. Articles are reviewed within four weeks of submission.

(the printer), PEEKing 186 will re turn a 4 since the printer was the last peripheral accessed. If you then run the program, it may attempt to load or input from the printer, which is not possible. You can avoid this situation by choosing a default value for DV and changing it only if PEEKing 186 returns cer tain values:

10 DV=1: EE=PEEK(186): IF EE>7

THEN DV=EE: REM TAPE DEFAULT  $10\text{ DV} = 8$ : EE = PEEK(186): IF (EE = 1) OR (EE>8) THEN DV EE: REM DISK DEFAULT

If you ever trade original pro grams with friends or contribute to user group library, you'll find this method of checking for the current device number quite handy.

#### COMMON STOCK ANALYSIS WITH YOUR COMPUTER WALLSTREET MICROSCOPE

Available for: Commodore-64; Apple II<sup>+</sup>, II E, II C; IBM and Compatibles

- Stocks Judged by 10 Criteria
- 5 By Price (Cap Gains Potential)
- 5 By Financial Stability (Safety)
- Criteria Values May Be Sel Sy User

Eight Computer Programs Thorough Documentation Comes Complete With 1500 Company Data Base \$135.00

lUpdates Available By Subscription!

• Search Capabailities • Market Averages • Single or Batch • Graphics Processing

DEMONSTRATION DISK-\$10

 $(513 - C.0.0.)$ Order Demo Direct or From Your Dealer. (Dealer Inquiries Invited)

"As a Powerful Financial Planning Tool, Walistreet Microscope is Top-Notch . . Wallsireet Microscope Gives You Your Money's Worth And More-As a Reliable, Computerized Stock Manager and Forecaster."

(The Book of Commodore 64 Software 1985)

WALLSTREET CORP. Call: (402) 390-3372 (24 Hrs.) (or C.O.D. Write: 1438 South 76th Street **Omaha, NE 68124** 

# **POWET BASI**

#### Blink Mode On Commodore Machines

#### David Sanner

Here's a way to bring your color screen to life. The article presents a good tutorial with lots of program ming explanations and tips. Two demonstration programs are also in cluded. For the Commodore 64, 128 (in 64 mode), Plus/4, 16, and VlC-20.

Have you ever seen the Apple II's "video blink mode" and wished for a similar feature on your Commodore computer? Here's a program that provides that feature for the Commodore 64, Plus/4, 16, and VIC-20. Let's look at what "Blink" Mode" can do.

The basic purpose of Blink Mode is to allow text characters to blink (switch) between two differ ent colors at varying speeds. For in stance, you can tell Blink Mode to blink the color white to the color black. Thereafter, any characters printed to the text screen in white will alternate between white and black. You aren't, of course, restrict ed to just white and black; you can get 8 colors blinking to 8 different colors, and in special cases, you can get all 16 colors (on the 64, Plus/4, and  $16$ ;  $8$  colors on the VIC) blinking to different colors.

#### The USR Interface

In this program, the USR command controls what Blink Mode does for you. If you're not familiar with this powerful, but little used command, let's look at a bit of background. There are two bytes in memory reserved for use with the USR com mand. These bytes hold the address (in standard low-byte/high-byte format) of the location in memory that the computer will go to when USR is executed. We have to make this address point to the location of Blink Mode with the following POKES:

For the 64:

POKE 785,0: REM LOW BYTE OF SCOOO POKE 786,192: REM HIGH BYTE \$C000

For the Plus/4 and 16:

POKE 1281,0: REM LOW BYTE OF \$3C00 POKE 1282,60: REM HIGH BYTE OF S3CO0

For the VIC-20:

#### POKE 1,0: REM LOW BYTE OF S1C0O POKE 2,28: REM HIGH BYTE OF S1C00

As you can see from the POKEs above, Blink Mode is locat ed at \$C000 on the 64, at \$3C0O on the Plus/4 and 16, and at \$1COO on the VIC-20. The first POKE sets up the low byte of this address, which is \$00. The second POKE sets up the high byte of the address (SCO is 192 in decimal, \$3C is 60, and \$1C is 28). Once these values are in place, everytime you use the USR command, the computer will jump to Blink Mode.

Controlling an interrupt-driven routine like Blink Mode can often be tricky business. I tried to minimize the amount of interaction you need to get it to do interesting things—which is why I chose to use the USR command. It not only calls up a machine language routine (like the SYS command), but it also lets you send a value to the routine quite easily (SYS doesn't on the VIC or 64). Additionally, the USR command returns a value to the program. This means that Blink Mode can tell you whether or not your command was OK by simply passing back different numbers. If everything went according to plan, Blink Mode will pass back a value of 1. If something went awry, it will return a 0. This is helpful should you ever want to test whether or not the command worked in your program.

Because the USR function re turns a value, you must assign the value to a variable. This means you must use the USR command in the following manner:

 $X = USR(data)$ 

In the above example, data is the important part, the number sent to Blink Mode. The data to be

passed to the routine via a USR command must be enclosed be tween the parentheses, as in X=USR(16384). Once Blink Mode has set things up, it returns a value to your BASIC program; the vari able  $X$  will hold the value that the USR command passes back.

#### How To Use Blink Mode

There are seven commands that you can pass to Blink Mode via the USR command. In order to pass a command to Blink Mode, you must send a specific number via the USR command. The number depends on what command you send. For in stance, to send the Enable Blink Mode command, you must call Blink Mode like this:  $X = USR$ (4096). Whenever I use Blink Mode in a BASIC program, I set variables to equal the command numbers, as with  $EB = 4096$ . Then I can use them in the USR command:  $X = \text{USR(EB)}$ . Some of the commands require you to send data as well as the com mand number. Here are the com mands for Blink Mode:

Enable Blink Mode (4096)—Every 1/60 of a second, the computer interrupts itself, saves what it was do ing, and jumps to a special location in memory. Normally, this location is the start of some operating sys tem routines which perform neces sary tasks like checking the keyboard and advancing the jiffy clock. When Blink Mode is enabled, however, this location points to the part of Blink Mode that takes care of blinking the colors. After Blink Mode is finished running, it jumps to the normal interrupt location. This kind of program is often known as an "interrupt wedge." The Enable command must be sent if you want to see the colors blink. You can send it with  $X=USR(4096)$ . Disable Blink Mode (8192)—This

command will instantly stop Blink Mode from being an interrupt wedge. You can send this command by  $X = \text{USR}(8192)$ .

Blink Color (1024)—When you want to make a specific color blink to another color, you must use this command. Just add to the com mand number (1024) the number of the color you want to blink. Then add 16 times the number of the color you wish to blink to. For ex ample, if you want the color white (color 1) to blink to black (color 0), you would send the following command:

#### $X = USR(1024 + (16*0) + 1)$

(Note that color numbers range from 0-15 on the 64, Plus/4, and 16; from 0-7 on the VIC.) The origi nal color and the color you want it to blink to should always be different.

Stop Color From Blinking  $(2048)$ —If you want to stop a specific color from blinking, then send this command. Just add the number of the color you want to stop blink ing to the command number (2048). For instance, if you wanted to stop cyan from blinking to some other color, you would send  $X = USR$  $(2048 + 3)$ . Three is the color number for cyan. It's important to note that you should only turn off a color that was set to blink, not the color it was blinking to. In other words, if you tell cyan to blink to red, you should tell cyan to stop blinking. This command will wait until all characters typed in the requested color have returned to that color before stopping it from blinking. For example, if green is told to blink to black, and a "stop green from blinking" command is sent, Blink Mode will wait until black charac ters have turned back to green before stopping green from blinking.

Set Delay (16384)—This command allows you to set the time it takes to blink between two colors. This time ranges from  $1/60$  of a second to about 4.5 minutes. (Note that all blinking colors will blink at the same rate.) You send this command by passing the command number (16384) plus the time value. The time values range from 1, which sets the time delay to about 1/60 of a second, to 16383, which sets the delay to about 16383/60 seconds (4.5 minutes). Every time you add one to the time value, you add  $1/60$ of a second to the delay. The number 60 will make the blink time about one second. You send this command like this:  $X = USR$  $(16384 + 2)$ . In this example, this call would set the time between color changes to 2/60 of a second. Note that the lower this number, the faster the blink, but the slower everything else (like your BASIC program). This is because Blink Mode must update the entire color screen whenever the time value you set runs out. If the time value is very small, you'll notice things slowing down because Blink Mode is running more frequently.

Return Value (512)—Normally, when you're using Blink Mode, the command  $X = \text{USR}$  (command) will make  $X$  either 1 or 0, depending on whether or not Blink Mode understood the command. However, we can also pass back other values. Let's say at some point in your pro gram you wanted to know which color blue was blinking to. With the Return Value command, you can do this. Simply send the command number (512), plus the number of the color to check. For instance, the command  $X = USR(512 + 6)$  will assign to  $X$  the color number that blue was told to blink to. Note that if a color is not blinking to another color, it will then return itself. For example, if green is not blinking to another color,  $X = USR(512 + 5)$ should return 5, the number for green.

Reset All Colors (256)—There will be certain times when you're ex perimenting with different colors and things just get out of hand. If this happens, this command will re set all the colors to blink to themselves, thus making it appear that none of them are blinking. To use this command, send the command number (256) to Blink Mode. As with the Stop Blinking command, this command will wait until the colors have returned to their origi nal values before resetting them.

#### Using Blink Mode In Your Own Programs

There are a few important items to keep in mind when you write pro grams to use with Blink Mode. First, each color can blink only to one other color. Second, each color must blink to a color that no other color is blinking to. For instance, if you have green blinking to red, you should not try to have white blink ing to red also. If you do this, you'll get strange (but often interesting) results.

You should always reset a color from blinking before making it blink to another color. Because Blink Mode waits until the color has returned to its original value, how ever, this command may take while (depending on the time delay between blinks). One way to get around this is to use the following code:

 $10 X = USR (2048 + 6)$ : REM STOP BLUE FROM BLINKNG

 $20 X = USR (16384 + 1): REM SET$ DELAY TO M1N.

 $30 X = \text{USR (512+6): IF X} \leq 6 \text{ THEN } 30.$ REM WAIT

 $40 X = USR (16384 + 600): REM REST$ ORIGINAL BLINK DELAY

Let's assume you've set the time delay to a very high value (say ten seconds). When you send the "stop blue from blinking" com mand, it could take up to ten sec onds for blue to stop blinking. (For example, if Blink Mode had just changed all the blue to red and you send this command, it will be ten seconds before Blink Mode can change all the red back to blue. Once it does that, it will stop blue from blinking to red). So, in order to speed things up a bit, I set the time delay to a minimum; this stops blue from blinking almost immediately. Line 30 checks the value of the color that blue is blinking to. If blue has been reset, then it will be blink ing to blue. If it hasn't been reset yet, then we simply keep running line 30 until it has. Line 40 resets the time delay to its original value. (These BASIC lines can also be used with the Reset All Colors command.)

If you don't care whether the color gets reset (to its original color) before it stops blinking, then you can use the following code.

- $10 X = \text{USR} (1024 + (16*6) + 6)$ : REM
- BLINK BLUE TO BLUE
- $20 X = USR (1024 + (16*3) + 3)$ : REM BLINK CYAN TO CYAN

In this example, we assume that blue has been told to blink to cyan. What this code does is man ually reset the colors by telling them to blink to themselves. The benefit of this sequence of com mands is that it happens immedi ately: no waiting for the time delay. Unfortunately, there's no guarantee that the cyan will have blinked back to blue when you send this command.

# THE Premier Word Processing Package - CREATIVE COMPUTING

"PaperClip is easy to use, yet offers the advanced features of programs designed for the IBM PC. These include: block move. copy, delete, macros, automatic page numbering, headers, footers, underlining, boldface, super and subscripts, variable character pitch, and custom character sets. The editing screen can be set up to 130 columns wide, & text can be scrolled in any direction. A preview mode displays formatted text exactly as it will appear on the printed page. You may further define your own formatting parameters, including margins, line lengths, page length and spacing.

PaperClip contains over 30 printer files for all the current major models. The documentation is excellent and the disk itself unprotected, though keyed through a joystick port. This means you can make as many back-up copies as you like, but can use the program only when the key is inserted." CREATIVE COMPUTING

"PaperClip is one of the easiest of the professional word processors to use, with a sensible manual and plenty of aids for the accident-prone." COMPUTING NOW

"a "must have" in an ideal software library"-ELECTRONIC LEARNING

"PaperClip is the Cadillac of word processors" OMNI "...best professional word processor available" RUN

"an excellent full-featured word processor" THE BOOK OF COMMODORE SOFTWARE "hard to beat" ACE

So clearly superior, ... State-of-the-art word processing"-ANTIC "...most powerful of packages"-COMMODORE MAGAZINE

"So far as we are concerned, PaperClip is the top word processor running on a micro computer." -HOME APPLICATIONS FOR THE C 64

"exceptional word processing"-INPUT "many features...easy to use" ATARI EXPLORER

"You'll find yourself growing spoiled." FAMILY COMPUTING "PaperClip is a logical evolutionary step forward." -AHOY

"A superb word processor,...the most sophisticated to date!"-COMPUTE "the ultimate word processor..." ANALOG

"...does exactly what it was intended to do...and more"-COMMODORE MAGAZINE

"An excellent word processor,...well designed...many advanced features!"-INFOWORLD

"...facts attest to its excellence!" FAMILY COMPUTING

**TOU WIII NOT find a word processing package superior to this one!** CREATIVE COMPUTING

# FaperCino<sup>®</sup>

# "The #1 Best Selling Word Processing Package

-BILLBOARD'S COMPUTER SOFTWARE CHARTS!

Available for Commodore 64, Pet, all Atari home computers, and new enhanced 128K versions for Apple II/e/c, Atari 130XE and Commodore 126. New in 1986: Paperclip Elite for IBM MS DOS, Amiga and Atari ST.

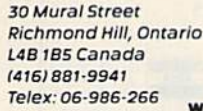

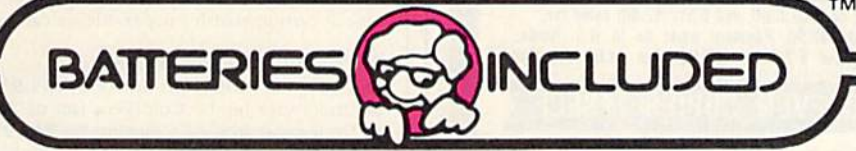

17B7S Sky Park North, Suire P, Irvine, California USA 92714 (416) 881-9816 Telex: 509-139

### "The Energized Software Company!"

WRITE TO US FOR FULL COLOR CATALOG of our products for Commodore, Atari, MacIntosh, Apple and IBM systems. FOR TECHNICAL SUPPORT OR PRODUCT INFORMATION PLEASE PHONE (416) 881-9816

(1985 BATTERIES INCLUDED) MACINTOSH APPLE, ATARI, COMMODORE AND IBM ARE REGISTERED TRADEMARKS RESPECTIVELY OF APPLE COMPUTERS INC ATARI INC., COMMODORE BUSINESS MACHINES INC., AND IBM BUSINESS MACHINES INC. \* as compiled from national retail store sales reports for week ending January 5, 1985

#### Little More Advanced

I saved this section for last, because it deals with more complex ideas, and involves a little more programming. Normally, (on the 64, Plus/4, and 16) you can get eight colors on the screen blinking to eight other colors with no problem. If you try to blink all 16, or try to blink a color to a color that has been told to blink (for instance, if red was told to blink to white, and you told yellow to blink to red) it may not al ways work right.

Since there's no way for Blink Mode to know whether the charac ters on the screen are blinking to a color, or started out as that color, Blink Mode will treat them as the same color. Using our example from the start of this section, you may try to type something in red. As Blink Mode runs in the back ground, it has no way of knowing that the red you have typed on the screen is not the red that it just changed the yellow to. So, it will just change all red back to yellow, and you'll never see white.

There is, however, a way to get around this. It involves more planning, and cannot be used "on the fly," as you'll see. Here's what you must do: Blink Mode must be dis abled to prevent it from trying to change any colors. Then you must set up any colors you want to blink. Any text you have should then be written to the screen, in the original color. Then, simply enable Blink Mode. The colors will begin to blink back and forth.

I call this technique "doubleblink" because two text lines will trade colors back and forth. This can provide quite interesting ef fects. As an example, let's say we wanted to have two lines of text blink back and forth between white and black. We follow the above guidelines, and we write one text line in black, and the other in white. We set everything else up, and then enable Blink Mode. One second (or whatever time delay you prescribe) the first line is black and the second is white, the next second the colors switch, and so on. This is a nice ef fect, but it must be controlled. For example, if we try to type some thing in white now, some of the text we type will be out of sync with the rest that we type.

If all this seems very complex, don't worry. As with most other things, experimentation is the best way to discover. I've included two programs that demonstrate some of the things you can do with Blink Mode. Program 4 is a basic demonstration of Blink Mode. Program 5 demonstrates the technique of doubleblink. (Note that a few changes are required for use with the Plus/4, 16, and VIC. These are noted in REMs in the listings.) Each of these demos automatically loads and runs the machine language portion of the main Blink Mode program (Programs 1, 2, and 3) provided that the main program was saved as BLINKOBJ on the same disk. If you've saved the main pro gram with another filename, be sure to change it in line 99 of Program 4 and 5. If you're using tape, change the load instruction in this same line to LOAD "BLINKOBI" .1,1.

Incidentally, I've used Blink Mode with a 300-baud modem and terminal program with no problem. The time delay was set to about 10.

See program listings on page 116.

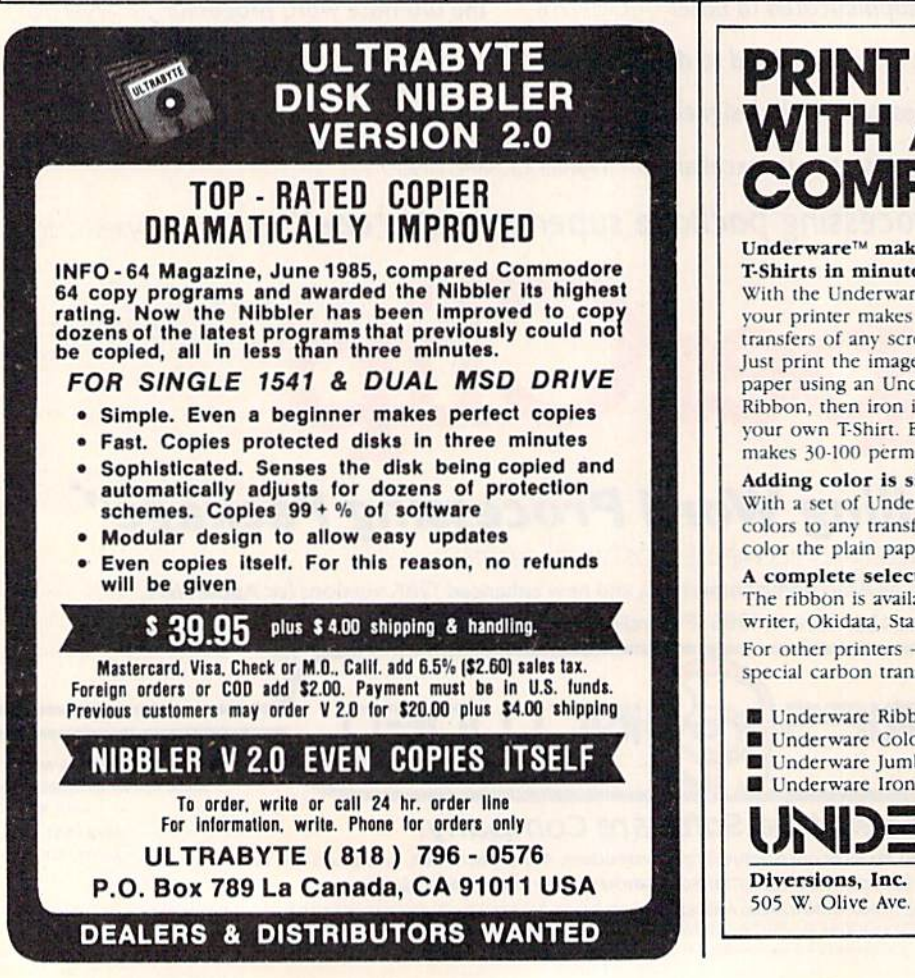

PRINT T-SHIRTS TH A COMPUTER! Underware™ makes custom **T-Shirts in minutes!** NOW With the Underware Ribbon **WORKS** your printer makes iron-on **WITH** transfers of any screen image! **PRINT** Just print the image on plain **SHOP**TH paper using an L'nderware Ribbon, then iron it on to your own T-Shirt. Each ribbon makes 30-100 permanent and washable transfers. Adding color is simple & inexpensive With a set of Underware ColorPens you can add up to seven colors to any transfer made with an Underware Ribbon. Just color the plain paper transfer and iron it onto a T-Shirt. A complete selection of Underware Products... The ribbon is available for the NEC 8023, C. Itoh, Imagewriter. Okidata, Star Gemini, and Epson dot matrix printers. For other printers - try our new Iron on Coloring Kit with special carbon transfer paper. Please call for details. **Underware Ribbon \$14.95 Underware ColorPens (set of 5) \$14.95** ■ Underware Jumbo ColorPens (set of 7) \$19.95 Underware Iron-on Coloring Kit \$19.95 UNDERWARE **VTSA** 4O8-Z45-7575505 W. Olive Ave. #520, Sunnyvale, CA 94086

# Custom Labels

R. E. Metzler, Jr.

This program makes it easy to design and print labels. It also lets you save designs on disk for future use. For the Commodore 64,128 (in 64 mode), Plus/4, and 16, with Commodore 1525, 1526, MPS-801, 802, 803, or compatible printers. A disk drive is required.

Printing your own customized la bels is easy with this menu-driven program. All you have to do is an swer the menu prompts and devel op your design. "Custom Labels" does the rest. It's written in BASIC for the Commodore 64 and 128 (in 64 mode) with a Commodore 1525, MPS-801, and MPS-803 printer. Type in the program and save a copy to disk. If you have a  $Plus/4$ or 16, or a Commodore 1526 or MPS-802 printer, you'll have to make a few changes to the program.

If you have a Plus/4 or 16, substitute these lines:

- AX 10 COLORO, 2: COLOR4, 3, 3: POKE 2025,255
- GG 200 IF P=1 THEN X=3074:FOR  $1$ SPACE}I=0 TO 7:FOR J=3 TO 38
- $MS$  210 IF P=2 THEN X=3083:FOR {SPACE3l=0 TO 7iPIS=CHH S{14)iFOR J=12 TO 29

If you have a Commodore 1526 or MPS-802 printer, substitute these lines:

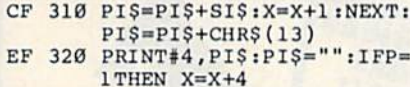

#### Menu Choices

After typing in the program, save it to disk. To use Custom Labels, load it and type RUN. (Be sure your printer is turned on.) A two-option menu appears: 1. Graphics Labels or 2. Enhanced Printing Labels. Graphics Labels is for standardsized characters, and Enhanced Printing prints double-width char acters. With either selection, you

can use any keyboard characters, including Commodore graphics characters. After making your se lection, you're presented with the main menu and a workspace for designing your label. The design area is automatically sized for the print ing format, and it's centered for standard-sized labels, 3-13/16 inches long.

The main menu offers five choices: 1. Design a Label, 2. Load a Label from Disk, 3. Change the La bel, 4. Save the Label to Disk, and 5. Print the Label. Initially, you'll choose the first option. After press ing 1, you'll see the workspace with a cursor at the upper-left corner. Now you can begin designing your label. Use only cursor keys to move around the work space. Do not use the INSerT/DELete key. Also, do not press RETURN after each line. Just use the cursor keys to get to another line (more on RETURN below).

Also, note the reminders at the bottom of the screen. The work space size is proportional to the size of the label you'll be printing on, so you'll need to center what you want printed. If you're designing, say, an address label, be sure to leave a blank line between printed lines to make your label more readable.

Any characters may be used in your design, although there is a minor restriction on using commas and colons. Normally, when you've finished designing your label, you press RETURN, as noted at the bot tom of the screen. However, if you've used commas or colons, you must press RETURN over a line without either of these punctuation marks. Say you're trying to create the following label:

John Doe 123 Main Street, Apt. A-S Oakwood, CA 90067

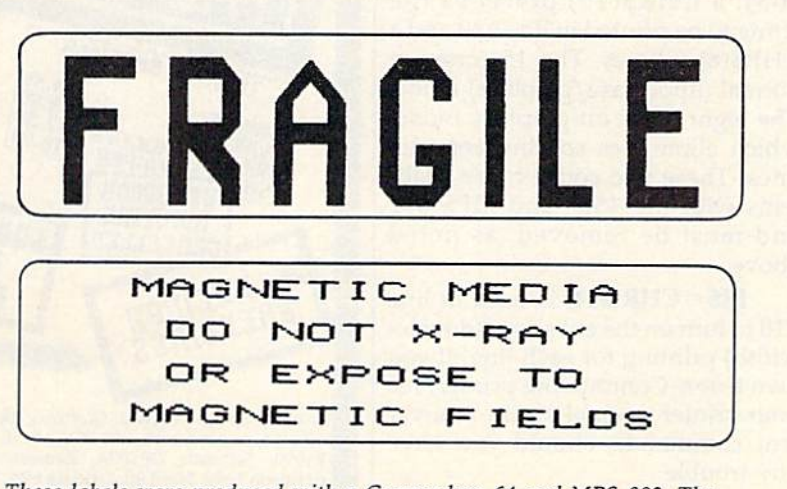

These labels were produced with a Commodore 64 and MPS-802. The "Fragile" label was created with keyboard graphics characters. The "Magnetic Media" label illustrates the enhanced printing mode (doublewide characters).

You would type John Doe, cursor down and type the street address, cursor down and type the city, state, and zip code, then cursor up to the first line (the only one with out a comma) and press RETURN. If you're designing labels and wish to use commas or colons, be sure that there's one line that does not include them.

After completing a label design and pressing RETURN, the menu reappears. At this point, you can print out, save {to disk), or edit the label. When saving a design, enter a filename at the prompt. After press ing RETURN, the label is saved to disk. It can be reloaded at any time by selecting the load option from the menu. Just enter the filename at the prompt. Should you forget the filename, list the directory of the disk to which you saved the label (it will appear on the directory as the exact name you used to save it).

#### Printer Modifications

Some Commodore-emulating print ers may require slight program changes to set the line spacing or restore the printer to normal opera tion. OPEN6,4,6: PRINT#6, CHR\$ (12) is used in line 190 adjust the space between lines on the 1526/802, In line 350, CLOSE6: OPEN10,4,10: PRINT#10: CLOSE 10 is used to reset the 1526/802 printer to normal operation (neither of these commands has any effect on the 1525/801/803, so they were left in). To adjust spacing on the odd-numbered printers (1525/801/ 803), a CHR\$(15) precedes the string to be printed in line 320 and a CHR\$(8) follows. The 15 turns on normal (uppercase/graphics) mode. The eight turns on graphics mode, which eliminates spacing between lines. These two codes cause prob lems with the 1526 and MPS-802 and must be removed, as noted above.

 $PI$ = CHR$(14)$$  is used in line 210 to turn on the enhanced (doublewidth) printing for each line. If you own a non-Commodore printer, see your printer manual for the equiva lent commands, should you have any trouble.

See program listing on page 112.

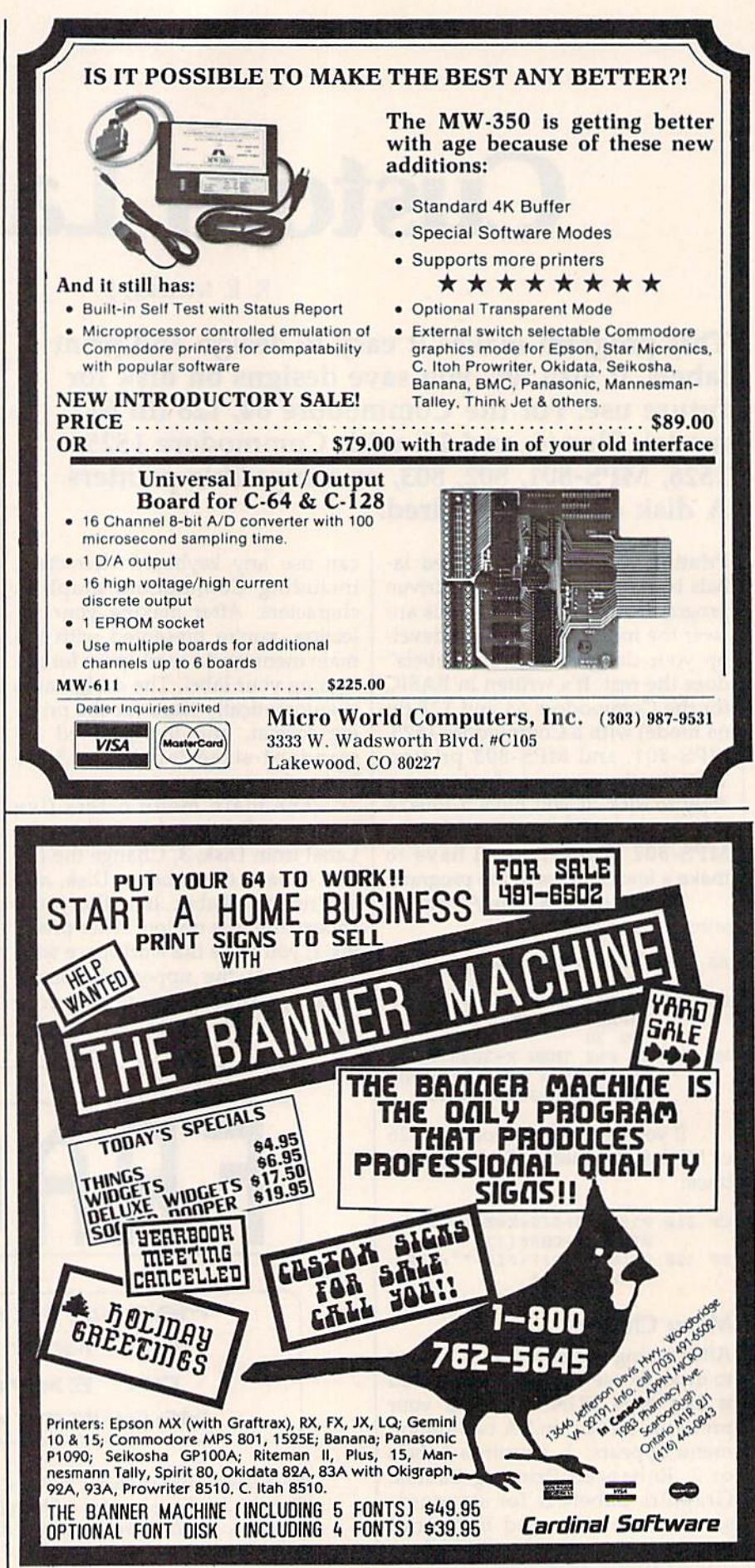

# Mini-Filer

#### Kevin Martin

This flexible file manager for the Commodore 64 and 128 (in 64 mode) is fast and easy to use. Single key commands allow you to create, add, edit, search, load, save, and print out. A disk drive is required.

Databases are powerful tools for many applications. They can manage any information you need tostore and retrieve. "Mini-Filer," while not a full-featured database, allows you to easily create and manage any number of files by pro viding various single-key com mands for creating, adding, editing, searching, and printing out.

Because Mini-Filer is a generalpurpose file manager, it can be used for many applications. It's not de signed to fulfill a specific purpose, so it's general enough to handle many different types of files. For example, you could create a name and address file (name, street, city, state, zip code, and phone number), a file for your garden (plant name, gestation, watering/feeding needs, and harvest time), and a file for your library (title, author, publica tion date, publisher, and subject).

Each grouping of information within a file is a record. For example, "John Doe, 123 Main Street, Anywhere, USA 11111, 888-999- 9999)" could be one record within an address file. When you enter a new name, address, and so on, you're adding another record. In Mini-Filer, there's no restriction to the number of records (outside of the normal limitations of computer memory and disk space), but exer cise common sense when creating file. Remember, the longer your file, the longer the search time to find a record. And if the record size is fairly small, you'll be able to fit more records into available memory.

Finally, each record contains one or more fields. In the examples above, name, street, and city are fields within the address file, and author and publisher are fields in the library file. The fields can be

alphanumeric, meaning any charac ters are allowed, or numeric, con taining numbers only.

Think of the structure as a recipe card box. The entire collection of cards is the file. Each card is a record inside the file. And each line on the card is a field.

If you see how all this infor mation is organized, you can see how useful a file manager like Mini-Filer can be. There are a multitude of applications. Aside from those noted above, you can create file for home inventory, collections {cards, coins, stamps, record albums, and so on), gifts, recipes, Christmas cards, and mailing labels, to name few.

#### A Few Steps

Using Mini-Filer requires three basic steps: create a file structure, enter records, and save these re cords to disk for later use. Mini-Filer also allows you to print out a single record or an entire file at the stroke of a single key. A printer is not required for use with the pro gram, however.

Mini-Filer is written entirely in machine language and must be en tered with "MLX," the machine language entry program, found elsewhere in this issue. After load ing MLX, respond to the prompts for starting and ending addresses with 0801 and 10B8 respectively. After typing in the program, save a copy on disk. To load and run Mini-Filer, type LOAD"filename",8 and RUN.

#### **Creating A File**

After running Mini-Filer, you'll see a gray screen with a command line at the top which includes a series of letters, each of which represents a command: A (add or enter), C (create),  $F$  (find),  $P$  (print a record),  $R$ (print a file), f7 (load a file from disk), f8 (save a file to disk), CLR (clear data from memory), up (cur sor up), and down (cursor down). For a complete list with more detailed explanations, see the Mini-Filer Commands chart elsewhere in this article.

To get started, press C to create a file. You'll notice that the command line has changed to read "CREATE: Enter record format, fl to exit." (If you have a file already in memory, this option is not allowed.) You'll notice the cursor at the top left corner of the screen, be neath the command line. Think of the screen as a blank file card on which you can write anywhere. Using the cursor keys, move the cursor to where you wish to begin. Any location on the screen is ac ceptable, but note that each record is restricted to one screen of informa tion.

First type a label that describes the information in the field that will follow. Determine the maximum number of characters you'll need (up to 128 characters per field). For example, in creating a name and address file, you might type "Name:" and decide that 18 characters would be enough for even the longest name you'd enter. Next, press SHIFT and the space bar to allocate the number of spaces for the field length. In our example, you would hold down the SHIFT key and press the space bar 18 times. Your result will look like this:

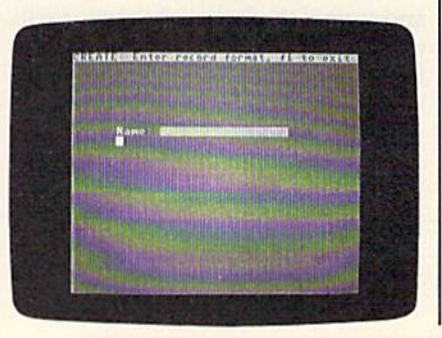

COMPUTE!'s Gazette February 1986 99

If you've made any typing er rors, use the INSerT/DELete key to edit. Press RETURN when you've finished defining the length of field. (In our example, press RE TURN after the eighteenth space has been entered.) The cursor will then jump to the beginning of the line below. Next, move the cursor to where you want to type the name of the next field label. Repeat the procedure just described until you've completed a record.

If you plan to use a numeric field (like a phone number or zip code), press the Commodore key and the space bar rather than a shifted space. (A numeric field ap pears as reverse periods; an alpha numeric field-letters and/or numbers-appears as reverse spaces.) A typical name and address file record might look like this:

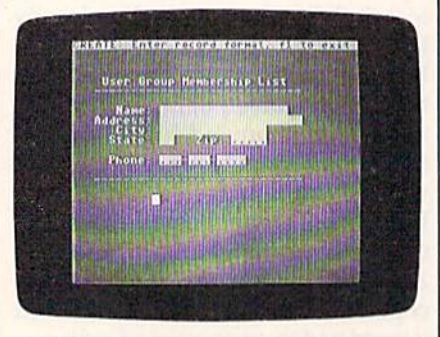

The command line at the top of the screen reminds you to press fl to exit the format creation mode. Now you're ready to enter data. The original command line will re appear. Press A (for adding or editing a record). This puts you in Add mode. You'll see "ADD Record" appear in the command line, and the cursor will immediately go to the first space in the first field you've defined.

Now begin entering informa tion. After typing in the data for one field, press RETURN. The cursor will automatically jump to the first space in the next field. If you reach the last available space in the field and type a character, the cursor will jump to the first space in the next field. The INSerT/DELete key may be used in case of typing errors. If you've defined a field as numeric only {appearing as reverse periods), it will accept only numeric charac ters.

Continue entering information until all fields in the record have been entered. Pressing RETURN

when you're at the last character of the last field will return the cursor to the first character of the first field. At this point, you should proofread the record just entered. If you've discovered a typing error, press RETURN until you're at the beginning of the field that contains an error and move to the unwanted character with the cursor-right key. After making the correction, press RETURN.

To proceed to the next record, press f7. You'll see the formatted fields with the cursor in the first po sition of the first field. After com pleting the record, you can proceed to enter another by pressing f7, or you may exit the Add mode by pressing fl. The latter choice will return the original command line. At this point, you can move through all records by pressing the cursor-up key to read the previous record, or the cursor-down key to move to the next record. When the screen shows the format field—the fields with no entries—you're at the last position in the file. At this point, if you wish to enter a new record, press A and type in new data. If you wish to edit a record, press A while the record you wish to edit is on the screen.

#### Searching For Data

To search for any information, press F (for Find). You're then prompted to enter the characters you wish to search for. After enter ing them, press RETURN. Mini-Filer will instantly find the requested information and display the record which contains it. The original command line is then re turned. To search for any subse quent occurrences, press SHIFT-F. The search will continue from the next record, and so on.

If the information requested is not in the file, the command line will display "Not Found." (When searching, be sure to enter the word you're looking for with the exact spelling, including capital and low ercase letters—"Spanish" will not be found if you enter "spanish.") Also, Mini-Filer will find a string of data within a field. For example, if you're searching for an area code which is a portion of the phone number field—you would type the three-digit code and Mini-Filer will find it.

#### Saving And Loading

From the main command line, you can load or save a file at any time. To save a file, press f8. You'll be prompted for a filename. After typing one in, press RETURN and the file will be saved to disk as a program file with the name you speci fied.

To load a file from disk, press f7. You'll be prompted for a file name. After entering one, press RE TURN and Mini-Filer will load the file from disk. After the file has loaded, the first record in the file will be displayed. Press any key to get the main command line.

Should you mistakenly press f7 or f8 and get a LOAD or SAVE prompt, press RETURN to get back to the main command line.

#### Printing Options

To print the current record, the one displayed, press P. This prints only the current record. To print the en tire file, press R (for Report). The printed characters will appear just as they do on the screen.

#### Erasing A File

At some point, you may wish to erase the data in a file from memory and start over. To do this, press CLR (SHIFT-CLR/HOME). You're asked "Are You Sure?" Press Y if you wish to erase it or N if you'd rather reconsider. CLR is also use ful if you plan to work with more than one file in a single sitting. You create the first, save to disk, and then press CLR. You can now load (or create) the second file.

#### Mini-Filer Commands

A—add or edit data

- C-create a database file
- F-find a field (any string of characters)
- SHIFT-F—continue searching for next occurrence (may be used only aficr F) P-print the record displayed
- R—print the file
- -add a record (in Add mode); load a file from disk (from main command line) f8-save a file to disk
- CLR—clear all file data from memory up (cursor key)—move the cursor up
- (from Create mode) or move to the previous record (from main command line)
- down (cursor key)—move the cursor down (from Create mode) or move to the next record (from main command line)

# Disk Commands On The 128

Todd Heimarck, Assistant Editor

#### Whether you have a 1541 disk drive or a new 1571, this article will show you how to use the powerful disk commands of the 128. A number of useful hints and shortcuts are included.

The Commodore 128's BASIC 7.0 is a vast improvement over previous Commodore BASICs. The com puter has its share of flashy new commands, the ones that give you POKEless sprites, easy to program music and sound effects, and hi-res graphics. The glamour of these powerful keywords can easily be witch a new 128 owner.

Disk commands, on the other hand, are just disk commands. They're mundane. But if you learn about the new ways of loading, sav ing, and handling files, you'll save a lot of time, time that could be spent programming—or playing with sprites, music, and hi-res graphics.

We'll concentrate on using the 128 disk commands, most of which work equally well on the 1541 disk drive or the new 1571. But we'll also touch briefly on a few of the new <sup>1571</sup> DOS commands.

#### Dozen Ways To Load

If you want to load a BASIC program, you have four choices:

- 1. LOAD "filename", 8
- 2. DLOAD "filename"
- 3. RUN "filename"
- 4. Press SHIFT-RUN/STOP

For machine language or bina ry files:

5. LOAD "filename", 8,1

6. BLOAD "filename"

- 7. BLOAD "filename", Bbank, Paddress
- 8. BOOT"filename"

From within the machine lan guage monitor:

10. L "filename", 8, address

Finally, there are two ways to start up auto-boot programs:

11. BOOT

12. Turn on or reset the computer with an autoboot disk in the drive.

#### Loading BASIC Programs

As in BASIC 2.0, the LOAD com mand defaults to tape, so you must include the device number when loading from disk. But LOAD should never be necessary when DLOAD and RUN are available.

DLOAD is a new command; the D stands for "Disk" and it defaults to drive 0, device 8. If you own a dual drive, you can add a comma and either DO or Dl to pick drive for loading. Unfortunately, 128 owners may never see the 1572 dual drive; as of this writing, Com modore has apparently decided not to manufacture it. You can still add single drives to your system, though. To access a second or third drive, follow DLOAD with a comma and U9, U10, etc. The current

device number of the 1571 can be selected by flipping switches on the back. To change to device nine, for example, make sure it's turned off and flip the switch nearest to the cords down. This is much simpler than what's required to modify a 1541, opening it up and cutting a solder trace.

The next command on the list, RUN, has been modified. By itself, it still runs a program, but if you add a program name, the program loads and runs. Like DLOAD and most other disk commands, you can specify a drive number with D or a device number with U after the program name.

In 64 mode, pressing SHIFT-RUN/STOP still loads and runs the first program from tape. But in 128 mode, this combination loads and runs the first program on disk.

#### BLOADing Binary Files

A binary file is most often a machine language program, although there are several other possibilities: sprite shapes, redefined characters, function key definitions, hi-res pic tures, to name just a few. With bi nary files it's usually important that they load into a specific area of memory.

If you're familiar with the VIC or 64, you'll recognize LOAD"filename",8,1. It loads a file back into the part of memory from which it was saved.

BLOAD does the same thing, but you don't have to include the 8 and the 1. BLOAD can also send a

<sup>9.</sup> L "filename", 8

file to a different section of memo ry, if you append a B (for Bank number) and a P (Position). With an unexpanded 128, the only two choices for the bank are 0 and 1. BASIC programs are stored in bank 0, variables in bank 1, The position can be any memory location in the range 0-65535.

BOOT "filename" loads a machine language program and exe cutes a SYS to the starting address. It's the machine language equivalent of RUN "filename" for BASIC programs.

You can also load from within the machine language monitor with the L command. After the filename, you must include a comma and an 8 (for device 8, the disk drive). If you wish to relocate the program to a different section of memory, you can include the new address as well.

#### Autoboot Sectors

When you first turn on a 128, it checks to see if a disk drive is attached and turned on. If so, it tries to read track 1, sector 0 into memory (the 256 bytes of the boot sector are read into locations S0BOO-0BFF). If the letters "CBM" are found at the beginning of that disk sector, the autoboot sequence begins.

You can see how this works by following this power-on sequence:

1. Turn on your TV/monitor and disk drive, but not the 128.

2. Insert the CP/M disk that came with the 128 into the 1541 or 1571.

3. Turn on the 128.

The CP/M disk has an autoboot sector; it's designed to load and run CP/M automatically. An alternative to resetting the com puter is to enter BOOT without a filename.

Autoboot sectors aren't limited to CP/M. It's possible to create disks that automatically load and run a BASIC or an ML program. To create such a disk, load and run the AUTOBOOT MAKER program on the disk that comes with the 1571.

The first three bytes of track 1, sector  $0$  (the characters C, B, and M) are followed by the low byte of the load address, the high byte, the bank number for the load, and the number of sequential disk sectors to be loaded. These four bytes aren't important when you're autobooting BASIC programs, so they should usually be zeros. Starting at the eighth byte, you put the disk name (for the BOOTING message), and end with a zero. Next is the name of the program you wanted to load, again terminated by a zero. Finally, there's machine language which will be called after the load.

#### Chained Programs

Commodore computers have al ways had problems with chaining, the process of loading and running one program from within another. The difficulties stemmed from the way variables were stored in mem ory in previous Commodores: The beginning of variable storage im mediately followed the end of the BASIC program.

Chaining is a snap on the 128. Since the program is kept separate from variables, you don't need to worry about program length. To load and run another program, just follow these rules:

1. If you want to keep the vari ables from the first program, use DLOAD. The second program loads and runs. All variable values are retained.

2. If you want to clear the vari ables, use RUN "filename" where filename is the name of the second program.

3. To load a binary file, use either BLOAD "filename" or BOOT "filename."

#### Shortcut

There's a quick and convenient way to DLOAD or RUN a program, if you save it a certain way. Include this line at the beginning of the program you're working on:

1 REM DSAVE "01PROGRAM-NAME {SHIFT-SPACE};

The {SHIFT-SPACE} means hold down SHIFT and press the space bar. Play with the spacing of the line so that pressing TAB once puts the cursor in front of DSAVE and pressing it twice lands the cur sor on the 1 in front of the program name. When you want to do a safety save of an incomplete program, LIST 1 and TAB twice. Change version number 01 to 02 and press RE TURN. Now cursor up to the beginning of the line and TAB once. Tap the E5C key (next to TAB) and then press P. This erases everything from the cursor to the beginning of the line (ESC-Q erases everything to the end of a line, and you can remember these two ESC commands if you mind your p's and q's). Press RETURN and your program is saved to disk with the new version number.

Later, when you come back to work on the program, press f3 to see the directory (if it goes by too fast, the Commodore key slows it down; the NO SCROLL key tempo rarily pauses it). When you see the latest version, press STOP. Cursor up to the program name and type DLOAD or RUN. Better yet, press f2 (DLOAD) or f6 (RUN). The SHIFT-SPACE in line 1 puts a quotation mark between the program name and the colon. Without the colon, DLOAD or RUN would in terpret PRG as part of the command.

Another advantage to includ ing the DSAVE on line 1 is that when you send a program listing to your printer, the version number is right there at the top of the page.

#### Saving

Here are a few ways to save programs:

- 1. SAVE"filename",8
- 2. DSAVE"filename"

3. BSAVE "filename", Bbank, Pstart TO Pend

4. From the ML monitor: S "filename", 8, start, end +1

The first two, SAVE and DSAVE, are just ordinary ways to save ordinary BASIC programs. BSAVE and the monitor save are a little more interesting. They save a section of memory as a binary file. Note that when you're in the moni tor, you have to add 1 to the ending address of the memory being saved.

You might think these two methods would be most useful for saving ML programs. They are good for that, of course, but there are also several areas of memory you may want to BSAVE for use in a BASIC program:

\$0E00-\$OFFF Sprite definitions \$1000-\$10FF Ten function key definitions \$1COO-\$3FFF Hi-res screen

The addresses are listed in hexadecimal. To convert to deci mal, use the DEC function (PRINT DEC("OE00") for example).

If you create several sprites

with SPRDEF for a game, you can BSAVE the sprite area to disk. In the game, you would then BLOAD them back into memory. This works a lot faster than POKEing them into memory or reading a sequential file, especially if you're using a 1571.

In case you're wondering about the reference above to ten function keys, yes, there are ten redefinable keys. There are the eight you can define with the KEY com mand (labeled fl-f8), but also SHIFT-RUN/STOP and HELP. If you go into the monitor and do memory display of 1000-10FF, you can see the ten key definitions. The first ten bytes in this area list the length of each function key. The rest are the actual characters that print when you press one of them. The number 13 is ASCII for a carriage return, the equivalent of pressing the RETURN key. After re defining the keys, you can BSAVE their new values. To retrieve the previous key definitions, use BLOAD.

#### Handling Sequential Files

DOPEN and DCLOSE are new ways of establishing and breaking con nections with a sequential file. There's not much to say about them; if you already know how to OPEN and CLOSE sequential files, you'll catch on quickly. The differ ence in syntax is illustrated beiow:

#### OPEN 3,8,4,"filename,S,W" DOPEN#3,"filename", W

Note that DOPEN doesn't need as much information as OPEN. OPEN is a general-purpose command; it can set up a logical file to a disk file, a tape file, a printer, a modem, and so on. DOPEN, on the other hand, is for disk files only. So OPEN needs the device number and disk channel (,8,4), but DOPEN doesn't. The S after the file name indicates that a sequential file will be opened. Since DOPEN defaults to sequential files, it too is unneces sary. Also, note that the W for Write is outside the quotation marks in the second example.

APPEND is a variation on DOPEN. It opens an already exist ing disk file for a write operation. Any information written to the se quential file is added to the end. Data at the beginning of the file is safe and unchanged.

There aren't any new ways of reading or writing files. You still PRINT# to send data and either IN-PUT# or GET# to read a file.

#### Relative Files Are Much Easier

Being able to randomly access re cords in a file can sometimes greatly speed up a program. With sequential files, you may some times have to read through 50 re cords just to get to the 51st. A relative file allows you to obtain the information you need almost immediately.

In BASIC 2.0, creating and maintaining a relative file requires sending a number of CHR\$ codes. If you write programs for relative files in 64 mode, you'll have to learn the complexities of relative files. But not on the 128. In just a few lines, you can open and write to a relative file. Let's say you wanted 100 records with 20 characters in each record. Your program to set up a file would look something like this:

 DOPEN#3,"XYZFILE",L20 RECORD#3,100 PRINT#3,"LAST RECORD" RECORD#3,100 50 CLOSE3

That's all there is to it. When DOPEN is followed by an L and a number, it opens a relative file. The length of each record is set by L20. Records can be from 1 to 254 bytes long. Because the record length is stored in the directory, you need to use the L parameter only when the file is first created.

RECORD# positions the pointer to the desired record (up to 65535 can be accessed, depending on the record length). You must in clude the logical file number and the record number. A third number can be added if you want to start reading or writing partway into the record. If this number is omitted, you'll begin at the first byte of the record.

In line 30, we PRINT# to record number 100. Printing to a previously nonexistent record forces the disk drive to create that record and all previous records. Line 40 positions the pointer again, to avoid a rare bug that sometimes corrupts files and then file three is closed. (See "Relative Files: Speed And Economy" in the June 1985 issue

for more about the 64's relative file bug.)

Once the file is created, you can easily access records with DOPEN and RECORD#. You PRINT# to write and either GET# or INPUT# to read records.

#### **Utilities**

There are more new commands that help when you're program ming. The f3 key is defined to print DIRECTORY. So, with the press of a single key, you can see what's on a disk.

Two very useful reserved vari ables are DS (short for Disk Status) and DS\$. The first returns the disk error number, the second prints out the error message. If the red light on a 1541 starts flashing (the green light on a 1571), just enter PRINT DS\$ and you can see what went wrong. Consult your disk drive manual for a complete list of error messages.

Within a program, DS is usually more helpful than DS\$. After a disk operation, add a line IF DS>19 THEN 500, where line 500 is the beginning of an errorhandling routine.

The variable DS will normally hold a 0 if no errors occurred. But if DS is equal to 20 or more, some thing has gone wrong. There are a few exceptions, though: Error 01 is not an error, it's triggered after a SCRATCH operation. The error message will be FILES SCRATCHED, followed by a comma and the number of files that were scratched. Error 50 (RECORD NOT PRESENT) is no matter for concern if you've just created or ex panded a relative file. If you write to a previously nonexistent record in a relative file, it's added to the disk. The record was not present before the operation and thus causes the error 50. Finally, when you first turn on or reset a disk drive, you'll receive an error 73, which is simply an announcement of which version of DOS is inside the drive.

Several other new commands make file management easier. RE NAME and SCRATCH are fairly straightforward. SCRATCH is fol lowed by a filename inside quotation marks. Pattern matching, using wild cards like question marks or asterisks, is available for those

times when you want to scratch several files with similar names. To change the name of a file, RE-NAME "oldname" TO "newname." This syntax is certainly easier to re member than OPEN 15,8,15,  $^{\prime\prime}$ RO:newname = oldname," the required syntax on the VIC or 64.

COLLECT validates the disk. It's used mostly for cleaning up the Block Allocation Map (BAM) to get rid of improperly closed files. These were formerly called "poison files," but the 1571 disk drive manual re fers to them as "splat files." They're marked by an asterisk in the direc tory, \*PRG, for example.

DCLEAR initializes the disk; it's the same as sending "10" to channel 15.

CONCAT combines the con tents of two sequential files. You can use it on program files, but the result won't be a merged program because the two zeros that mark the end of a BASIC program get in the way.

Two disk commands designed primarily for dual drives are COPY and BACKUP. The first copies a file from one drive to another. But you must use a dual drive-COPY won't work with two single drives. It can also make a copy to the original disk (if you want to rearrange directory, for example). BACKUP copies a whole disk. It too requires a dual drive.

#### **A Few Quirks**

There are a few annoying features of the 128—not bugs, just bother some quirks.

The most serious of these is that SHIFT-RUN/STOP loads and runs the first file on disk. A nice feature if that's what you want, but sooner or later, while program ming, you'll accidentally press SHIFT-LOCK and RUN/STOP or the Commodore key and RUN/ STOP. When the disk drive starts spinning, you have only a few seconds to unlock the SHIFT-LOCK key and press STOP to prevent the first program from loading. If you fail to stop it, the program loads and runs and you've lost any part of your other program that was not saved. To avoid this situation, you may want to put a sequential file at the beginning of a disk. If you acci dentally type SHIFT-RUN/STOP, the computer will try to load the se-

quential file, but it won't work. The program you're working on will be safe if this precaution is taken.

You can also accidentally save a program. The default values for f7 and f3 are LIST and DIRECTORY. Very helpful when you want to take a look at what's on a disk or what's in a program. But in between these two keys is f5, which is defined as DSAVE. If you reach up to list a program and accidentally press f5 and f7, the computer will print DSAVE"LIST and begin saving your program under that name.

VERIFY and DVERIFY don't always work as you would expect. Each line of a BASIC program contains a memory pointer to the beginning of the next line. When you allocate a graphics area, the BASIC program is moved up by 9K and all the line links change. Line links that don't match will lead to a false VERIFY ERROR. You can test this by entering a one line program and saving it to disk. Now type GRAPHIC1: GRAPHICO to allocate a graphics area. List the program and use DVERIFY to check your save. You should see an error message.

Something to remember when you're using disk commands is that variables must be enclosed in pa rentheses. The following two exam ples show the right and wrong ways to use variables:

RENAME H\$ TO "FINALF1NAL": REM WRONG

RENAME (H\$) TO "MOSTRECENT": REM CORRECT

Another minor annoyance is that large relative files have a limit of 720 disk sectors. Relative files contain up to six side sectors which can keep track of 120 sectors each. formatted 1541 disk has 664 blocks free, so you'll run out of disk space before you reach the 720 sec tor limit. But the 1571 formats both sides of a disk, for 1328 blocks free. It's unfortunate that you can't use all of that space for a relative file. You're limited to about 180K per file. The 720 sector limit gets in the way.

#### How Fast Is The 1571?

If you already own a 1541 drive, you can use it with a 128. You don't need to buy a 1571, unless speed is important. Here's how the two drives compare:

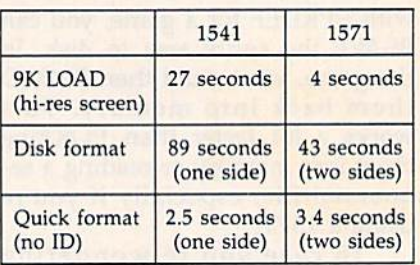

Going into 80 columns and using the FAST command to dou ble the speed of the microprocessor saves only a few tenths of a second on disk operations. So the speed of the computer is not a factor. The bottleneck is the speed at which the data travels through the serial cable.

Note that formatting, which is handled completely within the disk drive, is twice as fast for twice the disk capacity. This suggests that writing operations are quicker on the 1571.

Even when you send the com mand to make the 1571 act like a 1541, it's faster. A 1541 takes nearly a minute and a half to format a disk. The 1571 in 1541 mode takes only one minute and twelve seconds.

The "act like a 1541" command is OPEN 15,8,15: PRINT#15, "U0>MO". To reset to 1571 mode, PRINT#15, "U0>M1" (these commands can be used in 64 mode as well).

While the 1571 is emulating the 1541, you can choose which read/write head is used with PRINT#15, "U0>H0" or PRINT#15, "U0>H1." By switching heads, you can format both sides of a disk as if they were sepa rate disks. This isn't especially use ful, but it suggests a solution for the 720 sector limit on relative files. You could format both sides of the disk with separate names and IDs and then create a relative file on each side. Within the program, you'd need to figure out which side of the disk contains the information and switch back and forth. You might lose some time in the head switching, but you'd be able to ex pand a relative file to about 330K.

Another plus for the 1571 is its ability to read a variety of  $CP/M$ formats. If you plan to do much with CP/M, the 1571 provides more flexibility. Even if you don't, it's faster and can handle more data than-the 1541.

# news & products

#### StealthTec Transparent Commodore Utilities

Cardco, Inc., is introducing two new utilities for the Commodore 64 (128 versions to follow soon), based on the company's new StealthTec transparent program interrupt technology. A transparent interrupt mechanism is one that can be called upon, used, and removed during the execution of another pro gram without disturbing any aspect of the main program.

The first package, Freeze Frame, is a totally transparent screen dump utility. With a couple of keystrokes, it sends whatever is on the screen to the printer. Unlike other screen dump utilities. Freeze Frame works on virtually all pro grams and all programming languages; it also supports any printer or printer interface which emulates the Commo dore 1525 printer, as well as any Epsoncompatible or any Okidata-compatible printers.

Cardco is also introducing a business/productivity utility that offers 64 owners utilities similar to those in the popular Borland International Side kick product for IBM PCs. Included will be a calculator, an appointment calendar, a telephone directory/database, a memo writer, a screen dump utility, access to all DOS functions, and other features.

The productivity utility package (name to be announced soon) has suggested retail price of \$69.95. Freeze Frame is priced at \$49.95. Both pro grams should be available in early 1986.

Cardco, Inc., 300 S. Topeka, Wichita, KS 67202.

Circle Reader Service Number 227.

#### Bridge Packages For The 64

Noted computer bridge authority Thomas Throop has developed a trio of computer bridge games for the Com modore 64, available from his company Great Game Products. Bridge Baron (£39.95), winner of the First Computer Bridge Tournament, plays the complete game of bridge. The program lets you bid, play, or bid and play over a million computer generated deals. You can also add your own deals. And the program knows five card major opening bids, as well as the Stayman, Blackwood, and Gerber conventions.

Play Bridge with Sheinwold (\$29.95) offers you 91 deals designed by bridge expert Alfred Sheinwold. The player has three opportunities to choose the recommended play. Improve Your Bridge with Blackwood (which should be available in Spring 1986 for S39.95), developed with renowned bridge au thority Easley Blackwood, teaches the fundamentals of good declarer play as well as some advanced techniques.

Great Game Products, 8804 Chalon Dr., Bethesda.MD 20817.

Circle Reader Service Number 228.

#### 128 Monochrome Adapter

Batteries Included has introduced the BI C128 Monochrome Adapter for the Commodore 128. This monitor cable al lows you to use the 128's 80-column display with color or monochrome monitors, such as the Commodore 1701 and 1702 composite monitors. The plug connects to the RGB! port on the 128 and to the LUMA socket on the rear of the 1701 and 1702. On other monitors, the cable would connect to the video-in port. Suggested retail price is \$7.95.

Batteries Included, 30 Mural St., Richmond Hill, Ontario, Canada L4B IBS or 17875 Sky Park North, Suite P, Irvine, CA 92714.

(For the names of other companies with 128 video adapters, see "The Well-Connected Computer" in this issue.)

Circle Reader Service Number 229.

#### Investment Package And Books For 64

Abacus Software has announced the re lease of Personal Portfolio Manager, an investment management program for stocks and bonds. Available for the 64 and 128 (in 64 mode), Personal Portfolio Manager lets you manage stocks, bonds, mutual funds, treasury bills, and similar investments; record taxable or nontaxable dividends or interest income; reconcile each brokerage account cash balance with year-to-date transactions; produce reports; and enter stock quotes manually or automatically through Dow jones or Warner services. The sug gested retail price is \$39.95.

Among other releases from Abacus are two books, 1541 Repair & Maintenance Handbook, which covers disk drive maintenance, testing adjust ments, read/write head tuning, and drive motor speed adjustment, among other topics; and CAD Book for the C-64 and 128, which provides information about computer-aided-design with Commodore computers (and Commo dore computers using Simons' BASIC). Included are programs for developing CAD system and for experimenting with CAD. The books sell for \$19.95 each.

Abacus Software, P.O. Box 7211, Grand Rapids, MI 49510. Circle Reader Service Number 230.

#### Aerojet Flight Simulator

Three-dimensional perspective and so phisticated navigation instrumentation are featured in Acrojet, a new jet flight simulator from MicroProse. Using a joystick, players can perform rolls, loops, Immelmann turns, and other maneuvers.

One to four players can compete in Decathlon of Sport Aviation for the World's Greatest Sport Pilot title. Play ers compete against one another and Major Bill, a fighter pilot.

Suggested retail price is \$34.95. MicroProse Software, 120 lakefront Dr., Hunt Valley, MD 21030.

Circle Reader Service Number 231.

#### Kimber-Link Telecommunications Program

Kimbertek, Inc., has introduced Kimber-Link, a telecommunications package for the Commodore 64 that lets you com municate with other 64s, most mini computers, mainframes, information services like CompuServe, and bulletin boards. The program works with many kinds of modems (including auto-dial), contains 30,000-character buffer for data transfer and capture, and operates with most brands of printers. The pack age also contains a keyboard overlay for ease of use, and comes with a 48page manual. Kimber-Link lets you store all variable parameters for customtailored set-ups, and then reloads them whenever you use the program.

The price is \$29.95 (plus \$3 ship ping and handling). Pennsylvania resi dents must add six percent sales tax.

Kimbertek, Inc., P.O. Box 743, Phoenixville, PA 19460.

Circle Reader Service Number 232.

#### Printer Re-Inkers

New life for fading computer printer ribbons is available from Computer Friends, developers of the Mac Inker UC (Universal Cartridge) for almost all fabric ribbon cartridges and the Mac Inker US (Universal Spool) for all fabric ribbon spools (up to one inch in width and up to four inches in diameter). Rib bons are loaded onto the Mac Inker ta ble and wound around an inking element. A few drops of ink are added to the ink reservoir, and the ribbon is then passed around the inking element for even ink distribution. The re-inkers work with both dot matrix and daisy wheel printers.

Suggested retail price for the Mac Inker UC is \$60; for the Mac Inker US, £66.95. Two-ounce bottles of ink are available for \$3.00; pints for \$18.50. (There is a \$3 shipping and handling charge.)

Computer Friends, 6415 SW Canyon G., Suite #20, Portland, OR 97221. Circle Reader Service Number Z33.

#### SpeedScript Enhancer

SPEEDPAK, an enhancement program for use with the SpeedScript word pro cessor (versions 3.0-3.2), adds six new commands, three printer codes, and eight user-definable 31-character mac ro phrase keys. Among the features for use with SpeedScript are alternate screens (allows you to edit and switch between two documents), help screen and onscreen font installer (four of each), encryption (32-character secret code), code conversion (to Commodore ASCII or screen codes), default selec tion (to disk/tape storage, set printer device and secondary address), and Dvorak keyboard option. Three addi tional printer codes work with the alter nate screen to provide a RAM-based form letter mail merge capability.

The package, priced at \$15, in cludes three disk-based tutorials and three sample files.

Upstart Publishing, Dept. SP-NP2, P.O. Box 22022, Greensboro, NC 27420. Circle Reader Service Number 234.

#### let Fighter Game

Flyer Fox is a new jet fighter action game from Tymac that puts you in the pilot's seat, defending international skies from Mig fighters. The game of fers full view of the cockpit and three window views. In addition to music and sound effects, Flyer Fox contains software-generated speech. The game is joystick-controlled and is available on disk and tape.

Suggested retail is \$39.95. Tymac Controls Corporation, 127 Main St., Franklin, NJ 07416.

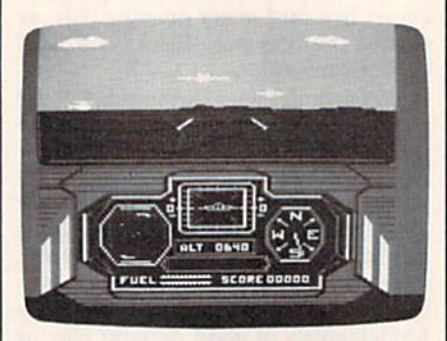

The view from the cockpit in Tymac's Flyer Fox.

Circle Reader Service Number 235.

#### Chris Evert-Lloyd On The 64

Avant-Garde Publishing has intro duced a tennis training guide featuring tennis great Chris Evert-Lloyd. Demon strations of grip, stroke, game strategy, and specialized exercises are used to teach both fundamental and advanced techniques. Also covered are equip ment, game rules, and improving con centration. The game uses live-action color graphics, and includes a test match for trying out the various techniques.

Previous Avant-Garde releases in clude Dave Winfield's Batter Up! and Joe Theismann's Pro Football. Suggested retail price for Chris Evert-Lloyd Tennis is \$34.95.

Avant Garde Publishing Corp., 37B Commercial Blvd., Novato, CA 94947. Circle Reader Service Number 236.

#### Talking Terminal

A new telecommunications package from Welwyn Currah, called the Intelligent Talking Terminal, enables you to receive modem-transmitted data ver bally or as text on screen. Compatible with either the Commodore 64 or 128, the package includes the Voice Messen ger speech synthesizer, a telecommunications program, and Easy Speech, program that enables most pre-existing text-driven software to speak.

The program can be used to hear messages, games, or information from subscription services such as The Source or CompuServe. The package sells for \$29.95.

Welwyn Currah, 104 W. Fourth St., Royal Oak, MI 48067.

Circle Reader Service Number 237.

#### Three From SSI

Strategic Simulations, Inc., has an nounced the release of three new strate gic war games for the 64. Battle of Antietam (\$49.95) recreates the famous civil war battle; Norway 1985 (\$34.95), the fourth game in the "When Super powers Collide" series by Roger Keat ing, simulates the Soviet occupation of Norway and NATO's counterattack; United States Army Air Force (\$59.95) is an advanced simulation of daylight bombing of German industry from 1943-45, featuring 24 aircraft types. Each game can be played with one or two players.

Strategic Simulations Inc., 883 Stierlin Rd., Bldg. A-200, Mountain View, CA 94043-1983.

Circle Reader Service Number 238.

#### 64 Modem Software

Sixth Sense, a new telecommunications program from Microtechnic Solutions, comes with programmable macro keys that enable many unattended modem operations. The macro keys are easily programmed with a set of macro templates. Among the other functions in cluded in Sixth Sense are multiple data paths, split-screen line input, a 700-line virtual screen, and user-programmable counter.

Suggested retail price for Sixth Sense is \$89.95; or \$71.95 for those who already have the Smart 64 Terminal. An additional \$9 can be deducted for prepaid orders.

Microtechnic Solutions, Inc., P.O. Box 2940, New Haven, CT 06515. Circle Reader Service Number 239.

#### MasterType's Writer

A sophisticated word processor, MasterType's Writer, has been released from Scarborough Systems. The pro gram features dual windows for outlin ing text, color highlighting, multiple typefaces, macro commands for fre quently used words and phrases, and an on-disk tutorial. A print preview option is included, and linked files can be printed out.

MasterType's Writer is available for the Commodore 64 for \$44.95.

Scarborough Systems, Inc., 55 S. Broadway, Tarrytown, NY 10591.

Circle Reader Service Number 240.
# How To Type In<br>COMPUTE!'s GAZETTE Programs

Each month, COMPUTE!'s GAZETTE publishes programs for the Com modore 128, 64, Plus/4, 16, and V1C-20. Each program is clearly marked by title and version. Be sure to type in the correct version for your machine. All 64 programs run on the 128 in 64 mode. Be sure to read the instructions in the corre sponding article. This can save time and eliminate any questions which might arise after you begin typing.

We frequently publish two programs designed to make typing easier: The Automatic Proofreader, and MLX, designed for entering machine language programs.

When entering a BASIC program, be especially careful with DATA statements as they are ex tremely sensitive to errors. mistyped number in a DATA statement can cause your machine to "lock up" (you'll have no control over the computer). If this happens, the only recourse is to turn your computer off then back on, erasing whatever was in memory. So be sure to save a copy of your program before you run it. If your computer crashes, you can always reload the program and look for the error.

#### Special Characters

Most of the programs listed in each issue contain special control charac ters. To facilitate typing in any pro grams from the GAZETTE, use the following listing conventions.

The most common type of con trol characters in our listings appear as words within braces: {DOWN} means to press the cursor down key; {5 SPACES} means to press the space bar five times.

To indicate that a key should be shifted (hold down the SHIFT key while pressing another key), the character is underlined. For ex ample, A means hold down the SHIFT key and press A. You may see strange characters on your screen, but that's to be expected. If you find a number followed by an underlined key enclosed in braces (for example,  $\{8 \text{ A}\}\)$ , type the key as many times as indicated (in our example, enter eight SHIFTed A's).

If a key is enclosed in special brackets, §, hold down the Commodore key (at the lower left corner of the keyboard) and press the indicated character.

Rarely, you'll see a single letter of the alphabet enclosed in braces.

This can be entered on the Com modore 64 by pressing the CTRL key while typing the letter in braces. For example, {A} means to press CTRL-A.

#### The Quote Mode

Although you can move the cursor around the screen with the CRSR keys, often a programmer will want to move the cursor under program control. This is seen in examples such as {LEFT} and {HOME} in the program listings. The only way the computer can tell the difference between direct and programmed cursor control is the quote mode.

Once you press the quote key, you're in quote mode. This mode can be confusing if you mistype character and cursor left to change it. You'll see a reverse video character (a graphics symbol for cursor left). In this case, you can use the DELete key to back up and edit the line. Type another quote and you're out of quote mode. If things really get confusing, you can exit quote mode simply by pressing RETURN. Then just cursor up to the mistyped line and fix it.

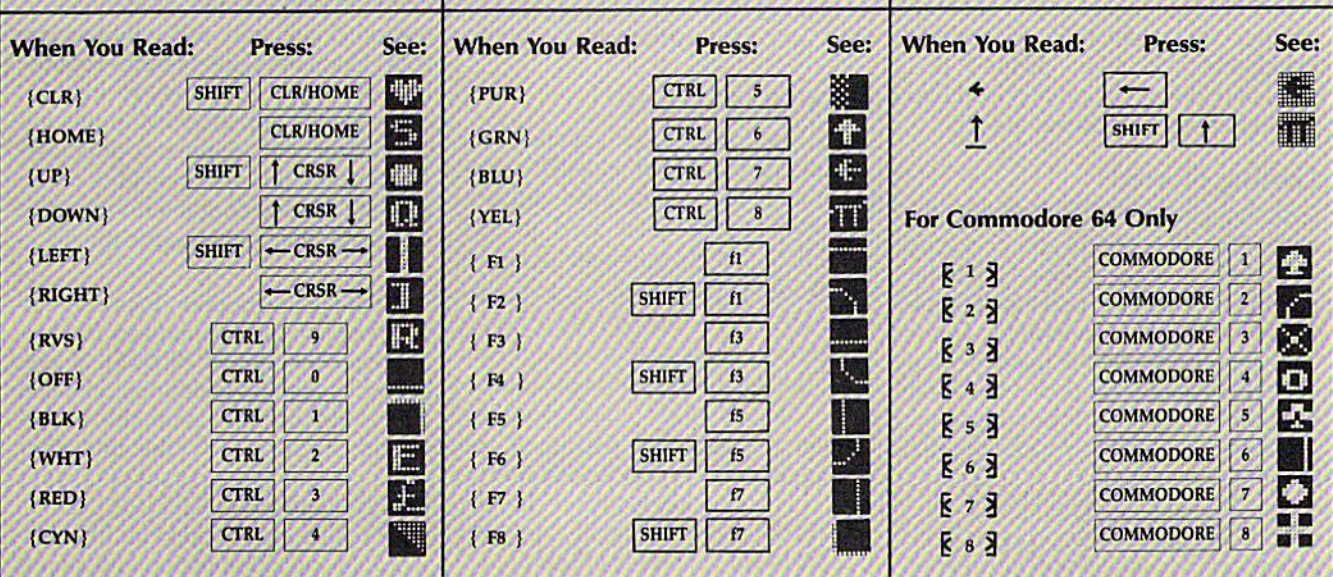

## The New Automatic Proofreader

Philip I. Nelson, Assistant Editor

Now it's easier than ever to type in and enjoy programs for Commodore computers. This com pletely new version of "The Automatic Proofread er" works on all eight-bit Commodores (the 128, 64, Plus/4,16, and VIC-20) and alerts you to al most every typing mistake you might make. It can even be used with other programming utili ties like "MetaBASIC" and the "DOS Wedge."

"The New Automatic Proofreader" helps you type in program listings without typing mistakes. It's a short error-checking program that con ceals itself in memory and adheres to your Commodore's operating system. Each time you press RE TURN to enter a program line, the Proofreader displays a two-letter checksum in reverse video at the top of your screen. If the checksum on your screen doesn't match the one in the printed listing, you've typed the line incorrectly—it's that simple. You don't have to use the Proofreader to enter printed list ings, but doing so greatly reduces your chances of making a typo.

#### Getting Started

First, type in the Commodore Auto matic Proofreader Program exactly as it appears in the listing. Since the Proofreader can't check itself, type carefully to avoid mistakes. Don't omit any lines, even if they contain unfamiliar commands or you think they don't apply to your computer. As soon as you're finished typing the Proofreader, save at least two copies on disk or tape before run ning it the first time. This is very important because the Proofreader erases the BASiC portion of itself when you run it, leaving only the machine language (ML) portion in memory.

When that's done, type RUN and press RETURN. After an nouncing which computer it's run ning on, the Proofreader installs the ML routine in memory, displays the message PROOFREADER ACTIVE, erases the BASIC portion of itself, and ends. If you type LIST and press RETURN, you'll see that no BASIC program remains in memo ry. The computer is ready for you to type in a new BASIC program.

#### Entering Programs

Once the Proofreader is active, you can begin typing in a BASIC program as usual. Every time you fin ish typing a line and press RETURN, the Proofreader displays a two-letter checksum (reverse video letters) in the upper left corner of the screen. Compare this checksum with the two-letter checksum printed to the left of the corresponding line in the program listing. If the letters match, it's almost certain the line was typed correctly. If the let ters don't match, check for your mistake and correct the line.

The Proofreader ignores

spaces that aren't enclosed in quo tation marks, so you can omit spaces (or add extra ones) between keywords and still see a matching checksum. For example, these two lines generate the same checksum:

10 PRINT'THIS IS BASIC" 10 PRINT "THIS IS BASIC"

However, since spaces inside quotation marks are almost always significant, the Proofreader pays at tention to them. For instance, these two lines generate different checksums:

10 PRINT"THIS IS BASIC"<br>10 PRINT"THIS ISBA SIC" 10 PRINT"THIS ISBA

A common typing mistake is transposition—typing two succes sive characters in the wrong order, like PIRNT instead of PRINT or 64378 instead of 64738. A checksum program that adds up the values of all the characters in a line can't possibly detect transposition errors (it can only tell whether the right characters are present, regard less of what order they're in). Be cause the Proofreader computes the checksum with a more sophisticated formula, it is also sensitive to the position of each character within the line and thus catches transposition errors.

The Proofreader does not accept keyword abbreviations (for ex ample, ? instead of PRINT). If you prefer to use abbreviations, you can still check the line with the Proof reader: Simply LIST the line after typing it, move the cursor back onto the line, and press RETURN. LISTing the line substitutes the full key word for the abbreviation and allows the Proofreader to work properly. The same technique works for rechecking a program you've already typed in: Reload the program, LIST several lines on the screen, and press RETURN over them.

If you're using the Proofreader on the Commodore Plus/4, 16, or 128 (in 128 mode), do not perform any GRAPHIC commands while the Proofreader is active. When you per form a command like GRAPHIC 1, the computer moves everything at the start of BASIC program space including the Proofreader—to an other memory area, causing the Proofreader to crash. The same thing happens if you run any program that contains a GRAPHIC command. The Proofreader deallocates any graphics areas before installing itself in memory, but you are re sponsible for seeing that the com puter remains in this configuration.

Though the Proofreader doesn't interfere with other BASIC opera tions, it's always a good idea to disable it before running any other program. Some programs may need the space occupied by the Proof reader's ML routine, or may create other memory conflicts. However, the Proofreader is purposely made difficult to dislodge: It's not affected by tape or disk operations, or by pressing RUN/STOP-RESTORE. The simplest way to disable it is to turn the computer off, then on again. A gentler method is to SYS to the computer's built-in reset rou tine. Here are the SYS statements required for various Commodore computers:

#### Computer – Reset Command

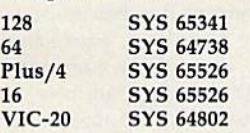

These reset routines erase the BASIC program currently in memo ry, so be sure to save the program you're typing before entering the SYS command.

#### Inside The Proofreader

Writing a machine language program that works on five different computers is no small task. The first hurdle is finding a safe place to put the code. Though the cassette buff er is an obvious choice, it's located in different places on various ma chines, and putting ML there cre ates problems for tape users.

Instead, the Proofreader uses 256 bytes of BASIC programming space.

Before it installs the routine in memory, the Proofreader checks which computer you're using. Then it stores the ML at the bottom of BASIC memory and protects itself by moving the computer's start-of-BASIC pointer to a spot 256 bytes higher in memory. Once that's done, the Proofreader activates the ML routine and performs a NEW to erase itself. Note that because the Proofreader overwrites its first few BASIC lines, it's critical not to de lete anything from the first portion of the program.

The ML portion of Proofreader wedges into one of the operating system's built-in routines (CRUNCH). The system calls CRUNCH every time you enter line from the keyboard (it can be a numbered program line, or a direct command without a line number). Before the computer digests the line, it uses CRUNCH to convert BASIC keywords like PRINT into tokens—one- or two-byte numbers that represent the keyword. By changing the CRUNCH vector to point to our ML checksum routine, we can make the computer figure the checksum before it tokenizes the line with CRUNCH.

The checksum routine initially sets the checksum to equal the low byte and high byte values of the current line number. Then it scans the line, multiplying the ASCII val ue of each character by its position in the line and adding the result to the two-byte checksum as it moves down the line. After the whole line has been scanned, the Proofreader performs an exclusive or operation on the two bytes of the checksum and displays the final result as two alphabetic characters in reverse video. Though the final checksum could have been displayed as two-digit hexadecimal number, the Proofreader uses letters so that no harm will be done if you acci dentally press RETURN over the line containing the checksum. Once this is done, we restore everything to normal and jump to CRUNCH, which handles the line as usual.

#### **Compatibility**

If you own a Commodore 64, you may already have wondered whether the Proofreader works with other programming utilities like "MetaBASIC." The answer is generally yes, if you're using a 64 and you activate the Proofreader after installing the other utility. For example, first load and activate Meta BASIC, then load and run the Proofreader. Both programming aids are now available.

When using the Proofreader with another utility, you should disable both programs before run ning a BASIC program. Meta-BASIC's QUIT command turns both utilities off (to get them back, you must start over from the begin ning). While the Proofreader seems unaffected by programs like "Automatic Syntax Checker" and "BASIC Aid," there's no way to promise that it will work with any and every combination of utilities you might want to use. The more utilities you activate, the more frag ile the system becomes, so you must exercise common sense. Any program that disturbs the CRUNCH vector or the memory area where the Proofreader resides will probably crash the system without delay.

See program listing on page 116.

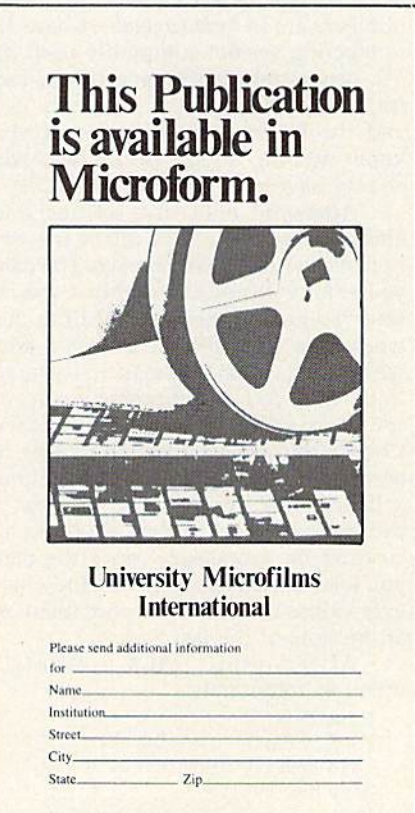

300 North Zeeb Road<br>Dept. P.R.<br>Ann Arbor, Mi. 48106

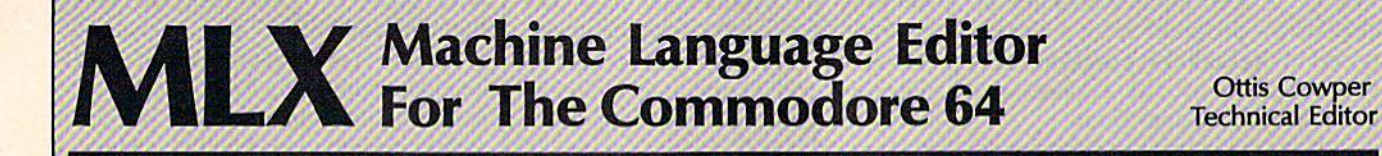

"MLX" is a labor-saving utility that will help you enter machine lan guage program listings without error. MLX is required to enter all Commo dore 64 machine language programs published in COMPUTEI's GAZETTE. This version of MLX was first pub lished in the January 1986 issue; it cannot be used to enter MLX pro grams published prior to that date, nor can earlier versions of MLX be used to enter the listings in this issue.

Type in and save a copy of MLX. You'll need it for all future machine language programs in COMPUTE!'s GAZETTE, as well as machine language (ML) pro grams in our companion magazine, compute!, and COMPUTE! books. When you're ready to enter an ML pro gram, load and run MLX. It asks you for a starting and ending address. These addresses appear in the article accom panying the MLX-format program list ing you're typing. If you're unfamiliar with ML, the addresses (and all other values you enter in MLX) may appear strange. Instead of the usual decimal numbers you're accustomed to, these numbers are in hexadecimal—a base 16 numbering system commonly used by ML programmers. Hexadecimal—hex for short—includes the numerals 0-9 and the letters A-F. But even if you know nothing about ML or hex, you should have no trouble using MLX.

After you enter the starting and ending addresses, MLX offers the op tion of clearing the workspace. The data you enter with MLX is kept in a special reserved area of memory; clearing this workspace area fills the reserved area with zeros, which will make it easier to find where you left off typing if you en ter the listing in several sessions. Choose this option if you're starting to enter a new listing. If you're continuing a listing that's partially typed from a previous session there's no point in clearing the workspace, since the data you load in will fill the area with what ever values were in workspace memory at the time of the last Save.

At this point, MLX presents menu of commands:

Enter data Display data Load data Save file **Ouit** 

Press the corresponding key to select a menu option. These commands are available only while the menu is displayed. You can get back to the menu from most options by pressing RETURN.

#### **Entering A Listing**

To begin entering data, press E. You'll be asked for the address at which you wish to begin. (If you pressed E by mistake, you can return to the command menu by pressing RETURN.) When you begin typing a listing, enter the starting address here. If you're typing in a long listing in several sessions, you should enter the address where you left off typing at the end of the previous session. In any case, make sure the ad dress you enter corresponds to the ad dress of a line in the MLX listing. Otherwise, you'll be unable to enter the data correctly.

After you enter the address, you'll see that address appear as a prompt with a nonblinking cursor. Now you're ready to enter data. To help prevent typing mistakes, only a few keys are active, so you may have to unlearn some habits. MLX listings consist of nine col umns of two-digit numbers—eight bytes of data and a checksum. You do not type spaces between the columns; the new MLX automatically inserts these for you. Nor do you press RETURN after typing the last number in a line; MLX automatically enters and checks the line after you type the last digit. The only keys needed for data entry are 0-9 and A-F. Pressing most of the other keys produces a warning buzz.

To correct typing mistakes before finishing a line, use the INST/DEL key to delete the character to the left of the cursor. (The cursor-left key also de letes.) If you mess up a line badly, press CLR/HOME to start the line over. The RETURN key is also active, but only before any data is typed on a line. Pressing RETURN at this point returns you to the command menu. After you type character, MLX disables RETURN until the cursor returns to the start of a line. Remember, you can press CLR/HOME to quickly get to a line number prompt.

#### Beep Or Buzz?

After you type the last digit in a line, MLX calculates a checksum from the line number and the first eight columns of data, then compares it with the value in the ninth column. The formula (found in lines 370-390 of the MLX program) catches almost every conceiv able typing error, including the trans position of numbers. If the values match, you'll hear a pleasant beep, the data is added to the workspace area, and the prompt for the next line of data appears (unless the line just entered was the last line of the listing—in which case you'll automatically ad vance to the Save option). But if MLX detects a typing error, you'll hear a low buzz and see an error message. Then MLX redisplays the line for editing.

To edit a line, move the cursor left and right using the cursor keys. (The INST/DEL key now works as an alter native cursor-left key.) You cannot move left beyond the first character in the line. If you try to move beyond the rightmost character, you'll reenter the line. To make corrections in a mistyped line, compare the line on the screen with the one printed in the listing, then move the cursor to the mistake and type the correct key. During editing, RE TURN is active; pressing it tells MLX to recheck the line. You can press the CLR/HOME key to clear the entire line if you want to start from scratch, or if you want to get to a line number prompt to use RETURN to get back to the menu.

#### Other MLX Functions

The Display data option lets you review your work. When you select D, you'll be asked for a starting address. (As with the other menu options, pressing RE TURN at this point takes you back to the command menu.) Make sure the ad dress corresponds to a line from the listing. You can pause the scrolling display by pressing the space bar. (MLX finish es printing the current line before halt ing.) To resume scrolling, press the space bar again. The display continues to scroll until the ending address is reached, then the menu reappears. To break out of the display and return to the menu before the ending address is reached, press RETURN. A quick way to check your typing is to compare the reverse video checksums on the screen with the data in the rightmost column of the printed listing. If the values match, you can be sure the line is en tered correctly.

The Save and Load menu options are straightforward. First, MLX asks for filename. (Again, pressing RETURN at this prompt without entering any thing returns you to the command menu.) Next, MLX asks you to press either T or D for tape or disk. If you notice the disk drive starting and stopping several times during a load or save, don't panic; this behavior is normal be cause MLX opens and reads from or writes to the file instead of using the usual LOAD and SAVE commands. For disk, the drive prefix 0: is automatically added to the filename (line 750), so this should not be included when entering the name. (This also precludes the use of @ for Save-with-Replace, so remember to give each version saved a different name.) MLX saves the entire work space area from the starting to ending address, so the save or load may take longer than you might expect if you've entered only a small amount of data from a long listing. When saving a partially completed listing, make sure to nofe the address where you stopped typing so you'l! know where to resume entry when you reload.

MLX reports any errors detected during the save or load. (Tape users should bear in mind that the Commo dore 64 is never able to detect errors when saving to tape.) MLX also has three special load error messages: INCORRECT STARTING ADDRESS, which means the file you're trying to load does not have the starting address you specified when you ran MLX; LOAD ENDED AT address, which means the file you're trying to load ends before the ending address you specified when you started MLX; and TRUNCATED AT ENDING ADDRESS, which means the file you're trying to load extends beyond the ending ad dress you originally specified. If you get one of these messages and feel certain that you've loaded the right file, exit and rerun MLX, being careful to enter the correct ending address.

The Quit menu option has the ob vious effect—it stops MLX and enters BASIC at a READY prompt. Since the RUN/STOP key is disabled, Q lets you exit the program without turning off the computer. (Of course, RUN/STOP-RESTORE also gets you out.) You'll be asked for verification; press Y to exit to BASIC, or any other key to return to the menu. After quitting, you can type RUN again and reenter MLX without losing your data, as long as you don't use the clear workspace option.

#### The Finished Product

When you've finished typing all the data for an ML program and saved your work, you're ready to see the results. The instructions for loading the fin ished product varies from program to program. Some ML programs are de signed to be loaded and run like BASIC programs, so all you need to type is LOAD "filename",8 for disk or LOAD filename" for tape, and then RUN. (Such programs usually have 0801 as their MLX starting address.) Others must be reloaded to specific addresses with a command such as LOAD "filename", 8,1 for disk or LOAD "file $name''$ , 1,1 for tape, then started with a SYS to a particular memory address. (On the Commodore 64, Ihe most com mon starting address for such programs is 49152, which corresponds to MLX address COOO.) In any case, you should always refer to the article which accom panies the ML listing for information on loading and running the program.

By the time you finish typing in the data fora long ML program, you'll have several hours invested in the project. Don't take chances—use our "Auto matic Proofreader" to type in MLX, and then test your copy thoroughly before first using it to enter any significant amount of data. (Incidentally, MLX is included every month on the GAZETTE DISK.) Make sure all the menu options work as they should. Enter fragments of the program starting at several different addresses, then use the Display option to verify that the data has been entered correctly. And be sure to test the Save and Load options several times to en sure that you can recall your work from disk or tape. Don't let a simple typing error in MLX cost you several nights of hard work.

### **MLX**

For instructions on entering this listing, refer to "How To Type In COMPUTE!'s GAZETTE Programs" elsewhere in this issue.

- EK 100 POKE 56,50:CLR:DIM INS, I,J,A,B,AS,E!S,A<7),NS
- DM 110 C4=48:C6=16:C7=7:Z2=2:Z  $4=254:25=255:26=256:27=$ 127
- CJ 120 FA=PEEK<45)+Z6\*PEEK{46) :BS=PEEK(55)+Z6\*PEEK(SG )iHS="0123456789ABCDEF"
- SB 130 RS=CHRS(13):LS="(LEFT)"  $:$   $S$   $\approx$   $"$   $:$   $DS = CHRS(20)$ :  $ZS$  $CHRS(\emptyset):TS = "[13 \quad RIGHT]$ "
- CQ 140 SD=54272:FOR I=SD TO SD +23:POKE I,01NEXT1POKE [SPACE]SD+24,15:POKE 78 8,52
- FC 150 PRINT" {CLR} "CHR\$ (142) CH RS(8):POKE 532S0,15:POK E 53281,15<br>EJ 160 PRINT TS" {RED} [RVS]
- ${2$  SPACES  $88$   $@3$  $[2$  SPACES] "SPC $(28)$ " [2 SPACES}[OFFJ(BLU) ML II [REDJlRVS] [2 SPACES1"SPC(28)" (12 SPACES)[BLUJ" FR 170 PRINT"[3 DOWN)
- 13 SPACES COMPUTE 1'S MA CHINE LANGUAGE EDITOR (3 DOWN)" JB 180 PRINT" {BLK STARTING ADD

RESS§43";:GOSUB300:SA=A D:GOSUB1040:IF F THEN18 GF 190 PRINT"(BLK)[2 SPACESJEN DING ADDRESSE43"; :GOSUB 300iEA=AD:GOSUB1030iIF

(SPACEjF THEN190 KR 200 INPUT"(3 DOWN)(BLK)CLEA

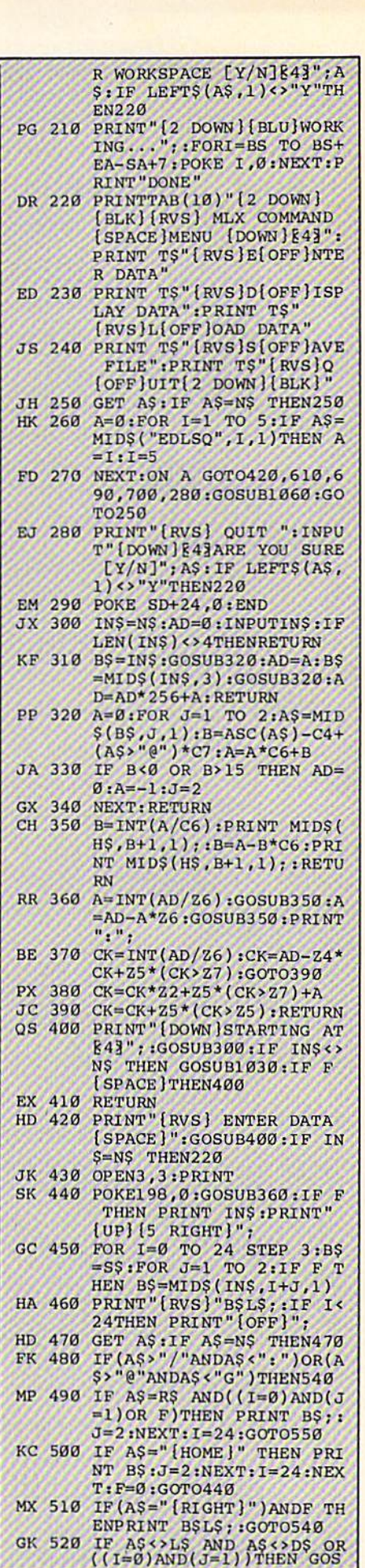

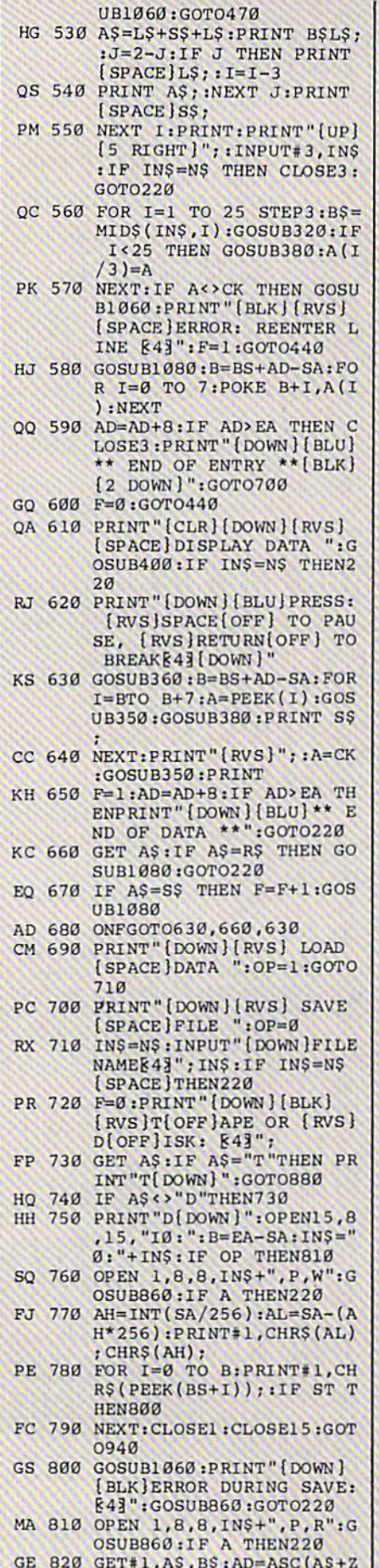

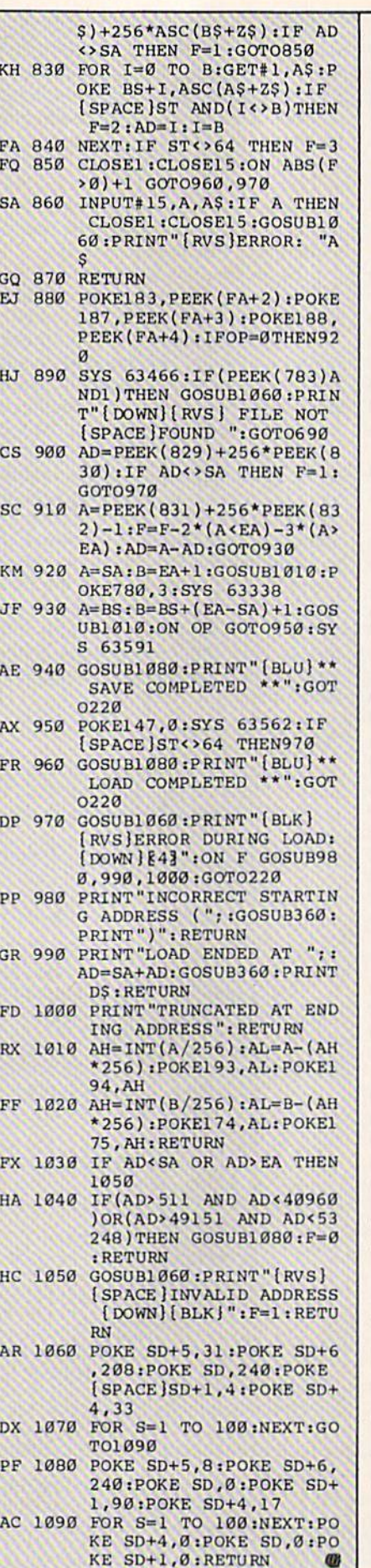

 $\pmb{\omega}$ 

All Commodore 64 programs in this<br>issue work with the Commodore 128 in 64 mode.

**BEFORE TYPING...** 

## **Custom Labels**

Article on page 97.

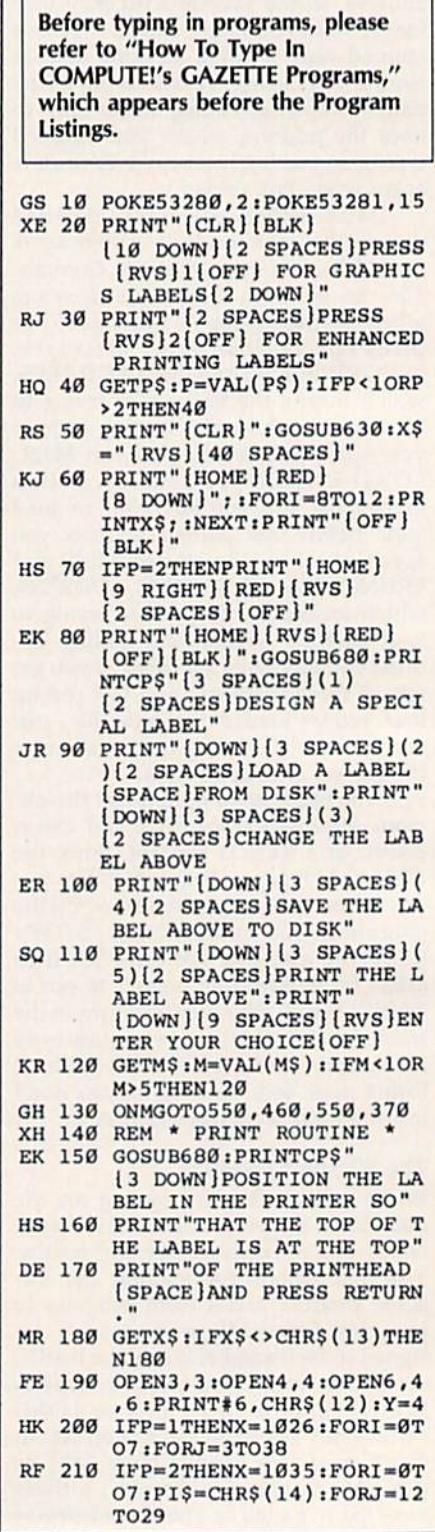

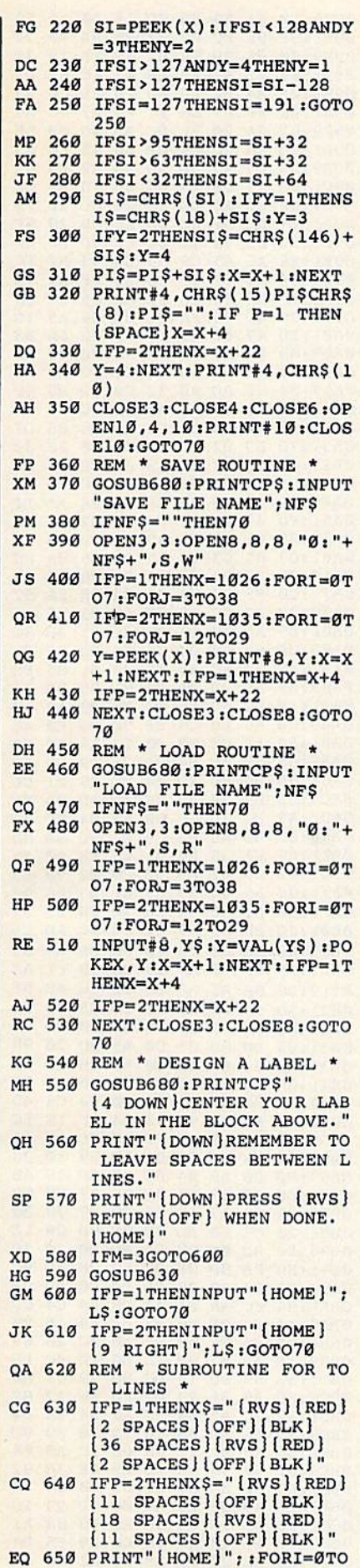

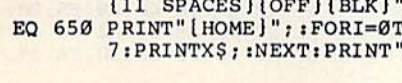

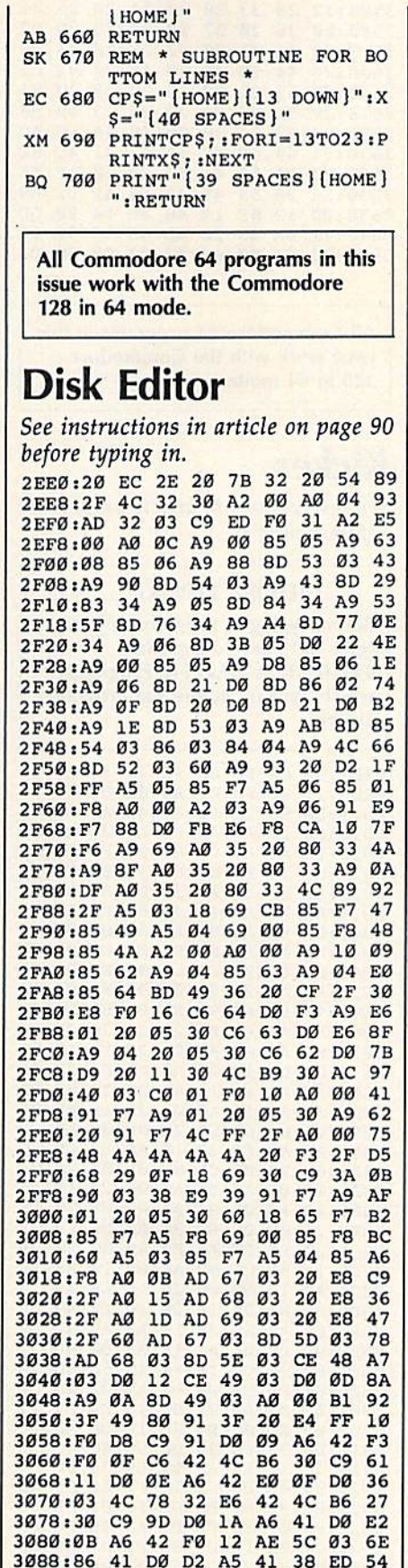

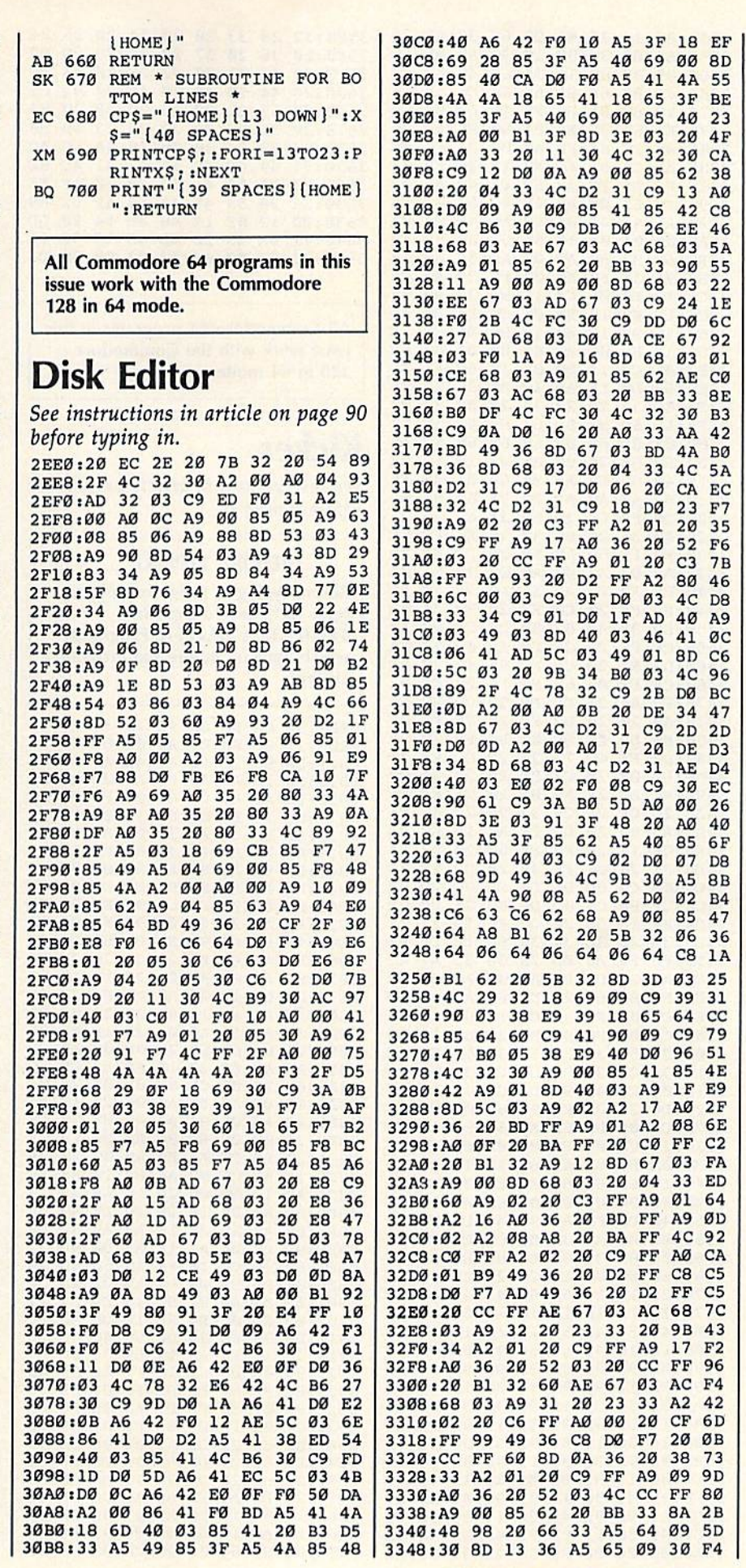

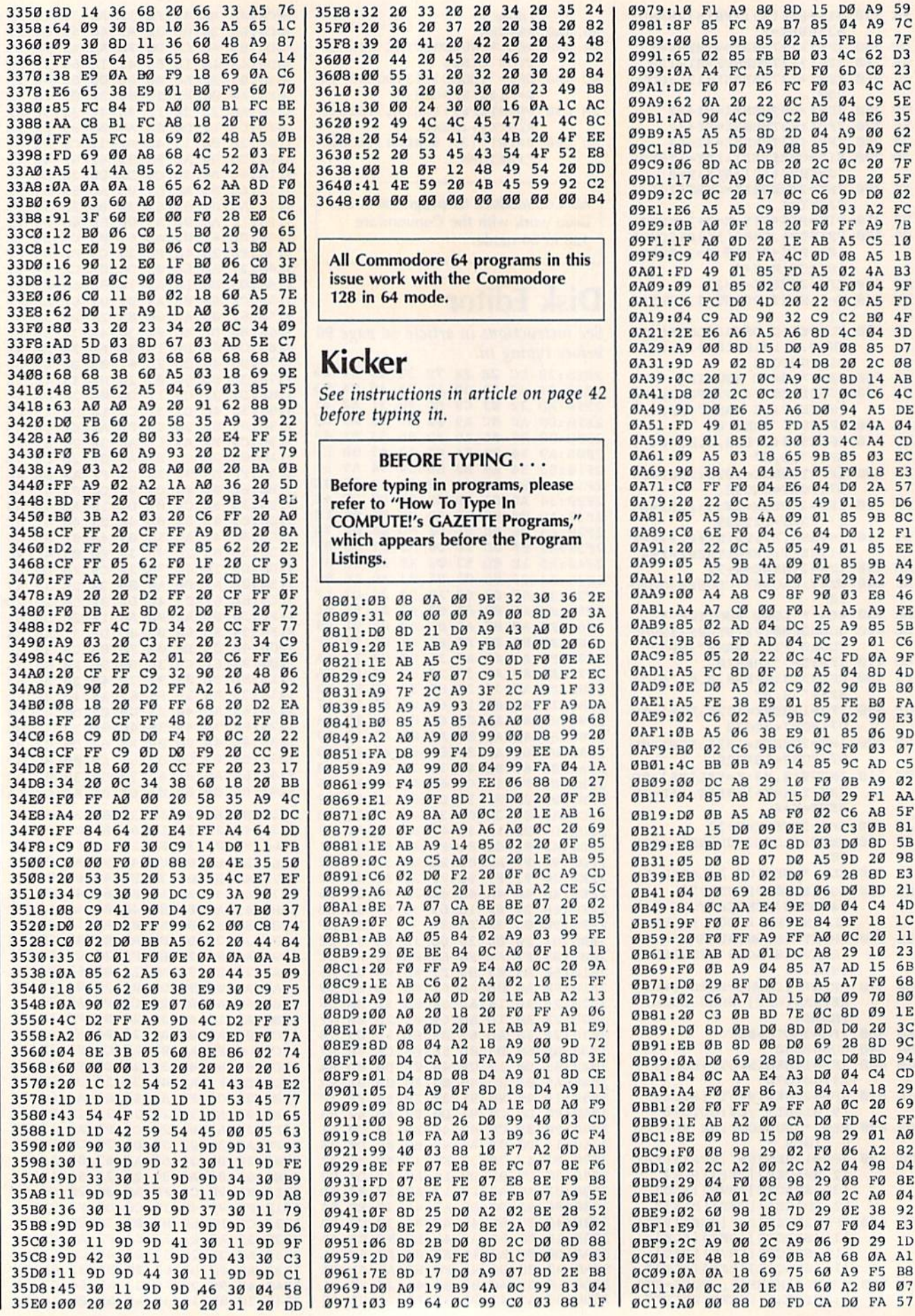

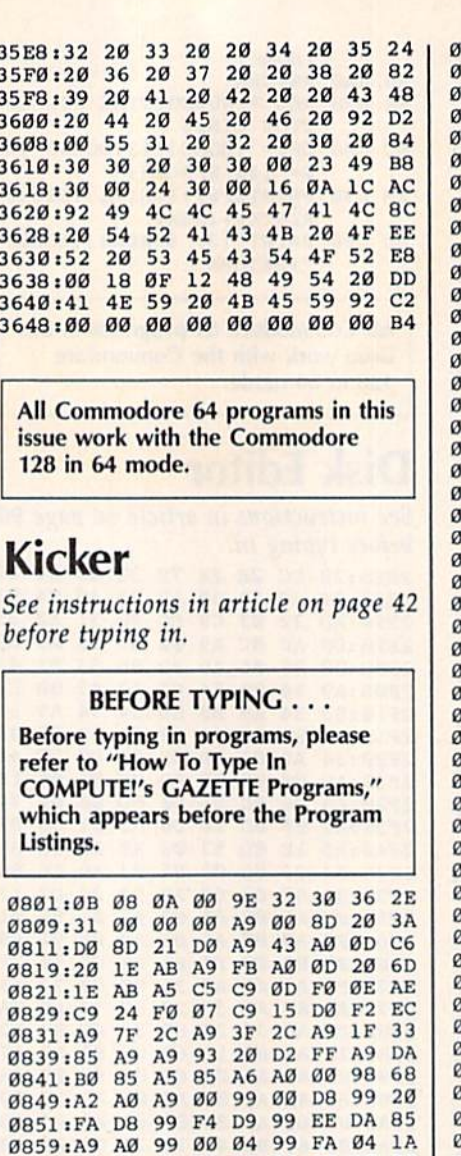

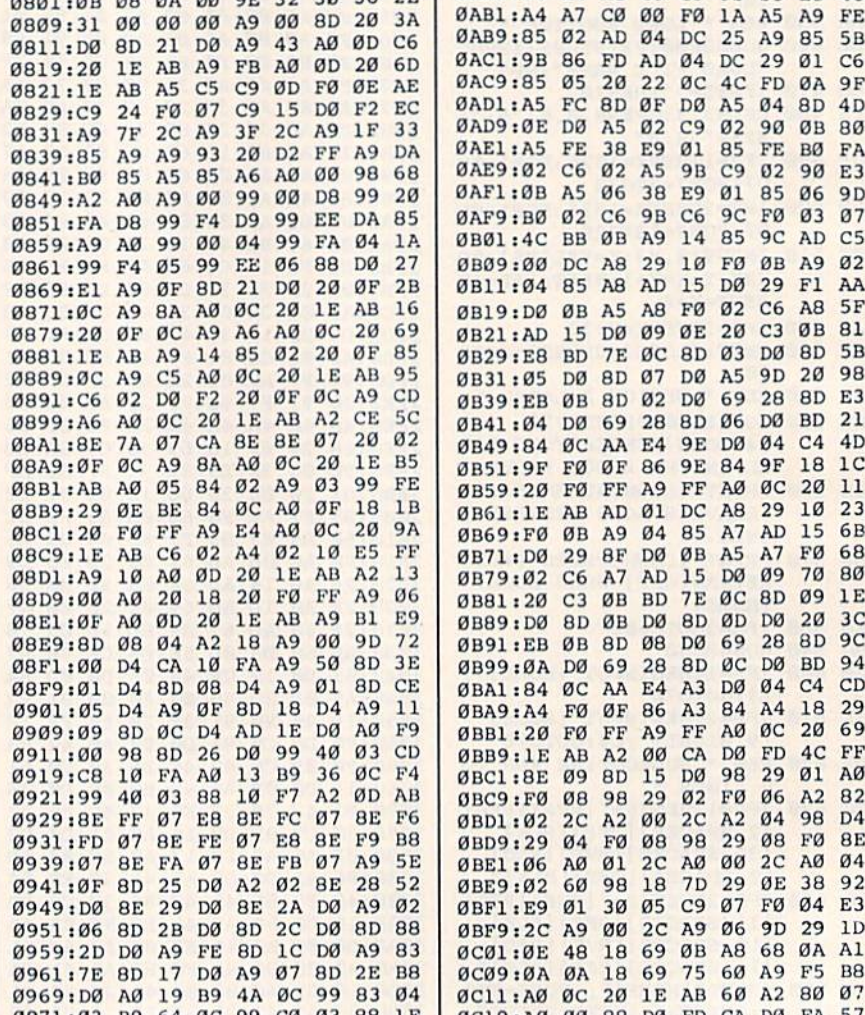

979:10 F1 A9 80 8D 15 D0 A9 59 04 A9 7C 981:8F 85 FC A9 B7 85 FB 18  $7F$  $02$  $A<sub>5</sub>$ 989:00 85 **9B 85** 991:65 02 85 FB **BØ** 03 4C 62 D<sub>3</sub> 999:0A A4 FC A5 FD FØ 6D CØ 23 9A1:DE FØ 07 E6 FC FØ  $03$  $4C$ AC 9A9:62 ØA 20 22 ØC A5 04 C9 5E 9Bl:AD 90 4C C9 C2 B0 48 E6 35 9B9:A5 A5  $A<sub>5</sub>$ **8D** 2D 04  $A9$  $00$ 62 9C1:8D 15 DØ A9 08 85 **9D A9** CF 9C9:06 8D AC DB 20 2C 0C  $7F$  $20$ 9D1:17 ØC A9 ØC 8D AC **DB**  $20$  $5F$ 9D9:2C ØC 20 17 ØC C6 9D DØ 02 **B9** 93 FC 9E1:E6 A5  $A5$  $C9$ DØ  $A<sub>2</sub>$ 9E9:0B AØ ØF 20 FØ FF A9  $7B$ 18 9F1:1F AØ ØD 20 1E AB A5 C5  $10$ 9F9:C9 40 F0 FA 4C 0D 08 A5  $1B$ A01:FD 49 01 85 FD A5 02 4A B3  $\mathfrak{g}_2$ A09:09 01 85 CØ 40 FØ  $04$ **9F** All: C6 FC DØ 4D 20 22 ØC A5 FD A19:04 C9 AD 90 32 C9 C2 B0  $4F$ A21:2E E6 A6 A5 A6 8D 4C 04  $3D$ A29:A9 00 8D 15 D0 A9 08 85 D7 A31:9D A9 02 8D 14 D8 20 2C 08 A39:0C 20 17 0C A9 0C 8D 14 AB A41:D8 20 2C 0C 20 17 0C C6 4C A49:9D DØ E6 A5 A6 DØ 94 A5 DE A51:FD 49 01 85 FD A5 02 4A 04 A59:09 01 85 02 30 03 4C A4 CD A61:09 A5 03 18 65 9B 85 03 EC A69:90 38 A4 04 A5 05 F0 18 E3 FØ 04 E6 04 DØ 57 A71:CØ FF  $2A$ A79:20 22 0C A5 05 49 01 85 D6 A81:05 A5 9B 4A 09 01 85 9B 8C A89:C0 6E F0 04 C6 04 D0  $12$  $F1$ A91:20 22 0C A5 05 49 01 85 EE A99:05  $A5$ **9B 4A 09** 01 85 **9B A4** AA1:10 D2 AD 1E D0 F0 29 A2 49 JAA9:00 A4 A8 C9 8F 90 03 E8 46 A4 A7 CØ 00 FØ 1A A5  $A9$ FE 85 02 AD 04 DC 25 A9 85  $5B$ 9B 86 FD AD 04 DC 29 Ø1 C6 85 05 20 22 ØC 4C  $FD$ ØA **9F**  $A5$ FC 8D ØF DØ A5 04 8D 4D ØE DØ A5 02 C9 02 90 0B 80  $A<sub>5</sub>$ FE 38 E9 01 85 FE BØ FA 02 C6 02 A5 **9B C9**  $02$ 90 E3 ØB A5 06 38 E9 01 85 06 9<sub>D</sub> BØ Ø2 C6 9B C6 9C FØ Ø3 07 4C BB ØB A9 14 85 9C AD C5  $10$ øø DC A8 29 FØ ØB A9 02 04 85 A8 AD 15 DØ 29 F1 AA DØ ØB A5 A8 FØ Ø2 C6 A8 5F 15 DØ 09 ØE 20 C3 ØB 81 AD E8 BD 7E ØC 8D Ø3 DØ 8D 5B 05 D0 8D 07 D0 A5 9D 20 98 28 8D E3 EB ØB 8D 02 DØ 69 04 D0 69 28 8D 06 D0 BD 21 84 ØC AA E4 9E DØ 04 4D  $C<sub>4</sub>$ FØ ØF 86 9E 84 9F 18  $1<sup>c</sup>$ **9F** 20 FØ FF A9 FF AØ ØC 20 11 1E AB AD 01 DC A8 29  $10$ 23 FØ ØB A9 Ø4 85 A7 AD 15 **6B** 29 8F DØ ØB A5 A7 FØ 68 **DØ** 02 C6 A7 AD 15 DØ 09 70 80 C3 ØB BD 7E ØC 8D Ø9 1E  $20^{\circ}$ 8D ØB DØ 8D ØD DØ  $20$  $3<sub>c</sub>$ DØ EB ØB 8D Ø8 DØ 69 28 8D 9C ØA DØ 69 28 8D ØC DØ **BD** 94 A3 DØ 04 C4 CD 84 ØC AA  $E4$ 18 29 FØ ØF 86 A3 84 A4  $A<sub>4</sub>$  $\rm FF$ AØ  $\mathfrak{g}_\mathbb{C}$  $20$ 69 20 FØ FF A9 4C FF 1E AB A2 00 CA DØ FD DØ 98 29 Ø1 AØ **BE 09 8D 15** FØ Ø6 A2 82 FØ  $08$ 98 29  $02$ 02 2C A2 00  $2C$ A2 04 98 D4 04 FØ 08 98 29 08 FØ **8E** 29 2C AØ 00 2C AØ 04 Ø6 AØ  $01$ ØE 38 92 60 98 18 **7D** 29  $Q<sub>0</sub>$ Ø1 30 05 C9 07 F0 04 E3 E<sub>9</sub> 2C A9 00 2C A9 06 9D 29 1D ØE 48 18 69 ØB A8 68 ØA Al ØA ØA 18 69 75 60 A9 F5 B8

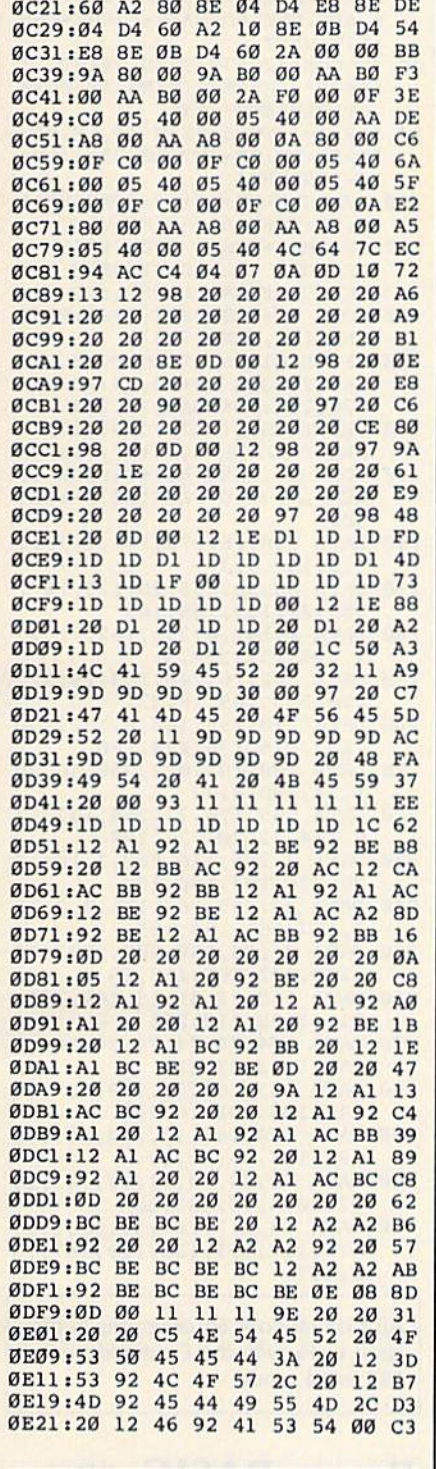

All Commodore 64 programs in this issue work with the Commodore 128 in 64 mode.

### Lexitron

Article on page 44.

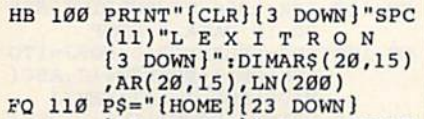

[15 SPACES]": FORA=ØTO10 : READQ(A) : NEXT

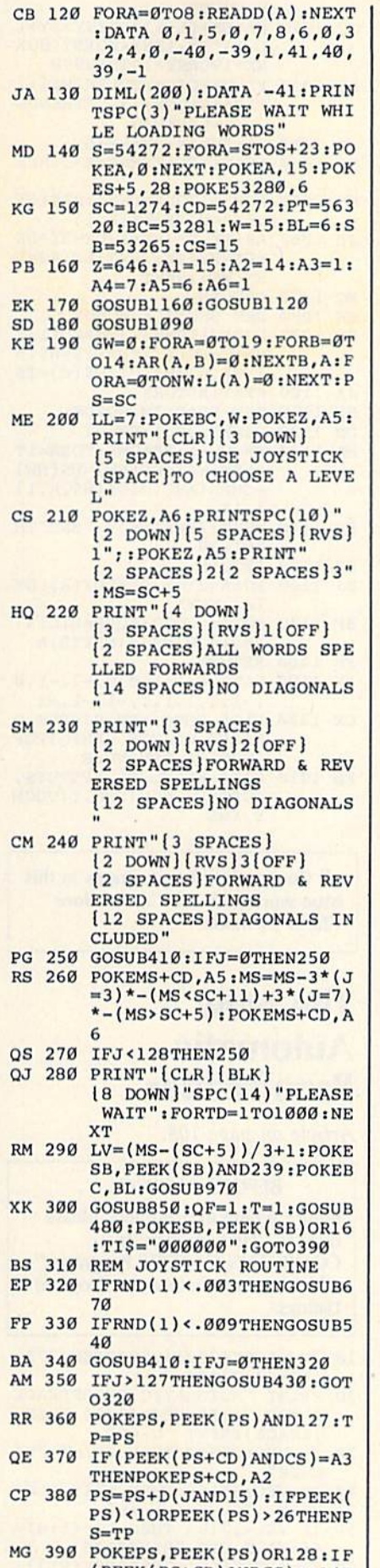

HENPOKEPS+CD, A3

JP 400 GOT0320 EC 410  $J=Q(15-(PEEK(PT)AND15))$  $-128*($  (PEEK(PT) AND16)=0 ) : RETURN BH 420 REM PRESS FIREBUTTON EH 430 IF (PEEK (PS+CD) ANDCS)=A4 **THENRETURN** QX 440 Y=INT((PS-SC)/40):X=PS- $SC-Y*40$ KJ 450 IFAR(X, Y)=0THENPRINTP\$" TRY ANOTHER": GOSUB540:R **ETURN** QG 460 PRINTP\$"GOOD ANSWER" BP 470 POKEPS+CD, A4: T=AR(X, Y) $l: L(T)=L(T)+1$ GD 480 POKES+4, 16: POKES+4, 17: P  $OKES+1, 10+10*L(T)$ FP 490 FORA=SC+554TO(SC+554)-4 Ø\*LLSTEP-40:POKEA+40,93 :POKEA+71,93 KM 500 POKEA, 160: POKEA+31, 160: FORTD=1TO20:NEXT:NEXT:I FQF=1THENQF=0:RETURN GF 510 GOSUB590:LL=LL-(LL<15):  $AR(X, Y) = 0:IFL(T) = LN(T)T$ HENGOSUB610 EG 520 RETURN JH 530 REM ENERGY DRAIN CJ 540 POKES+4, 32: POKES+4, 33: P OKES+1,30:FORTD=1T0200: NEXT:POKES+1,15 SD 550 FORA=SC-6TO(SC-6)+40\*(1 5-LL) STEP40: POKEA-40, 93 :POKEA-9,93:POKEA,160 AP 560 POKEA+31, 160: FORTD=1TO2 Ø:NEXT:NEXT:GOSUB590:LL  $=$ LL-1:IFLL=-1THEN700 JM 570 RETURN RJ 580 REM CLEAR MESSAGE XQ 590 PRINTP\$"[19 SPACES]":RE TURN GA 600 REM GOT A WORD AK 610 GW=GW+1:IFGW=10THEN770 JK 620 FORTD=1TO300:NEXT:PRINT P\$"WELL DONE!" AB 630 POKES+4,32 SD 640 POKES+4, 35: FORA=6TO20: P OKES+1, A: FORTD=30TO40:P OKES+15, TD: NEXT: NEXT RK 650 GOSUB590:RETURN GJ 660 REM GIVE A CLUE SX 670 A=RND(1)\*10:IFL(A)=0THE<br>NPRINTP\$"CLUE: "W\$(A+M): FORT=1TO800:NEXT BS 680 GOSUB590:RETURN SC 690 REM END OF GAME KQ 700 PRINT" [HOME] [4 DOWN] [BLK]": FORA=ØTO14: PRINT :PRINTSPC(10); :FORB=0TO 19 RB 710 IFAR(B, A) <> ØTHENPRINTAR \$(B,A); :GOTO730<br>JQ 720 PRINT"[RIGHT]"; HG 730 NEXT:NEXT:PRINT:POKEZ, A 4: PRINT "{2 DOWN} [6 SPACES]PRESS FIREBUT TON TO CONTINUE" RX 740 GOSUB410:IFJ<128THEN740 XJ 750 GOSUB410:IFJ>127THEN750 JS 760 POKEZ, A5: PRINT" [CLR] [4 DOWN] [6 SPACES] SORRY YOU DIDN'T MAKE IT [4 DOWN]":GOTO790 GE 770 POKEZ, A5: PRINT "[CLR] [4 DOWN] [6 SPACES] CONGR ATULATIONS ! [2 SPACES ] YO U WON" QD 780 PRINT" [3 DOWN] [9 SPACES] YOUR TIME WAS "MID\$(TI\$, 3, 2)": "RIGHT (PEEK(PS+CD)ANDCS)<>A4T<br>
XR 796 FORI=1TO1000:NEXT:POKEB COMPUTE!'s Gazette February 1986 115

C, W: PRINT" [5 DOWN] {4 SPACES}PRESS FIREBUT TON TO PLAY AGAIN" PA 800 PRINT" {2 DOWN } [10 SPACES]PRESS DOWN T O QUIT" RG 810 GOSUB410:IFJ>127THENPRI<br>NTSPC(13)"{2 DOWN}{RVS} PLEASE WAIT": GOSUB1170: GOTO180 QE 820 IFJTHENPRINT" [CLR]": END RK 830 GOTO810 MR 840 REM PRINT ARRAY PRINT" [CLR] [4 SPACES] KG 850 [CYN][RVS] [K][OFF] [K] [2 SPACES][RVS] EK3 ED3 EIM(OFF)EVM(RVS)EKM  $[OFF]$   $K3$   $[RVS]$   $K3$   $[OFF]$ [RVS] [F][D] [OFF]  $kK$ **ECI[RVS]EFIEDI[OFF]EVI**  $[NVS]$   $K3ED3EF3$   $[OFF]$   $EF3$ **EDI(RVS)EDIEFI(OFF)EFI**  ${\small \verb|Rvs|RK3EC3EK3[OFF]K3" }$  $SPC(8)$ ; CP 860 PRINT"[RVS] [K][OFF] [K] [2 SPACES][RVS] EK3EC3  $[OFF]\$   $[2$  SPACES  $]$   $[RVS]$ EFBEDB(OFF)(2 SPACES) [RVS] EKE [OFF] EKE [2 SPACES] [RVS] [K] [OFF] EKE {RVS}EKEECEEVE{OFF} **EVI[RVS] EKI[OFF] EKI**  $[\n RVS]\n [K3] \n [OFF]\n [K3] \n [RVS]$ EKE(2 SPACES) [OFF] EKE'S  $PC(8)$ "[73][RVS][K3][OFF] kki". FG 870 PRINT"[2 SPACES][RVS] EKE(OFF) EKE(2 SPACES) ED3(RVS)ED3EF3(OFF)EF3  ${SPACE}$   ${RVS}$   ${EK}$   ${OFF}$   ${RK}$ [2 SPACES] [RVS] [K] [OFF] EKE [RVS] EKEEDECE [OFF]  $[\text{RVS}]\text{K}[\text{OFF}]\text{K}[\text{RVS}]$ **EKI[OFF]EKI[RVS]EKI**  ${OFF}$  $K3$  ${RVS}$  ${F3}$  ${OFF}$ EKE "SPC(8) "ECE(RVS) AG 880 PRINT"[RVS] [2 I][OFF] EVIECIEVIECIEVI (RVS) **[2 I] [OFF] [2 SPACES] [C]** EVE ECEEVERCEEVE (RVS) 82 IN(OFF) ECNEVARCARVA  $[DOWN]$ " MX 890 POKEZ, Al: PRINTSPC(4) "B  $[4$  SPACES]  $[\text{RVS}]\text{gA}$ \*\*\*\*\* \*\*\*\*\*\*\*\*\*\*\*\*\*\*<u>\*ss</u>TOFF  $[4$  SPACES  $]$ B" PJ 900 PRINTSPC(4) "B[4 SPACES]  $[\text{RVS}]B[OFF]$ "; :FORA=ØTO1  $4:FORB = 0T019$ FH 910 POKEZ, A2: IFAR\$ (B, A) = "" THENPRINTCHR\$(65+RND(1) \*26);:GOT0930 PC 920 PRINTARS (B, A); KG 930 NEXT:POKEZ, Al:PRINT"<br>
{RVS}B{OFF}{4 SPACES}B"<br>
:PRINTSPC(4); "B  $(4$  SPACES}  $(RVS)$  [OFF]"; :NEXT HB 940 PRINT: PRINTSPC(4)" {UP}B  ${4$  SPACES}{RVS}}2}\*\*\*\*\* \*\*\*\*\*\*\*\*\*\*\*\*\*\*<u>\*\*\*</u> [OFF] [4 SPACES]B" CD 950 RETURN KK 960 REM PUT WORDS IN THE AR **RAY** MB 970 B=INT(RND(1)\*(NW-10)) GH 980 M=B:FORA=0TO9:W\$=W\$(B+A HR 990 DR=RND(1) \*21LV: DY=DY(DR  $]:$  DX=DX(DR): L=LEN(W\$) FF 1000 SX=INT(RND(1)\*19+1):SY  $=INT(RND(1)*14+1):RX=S$ 

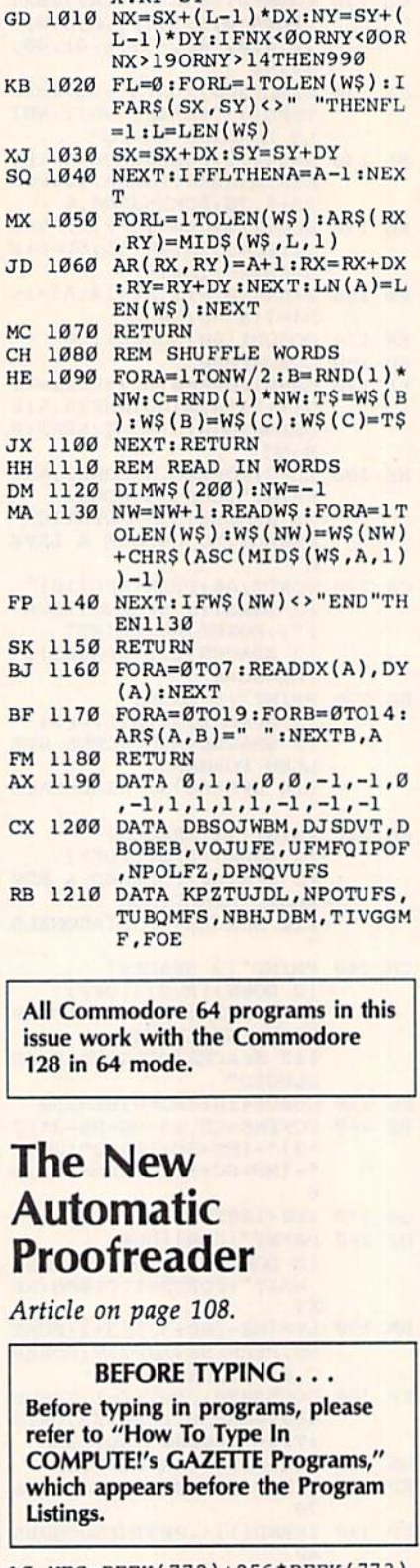

 $Y:RY = SY$ 

- 10 VEC=PEEK(772)+256\*PEEK(773)  $:LO=43:HI=44$
- 20 PRINT "AUTOMATIC PROOFREADE R FOR "; : IF VEC=42364 THEN (SPACE)PRINT "C-64"
- 30 IF VEC=50556 THEN PRINT "VI  $C - 20"$
- 40 IF VEC=35158 THEN WAIT CLR:<br>PRINT "PLUS/4 & 16"
- 50 IF VEC=17165 THEN LO=45:HI= 46: WAIT CLR: PRINT"128"
- 60 SA=(PEEK(LO)+256\*PEEK(HI))+  $6:ADR = SA$

+BYT:NEXT 80 IF CHK<>20570 THEN PRINT "\* ERROR\* CHECK TYPING IN DATA STATEMENTS": END 90 FOR J=1 TO 5:READ RF, LF, HF:  $RS = SA + RF : HB = INT (RS / 256) : LB =$  $RS - (256*HB)$ 100 CHK=CHK+RF+LF+HF:POKE SA+L F, LB: POKE SA+HF, HB: NEXT 110 IF CHK<>22054 THEN PRINT " \*ERROR\* RELOAD PROGRAM AND CHECK FINAL LINE": END 120 POKE SA+149, PEEK (772): POKE SA+150, PEEK (773) 130 IF VEC=17165 THEN POKE SA+ 14, 22: POKE SA+18, 23: POKESA +29, 224: POKESA+139, 224 140 PRINT CHR\$(147); CHR\$(17); " PROOFREADER ACTIVE":SYS SA 150 POKE HI, PEEK (HI) +1: POKE (P  $EEK(LO)+256*PEEK(HI)) -1,0$ : **NEW** 160 DATA 120, 169, 73, 141, 4, 3, 16  $9, 3, 141, 5, 3$ 170 DATA 88, 96, 165, 20, 133, 167, 165, 21, 133, 168, 169 180 DATA 0, 141, 0, 255, 162, 31, 18 1,199,157,227,3 190 DATA 202, 16, 248, 169, 19, 32, 210, 255, 169, 18, 32 200 DATA 210, 255, 160, 0, 132, 180 ,132,176,136,230,180 210 DATA 200, 185, 0, 2, 240, 46, 20 1,34,208,8,72 220 DATA 165, 176, 73, 255, 133, 17 6, 104, 72, 201, 32, 208<br>230 DATA 7, 165, 176, 208, 3, 104, 2 08, 226, 104, 166, 180 240 DATA 24, 165, 167, 121, 0, 2, 13 3, 167, 165, 168, 105 250 DATA 0,133,168,202,208,239 , 240, 202, 165, 167, 69 260 DATA 168, 72, 41, 15, 168, 185, 211, 3, 32, 210, 255 270 DATA 104, 74, 74, 74, 74, 168, 1 85, 211, 3, 32, 210 280 DATA 255, 162, 31, 189, 227, 3, 149, 199, 202, 16, 248 290 DATA 169, 146, 32, 210, 255, 76 ,86,137,65,66,67 300 DATA 68,69,70,71,72,74,75, 77,80,81,82,83,88 310 DATA 13, 2, 7, 167, 31, 32, 151, 116, 117, 151, 128, 129, 167, 13 6,137

70 FOR J=0 TO 166:READ BYT:POK

E ADR, BYT: ADR=ADR+1: CHK=CHK

All Commodore 64 programs in this issue work with the Commodore 128 in 64 mode.

### **Power BASIC: Blink** Mode

Article on page 93.

Program 1: Power BASIC: Blink Mode-64 Version

- XA 100 FORI=49152T049506:READA : POKEI, A: X=X+A: NEXT
- XG 110 IFX<>36438THENPRINT"ERR OR IN DATA. ": STOP
- CG 120 PN\$="BLINKOBJ":FORJ=1TO LEN(PN\$):POKE704+J,ASC( MID\$(PN\$, J, 1)) : NEXTJ
- SP 130 PRINT"[DOWN][RVS]D[OFF] ISK OR [RVS]T[OFF]APE?

 $[SPACE]$ "; : DEVICE=8

- JP 140 GETAS: IFAS="T"THENDEVIC  $E=1:GOTO160$
- XG 150 IFAS <> "D"THEN140 QG 160 PRINTAS: POKE780, 15: POKE 781, DEVICE: POKE782, 255: **SYS65466**
- PE 170 POKE780, LEN (PN\$) : POKE78 1,193:POKE782,2:SYS6546
- XP 180 BA=49152:HI=INT(BA/256) :LO=BA-(HI\*256):POKE251 LO:POKE252, HI
- QQ 190 EA=49507:HI=INT(EA/256) :LO=EA-(HI\*256)+1:POKE7 80, 251: POKE781, LO: POKE7 82, HI
- MK 200 PRINT" [DOWN] SAVING ML V ERSION OF "; PN\$: SYS6549
- CS 210 DATA 32, 170, 177, 120, 42, 42, 176, 21, 42, 176, 32
- QD 220 DATA 42, 176, 42, 42, 176, 8 7,42,176,54,42,176 MA 230 DATA 101, 42, 176, 108, 168
- , 144, 121, 74, 74, 141 GM 240 DATA 94, 193, 140, 93, 193,
- 238, 97, 193, 56, 176 QJ 250 DATA 105, 169, 234, 141, 21
- , 3, 169, 49, 141, 20, 3 KF 260 DATA 56, 176, 92, 169, 192, 141, 21, 3, 169, 156, 141
- RX 270 DATA 20, 3, 169, 26, 141, 90 193, 56, 176, 74, 152
- SP 280 DATA 41, 15, 170, 152, 41, 2 40, 74, 74, 74, 74, 157 MF 290 DATA 42, 193, 157, 74, 193, 170, 152, 41, 15, 157, 26<br>DF 300 DATA 193, 157, 58, 193, 56, 176, 44, 152, 41, 15, 170 MK 310 DATA 168, 189, 42, 193, 170 152, 153, 74, 193, 138 GJ 320 DATA 157,58,193,56,176,
- 22, 152, 41, 15, 170, 188 PS 330 DATA 42, 193, 56, 176, 16, 1 60, 15, 152, 153, 74, 193 GF 340
- DATA 153,58,193,136,16, 246, 230, 254, 160, 1 QJ 350 DATA 169,0,88,108,5,0,1
- 73, 97, 193, 208, 10, 206 JG 360 DATA 95,193,208,113,206 , 96, 193, 16, 108, 48, 3
- FM 370 DATA 206, 97, 193, 173, 94, 193, 141, 96, 193, 173 PS 380 DATA 93, 193, 141, 95, 193,
- 169, 0, 133, 251, 169 KR 390 DATA 219, 133, 252, 169, 26 ,77,90,193,141,90 HX 400 DATA 193, 208, 2, 169, 42, 1
- 41,250,192,141,10 KP 410 DATA 193, 173, 90, 193, 208 23, 165, 254, 240, 19
- JQ 420 DATA 198, 254, 160, 15, 185 ,58,193,153,26,193
- CK 430 DATA 185, 74, 193, 153, 42, 193, 136, 16, 241, 160, 0 FR 440 DATA 177, 251, 41, 15, 170, 189, 26, 193, 145, 251
- RE 450 DATA 169, 4, 133, 253, 160, 232, 177, 251, 41, 15, 170 BG 460 DATA 189, 26, 193, 145, 251 , 136, 208, 243, 198, 252 MM 470 DATA 198, 253, 208, 237, 76 49, 234, 0, 1, 2, 3, 4, 5, 6 AS 480 DATA 7,8,9,10,11,12,13, 14, 15, 0, 1, 2, 3, 4, 5, 6, 7 JB 490 DATA 8, 9, 10, 11, 12, 13, 14
- , 15, 0, 1, 2, 3, 4, 5, 6, 7, 8 CE 500 DATA 9, 10, 11, 12, 13, 14, 1 5, 0, 1, 2, 3, 4, 5, 6, 7, 8, 9 FM 510 DATA 10, 11, 12, 13, 14, 15,  $0, 0, 1, 0, 0, 0, 0, 0, 0$

Program 2: Power BASIC: Blink **Mode-VIC Version** FP 100 PRINT" [CLR] PLEASE WAIT" :FORI=7168TO7490:READA: POKEI, A:X=X+A:NEXT GG 110 IFX<>30062THENPRINT" [BLK] ERROR IN DATA STAT **EMENTS**": STOP CG 120 PN\$="BLINKOBJ":FORJ=1TO LEN(PN\$):POKE704+J,ASC(

I

 $\overline{6}$ 

 $\overline{\phantom{a}}$ 

j

ì

-1

<sup>1</sup>

 $\mathbf{r}$ 

 $\overline{\phantom{a}}$ 

I

F

F

F

 $\overline{G}$ 

E

D

 $\Gamma$ 

E

D

- MID\$(PN\$, J, 1)) : NEXTJ SP 130 PRINT" [DOWN] [RVS] D[OFF] ISK OR [RVS] T[OFF] APE?
- JP 140 GETAS: IFAS="T"THENDEVIC  $E=1:GOTO160$
- XG 150 IFAS <> "D"THEN140 QG 160 PRINTAS: POKE780, 15: POKE 781, DEVICE: POKE782, 255: SYS65466
- PE 170 POKE780, LEN(PN\$):POKE78 1,193:POKE782,2:SYS6546
- FA 180 BA=7168:HI=INT(BA/256): LO=BA-(HI\*256):POKE251, LO:POKE252, HI CE 190 EA=7491:HI=INT(EA/256): LO=EA-(HI\*256)+1:POKE78
- Ø.251:POKE781, LO:POKE78  $2.HI$ FX 200 PRINT" [DOWN ] SAVING ML V
- ERSION OF [2 SPACES]"; PN **\$:SYS65496**
- XQ 210 DATA 32, 170, 209, 120, 42, 42, 176, 21, 42
- SA 220 DATA 176, 32, 42, 176, 42, 4 2,176,87,42 FB 230 DATA 176,54,42,176,101,
	- 42,176,108,168
- SP 240 DATA 144, 121, 74, 74, 141, 62, 29, 140, 61 XK 250 DATA 29, 238, 65, 29, 56, 17
- 6,105,169,234 RQ 260 DATA 141, 21, 3, 169, 191, 1
- 41,20,3,56 KF 270 DATA 176, 92, 169, 28, 141,
- $21, 3, 169, 156$ GQ 280 DATA 141, 20, 3, 169, 26, 14 1,58,29,56
- FG 290 DATA 176,74,152,41,15,1 70, 152, 41, 240 DH 300 DATA 74,74,74,74,157,34
- , 29, 157, 50 KG 310 DATA 29, 170, 152, 41, 15, 1
- 57, 26, 29, 157 PB 320 DATA 42, 29, 56, 176, 44, 15
- 2, 41, 15, 170 PK 330 DATA 168, 189, 34, 29, 170,
- 152, 153, 50, 29 KQ 340 DATA 138, 157, 42, 29, 56, 1 76, 22, 152, 41
- PM 350 DATA 15, 170, 188, 34, 29, 5 6,176,16,160
- KQ 360 DATA 7,152,153,50,29,15 3, 42, 29, 136 DR 370 DATA 16, 246, 230, 254, 160
- $, 1, 169, 0, 88$ FX 380 DATA 108, 5, 0, 173, 65, 29,
- 208, 10, 206 BB 390 DATA 63,29,208,113,206,
- 64, 29, 16, 108 JQ 400 DATA 48, 3, 206, 65, 29, 173
- $62, 29, 141$ CF 410 DATA 64, 29, 173, 61, 29, 14
- 1,63,29,169 KH 420 DATA 0,133,251,169,151,
- 133, 252, 169, 26 BK 430 DATA 77,58,29,141,58,29
- $, 208, 2, 169$ GB 440 DATA 34, 141, 250, 28, 141,
	- 10, 29, 173, 58

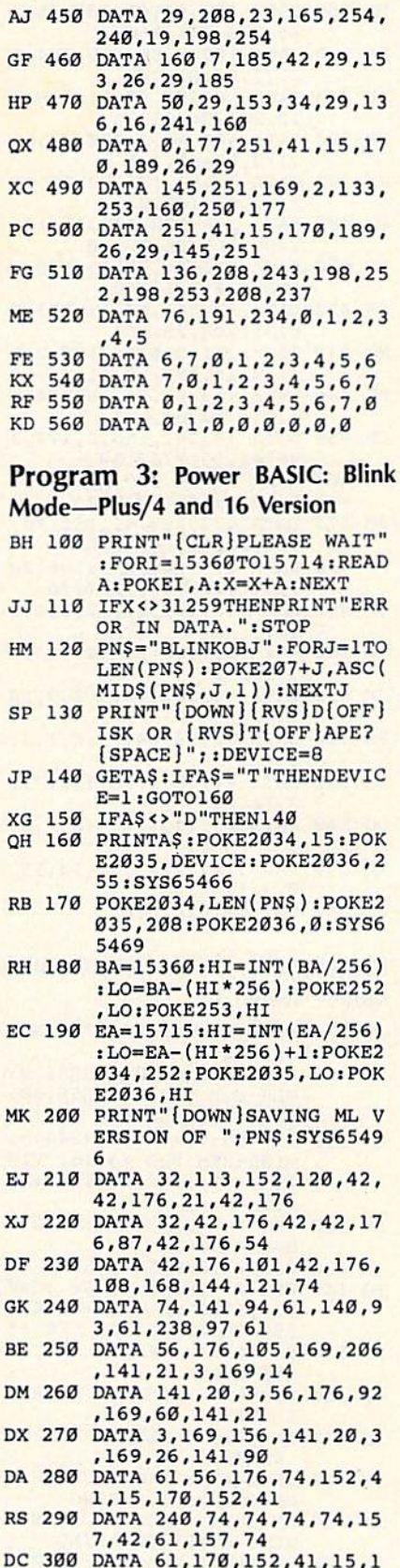

- 57, 26, 61, 157, 58 XS 310 DATA 61, 56, 176, 44, 152, 4 1,15,170,168,189 DP 320 DATA 42, 61, 170, 152, 153,
- 74, 61, 138, 157, 58 XB 330 DATA 61,56,176,22,152,4
- 1,15,170,188,42 FB 340 DATA 61, 56, 176, 16, 160, 1 5, 152, 153, 74, 61

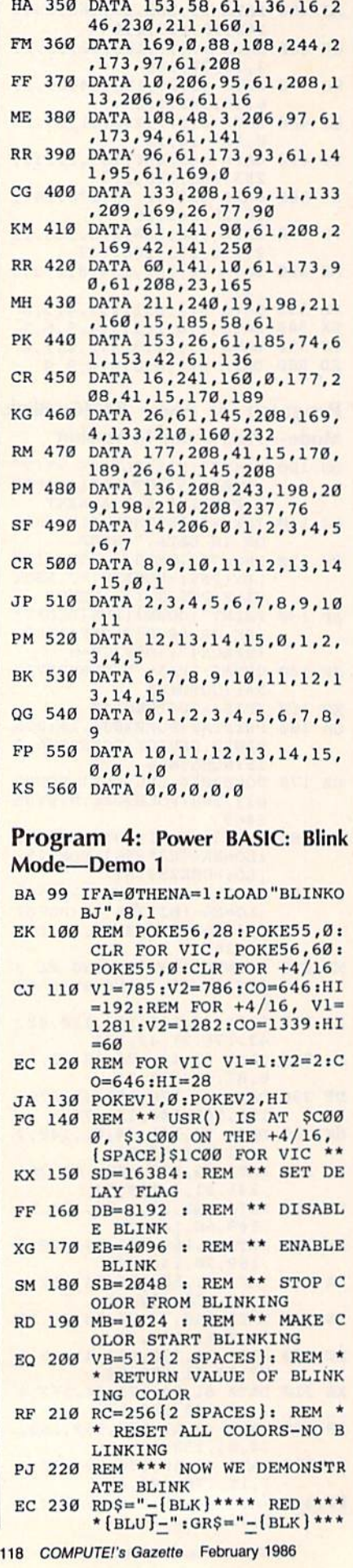

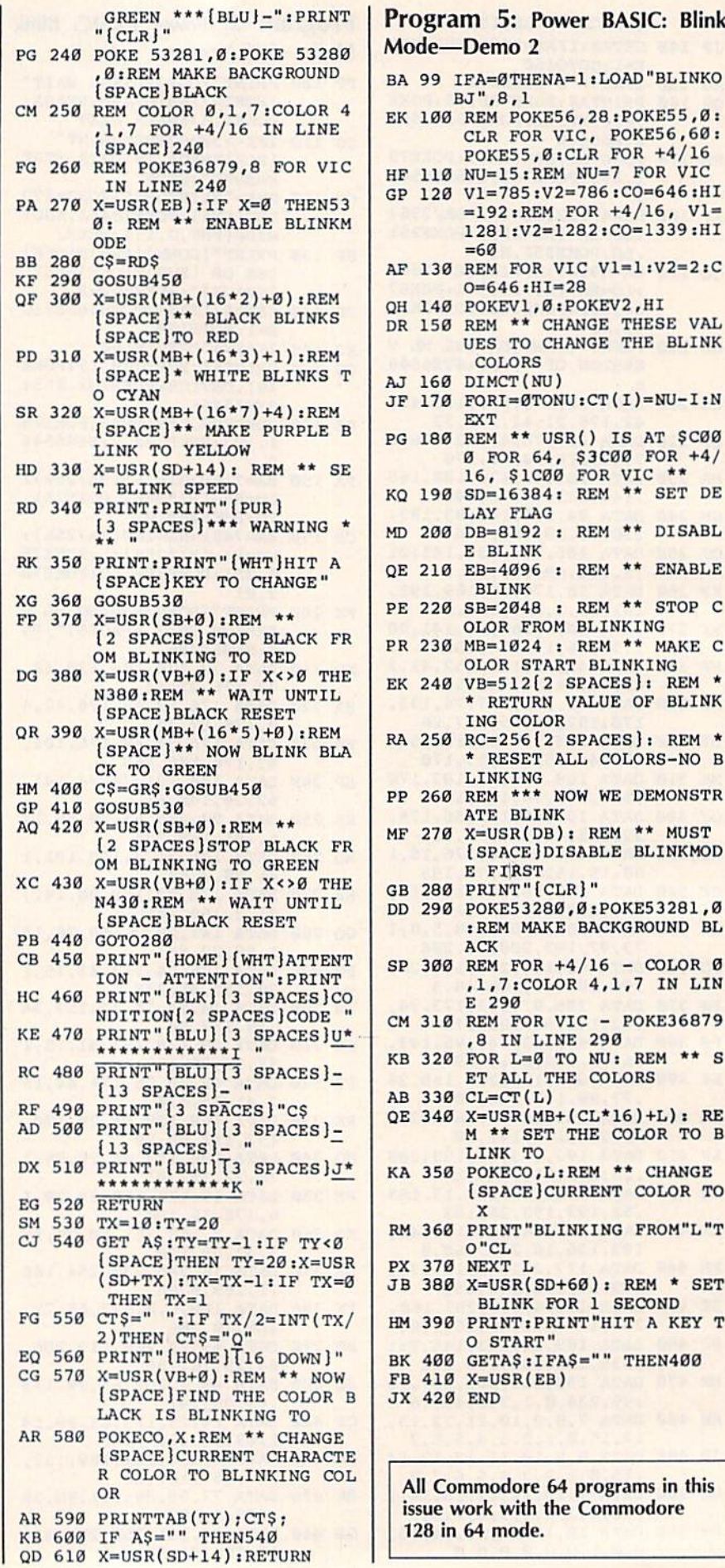

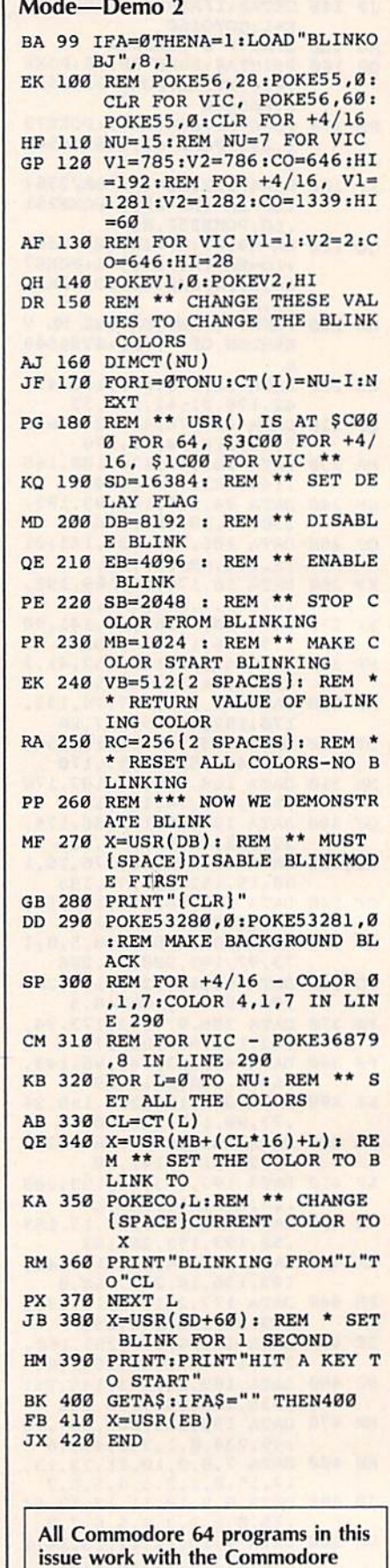

128 in 64 mode.

All Commodore 64 programs in this issue work with the Commodore 128 in 64 mode.

### **Snapshot**

See instructions in article on page 76.

#### **BEFORE TYPING...**

Before typing in programs, please refer to "How To Type In **COMPUTE!'s GAZETTE Programs,"** which appears before the Program Listings.

#### Program 1: Snapshot

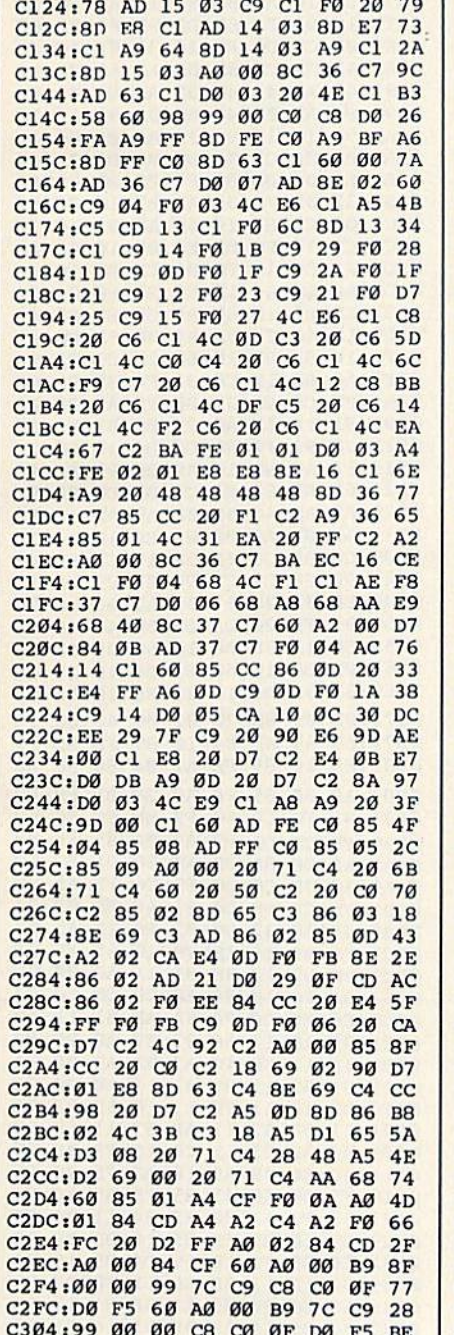

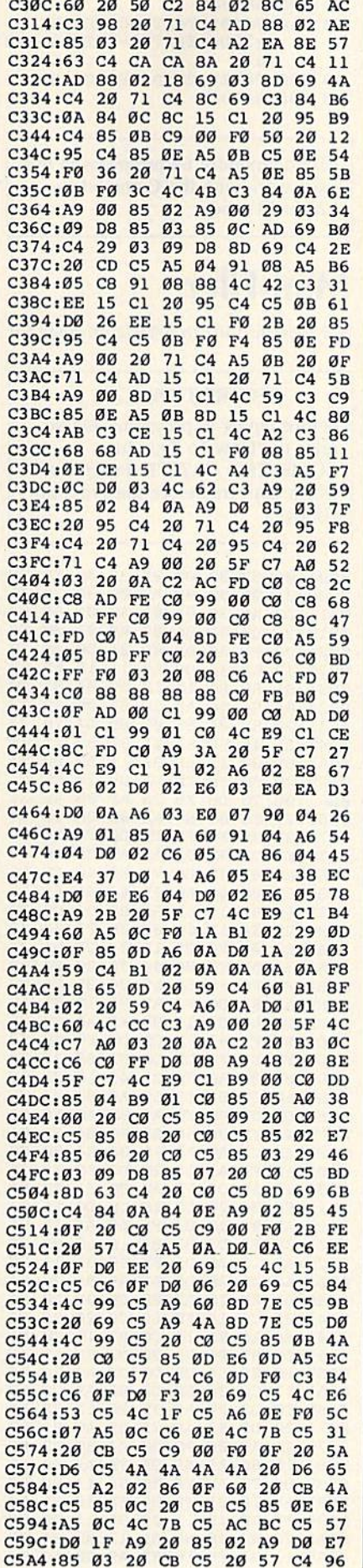

C5AC:A6 02 E0 25 B0 0B 4A 4A 0B C5B4:4A 4A 20 57 C4 4C A6 C5 DB C5BC:00 4C E9 C1 B1 04 A6 04 A3 C5C4:D0 02 C6 05 C6 04 60 Bl 1B C5CC:08 A6 08 D0 02 C6 09 C6 18 C5D4:08 60 91 06 E6 06 D0 02 02 C5DC:E6 07 60 A9 00 20 5F  $C7$  $4B$ C5E4:A0 03 20 0A C2 A9 2A 20 57 C5EC: DD C6 A9 AC 20 DD C6 20  $3F$ C5F4:B3 C6 C0 FF D0 08 A9 48 66 C5FC:20 5F C7 4C E9 C1 20 08 CC C604:C6 4C E9 C1 84 ØD 98 18 **Ø3** C60C:69 02 CD FD C0 D0 0F B9 89 C614:00 C0 8D FE C0 B9 01 C0  $23$ **C61C:8D FF**  $C<sub>0</sub>AC$ 7В С6 В9 00 **B7** C624:C0 85 02 B9 01 C0 85 03 68 C62C:B9 04 C0 85 04 B9 05 C0 D<sub>9</sub> C634:85 05 20 8E C6 A4 0D 38  $CD$ C63C:B9 00 C0 F9 04 C0 85 08 94 C644:B9 Ø1 CØ F9 Ø5 CØ 85  $09$ E<sub>5</sub> C64C:88 88 A6 ØD E8 E8 BD ØØ 4C C654:C0 99 00 C0 C8 E8 EC FD 76 C65C:C0 90 F3 A4 0D 18 B9 00  $73$ C664:C0 65 08 99 00 C0 C8 B9 94 C66C:00 C0 65 09 99 00 00  $CB$ **7E** C674:F0 05 C8 C8 4C 61 C6 AD 84 C67C:FD CØ 38 E9 04 8D FD C0  $F1$ C684:A8 A9 20 99 00 C0 99 01 A5 C68C:C0 60 A2 00 A1 04 81 02 09  $\mathfrak{g}_2$ C694:A5 02 D0 C6 03 C6  $\mathfrak{g}_2$  $B1$ C69C:A5 04 D0 02 C6 05 C6 04 14 C6A4:AD FE CØ C5 04 DØ E5 AD 1A C6AC:FF CØ C5 05 DØ DE 60 A0 D<sub>6</sub> C6B4:00 CC FD C0 B0 1E AD 00 **9A** C6BC: C1 D9 00 C0 F0 07 C8 **C<sub>8</sub>** AR C6C4:C8 C8 4C B5 C6 C8 AD 01  $R<sub>3</sub>$ C6CC: C1 D9 00 C0 F0 09 C8 C8  $C<sub>3</sub>$ C6D4:C8 4C B5 C6 A9 FE A8  $C8$ 60 C6DC:60 CD 00 Cl F0 06 CD 01 66 C6E4:C1 FØ Ø1 60 68 68 A0 00 DB C6EC:20 4E C1 4C E9 C1 A9 93 58 C6F4:20 D2 FF A9 20 AC FD  $C<sub>0</sub>$ 52 C6FC:99 00 C0 C8 C0 FB 90 F<sub>8</sub> ØC C704:A2 54 20 56 C7 A0 00 B9 DD C70C:00 C0 20 D2 FF B9 01 C0 A<sub>6</sub> C714:20 D2 FF A2 0D 20 56  $C7$ EF C71C:B9 54 C0 20 D2 FF B9 55  $17$ C724:C0 20 D2 FF A2 0D 20 56 56 C72C:C7 B9 A8 CØ 20 D2 FF  $\frac{C7}{7A}$  $AC$ C734:3B C7 00 00 4C 5E C8 B9 **B4** C73C:A9 CØ 20 D2 FF A2 04 20 C744:51 C7 C8 C8 C8 C8 C0 54 53 C74C: DØ BD 4C E9 C1 A9 ØD 20 CA C754:D2 FF A9 20 20 D2 FF CA 9B C75C:DØ FA 60 A8 AD 37 C7 FØ 74 C764:05 C0 2B B0 01 60 A9  $07$  $13$ C76C:20 D2 FF A2 27 20 56 C7 19 C774:84 ØB AØ 5D 20 82 C7 A4 32 C77C:0B A9 12 20 D2 FF B9 94 DE C784:C7 FØ Ø7 20 D2 FF C8 4C 8B C78C:82 C7 A9 92 20 D2 FF 60  $5A$ C794:53 43 52 45 45 4E 20 4E 2F C79C: 41 4D 45 3F 00 46 49 4C B4<br>C7A4: 45 20 4E 41 4D 45 3F 00 BA C7AC:54 41 50 45 20 4F 52 20 18 C7B4:44 49 53 4B 20 28 54  $2F$ 51 C7BC:44 29 00 4D 45 4D 4F 52 DD C7C4:59 20 49 53 20 46 55 4C 78 98 C7CC:4C 00 49 4E 44 45 58 20 C7D4:49 53 20 46 55 4C 4C 00 BA C7DC:4E 41 4D 45 20 4E 4F 54  $QF$ C7E4:20 46 4F 55 4E 44 00 45  $1E$ C7EC:52 52 4F 52 00 14 20 9D 77 C7F4:94 20 1D 91 00 20 1D C8  $17$ C7FC:AD FE CØ 85 04 AD FF CØ 2B C804:85 05 A9 04 A0 Cl A2 00 60 C80C:20 D8 FF 4C E9 C1 20 1D 5C C814:C8 A9 00 20 D5 FF 4C E9  $A7$ C81C:C1 A9 ØD 20 5F C7 A0 10 08 C824:20 ØA C2 98 A2 ØØ AØ C1 42<br>C82C:20 BD FF A9 18 20 5F C7 9F C834:A2 10 A0 11 20 0C C2 AD A4 C83C:10 C1 C9 44 D0 04 A2 08 A7 C844:D0 06 C9 54 D0 0A A2 01 33 C84C:A9 02 A0 01 20 BA FF 60 A3

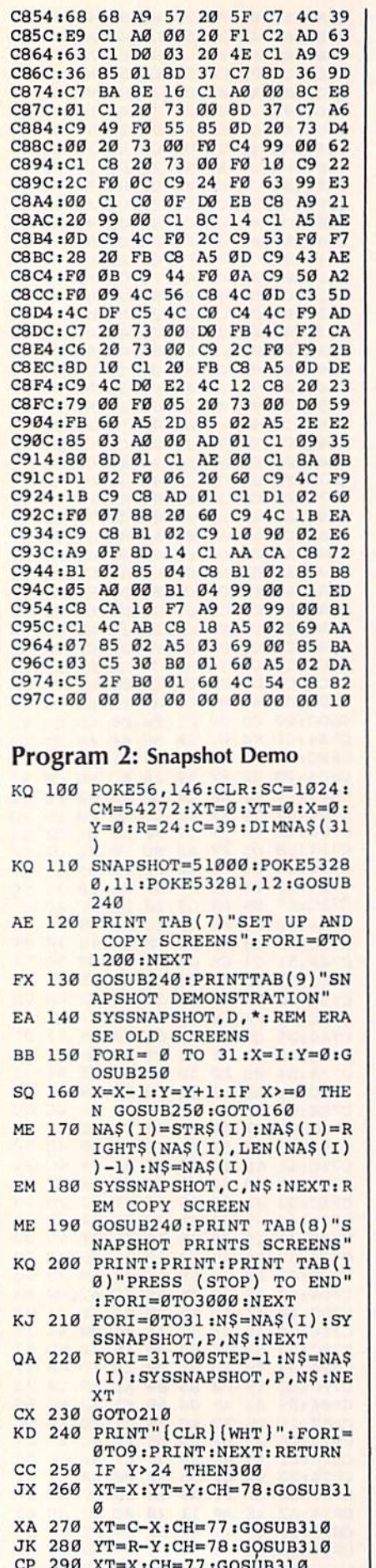

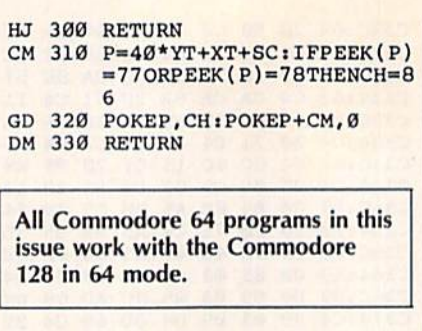

## Mini-Filer

See instructions in article on page 99.

#### **BEFORE TYPING...**

Before typing in programs, please refer to "How To Type In **COMPUTE!'s GAZETTE Programs,"** which appears before the Program Listings.

0801:0B 08 00 00 9E 32 30 36 EC 0809:31 00 00 00 A9 00 8D 20 3A 0811:D0 A9 36 85 01 A9 0C 8D 67 0819:21 DØ 8D.86 02 A9 93  $20^{\circ}$ 06 0821:D2 FF A9 0B 8D 21 D0 A9 BC 0829:17 8D 18 DØ A9 11 18 69 63 0831:01 8D B5 10 18 69 04 85 D0 0839:04 85 46 A9 CC 85 06 A9 42 73 0841:00 85 05 85 03 8D B4  $10$ 0849:85 45 8D 87 11 8D 88 11 78 Ø851:8D 89 11 8D 8A 11 A9 øø 71 20 DA 09 20 E6 C1 0859:20 90 FF 0861:08 20 D8 08 20 AF 08 48 31 0869:20 E6 08 68 AE 8D 08 DD 64 0871:8D 08 F0 05 CA D0 F8 F0 35 0879:EB CA 8A 0A AA A9 08 48 78 Ø881:A9 61 48 BD 9A Ø8 48 BD E6 0889:99 08 48 60 0B 43 41 46 A5 0891:50 91 11 52 8C 88 93 C6 E9 0899:29 0A 13 0C 66 0D F7 0D 48 Ø8A1:D9 ØE F6 ØE 15 ØF 2F ØF 34 08A9:73 0F CB 09 60 0D 20 E4 9D Ø8B1:FF FØ FB 60 A9 00 85 FB D7 Ø8B9:A2 04 86 FC AD B4 10 85  $A<sub>2</sub>$ 10 85 FE A0 28 85 Ø8Cl:FD AD B5 Ø8C9:B1 FD 91 FB C8 DØ F9 E6 88 CA DØ F2 60  $20$ **9A** Ø8D1:FE E6 FC Ø8D9:B5 Ø8 AØ ØØ B1 45 10 Ø1 9E 08E1:60 20 83 09 60 AD 00 04 E8 Ø8E9:C9 CD FØ Ø7 A9 ØF AØ FE AA Ø8F1:4C F5 Ø8 60 85 FC 84 FB D1 Ø8F9:AØ 27 A9 AØ 99 ØØ Ø4 88 cø 0901:10 FA A9 13 20 D2 FF A9 36 0909:12 20 D2 FF A0 00 B1 FB EA 0911:F0 06 20 D2 FF C8 D0 F6 ØA 0919:A9 92 20 D2 FF 60 A9 27 D1 AØ 00 Ø921:38 E5 D3 8D B3  $10$  $3B$ 20 D2 FF 8C 8B 11  $20$ 0929:A9 12 0931:A9 A4 20 D2 FF A9 9D 20 74 20 AF 08 C9 0D F0 0939:D2 FF 26 0941:35 C9 14 FØ 19 C9 20 90 B2 0949:E4 AC 8B 11 CC B3  $10$ FØ  $C1$ 0951:DC 99 00 02 20 D2 FF A9  $4E$ 0959:00 85 D4 C8 D0 CF AC 8B 9E 0961:11 C0 00 F0 C8 88 A9  $20$  $17$ 0969:20 D2 FF A9 9D 20 D2  $\rm FF$ ED 0971:20 D2 FF  $4<sup>C</sup>$  $2E$ 09 AC 8B 87 0979:11 A9 00 99 00 02 8C B3 EC 0981:10 60 A5 45 85 FB A5 46 6A 0989:85 FC A2 00 8E 84 11 **BD 58** 0991:B9 10 85 FD BD EB 10 85 58 0999:FE BD 1D 11 8D 86 11 FØ E8 09Al:29 A0 00 8C 85 11 AC 84 87 09A9:11 B1 FB 10 02 A9 20 AC D4 0C49:AC 85 11 A9

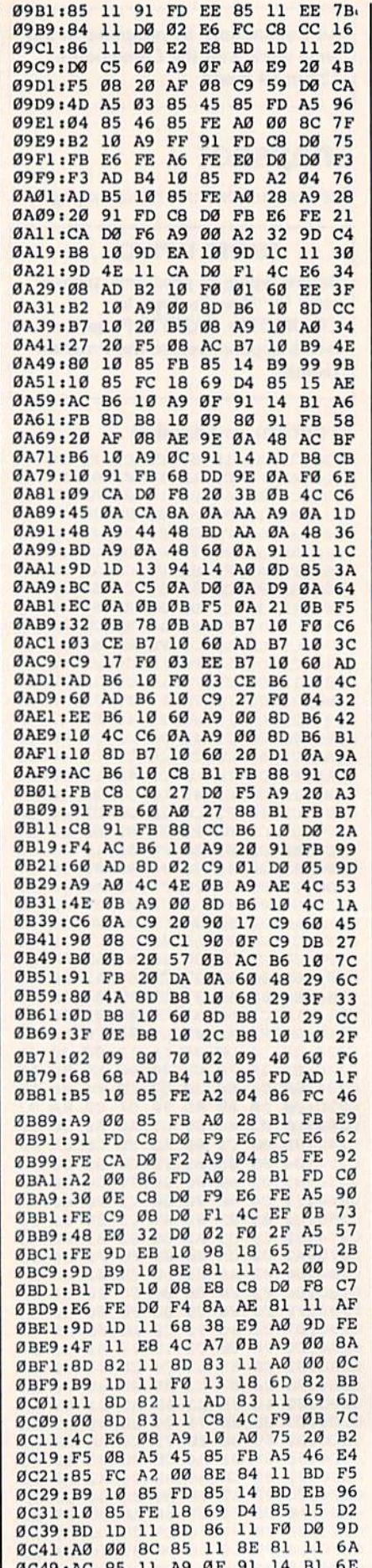

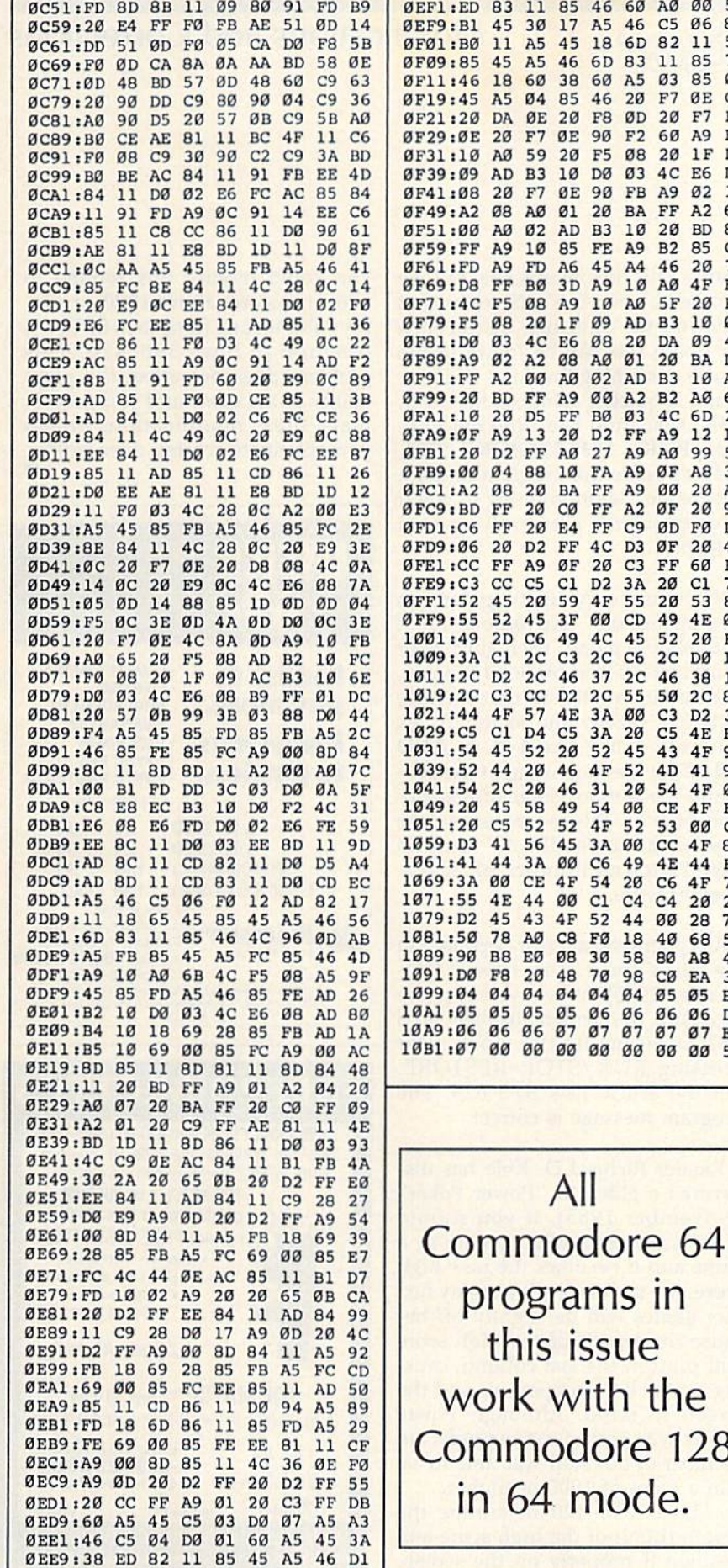

All programs listed in this magazine are available on the **GAZETTE Disk.** See elsewhere in this issue for details.

AØ 00 55 C5 06 8F 82 11 51 11 85 75 03 85 0D F7 ØE CC  $20$  $F7$  $FD$ 60 A9 F0

20 1F DB 4C E6 DØ

A9 02 15 **FF A2 6D** 20 BD 8E B2 85 C5

20 BØ

10 01 DA 09 40  $20^{\circ}$ 

BA D5

22 12 1A

**B3 10 A0** B2 AØ 62

00 20 A9 ØF

ØD FØ D7 ØF 20 4D  $\rm FF$ 

20 9F

60 FC 20 Cl 73

4E ØC 52 20 BA 2C DØ 1E 46 38 15 50 2C 8A C3 D2

33  $C5$   $4E$   $BF$  $43$  $4F$ 96 4D 41 9B 54 4F Ø1 **CE 4F F9** 53 00 CC  $CC$   $4F$   $8D$ 4E 44 B6

75

4C 6D

46  $20$  $7<sup>c</sup>$ AØ 4F FB

 $5F$ 

**B3** 

A9 AØ 99 59 ØF A8 30

 $20$ 53 87

49

C6 4F

40 68 59

80 A8 49 **CØ EA 33** 

05 05 BC 06 06 D0

07 07 E8 00 00 55

128

 $C<sub>4</sub>$  $20^{\circ}$  $23$ 00 28 7D

**COMPUTE!'s Gazette is** looking for utilities, games, applications educational programs, and tutorial articles. If you've created a program that you think other readers might enjoy or find useful, send it, on tape or disk to:

#### **Submissions Reviewer COMPUTE! Publications** P.O. Box 5406 Greensboro, NC 27403

Please enclose an SASE if you wish to have the materials returned. Articles are reviewed within four weeks of submission.

### Modifications and Corrections

## bug-swatter

**• The description of Dictionary** Manager, Program 1 of "Speed-Check" (December 1985), did not explicitly state that this program creates a blank dictionary disk by formatting it. If you type in the pro gram, save it to disk, and then run the program on the same disk, that disk will be formatted and your copy of the program lost.

Those readers who are still using the original SpeedScript (January 1984) will have to make a minor change to SpeedCheck. After load ing the program, enter POKE 4242, 24. Then save the modified copy of SpeedCheck.

GAZETTE DISK subscribers may have run into a problem with SpeedCheck. If you want to make the modifications for WordPro or PaperCiip listed in the article, the MLX program on the disk will not allow you to load the program on the disk. The solution is to modify MLX. Note that this is not a permanent change, it's a temporary fix to allow loading of SpeedCheck:

1. Load, but don't run MLX.

2. LIST 845-850 and change the final POKE in 845 to POKE782,0. Also, add POKE781,0: POKE782,192: to the beginning of line 850.

3. Run MLX and you'll be able to load SpeedCheck to make the Wordpro or Paperclip modifications.

One more note about Speed Check and the GAZETTE DISK: The program requires its own dictionary disk. You cannot load and run it di rectly from the menu. A program that copies the dictionary files to a new disk is included on the GAZETTE DISK.

"Auto File" (November 1985) cre ates a directory reading program called ".DIR." But the program assumes that .DIR is the first program on a disk and the directory it provides doesn't include the first program. This inconvenience can be avoided by moving .DIR to the first place on the directory. Instructions for doing this can be found in the article describing the Auto File pro gram. A quicker solution, however, is to load "Auto File," (do not run), type POKE 2537,224:POKE 2571, 224 then save the program under a new name. Before running it, you'll have to scratch previously created .DIR files.

**If you turn on your computer, run** "Backgammon" (November 1985) and play a game, then turn your computer off and on, load it again, and run it, you'll find that the dice rolls are exactly the same. To fix this, add a line like  $1 X = RND$ (TI/97) at the beginning of the pro gram. For a more detailed description of why this is necessary, see the "Gazette Feedback" item on page 12, top right corner, of the No vember issue.

• A typographical error appeared in the article about "Digi-Clock" (No vember 1985). When you run the program, the screen displays SYS 682 to re-enable the clock after pressing RUN/STOP-RESTORE. But the article lists SYS 628. The program message is correct.

Reader Richard D. Kyle has dis covered a glitch in "Power Poker" (November 1985). If you should score more than 1000 points in a game and it becomes the new high score, the screen display of any fur ther games will be slightly off be cause the length of the high score will print in the last column, causing a new line to open up and the screen to scroll. Although Power Poker was tested extensively, no member of our staff was able to attain a score of 1000 or higher.

Lines 390-420 determine the length (LEN) of the high score and position it properly on the screen. You could modify this routine to allow for scores above 1000, or sim ply subtract one from each SPC( function in lines 390-420. This problem does not affect the playability of the game and you needn't make these modifications unless you anticipate scoring over 1000.

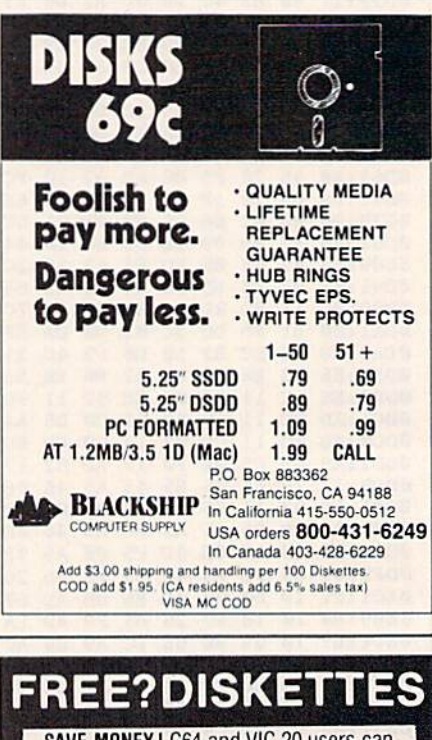

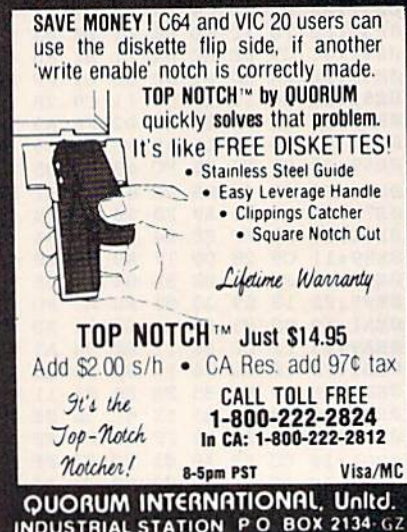

OAKLAND. CA 94614

## **NEW LANGUAGE BREAKS OLD RULES. GIVES PROGRAMMERS POWER, SPEED AND SIMPLICITY.** Try this remarkable language, PROMAL" for 30 Days AT NO RISK and...

We think you'll be thrilled with this breakthrough system when you discover its power, ease of use, and dazzling performance on your IBM PC, Apple He/Hc, or Commodore 64. But we don't expect you to accept our claims for **PROMÁL without proof, so we invite**<br>you to explore the power of PROMAL on your own during our 30-day trial period.

#### **Broken Rules**

Now that PROMAL 2.0 has broken the rules, a structured language doesn't have to be slow, unwieldy and difficult to use. PROMAL is fast, elegant, and simple.

#### **What Is PROMAL?**

PROMAL stands for PROgrammer's Micro Application Language. But PROMAL is more than a high-level language, it's a total structured programming development system with a fast, one-pass compiler, a versatile full-screen editor, plus an integrated machinelanguage subroutine library. And for APPLE and Commodore systems it<br>includes a DOS-like system "Executive."

#### **Better By Design**

PROMAL was designed from "scratch" for optimum performance and ease of use on microcomputers. It has a simplified syntax with no awkward terminators

#### **PROMAL 2.0 FEATURES**

**COMPILED LANGUAGE** 

- Structured indentation syntax No line numbers or terminators
- 
- 
- 
- 
- 
- 
- No line numbers or terminators<br>• Long variable names (31 characters)<br>• Global, Local, & Argument variables<br>• Dyte, Word, Integer & Real data types<br>• Decimal or Hex number types<br>• Fredefined DATA of any type<br>• Kindical D Strings & pointers<br>Control Statements: IF, IF-ELSE, WHILE, FOR,<br>CHOOSE, REPEAT-UNTIL, BREAK, NEXT,<br>INCLUDE, ESCAPE, REFUGE
- 
- Bit-operators, shifts, type casts<br>Variables at any memory location<br>Simple Machine Language interface
- 
- $\begin{array}{ll} \bullet \text{ September} & \bullet \text{Reference} \\ \bullet \text{ Recursion supported} \\ \bullet \text{ Program chaining and overlaps (IMPORT/EXPORT) \\ \bullet \text{ Separate computation of modules} \\ \bullet \text{ Legendra and run relocation models} \\ \bullet \text{Lb.} \\ \bullet \text{Code and run relocation methods} \\ \bullet \text{Lb.} \\ \bullet \text{Compare} \\ \bullet \text{Complete errors trapped for Editor} \end{array}$
- 
- 
- 
- **EXECUTIVE (APPLE II & C64 Only)**
- EXECUTIVE (ATT LE II & CO-<br>Command driven, with line editing<br>Multiple user programs in memory at once<br>Function key definitions<br>Progam abort and pause
- 
- 
- Prior command recall
- Fror comman recall<br>
 LO Re-direction & batch jobs<br>
 "DOS"-like commands: COPY, RENAME, DELETE,<br>
display FILES, TYPE, HELP, etc.<br>
 Memory MAP, SET, and display commands
	-

- EDITOR<br>Full-screen, cursor driven
- Function key controlled<br>Line insert, delete, search
- 
- String search and replace<br>• Block copy, move, delete & file read/write operations<br>• Auto indent, undent support
	-

#### **LIBRARY** 50 Resident Machine-language commands

- 
- Call by name with arguments<br>String handling (9 routines)<br>Re-directable LO (STDIN & STDOUT)
- Formatted numeric output<br>• Decimal & Hexadecimal I/O
- 
- Block fill/move/read/write<br>• Cursor control & line editing
- 
- 
- Data type conversion<br>• Random number function<br>• Real function support (in PROMAL):<br>• ABS, ATAN, COS, EXP, LOG, LOG10, POWER, SIN, QRT, TAN Modem device support & much more

like ";" or "}" and indentation is part of the syntax, so structuring your code is natural and easy. Just compare PROMAL with BASIC in this example:

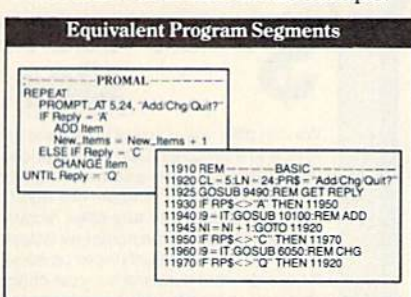

PROMAL is readable and understandable. You see the logic from the structure. And PROMAL lets you call procedures by name-so no more GOSUBs. But there's more.

#### **Slick Editor**

Editing your source is a snap with the specially-designed and integrated fullscreen Editor-it not only helps you structure your program, it even finds compilation errors-automatically.

#### **Quick Compiler**

The compiler is a lightning-fast, one-pass, recursive descent design. On the IBM PC it crunches source to object at 2000 lines per minute, and it's equally impressive on the Apple and C64. And your PROMAL source code is portable from machine to machine. That means your source can be used on all PROMAL target machines.

#### **Run-Time Speed Demon**

PROMAL blows away Apple II and C64 languages from BASIC and PASCAL to FORTH. (Send \$3 for a copy of our full benchmark report.) It's 2000% faster than BASIC. And on a normal IBM PC, the native 8088 code from PROMAL beat Turbo Pascal 3.0 by 10% on the standard sieve benchmark!

**DOS For Those Without** If you don't have a real "DOS," then PROMAL gives you a true operating system environment with the built-in operating system Executive. (See box.)

#### Order Form for PROMAL 30-Day Trial!

- COMMODORE 64/128
- 
- 
- □ COMMUDURE by Leo<br>
Please RUSH me:<br>
□ PROMAL Developer's System Compiler, Editory, Demo disk, 280-page manual, (Plus Exe<br>
tive for Apple and C-64) and stand-alone program<br>
generation (no royalties),<br>
\$399-95 + 5.00 Sh
- ı **CONTROL**

mages.

#### **Outside Opinion**

Naturally we're enthusiastic about PROMAL, but here's what other programmers are saying:

"Excellent...an ideal development<br>system....Well done indeed!" M. T. V.

Naperville, Ill.

"I am...so amazed by PROMAL...I cannot believe the high degree of excellence of this entire package.

 $C. P., Ph.D.$ Ridgeway, New York

"I don't know that I've ever seen a [system] as thoughtfully designed and as skillfully executed as PROMAL. Its logic and ease of programming are truly remarkable. Its speed of execution is phenomenal...congratulations."

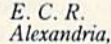

VA

#### **Safety In Numbers**

SMA, Inc. has been satisfying customers (over 100,000) since 1982 with innovative microcomputer products. Now you can join our thousands of satisfied PROMAL users, by trying it today.

#### Try It For 30 Days On Us

Send us some bucks and we'll send you PROMAL on trial for 30 days. If for any reason whatsoever you are not satisfied, just send it back for a quick refund of your purchase price. No questions asked. No risk.

#### How To Order.

Call TOLL-FREE to order with your credit card or use the handy order form below to send in your check or moneyorder for your 30-day trial. Don't wait, you deserve the power of PROMAL today!

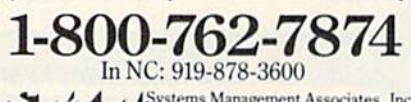

Systems Management Associates, Inc.<br>3325 Executive Drive, Dept. GP-2<br>Raleigh, North Carolina 27609

PROMAL runs on IBM PC/PCjr with 192K, Commodore 64/128, APPLE IIc, or APPLE IIe with 80 Col. 128K Card,<br>and is NOT COPY-**PARCADES PROMAL** PROTECTED.

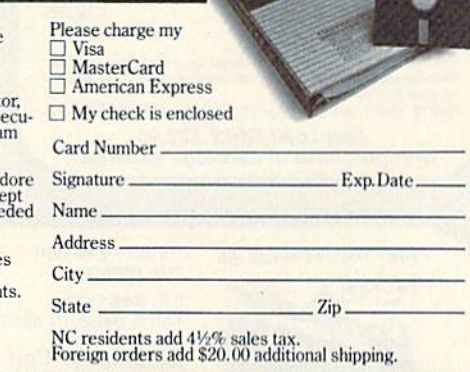

PROMAL is a trademark of Systems Management Associates, Inc. Turbo Pascal is a trademark of Borland International, Inc.

## **Sensational Prices! On Our Most Popular Items!**

**COMMODORE** 

C-128 Computer

1571 Disk Drive

**G-Wiz Interface** 

1902 Monitor

1670 Modem

CARCO

S'MORE

**The Ultimate** 

**Speech Synthesizer** 

ProVoice

from Genesis

35842 C64, Cartridge

The most sophisticated, easy-<br>to-use speech synthesizer built for the C64! The ProVoice

allows the computer to speak in conversational, verbatim

or character modes. "Screen Echo" lets many BASIC pro-

grams talk without any modification. Package includes

a special set of translation rules, built-in amplifier and<br>speaker, and a comprehensive user guide. Plugs into<br>expansion port and is ROM based—no software to load!

for the  $C64...$ 

**LOWEST PRICES IN U.S.A.!** 

We can offer you some of the lowest prices in the country on the most popular printers, monitors and interfaces. Our normal prices are already low, but to make sure you get the best<br>deal you can, we will also meet most competitive prices in this publication when placed on

an equal basis (Remember-we don't charge for use of your credit card, impose excessive

shipping fees, or use any other hidden extras to boost the price you pay. Due to the rapid

change in prices in the computer industry, we can only meet prices at the time you place your

order; we cannot adjust prices on items ordered or shipped on an earlier date.) Another plus

for charge card customers-your charge card is billed at time of shipment only for the items

We also carry famous name software... Epyx, Broderbund, Muse, CBS, Sierra, Timeworks, Random House, Activision, and more! \* THE BEST PRICES \* THE BEST SERVICE \* **WHY SHOP ANYWHERE ELSE?** 

shipped-no early billing, no long wait for the merchandise you already paid for.

**SCALL** 

 $SCAI$ 

**SCALL** 

**SCALL** 

**SCALL** 

**SCALL** 

\$84.95

6.75

7.75

8.75

VISA\*

34943

**Sitar** 

**BMC** 

**EPSON** 

**STAR MICRONICS** 

**Command Your** 

**Computer By Voice!** 

Give your computer voice recognition capability with<br>the VOICE COMMAND MODULE from Eng Manutac-<br>triang. The unit plugs into the C-64's RS-232 port via<br>cable (included); a clip-on lapel microphone attaches<br>to the module wit

microphone the machine captures a sample of the<br>voice, compares it to a stored pre-recorded sample,<br>and decides if it matches. Stores up to 64 different<br>words for later recall. Package also includes a disk of<br>software pro

1-800-348-2778

**SG-10** 

**EPSON** 

**FX-85** 

**FX-185** 

**SG-10C** 

**AXIOM** 

CARDCO

**SCALL** 

**SCALL** 

**SCALL** 

**SCALL** 

*<u>Authure</u>* NEWS

**FAMALE** 

**ONLY \$43.95** 

## from  $micro$  $\mathbb{R}^{\circ}$ ... THE 79C DISKETTE

Are you paying too much for diskettes? Try our first<br>quality, prime, 5%" diskettes (no rejects, no<br>seconds) at these fantastic sale prices and save, save, SAVE! Disks are packaged in boxes of 50; each box contains 5 shrink-wrapped 10-packs that include diskettes in sleeves, labels, and writeprotect tabs.

Each diskette is certified to be 100% error free and comes with a lifetime warranty (if you have a<br>problem, we'll replace the diskette). All diskettes include hub reinforcement rings and write-protect notch.

All diskettes are double density and work in either single or double density drives.

SS, DD Diskettes, Box of 50 \$39.50-79¢ еа.! 32391 DS, DD Diskettes, Box of 50 32403

\$49.50-99¢ еа.!

#### **TIED UP BY BUFF PRINT TIME?** UNIVERSAL BUFFER Imagine printing a lengthy document in seconds instead of minutes... freeing your  $\mathbf{U}^{\text{sur}}$

computer for other<br>tasks! The U Buff 64K printer buffer from Dig-

ital Devices receives print data at rates up to 4800 cps and then sends it to the printer at the printer's own print rate. The 64K memory holds approximately 32 pages of data. Comes complete with cables, power supply and comprehensive instruction manual.

34888

**ONLY \$99.95** 

**Questions? Call** 

219/259-7051

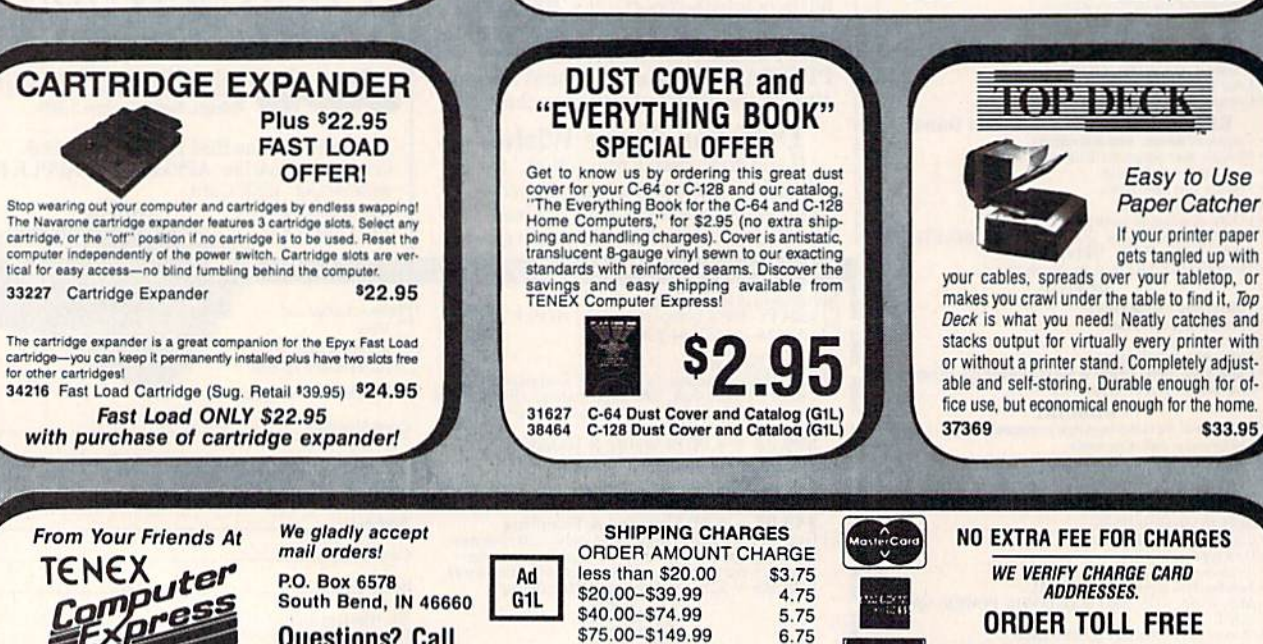

\$150.00-\$299.99

\$300 & up

## Sensational Prices! . . On Our Most Popular Items!

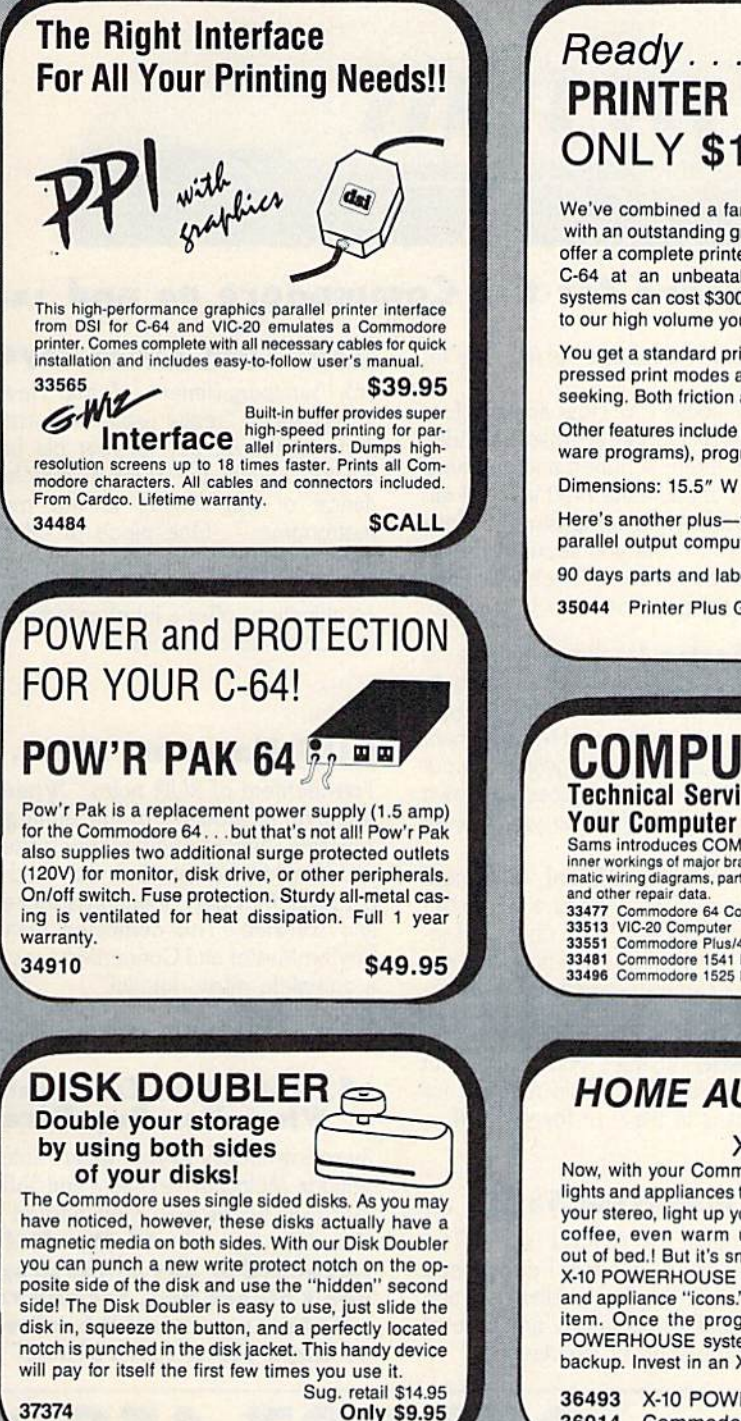

## Ready...Set...PRINT! PRINTER PLUS GRAPHICS INTERFACE ONLY \$189!!

We've combined a famous name printer with an outstanding graphics interface to offer a complete printer package for your C-64 at an unbeatable valuel Similar systems can cost \$300 and up...but due to our high volume you pay ONLY \$18911

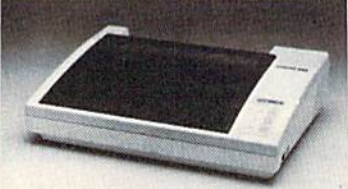

You get a standard printing speed of 100 CPS along with Near Letter Quality and compressed print modes available at the flip of a switch. Printing is bi-directional and logic seeking. Both friction and tractor feed are standard—handles original plus two copies.

Other features include graphics printing (compatible wilh almost all popular graphics soft ware programs), programmable line spacing, and more!

Dimensions: 15.5" W  $\times$  11" D  $\times$  4" H". Weight: 10.8 lbs.

Here's another plus—the parallel, Centronics compatible printer can be used with any parallel output computer... lets the printer do double duty, or more!

90 days parts and labor warranty with a lifetime warranty on the printhead.

35044 Printer Plus Graphics Interface \$189.00

Supply is limited - call now!

#### $\tt UUWPU$  I ERFACTS  $^{\rm W}$ from SAMS Technical Service Data for Your Computer and Peripherals

Sams introduces COMPUTEHFACTS", . . . packets of information that reveal the<br>inner workings of major brand micros, monitors, printers and disk drives. Includes sche<br>matic wiring diagrams, parts lists, disassembly instructi

and ourier repair data.<br>
33513 VIC-20 Computer and the commodore C16 Computer 2015<br>
33551 Commodore Plus/4 Computer 33546 Commodore 1701 Monitor<br>
33481 Commodore 1541 Disk Drive 35950 Germini 10X Printer 817.95<br>
3484 Commo

## HOME AUTOMATION IS HERE!

#### X-10 Powerhouse

Now, with your Commodore 64 or 128 computer, you can program lights and appliances to turn on and off, control your thermostat, play your stereo, light up your bedroom, hallway and bathroom, start the coffee, even warm up the curlers... all before you are even

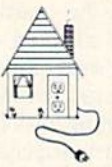

out of bed.! But it's smart enough not to wake you up on weekends.! The user-friendly X-10 POWERHOUSE software lets you first "set up" your house using room diagrams and appliance "icons." Once everything is in place you can program the timing on each item. Once the program is established, you can disconnect the computer—the POWERHOUSE system will control your home independently! It even has a battery backup. Invest in an X-10 POWERHOUSE and enter the age of electronic living.

36493 X-10 POWERHOUSE 36914 Commodore cable and software (required) S109.95 S22.95

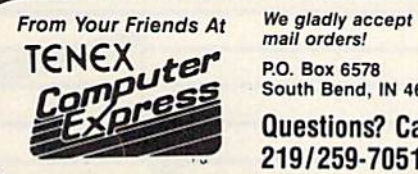

mail orders! P.O. Box 657S South Bend, IN 46660 Questions? Call 219/259-7051

SHIPPING CHARGES OROER AMOUNT CHARGE less than S20.00 S20.00-S39.99 S40 00-S74.99 \$75.00-\$149.99 SI 50.0O-\$299.9  $$300 & \text{au}$ 

Ad GIL \$3.75 4.75 5.75 6.75 7.75 VISA\* 8.75

**NO EXTRA FEE FOR CHARGES** W£ VERIFY CHARGE CARD ADDRESSES. ORDER TOLL FREE

1-800-348-2778

## Melodian will teach you to play, compose, record and print music in just one evening II

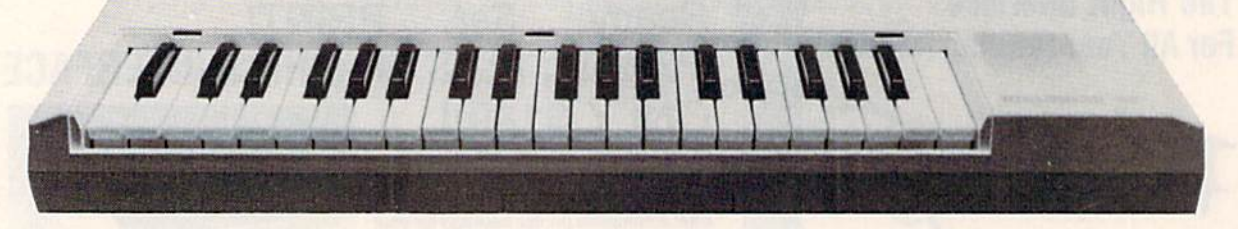

#### The Melodian Musical Keyboard for the Commodore 64 and izs.

#### A True Breakthrough In Music Education

At last, a program that makes it not only easy but fun to learn music. The Melodian keyboard and software were designed by Harry Mendell who designs custom synthesizer electronics and software for profes sional musicians such as Stevie Wonder and Eric Himy. an award winning concert pianist. The Melodian boasts many of the professional features found only on more ex pensive equipment. These features include multitrack recording, the ability to create custom instrument sounds and most impor tantly, ease of use.

Start your lesson with **RhythmMaster** Software. With its built-in metronome, RhythmMaster will display the treble and bass musical staffs and a picture of a piano keyboard. RhythmMaster will then play a measure of music and you must try to play the same measure back on the Melodian keyboard. You're not familiar with the keyboard or can't read music? No problem. RhylhmMaster displays the notes you are to play on the musical staff and on the keyboard pictured on the monitor. If you strike the wrong key the note on the musical staff turns red and shows you which key you played wrong, making it ever so easy to cor rect what you played.

If you should hold a key too long a turtle runs across the screen. Inversely if you should release a key too quickly a rabbit scurries by. If you don't play it correctly Rhythm

Master knows il and repeals the measure for you to play.

Sounds easy doesn't it? Now add the fun. You start with six composers (Bach, Handel, Mozart, Beethoven, Schubert and Wagner). The object is to attain the next level of dif ficulty without losing a composer. You lose a composer each time you accumulate ten mistakes. There are twelve levels of difficul ty attainable ranging from tyro to maestro.

ConcertMaster teaches you how to play 35 pre-recorded songs from Bach to Rock. With ConcertMaster you can analyze music note by note, instrument by instrument and learn how a music composition is put together. Then you can compose your own music and record it right onlo your floppy disks.

There are nineteen different instrument sounds to choose from in over a seven octave range giving you a wide choice of instruments to suit your musical taste and expression, You can also create your own in strument sounds.

ScoreMaster enables you to print out your music in standard music notation for other musicians to play, or for yourself.

#### AHOY! Magazine Says...

Peggy Herrington of AHOY! said "The system is so easy to use that I didn't need the documafion". "It's fun, challenging, and educational, and for playability and ease of use it is nothing short of spectacular."

#### New York Times Says . .

Erik Sandberg-Diment of the New York Times stales "really useful and instructive item ... Tanya, our 10 year old beginner quickly caught the spirit of matching the dance of her fingers to the measured metronome "One piece of educational software that, unlike most of its kinfolk, actually delivers. These software-hardware combinations offer a lot of entertainment to the Commodore owner.

#### RUN Magazine Says . .

Tom Benford of RUN notes "Whenever selection of products of the same genre is available, one among the bunch rises head and shoulders above the rest. Such is the case with Melodian ConcertMaster keyboard and software. The combined features of RhythmMaster and ConcertMaster give you a complete music tutorial."

#### Satisfaction Guaranteed When You Buy Direct

By selling directly to you. we are able to give you the Melodian Keyboard and Software at far lower prices than ever offered before. You take no risk. If the Melodian keyboard or any of the programs don't please you, for any reason whatsoever, send it back within 60 days for a full refund!

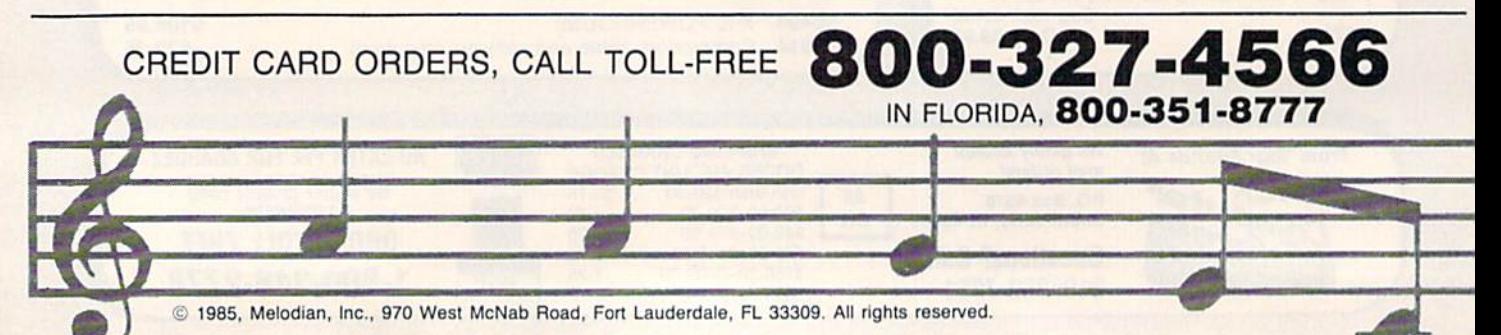

#### \*99-95 Melodian Musical Keyboard

kb-oi

#### Keyboard

40 Keys (A-C) in professional gauge spring loaded io give the feel and response of a real keyboard instrument. Polyphonic.

Registers (with ConcertMaster) Organ. Trumpet. Flute. Clarinet. Piano. Harpsicord, Violin. Cello. Bass. Banjo, Mandolin, Calliope. Concertino, Bagpipe, Synthesizer I, Synthesizer 2. Clavier 1. Clavier 2. which can be played over a  $7$  octave range. Programmable sounds as well.

Recording (with ConcertMaster) Three track sequencer (recorder) with overdubbing and multitimbrat (different instrument sounds at the same time) effects.

#### Interface

Built in interface for Commodore 64, Com modore 128, plugs right in to joystick port no. 2 and user port.

#### Power Supply

Powered direct by the computer, no batteries and cords required,

#### Finish

Table Model in while high-impact material, with carrying handle, protective key cover, and built in music stand. Size 29 -1/8 X  $9-9/16$  X  $3-11/16$ , weighs 9 pounds.

#### Melodian ScoreMaster sm-01 \$29.95

With the ScoreMaster program your music can be printed out in music notation, which other musicians can read and play. Any music recorded with the ConcertMasler pro gram can be printed by ScoreMasler.

#### ScoreMaster Requires:

- Commodore 64 or Commodore 128 with disk drive and printer compatible with the Commodore graphics mode such as the Commodore MPS 003, 1515, and 1525.
- Melodian ConcertMaster program.

## Rhythm Master Software rm-on

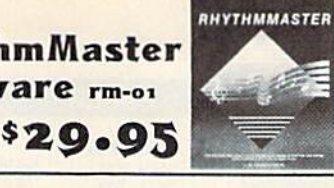

RhythmMaster teaches a beginner how to read music and play it correctly and in rhythm on the musical keyboard.

RhylhmMaster will have you reading and piaying musical notes in minutes wilh fun and excitement.

#### RhythmMaster Features:

- $\bullet$ Trumpet, organ, violin, and synthesizer instrument sounds.
- Built in melronome.
- $\bullet$ Pause/Play control.
- Set-up menu for customizing RhythmMaster.

#### RhythmMaster Teaches:

- How to read notes on the treble and bass musical staffs.
- The names of the notes.
- Where the notes are on the keyboard. • How to play whole notes, half notes, quarter notes, eighth notes and sixleenlh notes in combinations, in both 3/4 and 4/4 time.
- How to play in different tempos.

#### RhythmMaster Requires:

- Commodore 64 or Commodore 128 with disk drive.
- Melodian Musical Keyboard kb-oi is required to sludy the reading and playing of musical noles. However. RhythmMaster can be used without the Melodian Musical Keyboard to study rhythm, by playing the notes on the computer keyboard.

#### Programmer's **Tool Kit** \$29.95  $pt-01$

Contains programs, and BASIC source listings for reading the Melodian Musical Keyboard, and for reading and creating music files for Melodian ConcertMaster.

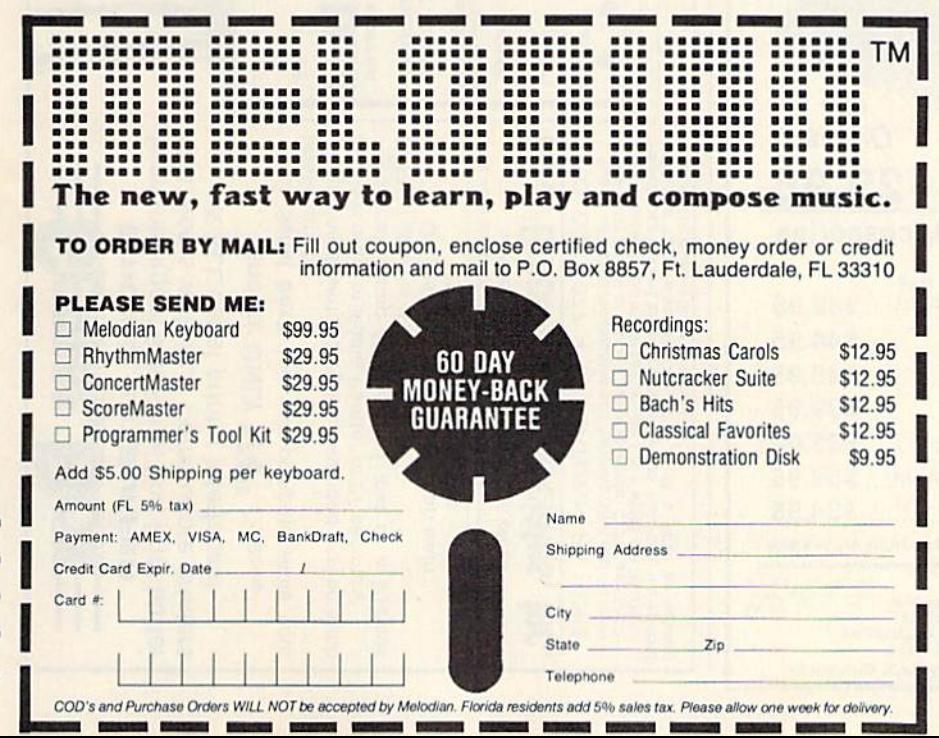

ConcertMaster Software cm-01 \$29.95

ConcertMaster teaches how a composition is put together, note by note, instrument by instrument. You learn to play 35 pre-recorded songs from Bach to Rock. Then you can compose your own songs and record them right onto your floppy disk.

#### ConcertMaster Teaches:

- Scales
- $\bullet$ Bass lines
- Familiar Beginner Songs such as "Jingle Bells"
- Easy classical songs such as "Bach Minuet" and Ravel's "Bolero"
- Advanced classics like "A Midsummer's Night Dream" by Mendelssohn
- Popular hits such as "Thriller"

#### Instruments Sounds

Organ, Trumpet, Flute, Clarinet. Piano. Harpsicord. Violin, Cello, Bass. Banjo, Mandolin. Calliope, Concertina. Bagpipe. Synthesizer I, Synthesizer 2, Clavier 1, Clavier 2, which can be played over a 7 octave range. Programmable sounds as well.

#### Recording Functions:

Three track sequencer (recorder) with overdubbing and multitimbral (different instrument sounds at the same time) effects. Each track can be set to one of seven dif ferent functions:

- Monitor: Lets you use a track to play music live, without recording it.
- Record: Records a track as you play.
- Playback: Lets you hear whatever has been recorded or loaded into Ihe track. You may playback one track while recording another to build layers of instruments.
- **Mute:** Turns a track off. This is useful when you want to listen to or record one or two tracks at a time.
- Save: Stores a track to the disk.
- Load: Loads a track from the disk.
- Protect: Write protects a track.

#### Create New Instrument Sounds

- Choose from pulse, sawtooth, triangle and noise sound sources.
- Control the sound envelope with attack, decay, sustain, and release times.
- Ring Modulation and Syncronization effects. Set Low pass, band pass, and high pass
- filler frequencies.

#### ConcertMaster Requires:

- Commodore 64 or Commodore 128 with disk drive.
- Melodian Musical Keyboard kb-oi is required to study the reading and playing of musical notes. However, ConcertMaster can be used wilhout the Melodian Musical Keyboard to playback the recorded musical examipes, record music played on the computer keyboard, and to create new instrument sounds.

For our International customers: Please send credit card number or international money order in U.S. dollars, or call 305-979-3777. For Canada and Mexico, add \$15.00 for air mail. Overseas add \$16.00 for surface mail, and \$70.00 for air mail.

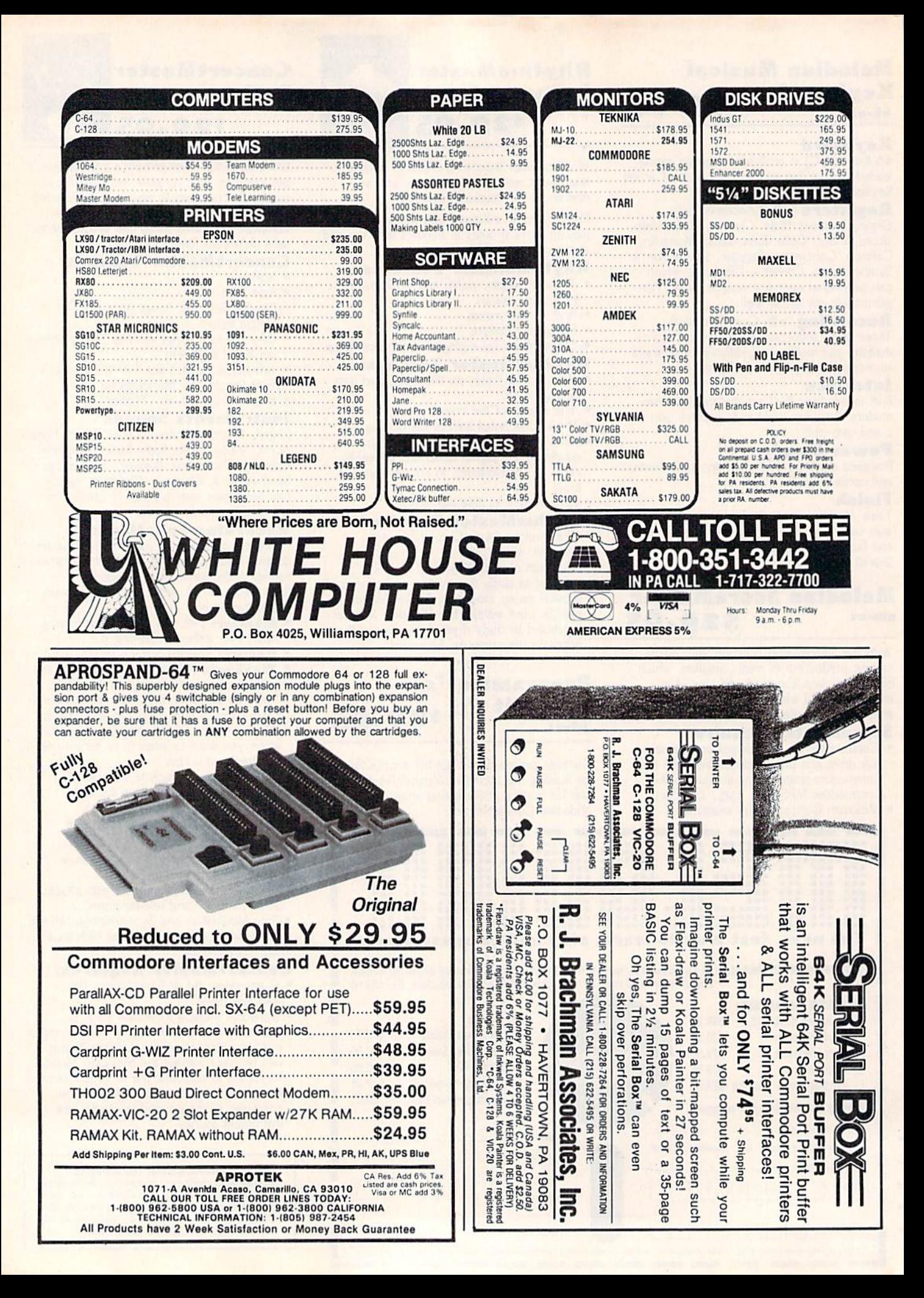

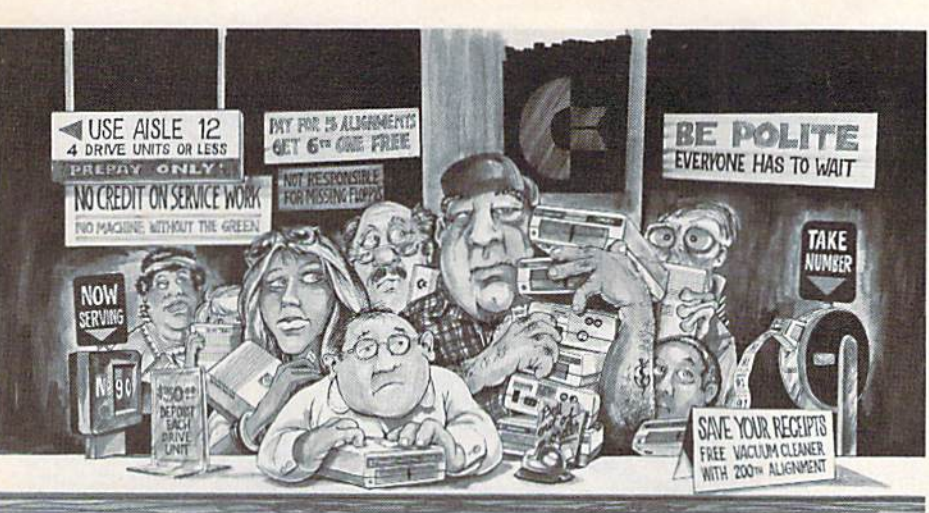

## Who needs this?

When you can solve disk drive alignment problems in 60 minutes with the CSM program.

Disk drive alignment problems? Drive out of alignment again? Tired of waiting two weeks or more to get your drive fixed??

WE HAVE THE ANSWER ! I

With the <sup>1541</sup> DISK DRIVE ALIGNMENT PROGRAM you can align the drive yourself in an hour or so. Not only that, you can do it at home AND no special equipment is required. Anyone with average mechanical skills can do it!!

#### **Read What Compute!'s Gazette** had to say. (Oct., 1984)

. with 1541 Disk Drive Alignment from CSM Software, you can fix it [the disk drive] yourself in an hour or so and the program will pay for itself the first time you use it...No technical expertise is required to accomplish the alignment procedures, and the manual ac companying the program thoroughly describes the procedures."

#### 1541 DISK DRIVE ALIGNMENT PROGRAM - VERSION 2.0 - \$44.95 plus shipping

#### CARTRIDGE BACKER V2.0

IMPROVED AND UPDATED!!

The best cartridge - to disk backup system is now even better. The software has been enhanced to back up many more cartridges and disk programs Cartridges will run from Ihe disk as-is and do nol require any ROM or RAM expansion boards. VERSION 2.0 sottware update is available to ALL prior purchasers of CARTRIDGE BACKER and CARTRIDGE CRACKER (from BEAR).

Complele system

(includes software and expansion board) -

#### SS4.9S plus shipping

Software update only (call for details)  $-$ 

S14.00 plus shipping

#### PROGRAM PROTECTION MANUAL FOR THE C-64 VOLUME II

Not just a third edition - a new and up-to-date manual covering the latest advances in program protection. Over 275 pages of valuable information. Topics include:

- ENCRYPTION AND DECRYPTION
- UNDOCUMENTED OPCODES
- GCR RECORDING
- CUSTOM DOS ROUTINES
- **CARTRIDGES AND EPROMS**
- **PROTECTING YOUR OWN SOFTWARE** TIPS FROM EXPERIS ON PROTECTION, BACKUP & MORE
- DISK. INCLUDED

#### S34.9S plus shipping

#### $\star$  \* NEW PRODUCT  $\star$  \* EPROM PROGRAMMERS HANDBOOK

Finally, a reference book written for the average user. Until now EPROM programming was simply too difficult for most people. The EPROM PRO GRAMMERS HANDBOOK will take the mystery out of putting your favorite programs on cartridge. Learn to create your own cartridges and customize your computer and disk drive. Discover the power of programming your own EPROMs.

- Covers beginning thru advanced topics.
- Simplifies EPROM programming so that anyone can do it.
- Perfect companion for the PROMENADE and other<br>EPROM programmers.
- Create your own auto-start cartridges, custom KERNAL, modified DOS and specialized EPROMs.
- · Put many programs on a single cartridge with MENU-MAKER.
- · Disk includes ready-to-use routines and helpful utilities.

#### S32.95 plus shipping

#### PROGRAM PROTECTION MANUAL FOR THE C-64 VOLUME I

- **A MUST FOR BEGINNERS**
- **THE PERFECT INTRODUCTION**
- TO PROGRAM PROTECTION DISK INCLUDED
	-

#### S29.9S plus shipping

#### VISA AND MASTERCARD ACCEPTED

Shipping S3.50 per item in U.S.; foreign orders extra

## SNAPSHOT 64

SNAPSHOT 64 is a unique and exciting utility that virtually takes a picture of your computer's memory. SNAPSHOT 64 then saves that 'snapshot' to disk and automatically creates an auto-boot loader for the program. Once saved to disk the program may be restarted at the exact same point at which it was interrupted!!!

SNAPSHOT 64 is the perfect answer for those looking for the ultimate backup utility. Think of it, being able to stop most any program after the protection check and then being able to resume the program at the same point, totally bypassing the pro tection check.

- **. MOST EFFECTIVE UTILITY OF ITS KIND.** EVEN MORE EFFECTIVE THAN THOSE UTILITIES THAT CLAIM TO "COPY ALL MEMORY-RESIDENT SOFTWARE"
- INVISIBLE TO SOFTWARE CANNOT BE **DETECTED**
- SNAPSHOT FILES RUN BY THEMSELVES -THE BACKUP COPY WILL RUN AS-IS. WITHOUT THE SNAPSHOT CARTRIDGE
- WORKS MUCH FASTER THAN OTHER SIMILAR UTILITIES
- •EASY TO USE— NO COMPLICATED INSTRUCTIONS - EVEN A CHILD CAN DO IT
- SNAPSHOT FILES ARE COMPATIBLE WITH FAST LOAD UTILITIES
- SNAPSHOT FILES WILL LOAD FROM ALL COMMODORE COMPATIBLE DISK DRIVES
- STORE MANY DIFFERENT SNAPSHOTed FILES ON A SINGLE DISK
- **FULLY SELF-CONTAINED ON CARTRIDGE -**NO DISK TO HASSLE V/ITH
- EXCLUSIVE FEATURE: THE CODE INSPECTOR ALLOWS MOST PROGRAMS TO BE STOPPED, EXAMINED, MODIFIED AND RESUMED WHILE STILL IN MEMORY!!
- NO PARAMETERS NEEDED AS OFTEN REQUIRED BY OTHER UTILITIES
- COMPLETE AND THOROUGH MANUAL IS **INCLUDED**
- SOLD FOR ARCHIVAL PURPOSES ONLY
- 'RAVE REVIEWS IN; INFO 64. **MIDNIGHT GAZETTE &** PROGRAM PROTECTION NEWSLETTER

SNAPSHOT 64TM  $$49.95 + $3.50$  SHIPPING

 $\mathsf{C}$  is a registered trademark of Commodore Business Machines, Inc.

Available through your local software dealer or call:

CSM SOFTWARE, INC. POST OFFICE BOX 563, CROWN POINT IN. 46307, PHONE (219) 663-4335

## **FOR COMMODORE 128 AND C-64 OWNERS ONLY:**

This is just 1 of 15 pages of the newest and biggest Skyles catalog, hot off the press.

We know you'll want this page, in its full 81/2 x 11 splendor, and another 14 pages of peripherals, software and books that will make your Commodore 128 or C-64 computer even nicer to live with.

So, if we missed sending you your very own copy within the last few weeks, call us at (800) 227-9998, unless you live in California, in which case call (415) 965-1735.

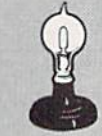

#### **Skyles Electric Works** 231E South Whisman Road Mountain View, CA 94041

**From Skyles Electric** Works, the oldest and largest professional specialists in the business.

QUICKSILVER™ THE RELATION CONTRACTOR AND CONTRACTOR DISPERSE TO A CONTRACTOR OF A CONTRACTOR OF A CONTRACTOR OF A CONTRACTOR OF A CONTRACTOR OF A CONTRACTOR OF A CONTRACTOR OF A CONTRACTOR OF A CONTRACTOR OF A CONTRACTOR OF A CONTRACTO

IEEE cable. Easy to select which device numbers you want,<br>IEEE cable. Easy to select which device numbers you want of<br>AUICKSILVER to interface to buy, at an amazingly low price.<br>almost all programs. Works or your local dea QUICKSILVER, C-128 Cartridge<br>QUICKSILVER, C-64 Cartridge

FALLE 99.95

99.95

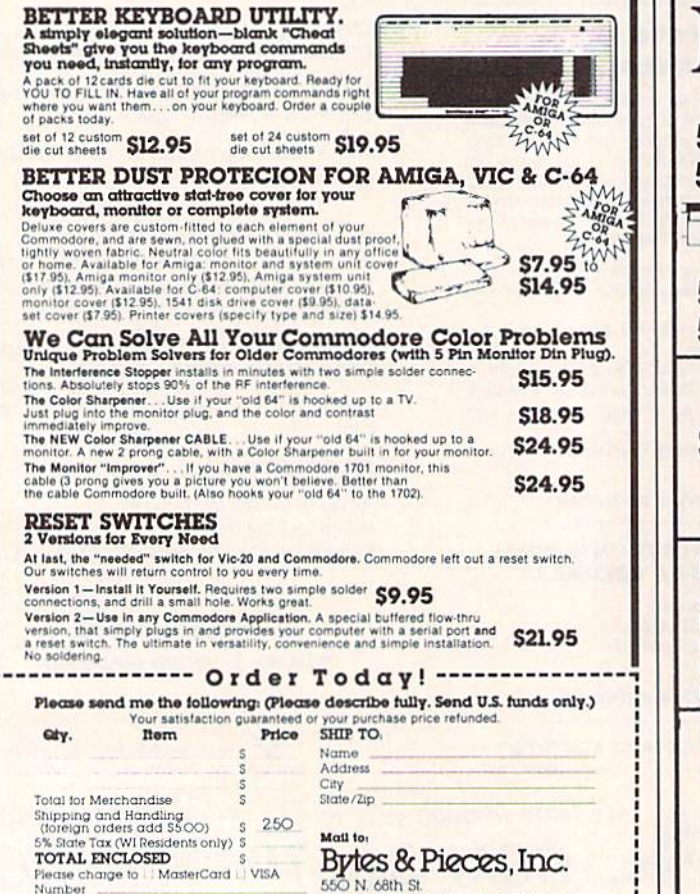

Wauwatosa, WI 53213/(414) 257-1214

Number

Expires

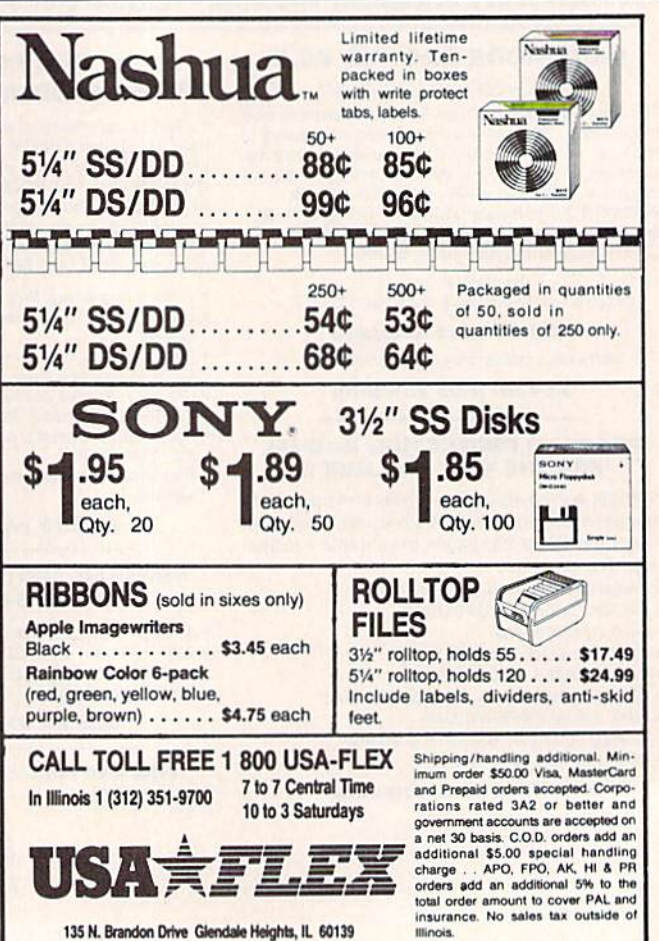

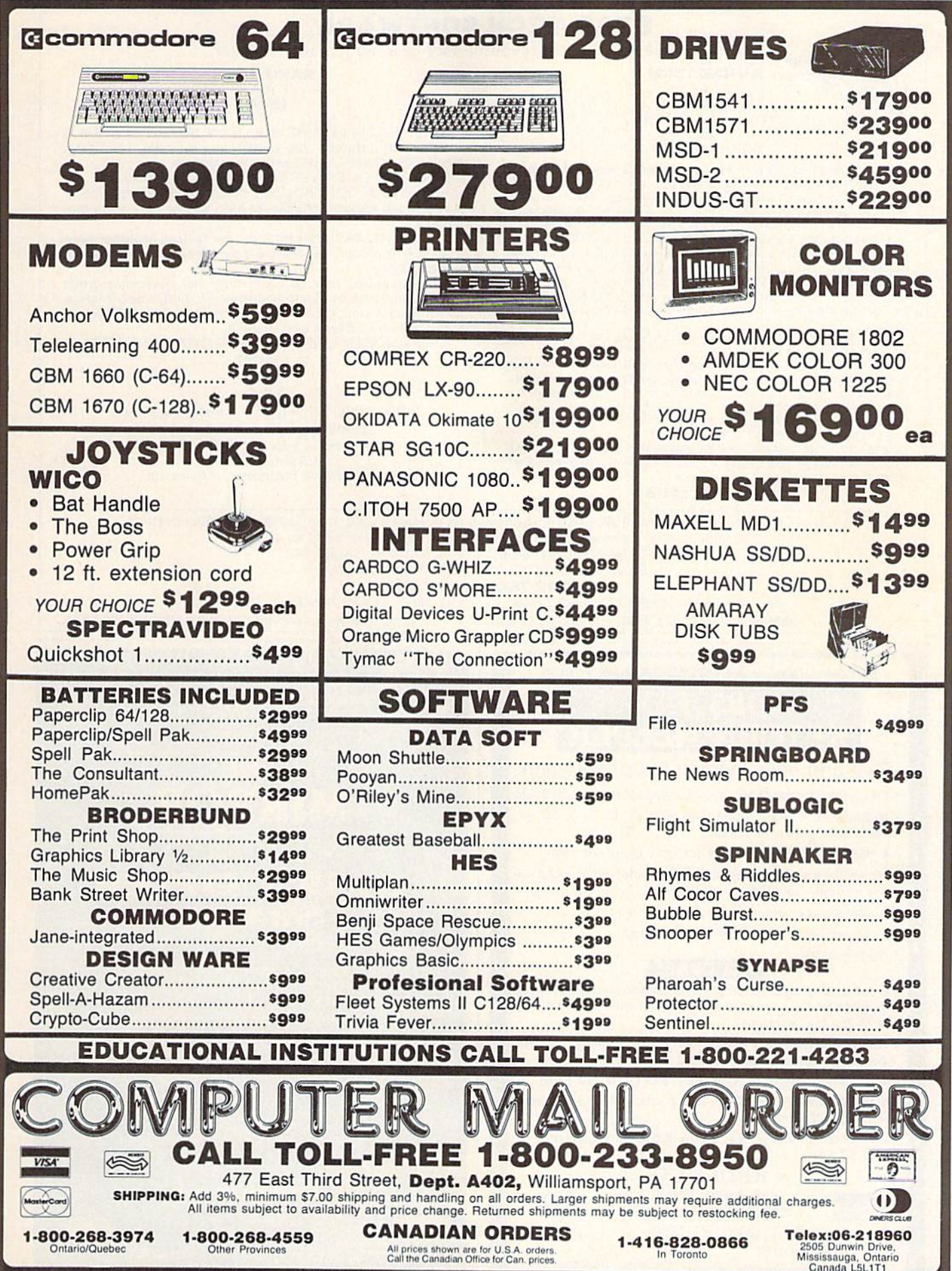

#### **STAR-TECH SOFTWARE**

proudly presents the most revolutionary new Modem utilities ever.

formally MULTI-TERM by **JOHN WATSON** 

**XAVIAN TERM** 

LEXAS

The first revolutionary terminal program ever to allow UPLOADING and DOWNLOADING of individual blocks, not just file for file. Do the entire disk from track 1 to track 36. Even send multiple files, And here is What all COMMODORE 64 owners have wanted. "UPLOAD AND DOWNLOAD AT THE SAME TIME ON THE VERY SAME DRIVE." ALL YOU NEED IS ONLY ONE 64, ONE MODEM, AND ONE DRIVE. It does not slow down, in fact would decrease time spent uploading and then

downloading by half. Just perfect for the long distance caller.<br>We call it "CROSS SECTION PROTOCOL." But we didn't stop there. We devised the fastest protocol to date, it's name is "XAVIAN". It's like having 1200 baud on a 300 baud modem, and 3000 baud on the new 1670

The CROSS SECTION and WATSON protocols incorporates XAVIAN so it is even faster yet.

Here are more extra features: It has high-lighted menu's, windows, full disk functions, full color and graphics, and full modem parameter manipulation, including variable baud rates from 40-1800 push the protocols even faster.

It supports the following protocols: PUNTER, WATSON, XAVIAN, and of course CROSS SECTION" THIS IS THE MOST REVOLUTIONARY NEW TERMINAL

PROGRAM TO HIT THE MARKET SINCE COMMODORE WAS FIRST **BORN** 

#### **FOR ONLY \$39.95**

**XAVIAN BBS** 

#### by LEXAS

THIS MULTI-FEATURE BULLETIN BOARD SYSTEM is unique and different, you construct your own. YOU CAN HAVE UP TO 999 USERS with full statistics.

HAVE UP TO 7 DRIVES online...even dual drives.

FULL SYSOP CONTROL both directly and in remote mode, a sysop can control virtually all high access data and parameters

It supports, XAVIAN protocol, the fastest protocol ever, PUNTER protocol the most widely spread protocol in the **United States.** 

Other features included are: Optional download credit system, support of all popular modems, multitude of menus, sub-menus, functions, text, etc. all totally definable by you. It is like a Bulletin Board LANGUAGE.

EVERY MODEM OWNER SHOULD OWN XAVIAN BBS.

A MUST at \$39.95

PROTOCOL = The type of transfer code used. punter protocal by steve punter commodore and commodore 64 is a trademark of the commodore business machines inc.

If you would like to receive a free 256k AMIGA, suggested retail value \$1,200, then just be our 1000th customer. For all orders please add \$5.00 shipping and handling or \$7.00 for c.o.d. ALL TEXAS RESIDENTS ADD STATE & LOCAL SALES TAX.

SEND ALL CHECKS AND MONEY ORDERS TO:

**STAR-TECH SOFTWARE** 

8606 STANDING ROCK, SAN ANTONIO, TEXAS 78242

Or for more information call (512) 623-7197, after 8 p.m. - 9 a.m. CST. Call same number for our online ordering/information bbs.

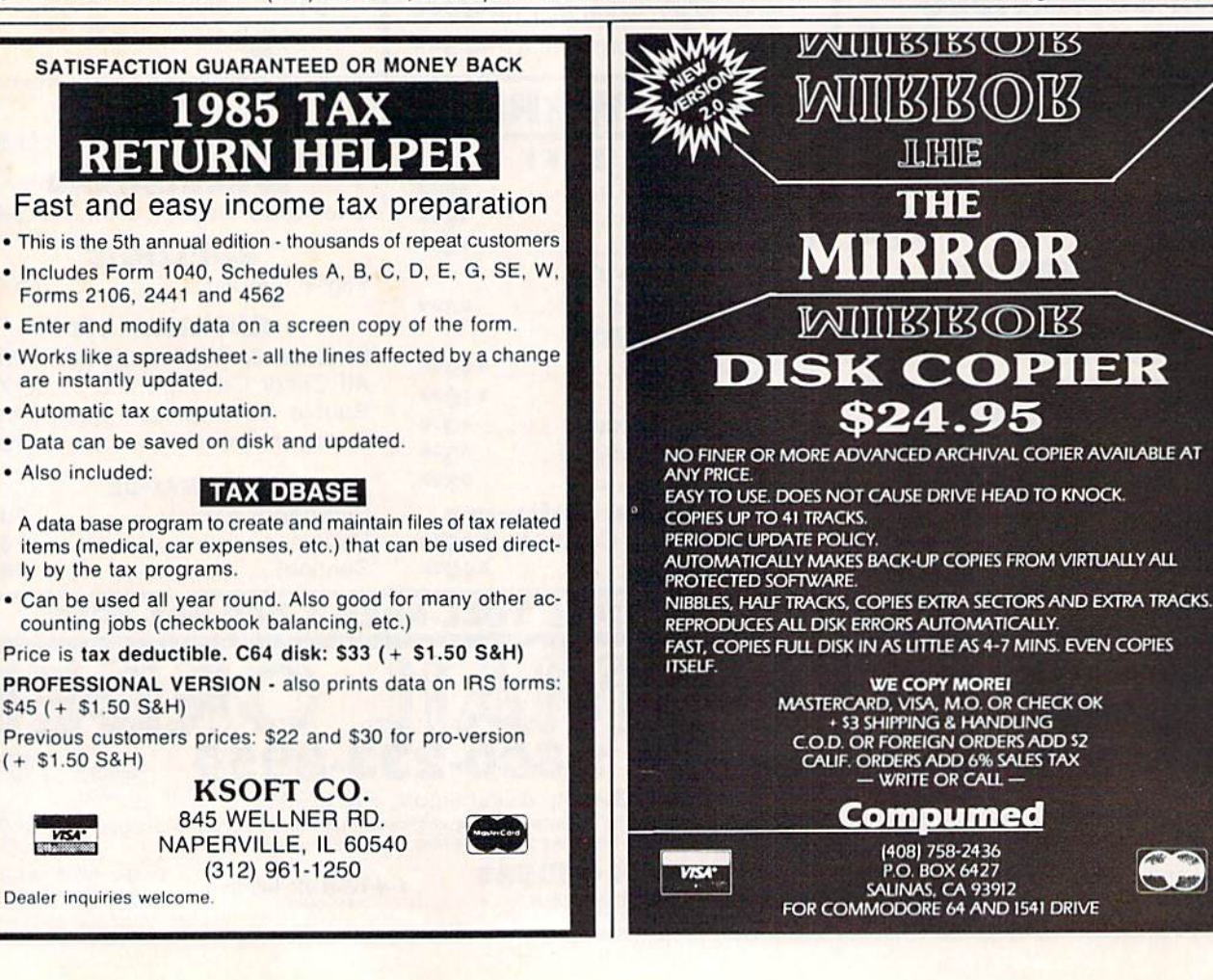

![](_page_133_Picture_27.jpeg)

![](_page_134_Picture_0.jpeg)

## **ABBY'S SUPER BUY!! LEGEND 808 PRINTER WITH XETEC INTERFACE** \$18995

 $\frac{S}{V}$ 

#### **We Carry A Complete Line** of Software. The Following Is **Just a Sample of our Products**

![](_page_134_Picture_154.jpeg)

#### **FLECTRONIC ARTS**

![](_page_134_Picture_155.jpeg)

#### **INFOCOM**

![](_page_134_Picture_156.jpeg)

 $\frac{1}{27}$ 

 $$27$ 

#### SSI

![](_page_134_Picture_157.jpeg)

#### WE CARRY A FULL LINE OF PANASONIC, STAR, EPSON, OKIDATA AND LEGEND PRINTERS. CALL FOR CURRENT PRICES.

#### **MINDSCAPE**

![](_page_134_Picture_158.jpeg)

#### **HARDWARE**

![](_page_134_Picture_159.jpeg)

#### **ACCESSORIES**

![](_page_134_Picture_160.jpeg)

#### **SOLID STATE SOFTWARE**

![](_page_134_Picture_161.jpeg)

![](_page_134_Picture_162.jpeg)

#### **THORN EMI SOFTWARE C-128**

![](_page_134_Picture_163.jpeg)

#### CARDCO, INC.

![](_page_134_Picture_164.jpeg)

![](_page_134_Picture_165.jpeg)

#### **AMIGA SOFTWARE**

![](_page_134_Picture_166.jpeg)

#### **CBS SOFTWARE**

![](_page_134_Picture_167.jpeg)

#### **TOP HITS**

![](_page_134_Picture_168.jpeg)

#### ALL TITLES ON DISK UNLESS MARKED (R) FOR ROM CARTRIDGE **WE CHECK FOR STOLEN VISA & MASTERCARD**

1-800-282-0333

**ORDERS ONLY! Sales Personnel Do Not Have Information on Previous Orders or Product Specs.** 

**Order Line** 

M-F 10 a.m.-7 p.m.; Sat. 10-3 ET 37 S. Broad Street, Fairborn, OH 45324 **Customer Service** & Ohio Residents 1-513-879-9699

AD #G-026

**VISA** 

SOFTWARE ONLY - Prepaid orders over \$50 receive free shipping via UPS in continental U.S. Please add \$2 orders under \$50. Hardware and all orders requiring shipment via U.S. Post Office are subject to additional freight charges.<br>Add \$5 for COD orders. VISA/MasterCard orders under \$15 add \$1 service charge. Ohio residents add 5.5% s

![](_page_134_Picture_39.jpeg)

## SYMBOL MASTER<sup>™</sup>

#### **MULTI-PASS SYMBOLIC** DISASSEMBLER FOR COMMODORE 64\* & 128\*

(Includes C-12B native 8502 mode) disassembles any 6502/6510/8502 machine code program into beautiful source

- Learn to program like the experts!
- 
- Adapt existing programs to your needs!<br>Automatic LABEL generation.<br>Compatible with your MAE.\* PAL.\* CBM.\*<br>Develop&4.\* LADS\* or Merlin\* assembler,
- ready for re-assembly and editing!<br>Outputs formatted listing to screen and
- printer. Automatically uses NAMES of Kernal lump table routines and all operating syslem variables.
- Disassembles programs regardless ol load address. Easily handles auto run "Bool" programs.
- Generates list of equates for external addresses.
- · Generates complete cross-referenced symbol table.
- **Recognizes instructions hidden under BIT** instructions. 100% machine code for speed. Not copy
- protected.

#### ORDER NOW! \$49.95 postpaid USA. Disk only.

\*MAE is a trademark of Eastern House. PAL is a<br>trademark of Pro-Line. Commodore 64 & 128 are<br>trademarks and CBM is a registered trademark of<br>Commodore. Develop-64 is a trademark of French Silk.<br>LADS is a trademark of Roger

![](_page_135_Picture_15.jpeg)

#### UNLEASH THE POWER OF YOUR COMMODORE 64 WITH THE ULTIMATE **INTERFACE**

- Control and monitor your homeappliances, lights and security system
- Intelligently control almost any device
- Connect to Analog-to-Digital Converters Control Robots
- Perform automated testing
- Acquire data lor laboratory and other instrumentation applications
- Many other uses

Don't make the mistake of buying a limited<br>capability interface. Investigate our universally<br>applicable Dual 6522 Versatile Interface

expansion connector and provides:<br>expansion connector and provides:<br>Four 8-bit fully bidirectional I/O ports & eight<br>handshake lines • Four 16 bit timer/<br>counters • Full IRQ interrupt capability •<br>Four convenient 16-pin DI connections . Expandability up to four

boards & sixteen ports. ORDER NOWI Price \$169, postpaid USA. Extensive documentation included. Each additional board \$149.

## COMMODORE 64™ SOURCE CODE!

#### "What's Really Inside the Commodore 64"

Most complete available reconstructed assembly language source code for the C-64's<br>Basic and Kernal ROMs, all 16K. • You will fully understand calls to undocumented ROM routines, and be able to effectively use them in<br>your own programs. ● Uses LABELS. Not a<br>mere one-line disassembly. All branch targets<br>and subroutine entry points are shown. ● TABLES are rully sorted out and derived.<br>Completely commented, no gaps whatsoever,<br>You will see and understand the purpose of every routine and every line of code! • Complete listing of equates to external label<br>references. • Invaluable fully cross-referenced symbol table. Order C-64 Source. \$29.95 postpaid USA

#### PROFESSIONAL UTILITIES:

We personally use and highly recommend these two:

- PTD6510 Symbolic Debugger lor C-64. An extremely powerful tool with capabilities far beyond a machine-language monitor. \$49.95
- postpaid USA.<br>MAE64. Fully professional macro editori<br>assembler. \$19.95 postpaid USA.

All orders shipped from stock within 24 hours via UPS. VISA/MasterCard welcomed. There will be a delay of 15 working days on orders paid by personal check.

SCHNEDLER SYSTEMS

1501 N. Ivanhoe, Dept. G-2, Arlington, VA 22205. Information/Telephone Orders (703) 237-4796

![](_page_135_Picture_36.jpeg)

#### WE'VE GOT THE PERMANENT FIX!! Here's what we do . . .

FIRST, we disassemble your 1541 disk drive. SECOND, we re-machine the stepper motor to the shaft. THIRD, we adjust the stepper motor and align the heads. FOURTH, we upgrade your DOS to the latest version available.

#### GUARANTEED FOR SIX MONTHS! AND WE DO IT ALL IN 72 HOURS OR LESS !! TOTAL COST . . S69.95. plus S7.50 shipping 8. handling

We also service the entire Commodore Line with a 72 hour turn-around time (subject to parts availability).

![](_page_135_Picture_1618.jpeg)

(Includes DOS Bridge and Switch for 100% Software compatibility) Call for Repair Prices on othei Commodore Equipment We also repair Televideo Computers and Okidata Printers

WE DO WARRANTY REPAIRS! - Call for Details S7.50 for shipping/S15.00 for APO/FPO or outside Continental US. Our BBS No. is 919-765-3892, Temporary Password - TRIAD

TRIAD COMPUTERS 3068 TRENWEST DRIVE, WINSTONSALEM. NC 27103 919-765-0433

## **FEELLER**

#### Program the Tomy Robots With Your Commodore 64!

![](_page_135_Picture_48.jpeg)

![](_page_135_Picture_49.jpeg)

ROBOT\*LINK ....... \$40.00 VERBOT BOWLING .. \$25.00

OMNIBOT . . . . . . . . \$250.00 OMNIBOT2000 .... \$500.00

VERBOT BASKETBALL \$25.00 Send Check or Money Order to:

#### Computer Magic Ltd. 18 East Mall Plainview, NY 11803

NY residents add  $8\frac{1}{4}\%$  sales tax.

Tomy is a registered trademark of Tomy Corp. Computer Magic is a registered trademark of Computer Magic Ltd. ©I985 Compuior Magic Lid.

![](_page_136_Picture_0.jpeg)

## **ELECTRONIC ONE\***

![](_page_137_Picture_147.jpeg)

![](_page_137_Picture_148.jpeg)

THE<br>LOWEST

199.99 HOW TO ORDER: CASHIER CHECK, MONEY ORDER, MASTERCARD\*, or<br>VISA\* (Add 4% for charge cards)..., NO PERSONAL CHECKS..., NO C.O.D.'s<br>... SHIPPED U.P.S. PRICES SUBJECT TO CHANGE.<br>SHIPPING: Prompt one day shipping on in-stock me orders over \$100.00

orders over \$100.00.<br>INTERNATIONAL: Actual freight charge on all orders outside the continental<br>United States including A.P.O.<br>CALL OR WRITE FOR FREE CATALOG

**CALL ELECTRONIC ONE (614) 864-9994** 

## **The Ultimate in Commodore Computer**<br>**Protection**

#### The Griffinworks™ Fabric Dust Covers

- Anti-Stat • Dust and Water Repellent
- . Won't trap heat or turn brittle like plastic
- · Security beige color will not attract attention

Your Griffinworks computer cover will repel liquids and allow your<br>components to breathe, thereby eliminating trapped heat and moisture<br>problems possible with vinyl or plastic covers. They are free from<br>harmful static elec Griffinworks dust covers are more efficient and less expensive than most other brands on the market.

![](_page_137_Picture_149.jpeg)

## **BASIC IS FOR WIMPS!**

If you're serious about programming, it's time you moved up to pascal. BASIC is fine for beginners. But pascal is the language used by professionals. Here's why.

- · pascal is compiled/BASIC isn't . . . pascal programs run 30 times faster!
- · pascal is structured/BASIC isn't . . . pascal programs are easier to write and debug.
- · pascal can get you ahead in school/BASIC can't . . . pascal is required by the College Entrance Exam Board for advanced placement in computer science.

· pascal can get you a job/BASIC can't . . . professional software isn't written in BASIC.

![](_page_137_Picture_19.jpeg)

### **Don't Waste Any More Time!**

kyan pascal is a full implementation of standard pascal. It features a compiler which generates 6502 machine code; builtin assembler which allows in-line or included assembly source code; and, a complete tutorial manual. kyan pascal runs on any C64 or 128 with a single disk drive.

Try It Out Today! If not satisfied, return it within 15 days for a refund. kyan pascal for the C64 ................ \$69.95 (plus \$4.50 shipping/\$12.00 outside North America) (California residents add 6.5% sales tax)

**To Order Call: Send Check/ Money Order to:** (Visa/MC Accepted)

 $(415) 626 - 2080$ kyan software, Dept. X1 1850 Union Street, #183 San Francisco, CA 94123

All programs listed in this magazine are available on the **GAZETTE Disk.** See elsewhere in this issue for details.

![](_page_138_Picture_7.jpeg)

#### P.O. BOX 278-DEPT. CG-WILDWOOD, PA 15091

\*Ordering and Terms: Orders with cashier check or money order shipped immediately. Personal/company checks, allow 3 weeks clearance. No COD's Shipping: Continental<br>U.S.A.-Orders under \$100 add \$3; free shipping on orders o

## ATTENTION

## ALL COMMODORE 64, VIC 20, COMMODORE 16, AND PET OWNERS

complete self-tutoring BASIC programming course is now available. This course starts with turning your computer on, to programming just about anything you want! This course is currently used in both High School and Adult Evening Education classes and has also formed the basis of teacher literacy programs. Written by a teacher, who after having taught the course several times, has put together one of the finest programming courses available today. This complete 14 lesson course of over 230 pages is now available for the COM MODORE 64, VIC 20, COMMODORE <sup>16</sup> and PET computers and takes you step by step through a discovery approach to programming and you can do it all in your leisure time! The lessons are filled with examples and easy to understand explanations as well as many programs for you to make up. At the end of each lesson is a test of the information presented. Furthermore, ALL answers are supplied to all the questions and programs, including the answers to the tests. Follow this course step by step, lesson by lesson, and turn yourself into a real programmer! You won't be disappointed!

We will send this COMPLETE course to you at once for just \$19.95 plus \$3.00 for shipping and handling (U.S. residents, please pay in U.S. funds). If you are not COMPLETELY satisfied, then simply return the course within 10 days of receipt for a FULL refund.

Fill in the coupon or send a facsimile.

**CG** NAME:. ADDRESS: CITY: PROV./STATE: POSTAL/ZIP CODE: Check desired course: **COMMODORE 64**  $\square$ VIC **PET** Send Cheque or Money Order to: COMMODORE 16 **Brantford Educational Services** 6 Pioneer Place, Complete course: \$19.95<br>Brantford, Ontario, Postage and hand: \$3.00 Postage and hand.: \$3.00 Canada N3R 7G7 Total: \$22.95

![](_page_139_Picture_5.jpeg)

## **JST LIQUIDATE** At Far Below . Personal Com

Factory Reconditioned with Factory Warranty!

as a suitcase! Plugs Into 115V outlet!

#### Carries easily **GREAT GIFT IDEA!**

### Sorry, we're not permitted to PRINT the famous brand-name. BUT, we CAN "tell all" if you call us TOLL FREE: 1-800-328-0609!

#### THE COMPUTER

Snap-on computer keyboard! 64K RAM, 20K ROM. Fullsize typewriter keyboard. Upper and lower case letters, numerals, symbols, reverse characters. 2 cursor control keys, 4 function keys, programmable to 8. Music synthesizer with 3 independent voices, each with 9 octave range. Input/output ports accommodate,.. user, serial, ROM cartridge, joy sticks, external monitor, phone modem.

Built-in disk drive! Intelligent high speed unit with 5% ridppy disk recorder. 170K formatted data stor-<br>age: 35 tracks. 16K ROM. Uses single sided, single density disk. Serial interface. Second serial port to chain second drive or printer.

Built-in color monitor ! Displays 40 columns x 25 lines of text on 5" screen. High resolution. 320 x 200 pixels. 1G background, character colors.

Built-in ROM cartridge port! Insert ROM program car tridge Multitude ol subjects available in stores across the nationi

Original List Price . . . . . . . . <sup>\$995.00</sup>

![](_page_140_Picture_11.jpeg)

At Only **JOO** 

![](_page_140_Picture_13.jpeg)

![](_page_140_Picture_14.jpeg)

![](_page_140_Picture_15.jpeg)

#### THE PRINTER

Print method: Bi-directional impact dot matrix. Character matrix:  $6 \times 7$  dot matrix. Characters: Upper and lower case letters, numerals and symbols. All PET graphic characters. Graphics: 7 vertical dots — maximum 480 columns. Dot addressable.

Character codes: CBM ASCII code. Print speed: 60 characters per second.

Maximum columns; BO columns. Character spacing: 10 characters per inch.

Line feed spacing: 6 lines per inch in character mode or 8 lines per inch selectable. 9 lines per inch in graphics mode.

Line feed speed: 5 lines per second in character mode. 7.5 lines per second in graphics mode.

Paper feed: Friction feed.

Paper width: 4.5" to 8.5" width.

Multiple copies: Original plus maximum ol two copies. Dimensions:  $13''W \times 8''D \times 3\frac{W}{H}$ . Wt.:  $6\frac{W}{E}$  lbs. Power: 120V AC. 60 Hz

#### Original List Price: \$200.00

Liquidation

![](_page_140_Picture_26.jpeg)

Priced At.. Item H-920-63831-00 Ship, handling: \$7,00

![](_page_140_Picture_28.jpeg)

#### THE SOFTWARE

"Easy Script" One of the most powerful word processors at any price! Cut re-typing, create documents from standard paragraphs, do personalized letters, see and change a document before it is printed. Instruction manual has extensive training section that simplifies use ... even tor someone who has never used a computer or word processor before!

"The Manager" A sophisticated database manager for business or home use. Business uses: accounts payable/receivable, inventory, appointments, task manager. Home uses: mailing lists, home inventory. recipes, collection organizer, investment tracking, checkbook balancing. School uses; research arti cle index, gradebock.

Mfr. Sug. Retail: <sup>\$</sup>73.98 Liquidation Price. Item H-920-64011-03 Ship, handling: \$3.00 \$24

BUY INDIVIDUAL UNITS OR GET THIS ULTRA-FAMOUS SYSTEM AT ONE LOW PACKAGE PRICE!

TOTAL Personal Computer System available at FAR BELOW dealer cost!

![](_page_140_Picture_1455.jpeg)

 $.001$ 

14605 28th Ave. N./ Minneapolis, MN 55441-3397 Send the items indicated at left. (Minnesota residents add 6%<br>sales tax. Please allow 3-4 weeks delivery. Sorry, no C.O.D.)  $\square$  My check or money order is enclosed. (No delays in processing

![](_page_140_Picture_1456.jpeg)

![](_page_141_Picture_0.jpeg)

#### **Beat The Overpriced Software Blues With Home Software Systems**

C64 & C128 SOFTWARE COLLECTIONS

#### Five different Program Disks featuring:

- · Menu Driven Autoload Routines On-Line Documentation and Help  $\bullet$
- $\bullet$ 20-30 Programs per Disk
- **Professionally Programmed**  $\bullet$
- 
- Not Copy Protected or Copywrited

**Arcade and Card Games.** Exciting, arcade style action games and card games like Blackjack, Poker, Keno, Spades and more.

**Board and Strategy Games. Play Chess,** Backgammon, SuperTrek, Monopoly, Adventure & more.

Disk and Utility Programs. Fast copier, disk editor, and manager programs ... a programmers dream. Includes many other programs.

**Business Programs.** Spreadsheet, stock analysis, word processing, checkbook, annuity and statistical programs.

Print Utility Programs, Print labels, mailing lists, calendars, disk directories and more. For Gemini and Commodore.

Send \$14.95 + 2.00 S & H per disk or \$64.95 + 3.00 S & H for the 5 disk collection to:

![](_page_142_Picture_14.jpeg)

![](_page_142_Picture_335.jpeg)

![](_page_142_Picture_16.jpeg)

(516) 731-7100 Diskmimic 5<sup>1</sup> is a trademark of A.I.D. Corporation<br>Commodore 64<sup>1</sup> & 1541<sup>1</sup> is a trademark of Commodore Electronics, Ltd. Shipping & Handling - \$1.50 each

![](_page_142_Picture_18.jpeg)

15% off<br>on all orders received by Jan. 31st

Each of our boards contains its own processor<br>to handle interfacing details. All are de-<br>signed to get data as quicily as possible, and<br>then free your computer for its next tast.

Floppy -- move multiple files or copy entire disks<br>with a single command. Copying and formatting leave<br>congular tree for other work. Controls any mixture<br>of 4 single, double, or quad density 5-1/4 drives,<br>or use 8<sup>8</sup> drive

Randisk -- transfer files at over 70X bytes/sec.<br>Randos access to any record without loss of thruput.<br>A single comand can move multiple screen images for<br>aniaation. Contains 256K of RAM, expandable to 4<br>preabytes .........

Print Spooler -- NEVER wait for your printer<br>spain! Quickly moves files to on-board buffer, then<br>free consulter for other tasks. Accepts consults for<br>aultiple copies, graphics characters, core. Contains<br>64K buffer, expanda

RS-232 Controller -- use on-board buffer to<br>download files more quickly. Frees computer from<br>waiting for serial transfers. 646 buffer, erpandable<br>to 255K. Controls 2 serial ports. Baud rates to<br>19,200. +/-12V supplies on-b

For prders or information (ask for our free catalog):

ERITE: Research Service Labs CALL: (405)745-9322<br>P. O. Box 19124 Bar-4pm CST<br>OKC, OK 73144 Honday-Friday Monday-Friday

#### **WE WON'T PAY YOUR TAXES!**

But TAX MASTER will help you compute them more QUICKLY and EASILY. Be the Master of your Income Taxes with TAX MASTER, now available for your 1985 Federal Income Taxes for the C64/C128 with single, twin, or dual disk drive and optional printer.

- FORMS 1040, 4562, & Schedules A.B.C.D.E. and F. PERFORMS all arithmetic CORRECTLY.
- **EASY CHANGE of any entry, with easy RECALCU-LATION** of the entire form.
- **TRANSFERS** numbers between forms
- **CALCULATES** your taxes and REFUND. Tax tables are included.
- SAVES all your data to disk for future changes PRINTS the data from each form.
- . DISCOUNT coupon toward the purchase of next

year's updated program. TAX MASTER ..... (DISK ONLY) .... ONLY \$28.00

TIRED OF COMPUTER LOCKUP?

RESET MASTER resets computer even when keyboard locks up. Plugs into serial port. No soldering. Provides 2 serial ports<br>Includes RENEW programs to restore your BASIC program. RESET MASTER for C64 or VIC 20 .................. \$24.95

#### FED UP WITH SYNTAX ERRORS?

HELP MASTER 64 provides Instant On-Line Help screens for all 69 BASIC commands when you need them. Takes no BASIC<br>RAM. No interference with loading, saving, editing, or running BASIC programs. Includes 368 page reference manual, more For C64

Specify disk or tape ............................... \$24.95

#### **OTHER MASTER SOFTWARE ITEMS** \$29.95

MODEM MASTER user port extender \$24.95; w/reset<br>Y-NOT? 6-foot serial Y cable, 1 male, 2 female \$10.00 C128 80 col monochrome cable for non-RGB monitor<br>Surge Protector 6 outlet power strip 6-foot cord  $$900$ \$21.00 Disk Notcher - lets you use both sides of disk  $$8,00$ 

All prices in US Dollars, Surface

shipping in US & Canada is<br>included. Foreign orders add<br>\$5. Canadian orders use Can-

adian POSTAL money order.<br>Maryland residents add 5% tax.

Send check or money order to: **MASTER SOFTWARE** 

6 Hillery Ct. Randallstown, MD<br>21133 (301) 922-2962

**LEARN**<br>PROGRAMM **MASTER COMPUTERS** IN YOUR OWN HOME Now you can write programs and get a<br>computer to do just what you want. Get the<br>most out of any computer, and avoid having to pay the high price of pre-packaged

#### **LEARN AT YOUR OWN PACE** IN YOUR SPARE TIME

Our independent study program allows you<br>to learn about computers, operations, applications and programming in your spare time, at home. Our instructors provide you with one-on-one counseling.

LEARN EVEN BEFORE YOU DECIDE ON A COMPUTER Everything is explained in simple language. You will enjoy learning to use a computer-EVEN IF YOU DON'T OWN ONE. Learn to program on any personal computer; IBM, APPLE, COMMODORE, TRS, and more.

#### BE YOUR OWN COMPUTER EXPERT

Programming is the best way to learn to use computers, and we can show you the best-and most economical-way to learn programming! Send today for your free information package. No obligation. No salesman will call

![](_page_142_Picture_336.jpeg)

![](_page_142_Picture_53.jpeg)

## Classified

#### **SOFTWARE**

COMMODOKE: TRY BEFORE YOU BUY, Top <sup>25</sup> best-selling games, utilities, new releases. Visa, MasterCard. Free brochure. Kent-A-Disk, 908 9th Ave., Huntington, WV 25701 (304) 522-1665

C64/128 Dictionary Disk for COMPUTE!'s GAZETTE Dec. '85 SpeedCheck spelling checker program. Over 20,000 words, \$19.95. J&C Software, P.O. Box 2766, Homewood, IL 60430

**Free Educational Software Catalog** 158pp, color pictures, 1000+ programs for Com., Apple, IBM, Atari. Send name & address to: Interstate Software. P.O. Box B952, Boise, ID B3707, (208) 342-3347

#### \* CASINO 64 \*

Hi-res poker and slot machine for C64. Both on one disk \$9.95. Satisfaction or refund. VSB, 4740 Harbinson Ave., La Mesa, CA 92041

\$49 STATISTICAL SYSTEM FOR C64. Mult, regression, T-test ANOVA, Cross-tabs, menu-driven, {801) 546-0445 NCSS, 865 E. 400 N., Kaysville, UT 84037

Free membership in SW club. Top British C64 progs. Member's discount. Introduct. offer: membership, catalog & reviews (no strings.) Arrow Express, Box 660-G2, Rossland, BC V0G 1Y0

TAXPLAN FOR COMMODORE 64 & 128 Form 1040, Schedules A, B, D, W. Requires Multiplan (tm).  $$9.95 + $2.50$  p/h. TAXPLAN, P.O. Box 45671, Dallas, TX 75245

ENGINEERS, TECHNICIANS, STUDENTS LINCAD 64 - Analyze and design linear electronic circuits on the Commodore 64. Graphics, optimization, sensitivity, more, For disk and 56 page manual, 549 plus S3.50 p/h. Ohio res. add 5.5% tax. Ask about our IBM-PC Version. SOFCAD Electronics, Inc., P.O. Box 21845. Columbus, Ohio 43221

PROJECT PLANNINC/MANACEMENT using the C64, SX, or C128. Data sheet for SASE-Prgm for \$106.95 (CA res. add 6% sls tx). LAWCO, Dept. CG, Box 2009, Manteca, CA 95336

SMART SHOPPER—Efficiently use coupons, sales, rebates to save money. C64 Disk. Send \$30 to: Third Wave Technologies, 423B W. Myrtle, Phoenix, AZ 85021

1526/802 FONTS by Alphacomp 613-687-2461. Triple and double height, reg., micro size<br>7 styles incl. Old English, Block, Greek, \$30 U.S. A'comp, 15 Isabel St., Petawawa, Ont. K8H 1Z1

SAVE <sup>10</sup> YEARS, \$73,000 ON \$70,000 HOME? C64 amortization program lets you know. Cassette S14.95. Bonus! Sprite Editor, ]. Carter, 220 Rockcrest, Mesquite, TX 75150

C-64 MATH GAME FOR KIDS (K-7). ALLOWS 1–4 players-12 games/sound. Saves scores!<br>-Disk. Send \$10 + \$1 SH to: Mike Nichols. Rt. 8, Box 364, Huntsville, TX 77340 ! Fun !

50 PRACTICAL PROGRAMS for C64, C16, +/4 Many exclusive & innovative programs. Tape or disk. \$19.95 postpaid. Dynabyte, P.O. Box 2021, Michigan City, IN 46360.

ARB BULLETIN BOARD FOR THE 64 & 128 Uses Punter & Xmodem Protocols, 27 Msg. Categories, Dating Board & More! \$64.95 (BBS) 718-645-1979 (Voice) 718-336-2343 L&S Computers, PO Box 392, Bkln, NY 11229

ARTIFICIAL INTELLIGENCE language LISP! Now available for the C64. Includes: Lisp Interpreter, 100 page Documentation, Source Code, Tutorial & Sample Programs. Send Check or Money Order for \$39.95 to: List Processing Software. Box 3422, Rapid City, SD 57709

BOOKKEEPING MADE SIMPLE. The user friendly system that takes you from initial entry to work sheet. Send \$39.95 to: Author's Club, 6027 S. High, Suite 410, OKC, OK 73149

ATTENTION TEACHERS! Finally a C-64 Class Record Info Management Program. Grades, seating charts, overdue lists and more. 90-day guarantee & support. \$35. W. Levine,<br>535 17th St., SW, Owatonna, MN 55060

/SPEEDPAK/-C64 SpeedScript 3.0 + enhancer. Adds alt. screens, macros, encryption, help screen, chr. set, mail merge & more! Disk. \$15 to: /SPEEDPAK/ P.O.B, 22022, Dept. G2, Greens boro, NC 37420. Aak about S15 dictionary disk.

C-128 Owners! C-64 Owners, too! 35 Amazing Games disk \$30. Specify 128 or 64. MikoWare, 2428 E. Miller St., Seattle, WA <sup>98112</sup> (206) 328-4537

Genealogy Program for the C64. "FAMILY THEE" will produce Pedigree Charts, Family Group Records, Individual Files, Indexes, Searches of Ancestors. LDS version available. The Best" genealogy program for the 64.<br>\$49.95, GENEALOGY SOFTWARE, POB 1151, FORT HURON, Ml 48061, (519) 344-3990.

Animal Records maintained with "PETIGREE" for the C64, Produces Litter, Awards, Breeding, Show. Individual Records, Pedigree Charts. S69.95. GENEALOGY SOFTWARE, POB 1151, PORT HURON, MI 48061, (519) 344-3990

#### FREE SOFTWARE CATALOOI

Call Toil-Free 1-S00-554-1162, Tevex, Inc. Save 1/3 off retail prices. We carry SSI, Elect. Arts, Infocom, and many morel

TYPING SERVICE FOR MAGAZINE SUBSCRIBERS. All programs to diskette/tape as low as S3 per issue. For info SASE to: Comtype 175 New London Ave., W. Warwick, Rl 02893

#### **HARDWARE**

NEW FOR YOUR 64 - Auto start, auto load & run M/L cart, with: Reset button, unew prg. one button disk commands, much more. Specify screen colors. \$32.95 ch/m.o. to: FINTRON1CS, P.O.B. 222, Atascadero, CA 93422

#### **MISCELLANEOUS**

I/O, A/D, WIRE WRAP BDS., and more for the C64. Write or call for catalog. Impact Electronics, 2116 E. Arapaho, Suite 599 Richardson, TX 75081, (214) 480-8070

#### FREE CATALOG

Hardware, Software, Accessories. Competition Computer, 2629 W. National, Milwaukee, WI 53204 (800) 662-9253.

MASTER BBS C64 ELECTRONIC bulletin board S34.95. Carter Enterprises, 412 Jamaica Way, Bakersfield. CA 93309, BBS data line (805) 831-2155. Send SASE for details.

#### COMPUTE!'s Gazette Classified is a low-cost way to tell over 275,000 microcomputer owners about your product or service.

Hates: \$25 per line, minimum of four lines. Any or all of the first line set in capital letters at no charge. Add \$15 per line for boldface words, or \$50 for the entire ad set in boldface (any number of lines.)

Terms: Prepayment is required. Check, money order, American Express, Visa, or MasterCard is accepted. Make checks payable to COMPUTE! Publications.

- Form: Ads are subject to publisher's approval and must be either typed or legibly printed. One line equals 40 letters and spaces between words. Please underline words to be set in boldface.
- General Information: Advertisers using post office box numbers in their ads must supply permanent address and telephone numbers. Orders will not be acknowl edged. Ad will appear in nest available issue after receipt.
- Closing: 10th of the third month preceding cover date (e.g., June issue closes March<br>10th). Send order and remittance to: Harry Blair, Classified Manager, COMPUTEI's<br>Gazette, P.O. Box 5406. Greensboro. NC 27403. To place a Blair at (919) 275-9809.

Notice: COMPUTE! Publications cannot be responsible for offers or claims of advertisers, but will attempt to screen out misleading or questionable copy.
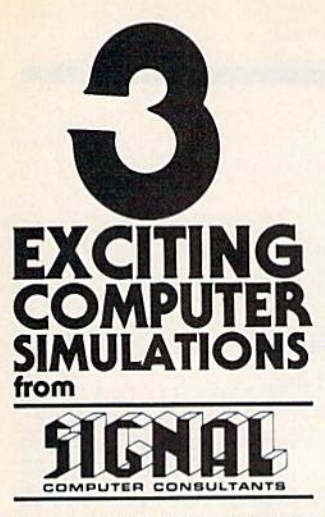

Are available from SIGNAL COMPUTER CONSULTANTS Ltd., P.O. Box 18222, Dept. 11, Pittsburgh, PA 15236,<br>or call (412) 655-7727, US and Canada add \$2.50 or call (412) 855-7727. US and Canada add S2.50<br>postage and handling (\$4.00 foreign) for each game<br>ordered. PA residents include sales tax. Use Master<br>Card, VISA, moneyorders or checks drawn on US or<br>Canada banks. Master C

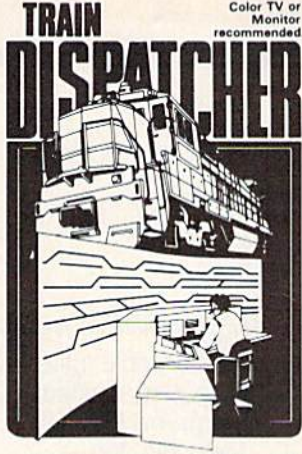

Adapted for home computers by designers of systems for major raitors. TRAIN DISPATCHER faith-<br>fully simulates operations in a railroad traffic control<br>center. In an accelerated 8 hour shift you must move center. up to 12 trains in both directions through a 150 mile

up to 12 trains in both directions through a 150 mile<br>territory-throwing switches and clearing signals to<br>keep the trains on schedule.<br>VIC 20, COMMODORE 64 and ATARI 400, 800, 000, 800<br>XIC versions available at \$25.00. App

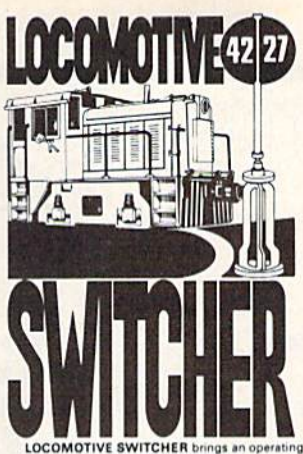

railroad layout to the COMMODORE 64 computer<br>screen. The microlayout consists of mainline, si<br>switches and seven loading areas. Sophisticated can<br>motion logic simulates train movements to a degree<br>not noseible on listensit

switches and seven looding areas. Sophisticated car-<br>motion logic simulates train movements to a degree<br>not possible on "real" model railroad layouts.<br>The constraints of the COMOTIVE SWITCHER operates in two<br>modes. As a F Inte, in HUMP YARU mode the layout becomes a<br>mini-classification yard. Operator performance is<br>tracked and scored based on number of cars sported,<br>train moves, car damage and operating time.<br>For COMMODORE 64 only (disk or

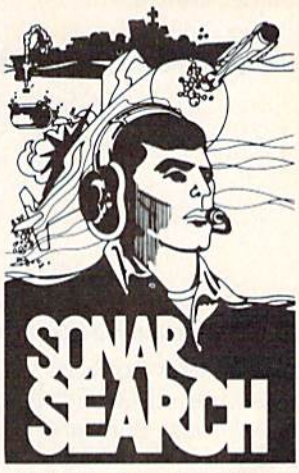

You never see the submarines. Rely on sonar<br>sounds to track and attack evading enemy targets.<br>As commander of a group of three destroyers you<br>must locate, pursue and sink a "Wolfpack" of 5 subs.<br>Guided only by the realisti offers a unique and authentic simulation of WWII antisubmarine warfare. Available on disk or tape for the Commodore 64 at

Available to the postage and handling. Includes fully<br>illustrated manual and keyboard template. Not re-<br>commended for children under 12.

 $ZIP$ 

GAZ

CHEATSHEET PRODUCTS INC.<br>P.O. Box 111368 Pph., Pa. 15238

VISA

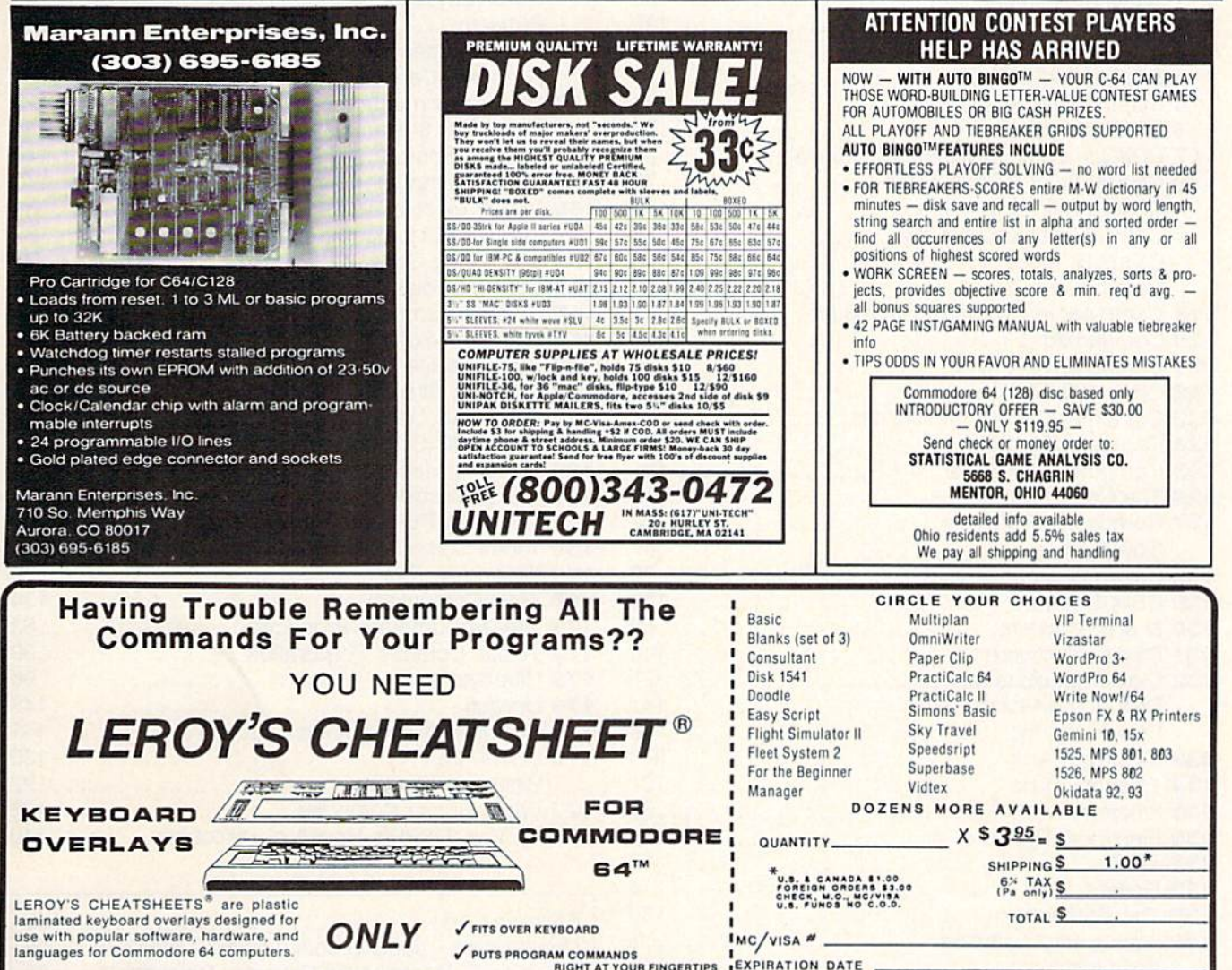

These cut-out-yourself help sheets fit over<br>the keyboard, putting hard to remember program commands right at your finger-<br>tips. The actual keystrokes are in bold type and any variables are shown in *italics*. Now you can use your software faster, more you can use your survey easily, and more effectively. With LEROY'S<br>CHEATSHEETS® you'll never have to hunt<br>for a program command again.

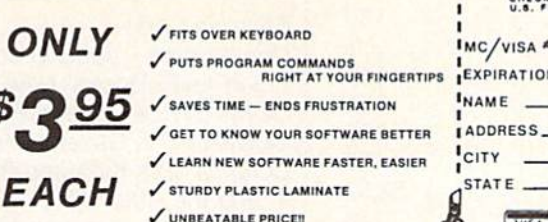

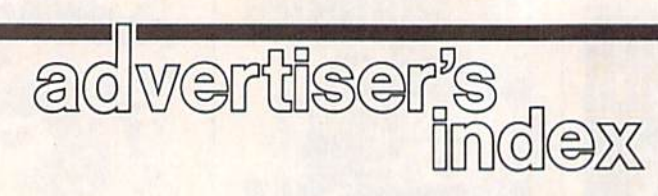

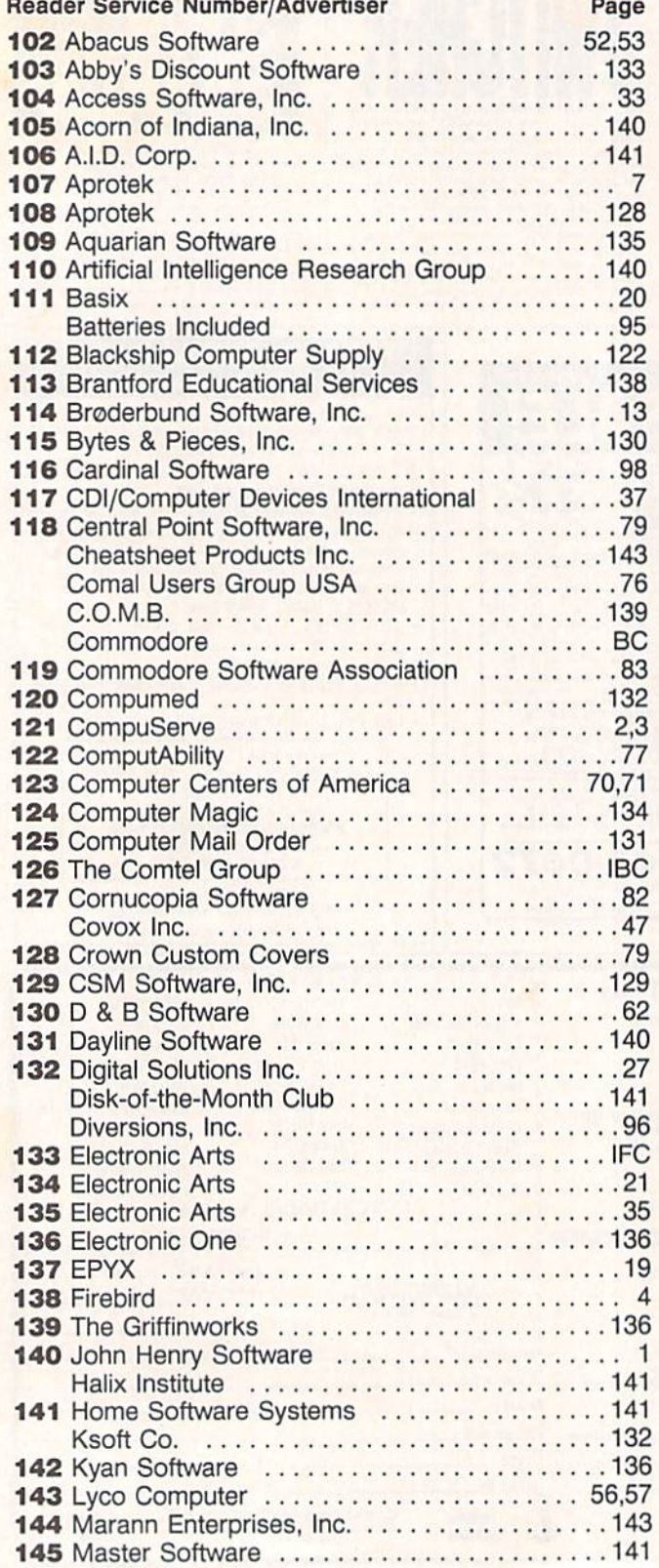

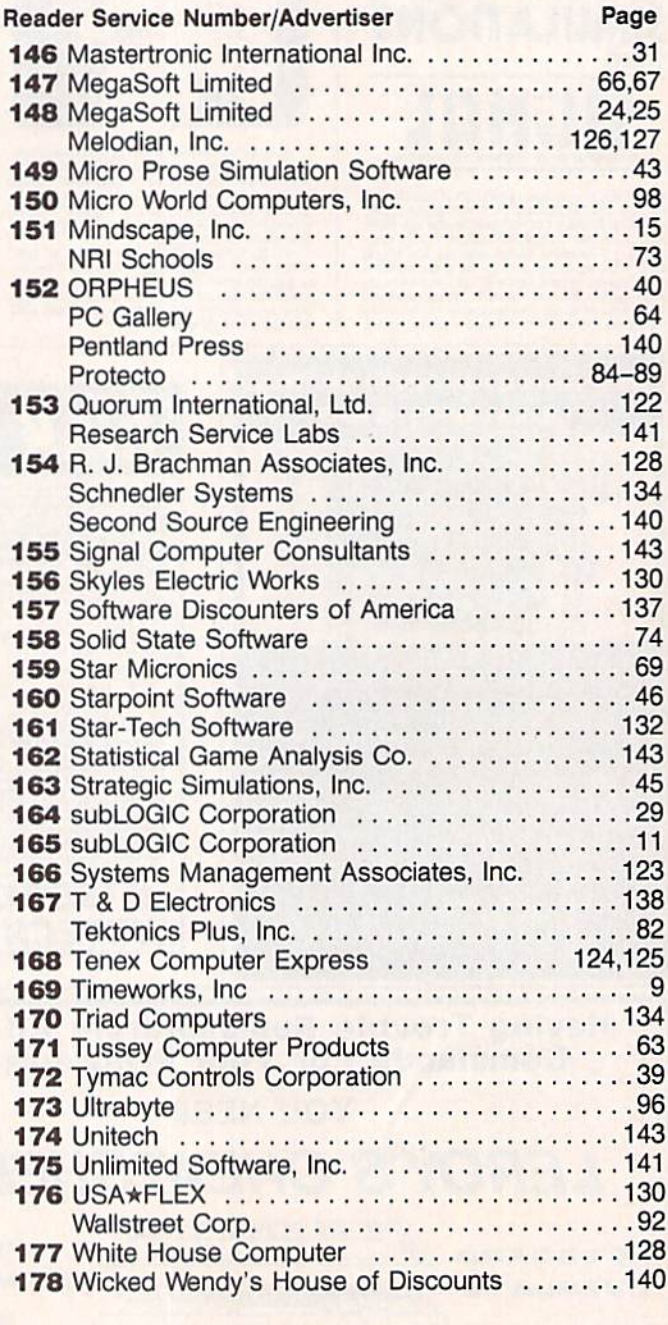

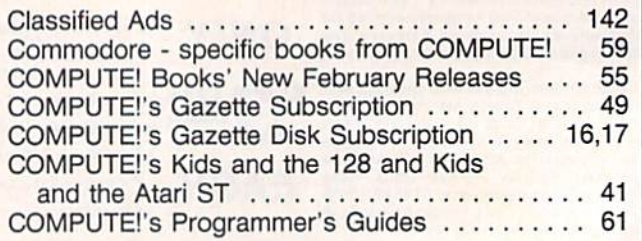

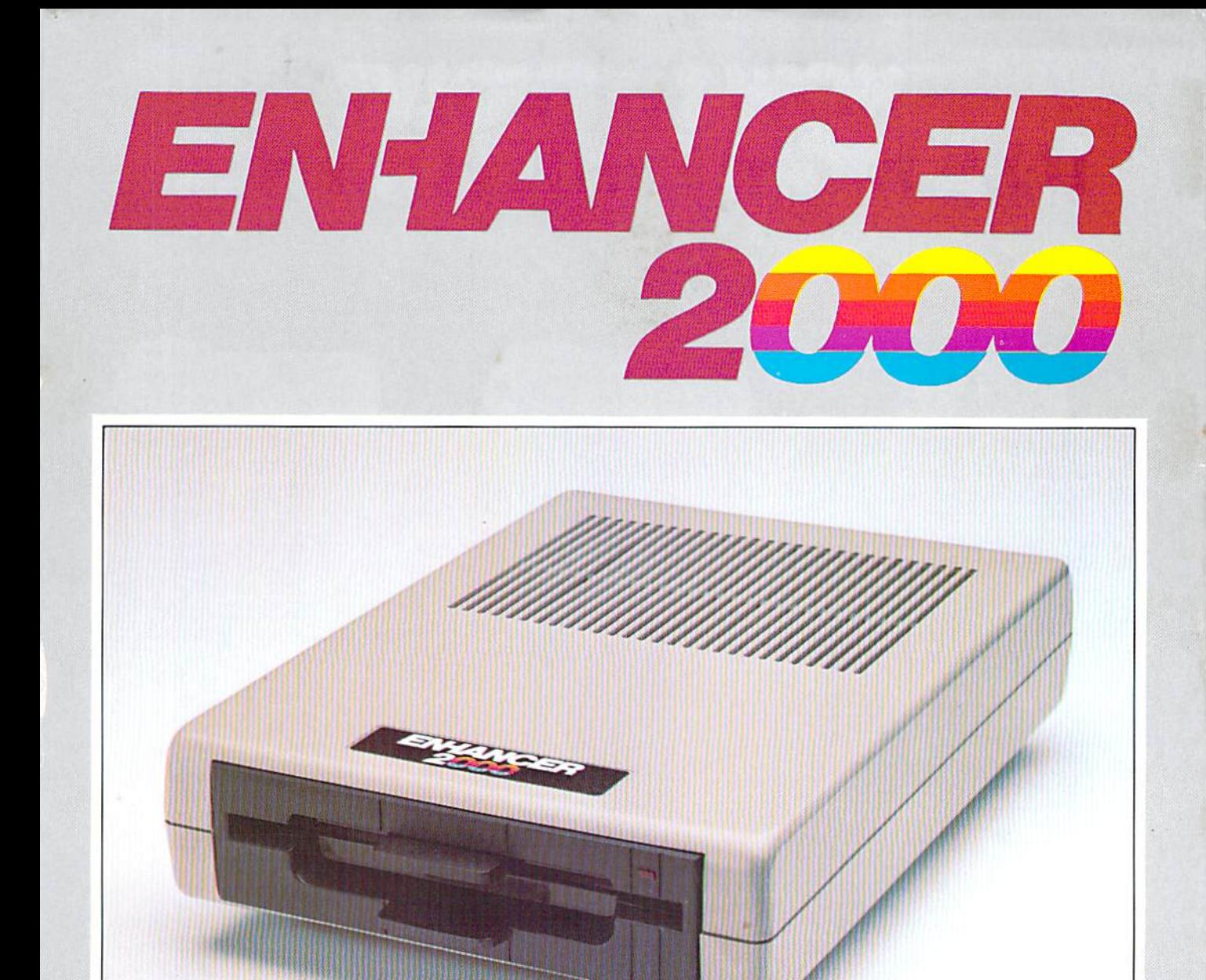

Commodore®Compatible Floppy Disk Drive **One Year Warranty With Second Year Extended Warranty Available** "Where Speed and Quality Meet"

> · SUPER HIGH SPEED · SLIM LINE CONSTRUCTION (LOW PROFILE) FULLY COMMODORE COMPATIBLE . DIRECT DRIVE (DC) MOTOR . AVG. MTBF RATE OF 10,000 HOURS . VENTED CASE . SOLID STATE POWER SUPPLY . DUAL SERIAL PORT (CHAINING OPTION) . 5%" **INDUSTRY STANDARD FORMAT**

Manufactured Exclusively BY CHINON INDUSTRIES of Japan For "THE COMTEL GROUP"

**Foreign And Domestic Inquiries Welcome** 

1651 East Edinger Suite 209 Santa Ana, CA 92705 Commodore\* is a Registered Trademark of Commodore Bus. Machines.

Telephone: (714) 953-6165 Telex: 503727

# HOW TO EVOLVE TO A HIGHER INTELLIGENCE.

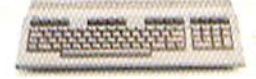

THE COMMODORE 128. The first step is buying Ihe Commodore 128™ Personal Com puter. The smartest computer available for the price. It's like getting three computers for less than one usually costs. You can run CP/M<sup>®</sup> business software, the new programs written for the 128, and over 3,000 Commodore 64' programs. You start out with more software than most machines give you after years on the markel.

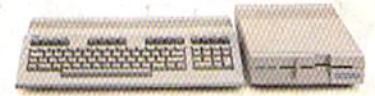

## THE COMMODORE <sup>128</sup> WORKS FASTER.

To run all that software and run it faster, you'll want the <sup>1571</sup> Disk Drive. You can't find a faster drive at the price, It transfers nearly 1,000 words a second (5200 cps), so you can load most programs instantly.

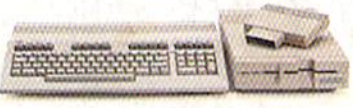

#### THE COMMODORE <sup>128</sup> GETS SMARTER.

Now try improving your memory. Plug in our <sup>1750</sup> RAM Expansion Module and your <sup>128</sup> moves up to a powerful 512K. That's enough to handle just about anything you can dish out, from complicated business forecasting to giant  $\frac{1}{2}$  and  $\frac{1}{2}$  are set of  $\frac{1}{2}$  and  $\frac{1}{2}$  are set of  $\frac{1}{2}$ 

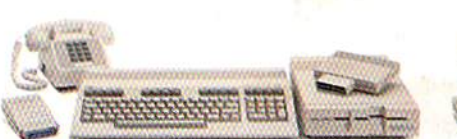

## THE COMMODORE <sup>128</sup> LEARNS TO COMMUNICATE.

There's no real intelligence without the ability to communicate. So you'll want our <sup>1670</sup> Modem/1200. It puts you in touch with a new world of shopping, banking, communications and information over your telephone line. And it operates at a lightning-fast 1200 baud to save on your phone bill.

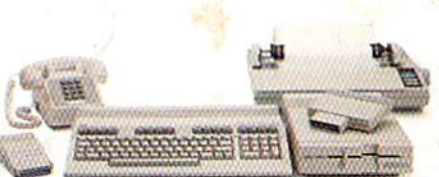

## THE COMMODORE <sup>128</sup> LEARNS TO WRITE.

Looking good in print could be your next move with the MPS I000 Printer, It's a new dot matrix printer designed to make the most of the 128's speed and high-resolution graphics. The MPS turns out about 1200 words a minute (100 cpsj of draft-quality printing, or gives you near-lefter-quality at about <sup>240</sup> words minute (20 cps).

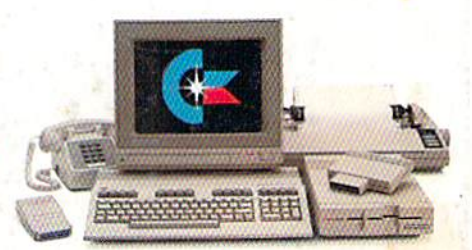

## THE COMMODORE <sup>128</sup> IMPROVES YOUR VISION.

Brains aren't enough without good looks, so improve your vision with Commodore's new <sup>1902</sup> RGB Color Monitor The high-resolution screen gives you a sharper image and better color than your standard TV, so you can really appreciate the 128's great graphics.

All these evolutionary steps ahead won't set you back when it comes to paying for them. Additions to your Commodore <sup>128</sup> are available at a store near you and are as affordable as the 128 itself. We think that's a smart way to help you build a computer system. ®CP/M is a registered trademark of Digital Research, Inc. @1985, Commodore Electronics Limited

**COMMODORE 128 E PERSONAL COMPUTER** COMMODORE 1281: PERSONAL COMPUTER COMPUTER COMPUTER COMPUTER COMPUTER COMPUTER COMPUTER COMPUTER COMPUTER COMPUTER COMPUTER COMPUTER COMPUTER COMPUTER COMPUTER COMPUTER COMPUTER COMPUTER COMPUTER COMPUTER COMPUTER COMPUTER Higher Intelligence